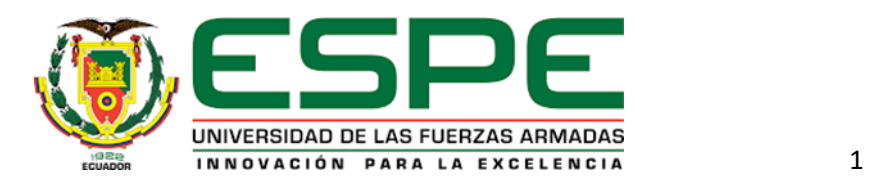

# **Diseño e implementación de un polígono militar de reacción automatizado, con detección de impacto**

# **de bala en blancos de silueta, controlado a través de una interfaz móvil**

Albaracin Cabrera, Francisco Javier y Padilla Salazar, Alex Javier

Departamento de Eléctrica, Electrónica y Telecomunicaciones

Carrera de Ingeniería en Electrónica, Automatización y Control

Trabajo de titulación, previo a la obtención del título de Ingeniero en Electrónica, Automatización y

Control

Ing. Tcnl. Regazzoni, Pablo Fabián

28 de agosto del 2020

# **UrkUnd**

# **Document Information**

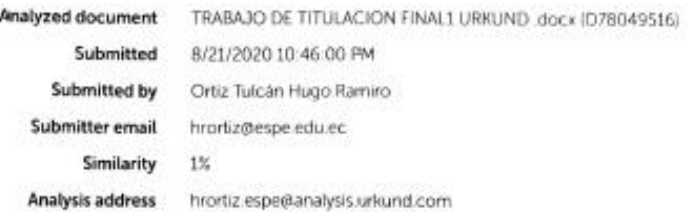

### Sources included in the report

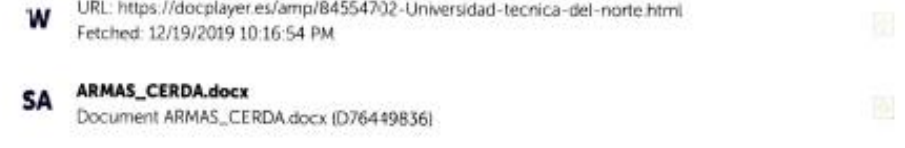

 $\left\lfloor \frac{1}{2} \right\rfloor$  $\cdot$ 

PABLO FABIAN REGAZZONI Res 21485930C

 $\mathbf 1$ 

<span id="page-2-0"></span>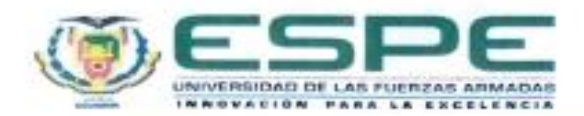

#### DEPARTAMENTO DE ELÉCTRICA, ELECTRÓNICA Y **TELECOMUNICACIONES**

### CARRERA DE INGENIERÍA EN ELECTRÓNICA, AUTOMATIZACIÓN Y **CONTROL**

# **CERTIFICACIÓN**

Certifico que el trabajo de titulación, "Diseño e implementación de un polígono militar de reacción automatizado, con detección de impacto de bala en blancos de silueta, controlado a través de una interfaz móvil" fue realizado por los señores Albaracin Cabrera, Francisco Javier, Padilla Salazar, Alex Javier, el cual ha sido revisado y analizado en su totalidad por la herramienta de verificación de similitud de contenido; por lo tanto cumple con los requisitos legales, teóricos, científicos, técnicos y metodológicos establecidos por la Universidad de las Fuerzas Armadas ESPE, razón por la cual me permito acreditar y autorizar para que lo sustente públicamente.

Sangolqui Zagosto 2020

Firma:

Regazzoni Pablo Fabián Pas: 21485930C

<span id="page-3-0"></span>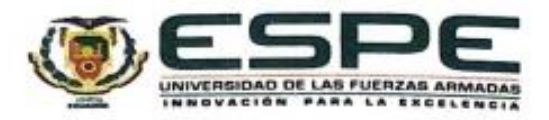

### DEPARTAMENTO DE ELÉCTRICA, ELECTRÓNICA Y **TELECOMUNICACIONES**

# CARRERA DE INGENIERÍA ELECTRÓNICA, AUTOMATIZACIÓN Y **CONTROL**

### **RESPONSABILIDAD DE AUTORÍA**

Nosotros, Albaracin Cabrera, Francisco Javier, con número de cedula 1720012705; Padilla Salazar, Alex Javier, con número de cedula 1723224265, declaramos que el contenido, ideas y criterios del trabajo de titulación: Diseño e implementación de un polígono militar de reacción automatizado, con detección de impacto de bala en blancos de silueta, controlado a través de una interfaz móvil es de nuestra autoría y responsabilidad, cumpliendo con los requisitos legales, teóricos, científicos, técnicos, y metodológicos establecidos por la Universidad de las Fuerzas Armadas ESPE, respetando los derechos intelectuales de terceros y referenciando las citas bibliográficas.

Sangolqui, agosto 2020

Firmas

. . . . . . . . . . . .

Albaracin Cabrera, Francisco Javier

C.C.: 1720012705

Padilla Salazar, Alex Javier C.C.: 1723224265

<span id="page-4-0"></span>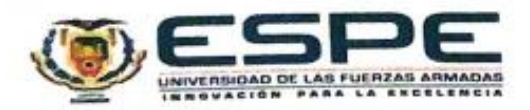

# DEPARTAMENTO DE ELÉCTRICA, ELECTRÓNICA Y **TELECOMUNICACIONES**

# CARRERA DE INGENIERÍA ELECTRÓNICA, AUTOMATIZACIÓN Y CONTROL

# **AUTORIZACIÓN DE PUBLICACIÓN**

Nosotros, Albaracin Cabrera, Francisco Javier, con numero de cedula 1720012705; Padilla Salazar, Alex Javier, con numero de cedula 1723224265, autorizamos a la Universidad de las Fuerzas Armadas ESPE publicar el trabajo de titulación: Diseño e implementación de un polígono militar de reacción automatizado, con detección de impacto de bala en blancos de silueta, controlado a través de una interfaz móvil en el Repositorio Institucional, cuyo contenido, ideas y criterios son de nuestra responsabilidad.

Sangolquí, agosto 2020

Firmas

**URLICC** . . . . . . . . . .

Albaracin Cabrera, Francisco Javier

C.C.: 1720012705

Padilla Salazar, Alex Javier C.C.: 1723224265

### **Dedicatoria**

<span id="page-5-0"></span>*Este trabajo de investigación y mi título de ingeniero va principalmente dedicado a mi hermano Jhoel para que lo utilice como fuente de inspiración de que puede lograr lo que se proponga en la vida y logre construir un futuro mucho mejor que el mío.*

*A Johanna que fue mi fuente de inspiración en todo momento y acompaño mi proceso de crecimiento, ayudándome a concentrarme en lo que verdaderamente vale la pena en la vida, siendo más que una novia, una compañera de vida.*

*A mis padres Alejando y Paulina, ya que, gracias a su amor, su ejemplo, sus consejos y su apoyo incondicional pude salir adelante en cada etapa de mi vida, y hoy, poder culminar mis estudios universitarios. Todo lo que soy es gracias a ellos. Sin duda agradezco a Dios por regalarme a los mejores padres del mundo*

*A mis abuelos Mario y Gloria porque siempre estuvieron presentes en todo momento y me acogieron como un hijo más en el transcurso de mi carrera, apoyándome en todo sentido y siempre creyendo en que podía lograrlo.*

*A todas las personas que han sido parte de mi formación desde niño y a cada una de ellas que siempre creyeron en mí y hoy por fin logré este objetivo de mi vida.*

*Alex Padilla*

### **Agradecimientos**

<span id="page-6-0"></span>*Agradezco a Dios por haberme dado la fuerza y perseverancia para poder salir adelante durante toda mi formación.*

*Agradezco a la Universidad de las Fuerzas Armadas ESPE, permitirme realizar mis estudios y mi preparación profesional dentro de esta gran institución.* 

*También me permito agradecer a todos y cada uno de los profesores por haberme impartido su conocimiento, de cada uno me llevo un gran recuerdo.*

*A mi tutor, el Ing. Tcnl. Pablo Regazzoni por compartirme sus conocimientos en la realización de este proyecto y por ser una excelente persona en el transcurso del mismo.*

*A mis padres les agradezco por haber sido mi sustento cuando sentía que ya no daba más, además de ayudarme a tener todas las facilidades para poder lograr esta meta en mi vida.*

*A mi novia por haberme impulsado a ser mejor cada día hasta cumplir con mis objetivos y a hacerme creer en que podía lograr todo lo que me propusiera.* 

*A mis abuelos por haber entregado mucho más que palabras de aliento en el transcurso de mi formación, y ser un apoyo incondicional en todo el proceso.*

*A todos mis amigos que acompañaron todo el proceso, hasta poder lograr este objetivo y que me daban la mano cuando más lo necesitaba.*

 *Alex Padilla*

### **Dedicatoria**

<span id="page-7-0"></span>*Dedico este trabajo y el título de ingeniero con todo cariño a mis padres Lucia y German, por su apoyo constante y amor incondicional, por siempre estar en las buenas y en las malas permitiéndome que logre culminar mi carrera. A mi novia Gaby que ha sido un pilar fundamental en esta última etapa gracias por su confianza, apoyo, consejos, palabras de aliento y de su amor para así culminar con éxito el camino.*

*A mis hermanos y Lau que siempre me brindaron su ayuda durante todo el proceso, durante la vida dándome su apoyo incondicional.*

*A toda mi familia que de alguna u otra forma aportaron a que terminara este proceso por todo lo que me han dado a lo largo de mi carrera y de mi vida.*

 *Francisco Albaracin*

### **Agradecimientos**

<span id="page-8-0"></span>*Agradezco a Dios por guiarme en mi camino y por permitirme concluir con mi objetivo.*

*A mis padres y hermanos quienes son mi motor y mi mayor inspiración, que a través de su amor, paciencia, buenos valores, ayudan a trazar mi camino.*

*A mi novia por ser el apoyo incondicional en mi vida, que con su amor y respaldo, me ayuda alcanzar mis objetivos.*

*También quiero expresar mi más grande y sincero agradecimiento al Ing. Tcnl. Pablo Regazzoni por brindarme todos los recursos, herramientas y conocimientos que fueron necesarios para llevar a cabo el proyecto de investigación. No hubiese podido arribar a estos resultados de no haber sido por su incondicional ayuda.*

*Finalmente quiero agradecer a todos mis amigos que me ayudaron de una manera desinteresada, gracias infinitas por toda su ayuda y buena voluntad.*

*Francisco Albaracin*

# Índice de contenidos

<span id="page-9-0"></span>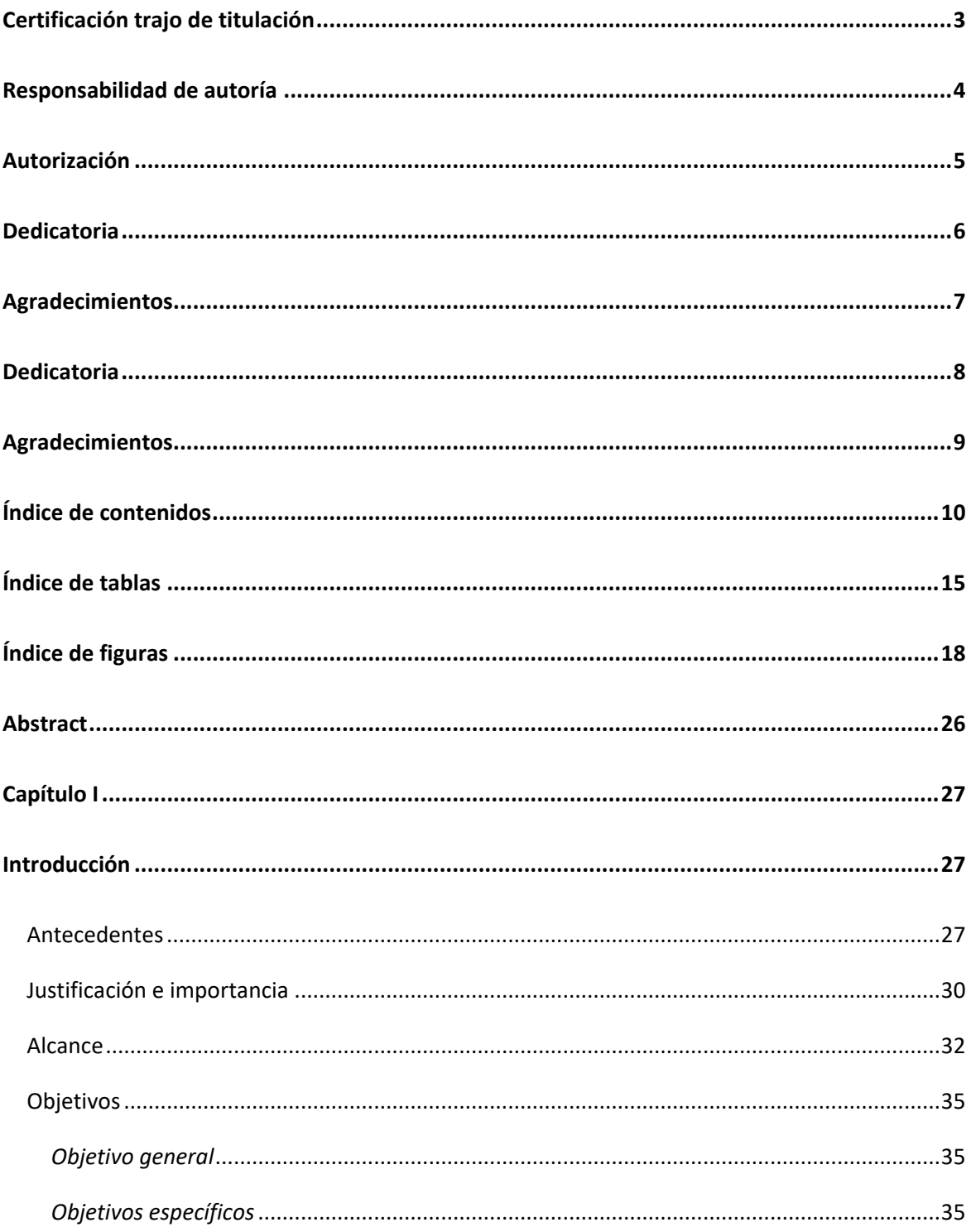

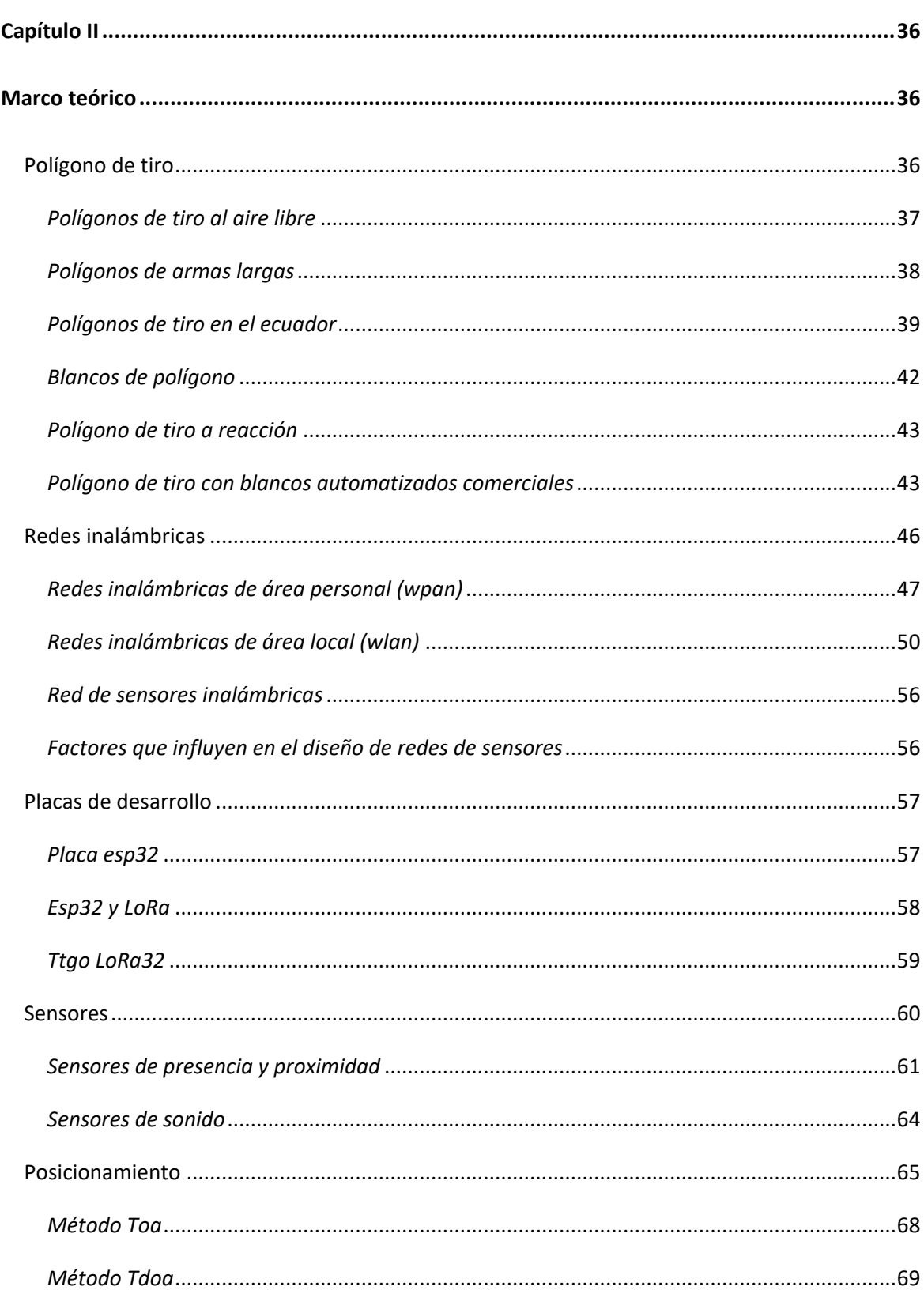

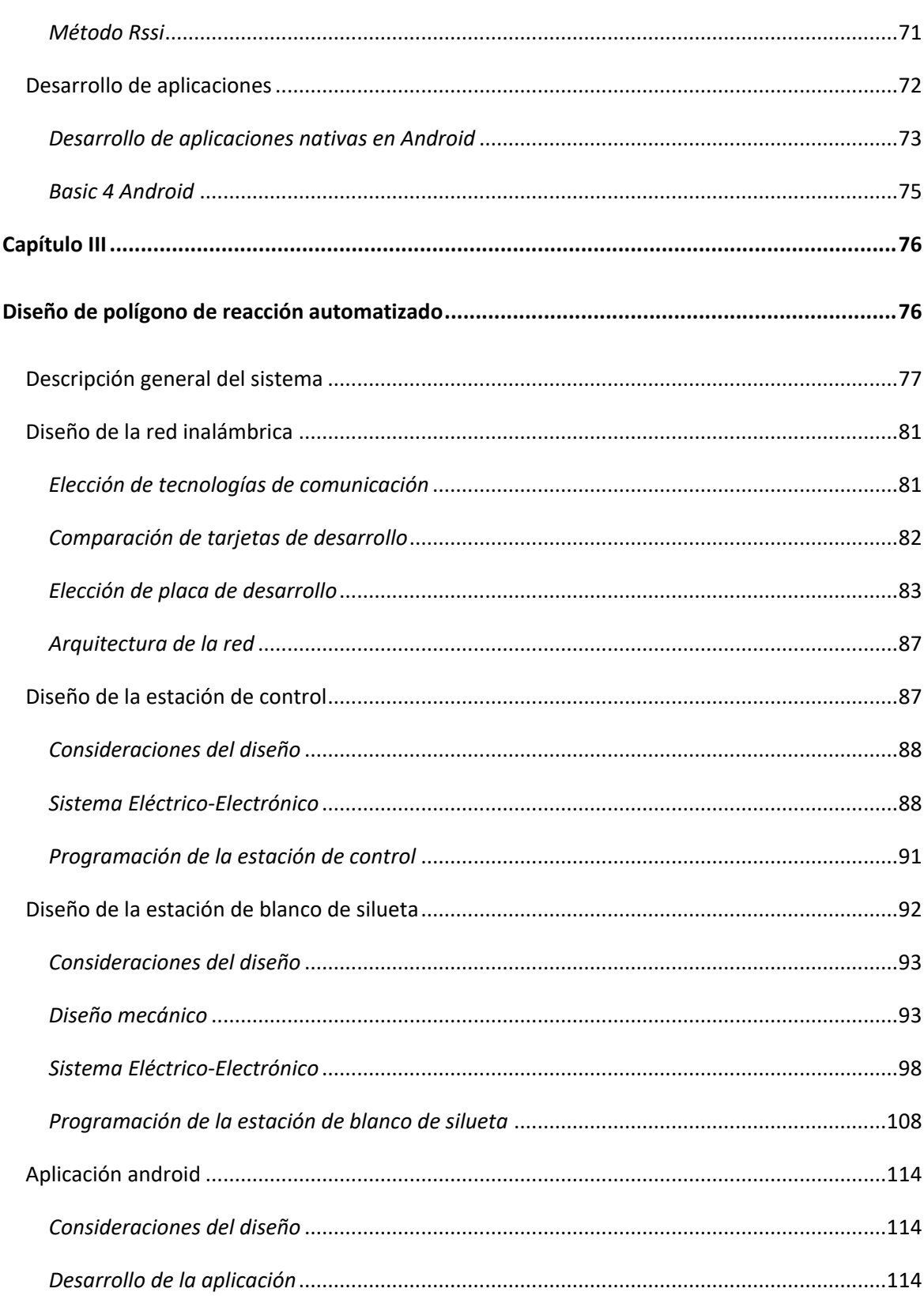

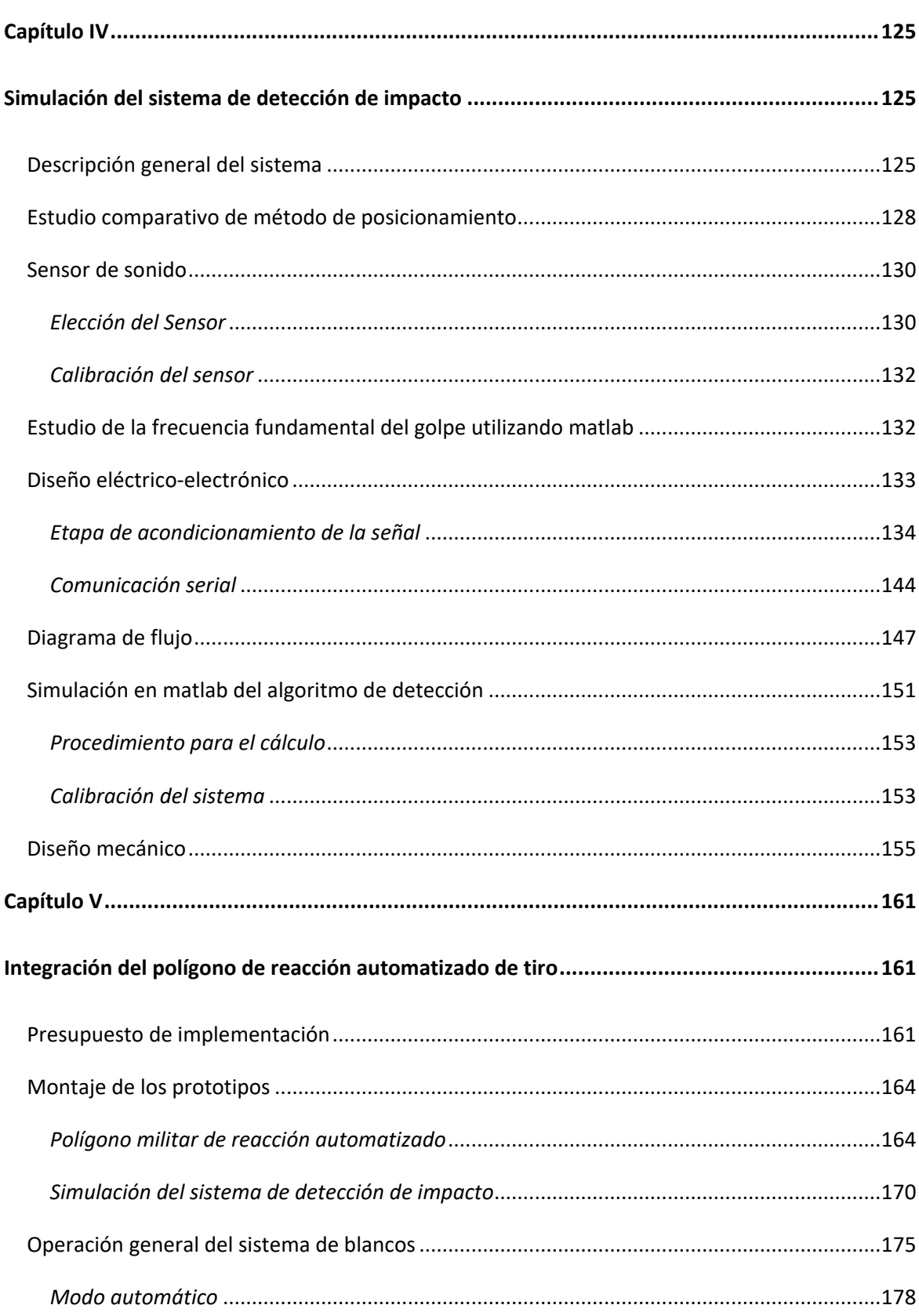

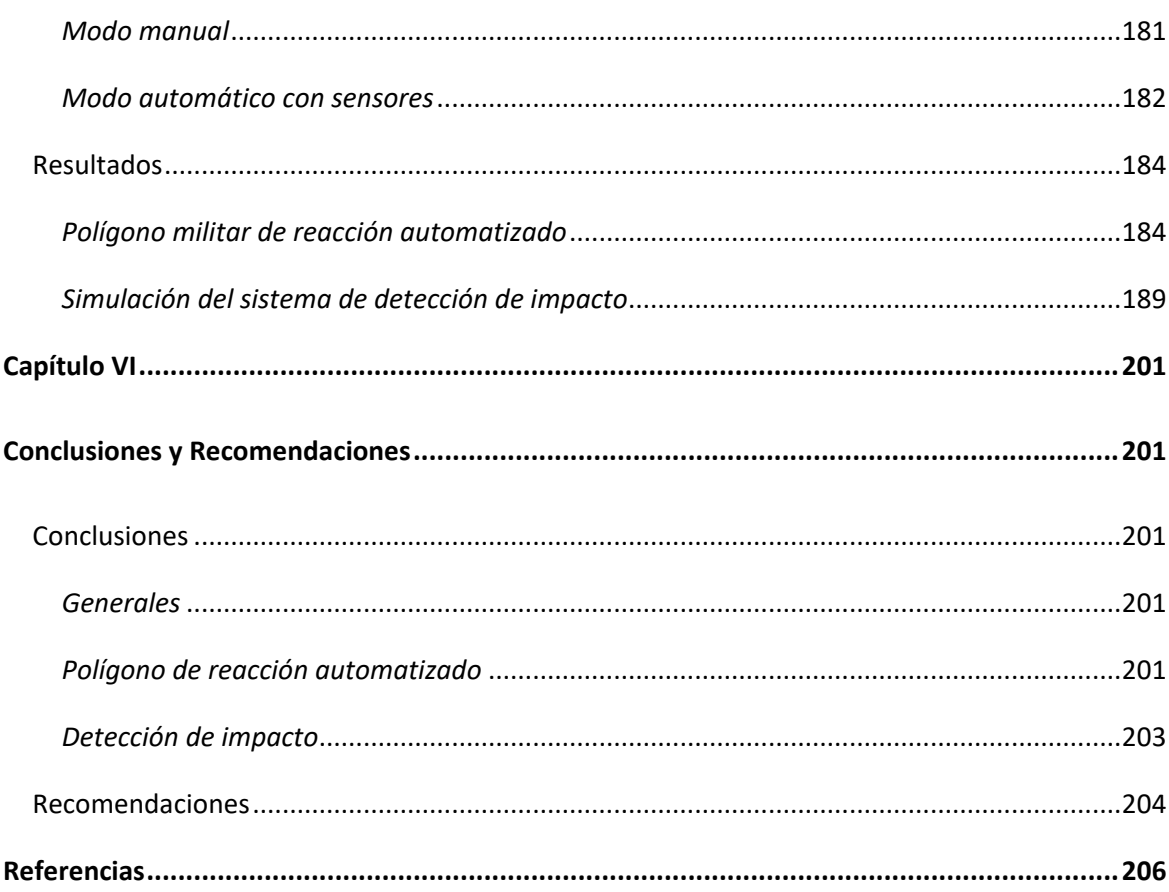

# **Índice de tablas**

<span id="page-14-0"></span>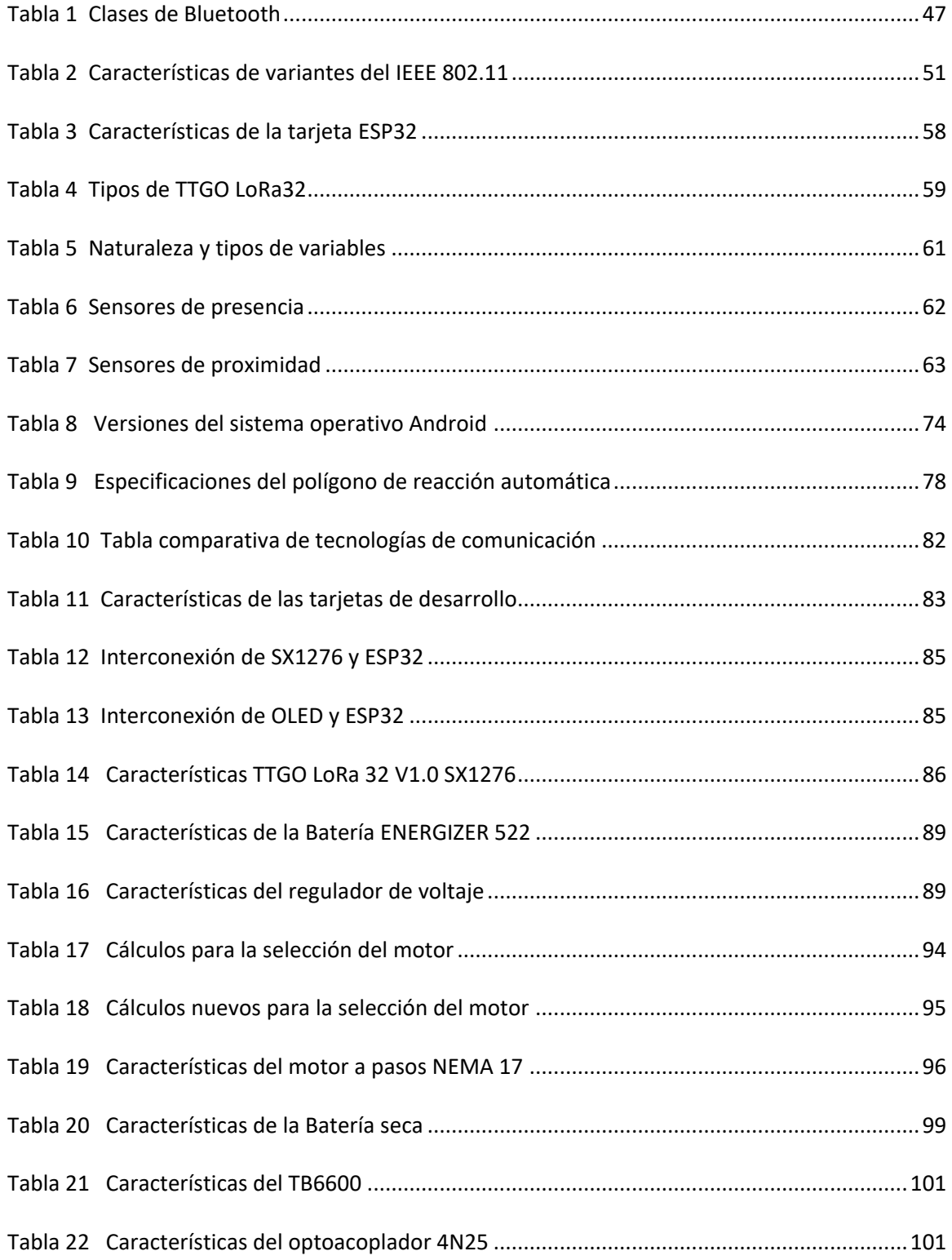

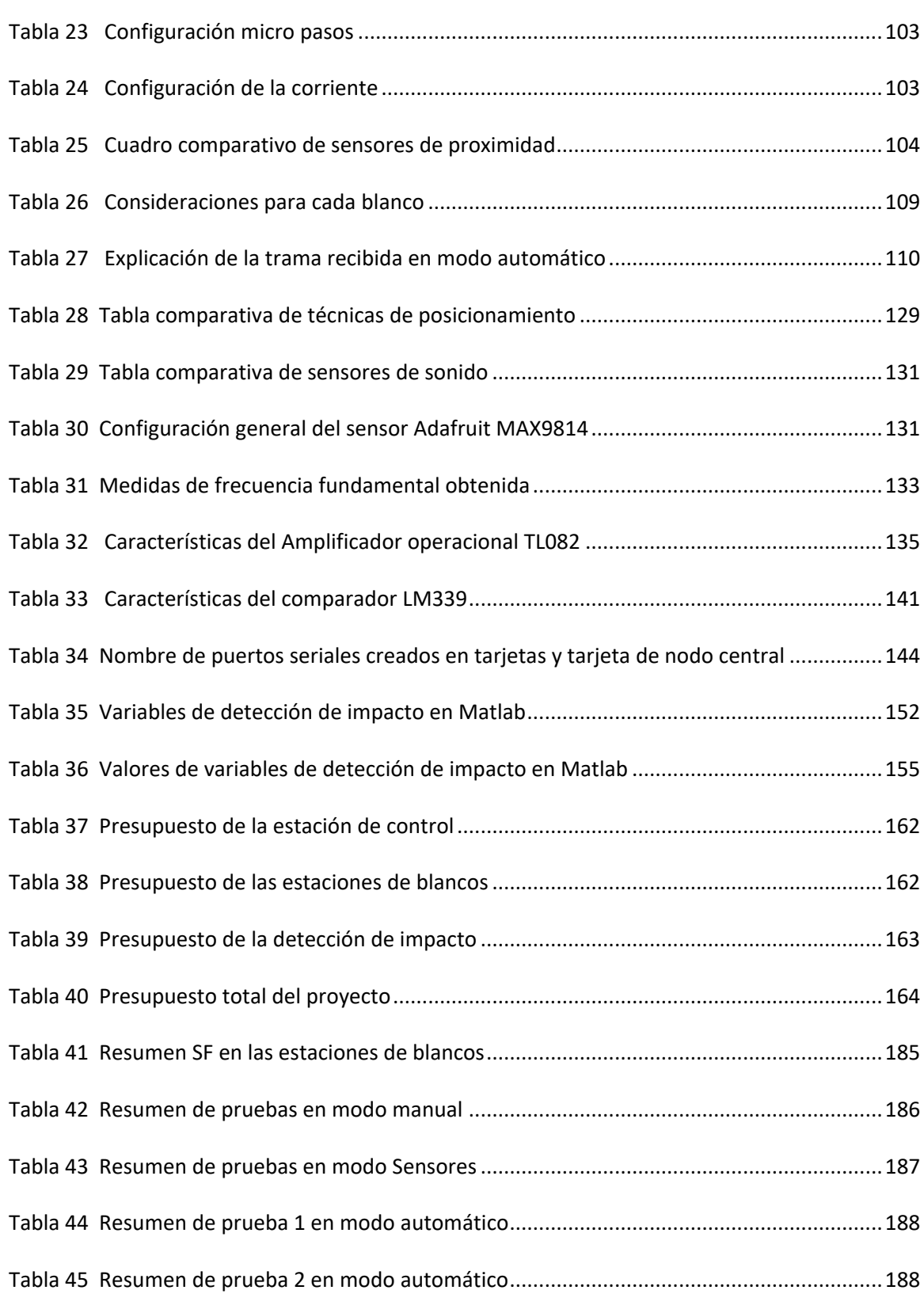

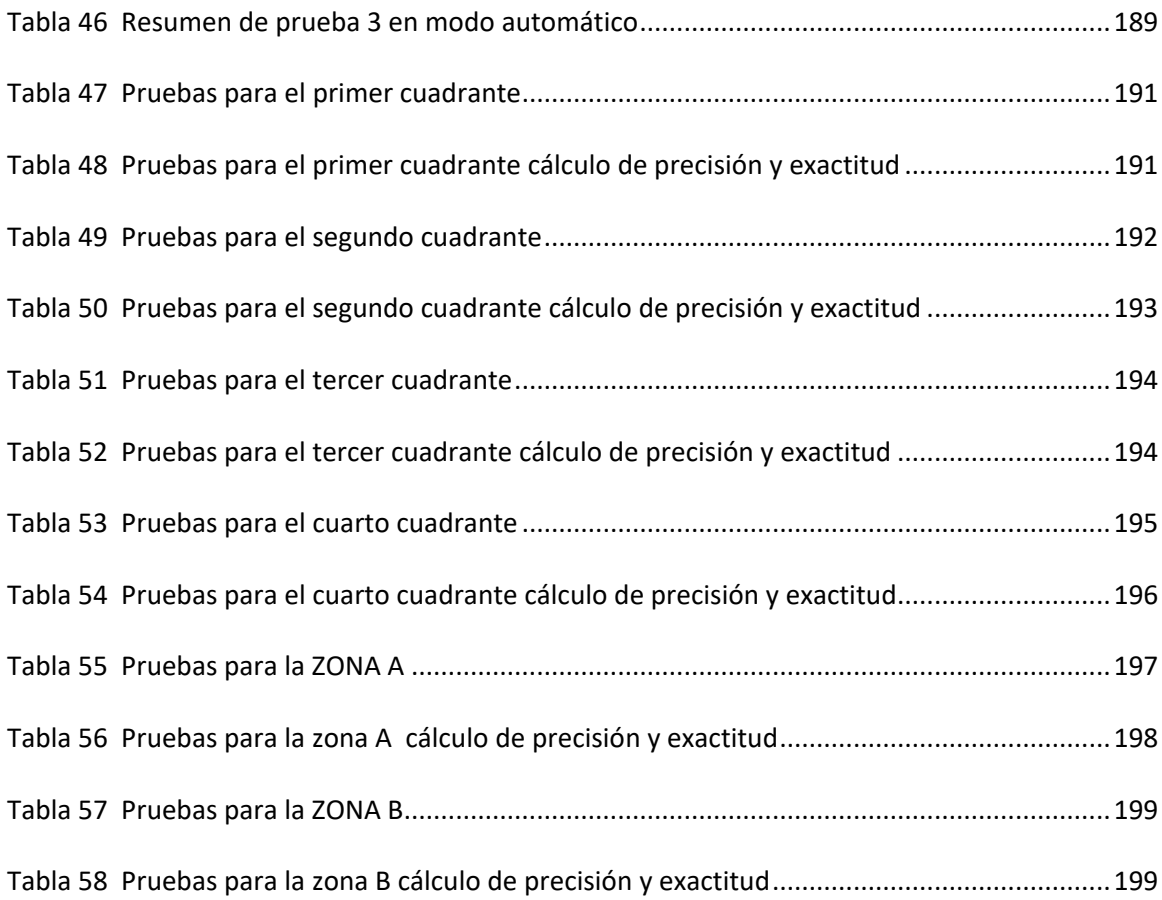

# **Índice de figuras**

<span id="page-17-0"></span>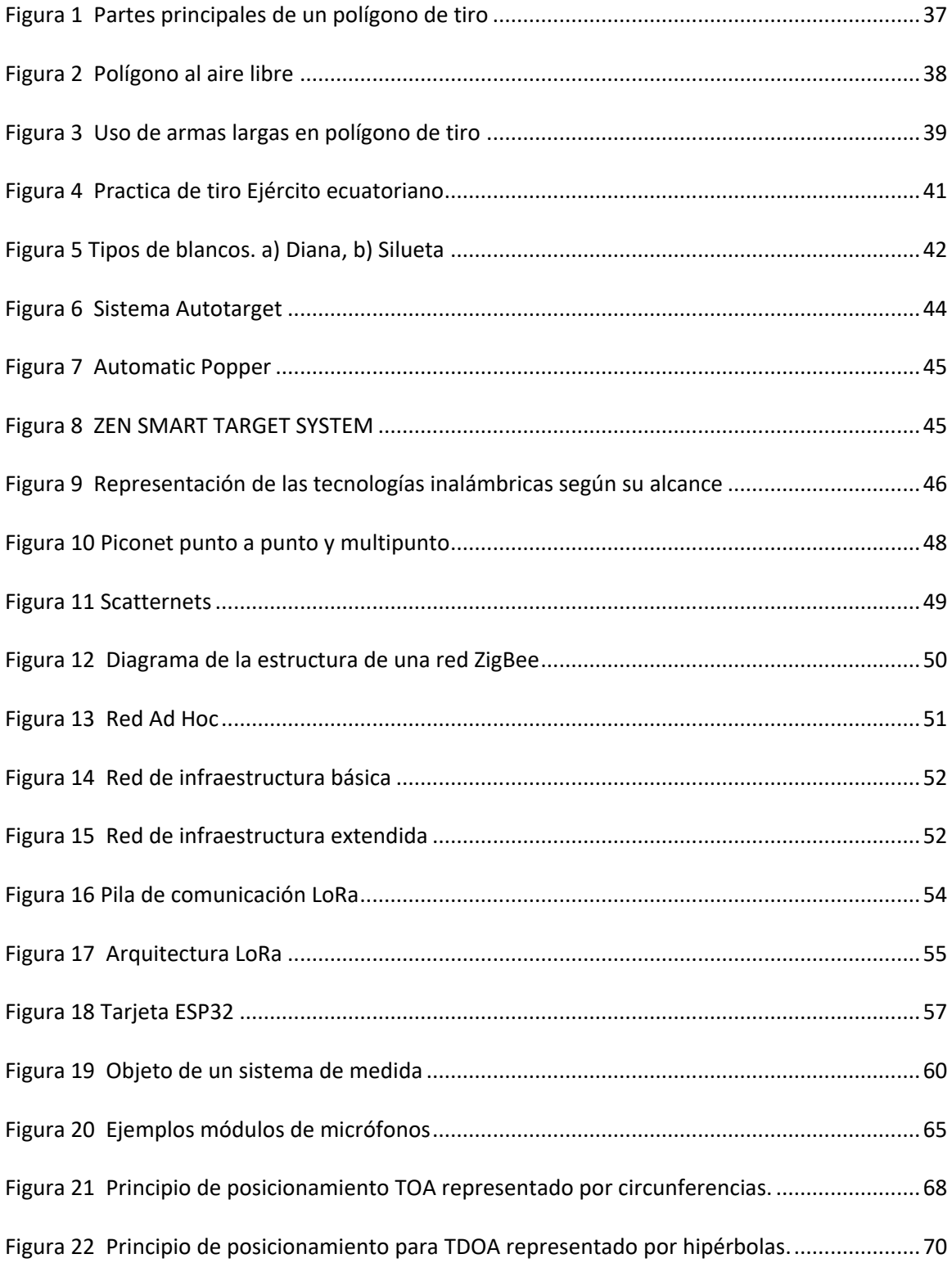

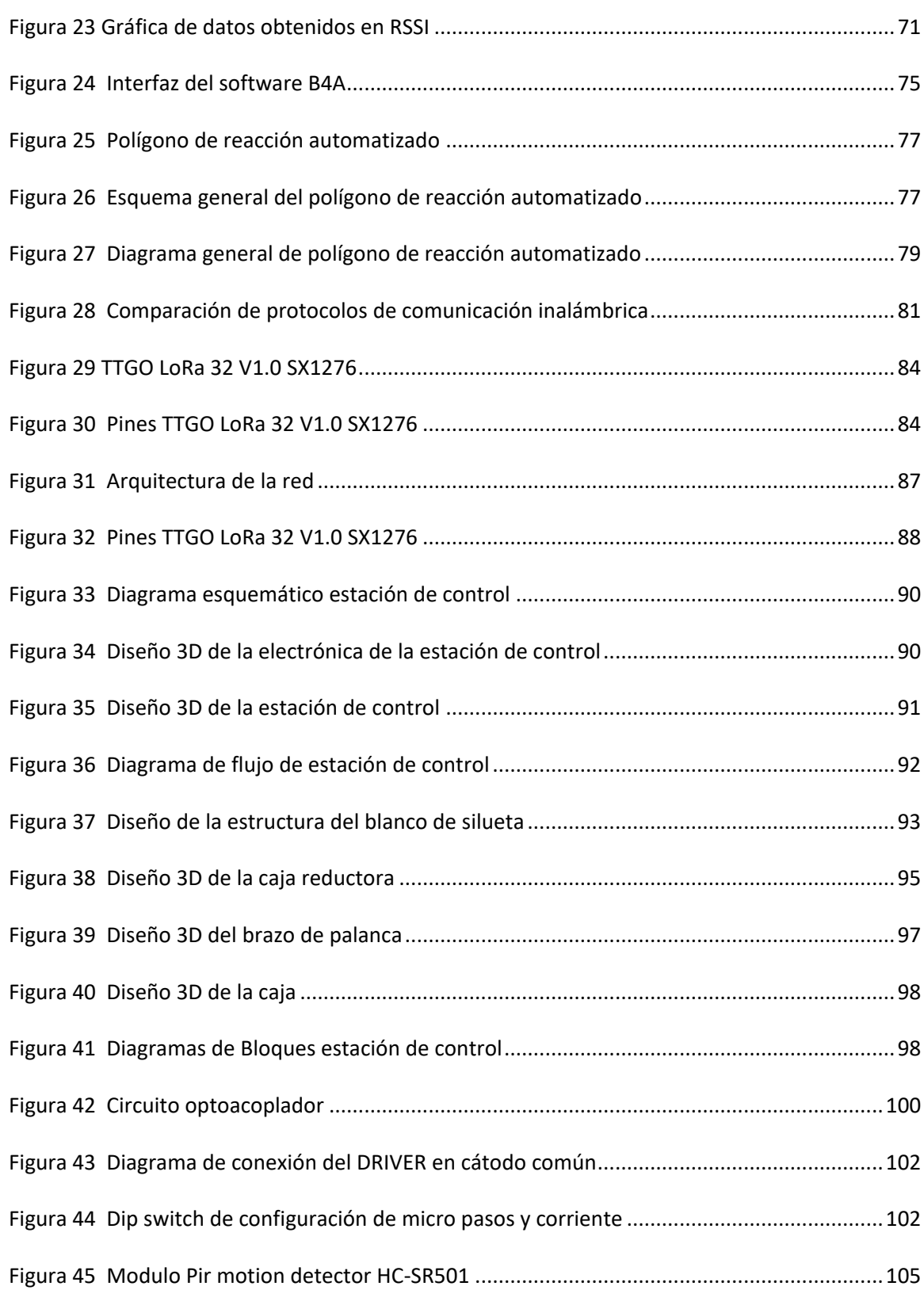

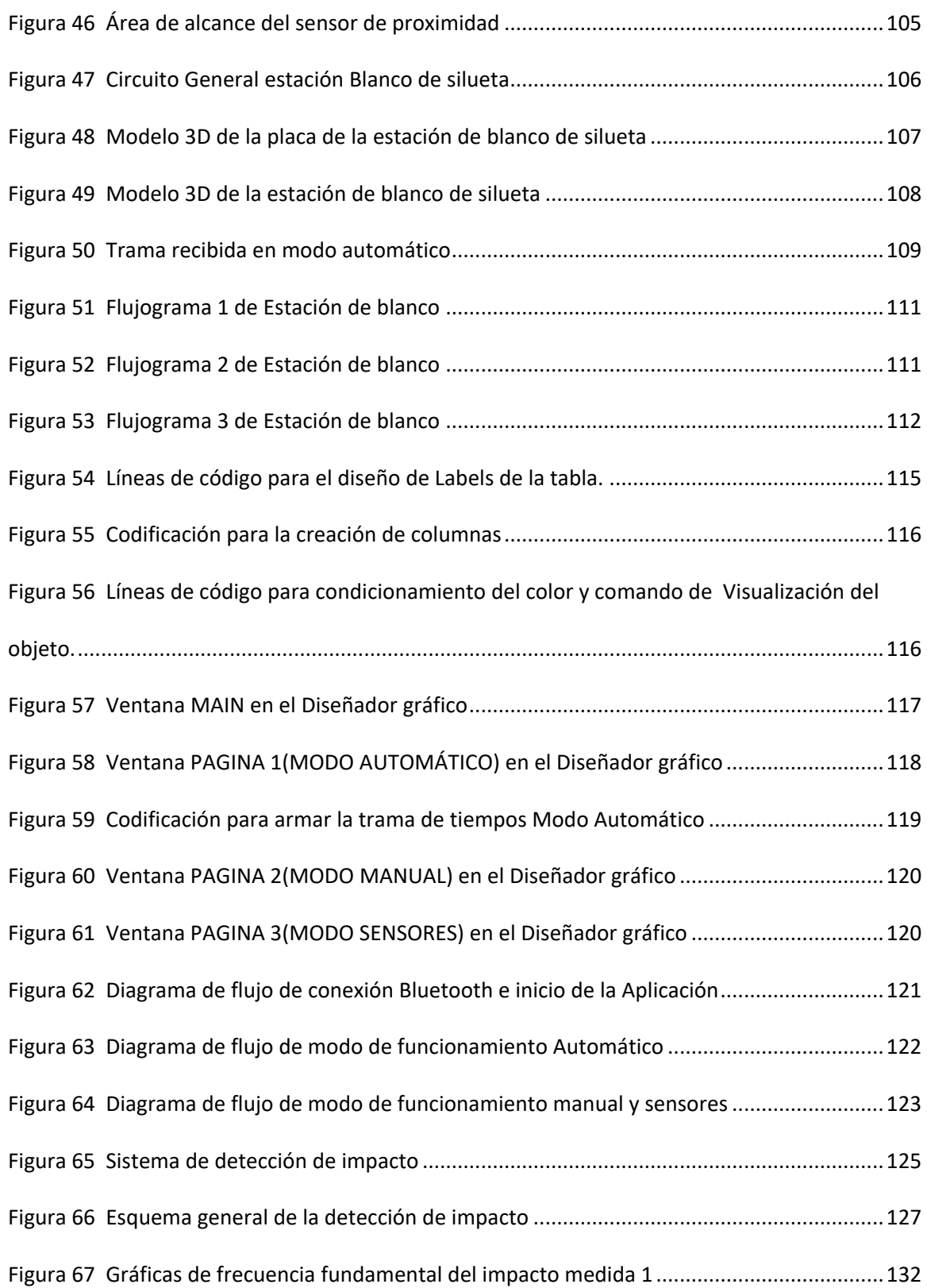

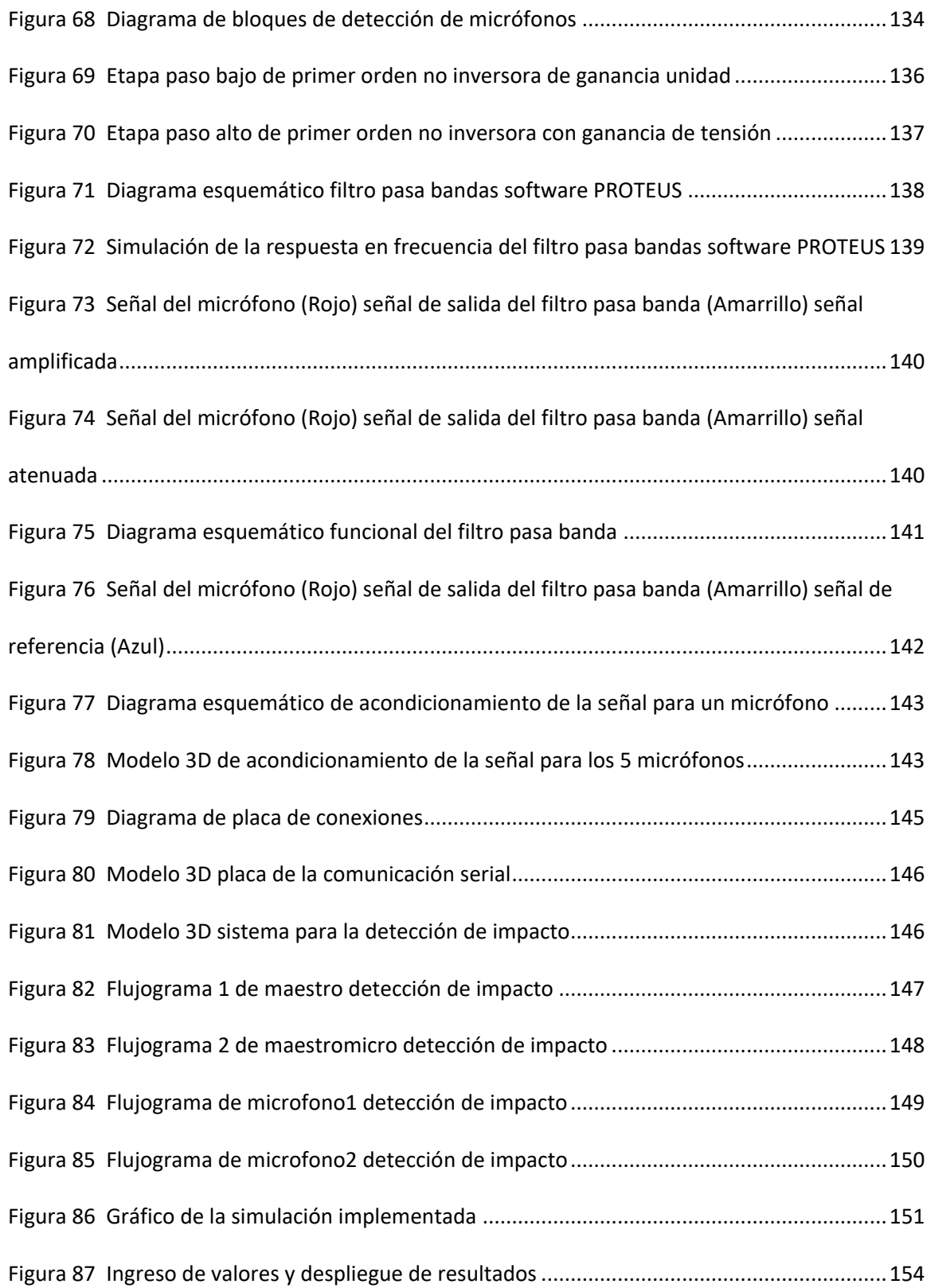

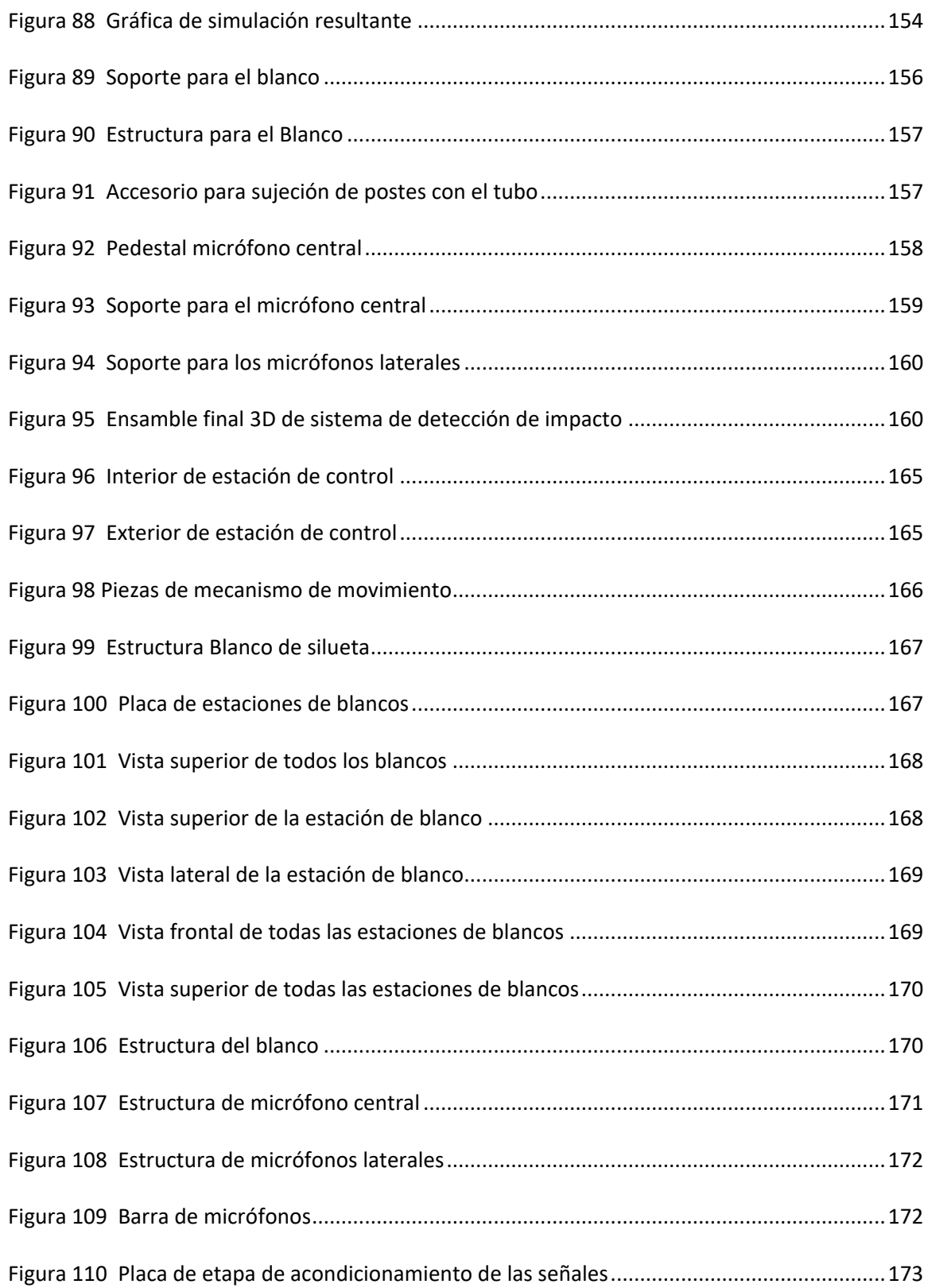

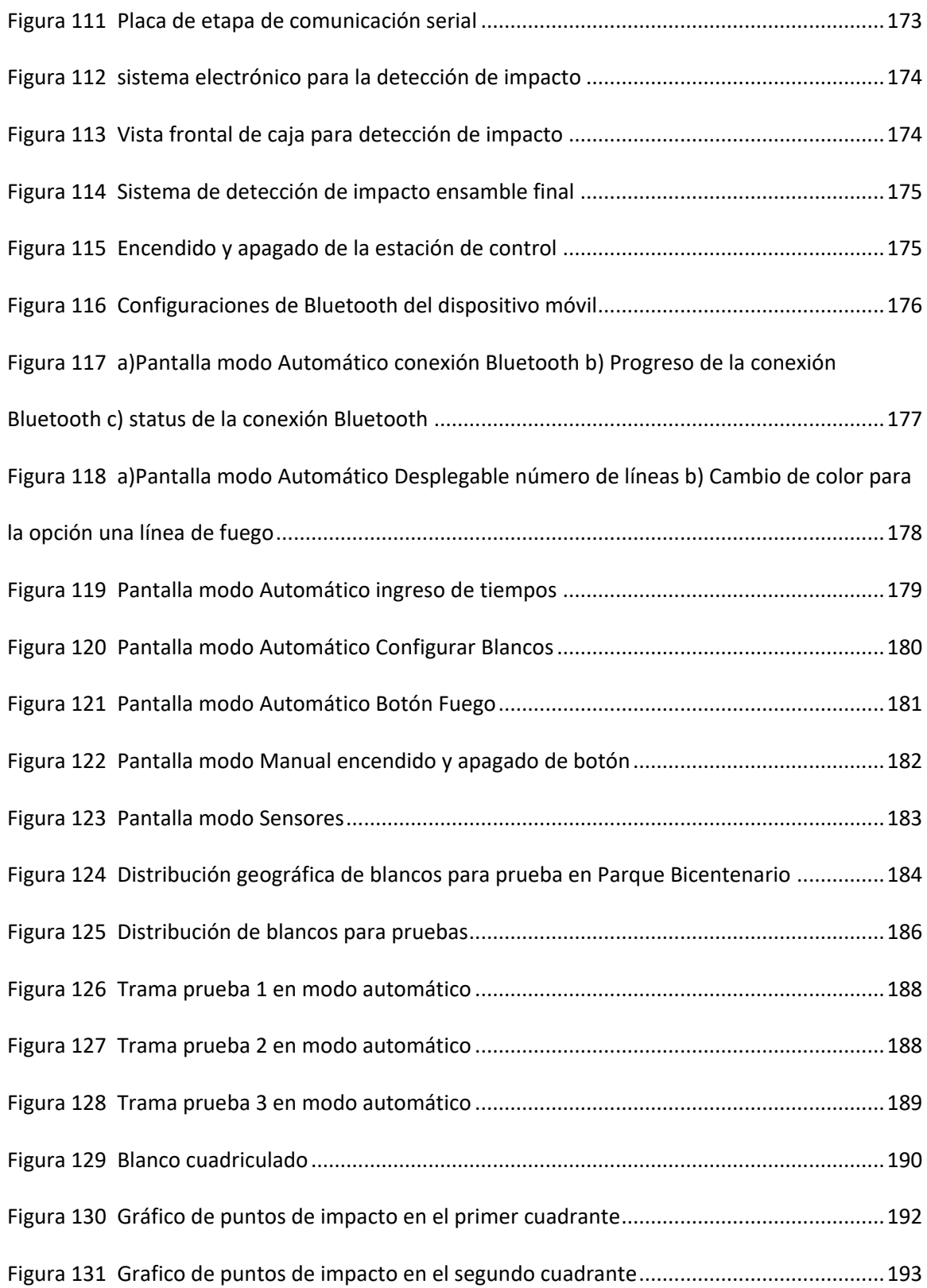

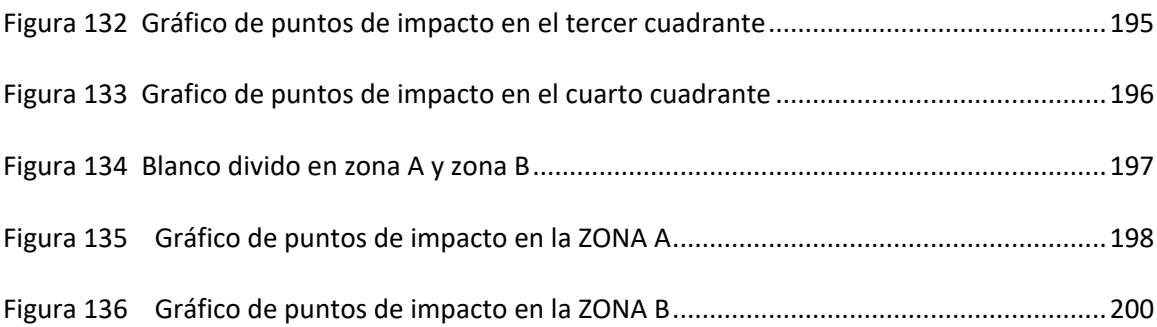

#### **Resumen**

El presente proyecto de investigación tiene como objetivo diseñar e implementar un prototipo automatizado de un polígono militar a reacción, el cual consta de un módulo de control y 3 estaciones, las mismas que se encargarán de la aparición y el ocultamiento de los blancos de silueta. El módulo de control se comunicará vía Bluetooth mediante un dispositivo móvil que cuenta con una aplicación Android, permitiendo así la configuración y control de las estaciones por medio de una interfaz de fácil manejo. La comunicación entre las estaciones y el módulo de control se realizará de modo inalámbrico dentro de una red fiable.

La simulación del sonido de impacto de bala utilizará un blanco estático de silueta, implementado en los polígonos de tiro, para realizar las pruebas necesarias de detección.

Se desarrolló un algoritmo para mostrar el sitio de impacto de la bala en la silueta. El mismo que utilizará: micrófonos, sensores, circuitos de acondicionamiento de señal, tarjetas de desarrollo para la toma y procesamiento de datos y un ordenador. Se utilizó el software Matlab para desplegar los resultados del impacto dentro de las dos zonas vitales: cabeza o tronco, de la silueta. El algoritmo se desarrolló en base a los métodos: análisis de sonido y técnicas de trilateración.

### **PALABRAS CLAVE:**

- **POLÍGONO**
- **IMPACTO DE BALA**
- **COMUNICACIÓN INALÁMBRICA**

### **Abstract**

<span id="page-25-0"></span>The research project aims to design and implement an automatic military reaction range prototype. The prototype incorporates a control module and three stations. The stations will be responsible for the silhouette targets appearance and concealment. The control module will be responsible for sending the information via Bluetooth through an Android app; this will configure and control the stations through an easy-to-use interface. The communication between the stations and the control module will be wireless in a reliable network.

The bullet impact sound simulation system will use a static silhouette target, which will be integrated in the firing ranges, to perform the detection tests.

An algorithm was built in order to show the bullet's impact in the static silhouette. The algorithm was developed through the use of microphones, sensors, signal conditioning circuits, development cards for data acquisition and processing, and a computer. Matlab software was used to display the bullet's impact results, which will probably be within the two vital zones: head or trunk, of the silhouette.

The algorithm was developed based on sound-analysis-method and trilateration techniques.

### **KEYWORDS:**

- **POLYGON**
- **BULLET IMPACT**
- **WIRELESS COMMUNICATION**

### **Capítulo I**

#### **Introducción**

#### <span id="page-26-2"></span><span id="page-26-1"></span><span id="page-26-0"></span>**Antecedentes**

Hoy en día en el Ecuador, varios de los centros privados de capacitación del personal de seguridad privada y civil, cuentan con distintos polígonos de tiro para el adiestramiento del personal; refiriéndose a un polígono de tiro como el área de terreno o campo de instrucción, limitado por líneas rectas, mismo que guarda todas las medidas de seguridad para realizar lecciones de tiro; existen dos tipos de polígonos, al aire libre o cerrado y ambos guardan el mismo objetivo, que es el de adiestrar al practicante a disparar y acertar al blanco o diana dependiendo la situación en la que se encuentre (Dominguez, 2014).

Para el desarrollo de sistemas de entrenamiento militar, resulta imprescindible la aplicación de tecnología, especialmente en electrónica y desarrollo de software; son algunos los proyectos que se han venido desarrollando en esta área, entre ellos se encuentra la automatización de blancos o dianas de un polígono de tiro para detección de impactos, donde los ensayos han sido realizados con pistolas de CO2, que cuentan con un sistema de movimiento horizontal con alcance por sensores de posición, en la mayoría de estos proyectos la detección de tiro se manejó con sensores de fuerza resistivos (FSR) y para la visualización se desarrollan una interfaz humano – máquina (HMI) en Labview que permite detectar los 3 tipos de puntaje que tiene el blanco o diana (Dominguez, 2014).

Entre los trabajos desarrollados, está la automatización del proceso de seriamiento, puntuación y registro de armas livianas en un polígono de tiro en tiempo real, utilizando la plataforma virtual LabView versión 2011. El sistema de puntuación y registro se basa en una consola de mando que accede a los blancos o dianas obteniendo la información de las lecciones de tiro, además cuentan con una aplicación para los dispositivos de los participantes que utiliza un módulo NI- VISION DEVELOPMENT para el procesamiento de datos en los blancos mediante visión artificial, proporcionando al tirador parámetros que permiten conocer su puntaje, posición y eficiencia (Enríquez & Ortega, 2015).

Por otro lado en la Universidad Distrital Francisco José Caldas se ha realizado una investigación en automatización de un campo de tiro, configurado y controlado mediante un dispositivo móvil , el mismo que permite tener un control total del campo de tiro, dicho sistema consta de un software instalado en un dispositivo móvil (Smartphone, Tableta Electrónica, etc.) con sistema operativo Android, para la conexión se desarrolló una red de sensores inalámbricos con tecnología ZigBee junto con tecnología Bluetooth, que sirve para la comunicación entre el dispositivo móvil con la red de sensores, y a su vez con dispositivos finales (Poloche & López, 2017). Entre los proyectos desarrollados por la institución, está una de las investigaciones para el desarrollo de un sistema de calificación para un polígono virtual de tiro basado en visión por computador, mismo que realiza a la par la detección, descripción y emparejamiento de puntos de interés para estimar la ubicación de un objetivo generado por un proyector y establecer así una zona de impacto para determinar la precisión; este proyecto utilizó el algoritmo SIFT ("Scale Invarian Feature Transform"), el cual transforma una imagen a un vector característico invariante a escalados, traslaciones, rotaciones y parcialmente invariante a cambios de iluminación y afinidades; también hacen uso del algoritmo SURF ("Speeded Up Robust Features"), algoritmo de

detección de características en imágenes que se caracteriza por ser invariante a rotaciones, cambios de escala e iluminación de las mismas. La virtualización de los disparos lo realizan mediante el cambio en espacio de colores y la detección de blobs se determina mediante las coordenadas del láser en las imágenes adquiridas por la cámara (Castro Silva, 2018).

En base a todo lo antes dicho, el posicionamiento de un objeto a través de la utilización de señales acústicas es un método con distintas formas de empleo y de gran utilidad para el proyecto a realizarse gracias a la variación de algoritmos que este posee, Existe ya un proyecto realizado en la Institución sobre el posicionamiento de eventos mediante técnicas de procesamiento de señales acústicas, la autora se enfoca en implementar y evaluar un prototipo con la capacidad de localizar una fuente emisora de sonido puntual, mediante técnicas de procesamiento de señales acústicas y métodos de estimación de ubicación (Pérez Rosero, 2014).

Así también, el proyecto de Analysis and Evaluation of the Positioning of Autonomous Underwater Vehicles Using Acoustic Signals, realiza un simulador en Matlab para el posicionamiento de un dron acuático, al no propagarse dentro del agua el GPS y otras señales, se utiliza la propagación del sonido en el agua, y mediante la detección del mismo se compara varias técnicas de trilateración comunes como lo son: RSSI, ToA y TDoA (Carrera & Paredes, Analysis and Evaluation of the Positioning of Autonomous Underwater Vehicles Using Acoustic Signals, 2020).

Sin embargo, y tomando en cuenta los proyectos mencionados anteriormente, no se posee un polígono de tiro automatizado que involucre la relación entre el instructor y el participante del ejercicio, teniendo en cuenta que el estudio electrónico del prototipo de polígono de tiro a ser implementado servirá para cualquier implementación de polígono que se realice, este proyecto podrá controlar y supervisar todo ello mediante una aplicación Android.

### <span id="page-29-0"></span>**Justificación e importancia**

La defensa de la soberanía y la integridad territorial es la misión fundamental de las Fuerzas Armadas, por lo que la instrucción y el entrenamiento son vitales al momento de preparar a sus subordinados, mediante los polígonos de tiro se puede entrenar al personal militar para que utilicen de manera correcta el armamento individual de dotación de combate, con ello se incrementa el nivel de efectividad que tienen al disparar, además que se perfecciona la puntería de los soldados y gracias a los escenarios creados por el instructor, se los prepara de forma correcta para cualquier circunstancia que se presente. Anualmente se planifica, ejecuta y evalúa programas de instrucción y entrenamiento personal militar (Villalba Novoa, 2015).

El avance tecnológico de la actualidad nos aleja de los tradicionales blancos estáticos para practicar el tiro de destreza o durante el avance de una fracción, ya sea que los mismos estén a campo abierto, entre obstáculos o a través de edificaciones. Así nace la necesidad de tener un grupo de blancos que puedan controlarse de forma remota, ya sea para su exposición u ocultamiento, por grupos o individualmente, de manera manual o automática, todo a dirección del Instructor, a través de una aplicación que gestione la totalidad de los mismos, además de poseer un estudio a través de una simulación de impacto de bala para la visualización en Matlab.

Los campos de tiro ecuatorianos de este tipo no se encuentran automatizados en su totalidad, y si bien existen simuladores estos poseen costos elevados en su construcción, como lo es el prototipo de polígono reducido de tiro láser ubicado en Portete en la ciudad de Cuenca, el cual tiene un presupuesto de 40 mil dólares (Villalba Novoa, 2015), tampoco existen proveedores locales de estos implementos, por lo que la importación de implementos del extranjero también tiene un costo excesivo, como ejemplo tenemos a la empresa Theissen Training Systems, INC. la cual posee sistemas de entrenamiento completos de todo tipo con una tecnología muy avanzada, el precio de los blancos ronda los \$4000 y poseen funciones limitadas a otros cuyo valor ronda los \$30000 (Theiseen, 2008).

Adicional a esto, los instructores se ven en la necesidad de poder automatizar algunos escenarios que se presentan en los campos de tiro, además la recopilación del impacto de la bala, la activación y restablecimiento de los blancos se lo realiza manualmente en los polígonos tradicionales, lo que demora el continuo desarrollo del ejercicio de práctica y aumenta la necesidad de tener más personas en el ejercicio encargados de las distintas actividades que se debe realizar manualmente, por lo que el control y supervisión mediante una aplicación del instructor de todas estas actividades manuales, son necesarias (Poloche & López, 2017).

Las aplicaciones móviles hoy en día son un factor importante para la vida del ser humano, dentro de su productividad, diversión, conocimiento, etc. La mayoría de seres humanos dispone y sabe utilizar un dispositivo inteligente, también llamado smartphone. Los sistemas operativos más comerciales como iOS y Android dentro del mercado se hallan en una lucha constante de desarrollo de smartphones, esto entre la compañía Apple y Google. Android, donde se realizará la aplicación, posee más aceptación en nuestro país, todo esto nos lleva a suponer que la utilización de la aplicación será fácil además de provechosa para el instructor, gracias al control y supervisión que éste tendrá del ejercicio. Además, la detección de la simulación de impacto de bala y la visualización del área donde impactó, servirán para llevar un registro de los blancos acertados (Pascual, 2018).

Gracias a que las utilizaciones de señales acústicas para el posicionamiento representan variables no muy explotadas en sistemas de localización, además de poseer diferentes consideraciones técnicas, las hacen sumamente atractivas para ser aplicadas en la detección de la simulación de impacto de la bala y el área donde impactó (Carrera & Lara, 2013).

La idea principal que se plantea dentro de este proyecto, es elaborar un prototipo de polígono militar de reacción automatizado, ya que es necesario la instrucción de los militares de forma más óptima, incluyendo así la detección de la simulación de impacto de bala en blancos tipo silueta, para poder visualizar el área de impacto a través del uso de un software matemático, todo ello con el objetivo de supervisar la práctica de manera óptima y reduciendo el riesgo, gracias al control del prototipo a través de la interfaz móvil desarrollada, teniendo en cuenta que el estudio electrónico servirá para cualquier implementación de polígono que se realice a futuro.

### <span id="page-31-0"></span>**Alcance**

El presente proyecto de investigación tiene como objetivo el diseñar e implementar un prototipo de un polígono militar a reacción automatizado, el cual constará de un módulo de control y 3 estaciones, mismas que gobernarán la aparición y el ocultamiento de los blancos de silueta que serán fabricados de cartón, el módulo de control se comunicará a través de Bluetooth con un dispositivo móvil que contará con una aplicación Android, permitiendo así la configuración y control de las estaciones por medio de una interfaz de fácil manejo, la comunicación entre las estaciones y el módulo de control se realizará de modo inalámbrico. La detección de impacto se realizará a través del sonido que produce la simulación de impacto de bala, para lo cual se desarrollará un algoritmo que permita la detección de la zona en la silueta, utilizando un sistema de micrófonos como sensores.

Para el desarrollo del proyecto, la estación contará con un brazo mecánico al cual se asociará un soporte para mantener el blanco, el ajuste del brazo al eje del motor permitirá el movimiento del mismo, de igual manera se elaborará la estructura de la caja que almacenará el sistema embebido, necesario para la comunicación y accionamiento del motor de la estación.

La detección por sonido de la simulación de impacto de bala, utilizará un blanco estático de silueta utilizado en los polígonos de tiro y no el del prototipo, para realizar las pruebas necesarias; cabe recalcar que la detección de impacto es un sistema indiferente al blanco y a la estación que se utilice, para ello se desarrollará el algoritmo de detección de la zona de impacto de bala en la silueta, utilizando micrófonos como sensores, electrónica para el acondicionamiento de la señal, tarjetas de desarrollo para la adquisición y procesamiento, una computadora para el despliegue en Matlab del resultado.

Para visualizar la simulación de impacto de bala, se establecerán dos zonas donde este puede impactar: la cabeza y el tronco de la silueta; el algoritmo a desarrollarse se basará en métodos para analizar el sonido como lo son RSSI, TdoA o ToA, para luego utilizar técnicas de trilateración, donde se busca mediante un proceso determinar las ubicaciones absolutas o relativas de los puntos mediante la medición de distancias a ubicaciones conocidas. Además, es importante analizar los micrófonos que se utilizarán, el valor aproximado de la sensibilidad de estos, servirá para que el procedimiento sea efectuado con éxito.

Una etapa clave es determinar la comunicación inalámbrica adecuada para que toda la red sea fiable, además de cumplir con los requerimientos de distancia, para ello se planea escoger entre dos tipos de comunicación: WIFI o LoraWAN, además se analizará la mejor comunicación inalámbrica entre la aplicación móvil y el módulo de control, la cuál puede ser Bluetooth. El análisis de los protocolos a utilizarse en el envío de la información de igual manera es motivo de estudio.

El diseñó de un HMI en la aplicación Android, será necesario para poder contar con una interfaz intuitiva que podrá ser instalada y configurada en un dispositivo móvil o en una Tablet con sistema operativo ANDROID, la interfaz integrará el prototipo de polígono automatizado, con esto se logrará brindar al instructor la posibilidad de manejar los blancos de forma manual y automática, además de poder contar con una herramienta de estudio para visualizar el área donde impacta la bala para su posterior integración. Se prevé que de forma manual el instructor pueda activar o desactivar los blancos para su exposición u ocultamiento a la persona que dispara, la forma automática podrá funcionar de dos distintas formas, una a través de secuencias preestablecidas con distintos tiempos de activación de cada blanco, o de acuerdo al movimiento del practicante, a través de sensores de movimiento que detecten la proximidad del mismo y activen o desactiven los blancos, en este último caso se necesitará seleccionar los sensores correctos de proximidad para el requerimiento establecido. La aplicación, el módulo de control, las estaciones del prototipo y el sistema de detección de impacto deberán proporcionar una conexión confiable y una comunicación adecuada, para luego dar paso a una fase de pruebas de los sistemas y recolección de resultados.

### <span id="page-34-0"></span>**Objetivos**

### <span id="page-34-1"></span>*Objetivo general*

Diseñar e implementar un prototipo de un polígono militar de reacción automatizado, con detección de impacto de bala en blancos de silueta, controlado a través de una interfaz móvil.

### <span id="page-34-2"></span>*Objetivos específicos*

- Diseñar los diferentes sistemas embebidos en el módulo de control y en las estaciones (Blancos de silueta), con capacidad de ejecutar tareas específicas de comunicación inalámbrica, accionamiento de actuadores.
- Diseñar un algoritmo que permita la detección de la zona de impacto de la bala en el blanco de silueta utilizando un sistema de micrófonos como sensores evaluando el desempeño del algoritmo en base a la precisión y visualizándolo en el entorno Matlab.
- Desarrollar una Aplicación Android con capacidad de establecer y controlar parámetros del sistema como activación, desactivación, modos de funcionamiento, visualización y reiniciación de tareas.
- Verificar la comunicación inalámbrica entre el módulo de control, las estaciones (Blancos de silueta) y la aplicación.

#### **Capítulo II**

### **Marco teórico**

<span id="page-35-1"></span><span id="page-35-0"></span>Con el fin de definir un polígono de tiro, su interacción con el sistema general y la automatización del mismo; en este capítulo se presenta el sustento bibliográfico que incluye la investigación acerca de polígonos generales, polígonos con blancos automatizados, redes inalámbricas, placas de desarrollo, censado de variables, algoritmos para localización de un evento a través del sonido y el desarrollo de aplicaciones Android; proporcionando así el estado del arte correspondiente para la implementación del mismo.

### <span id="page-35-2"></span>**Polígono de tiro**

Se describe como polígono de tiro al área habilitada para practica y entrenamiento de disparo que reúne las características y condiciones técnicas, mecánicas y humanas con las medidas de seguridad necesarias para realizar ejercicios con armas de fuego. (Appa, 2014) Existen operarios capacitados responsables de guiar las prácticas de tiro que generalmente son agentes militares o miembros de la policía, encargados de brindar las normas de seguridad respectivas, capacitación sobre el uso de armas y afinar sus destrezas. La localización de estos polígonos de tiro pueden ser del tipo exterior o interior dependiendo del impacto que provoque el arma de fuego (Castro Silva, 2018).

Los componentes básicos de un polígono de tiro según recomendaciones técnicas internacionales son: espaldón, espaldón lateral, línea de fuego, línea de espera, línea descanso y línea de blancos tal como se puede apreciar en la [Figura 1.](#page-36-1) La diferencia entre un polígono exterior
e interior radica en el área, capacidad de participantes, y la estructura del espaldón que solo la disponen los de tipo exterior (Badillo, 2012).

### **Figura 1**

*Partes principales de un polígono de tiro*

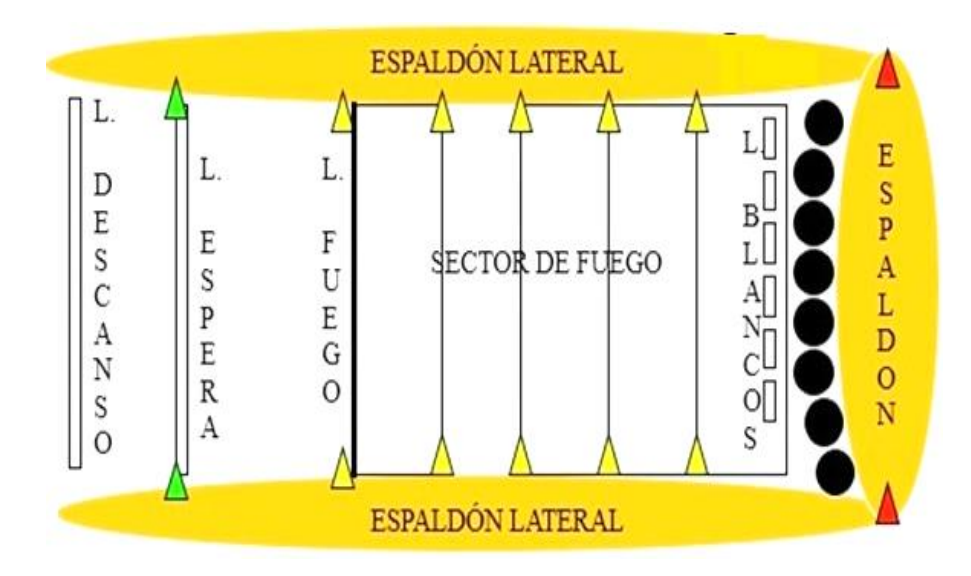

*Nota. El grafico indica las partes principales de un Polígono de tiro, Tomado de* (Vega, 2017) *Aspectos generales de armamento.*

#### *Polígonos de tiro al aire libre*

Los polígonos de tiro al aire libre cuentan con amplios campos que alcanzan distancias hasta de mil metros o más para el empleo de armas de largo alcance. Los elementos básicos que posee este polígono son líneas de blancos y espaldones además del sector de fuego que no debe tener material alguno que provoque rebote tal como se observa en la [Figura 2;](#page-37-0) es importante considerar además los factores climáticos como iluminación y viento que pueden afectar el tiro, puesto que estos pueden influir en la dirección de las municiones razón por la cual se usan banderas que muestran la dirección del viento. Sea cual sea la elección del tirador en cuanto al polígono las normas de seguridad deben de regirse de carácter obligatorio (Saenz, 2015).

#### <span id="page-37-0"></span>**Figura 2**

*Polígono al aire libre*

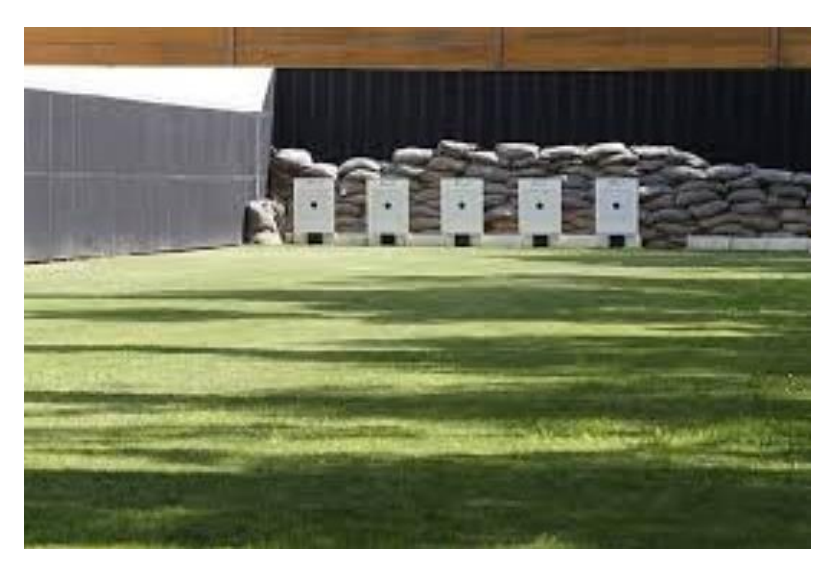

*Nota. El grafico indica polígono al aire libre, Tomado de* (Cnar, 2018) *Centro Nacional de Desarrollo de Talentos y Alto Rendimento.*

#### *Polígonos de armas largas*

Este tipo de polígonos requiere de instalaciones de seguridad adecuadas con el fin de impedir que el proyectil escape hacia el exterior, ubicadas a una distancia mayor a sitios urbanos, deben contar con un espacio libre de 250mts o más por delante del puesto de tiro; El tipo de armas largas usadas para estos polígonos, también conocidas como de gran poder hacen referencia a armas tipo fusil o carabina de calibre superior al .22LR (Long rifle). Las características de los proyectiles de estas armas son la pérdida de energía cinética durante el primer impacto y el corto alcance que llegan a tener dichos proyectiles después del efecto rebote (Cnar, 2004).

#### **Figura 3**

*Uso de armas largas en polígono de tiro*

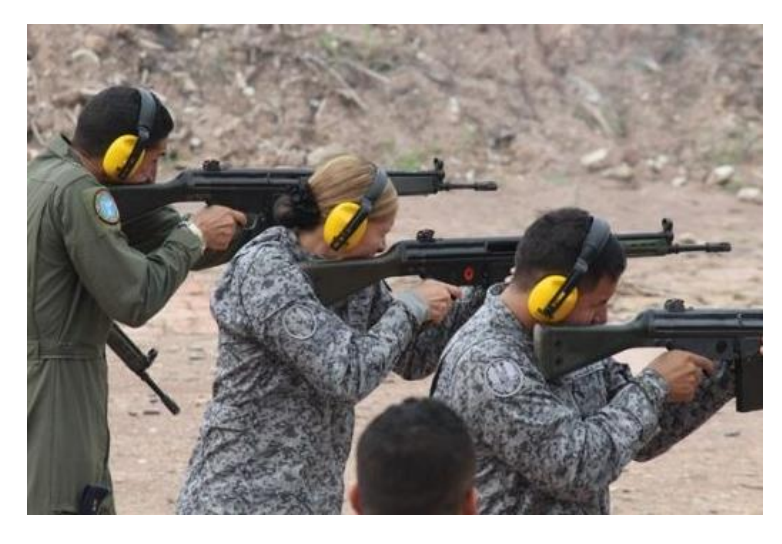

*Nota. Uso de armas largas en polígono de tiro, Tomado de* (Fac, 2016) *Infodefensa.*

El objetivo principal al usar un polígono de tiro para armas largas está orientado a reforzar y vigorizar los conocimientos en doctrinas militares, afianzando conocimientos y práctica, con el fin de mantener altos niveles de preparación de los miembros de una institución, capacitándolos permanentemente para ello (Fac, 2016).

#### *Polígonos de tiro en el ecuador*

Los polígonos de tiro en Ecuador son usados esencialmente para la aplicación de entrenamientos, destrezas y manejo de armas previo a la obtención de la teoría de tiro, recalcando inicialmente las medidas de seguridad necesarias. Existen interrogantes como la distancia de impacto que tiene un proyectil, misma que al adquirir destreza de movimientos de avance y retroceso el personal puede estar alerta para resolver las situaciones de crisis y apuntar correctamente. Es importante estar siempre a la vanguardia de los conocimientos, especialmente sobre el tiro táctico, que servirá como herramienta de protección y servicio a las personas (Rojas, 2014).

En estos polígonos como es el caso de Tactical Defense ubicado en Guayaquil -Ecuador, se realizan tanto los ejercicios en seco, como los de fuego real; para el aprendizaje se utilizan además armas reales en el polígono y al momento de disparar se utiliza un ratio de instructor-alumno de uno-a-uno en la línea de tiro. Estas prácticas se realizan de una manera muy organizada en la que los instructores tienen el control del grupo en todo momento (Loffredo, 2015).

Así mismo como en el caso de Santa Bárbara EP ubicado en Sangolquí-Ecuador esta brinda servicios de capacitación balística y el alquiler de polígono abierto de tiro; el procedimiento de uso del mismo es muy riguroso, pues está direccionado al personal autorizado de Empresas e Instituciones comprometidas al cumplimiento estricto de normas y reglamentos de seguridad (Santa Bárbara, 2012).

A nivel normativo Estatal según la legislación Ecuatoriana se indica que "Las Fuerzas Armadas tienen como misión fundamental la defensa de la soberanía y la integridad territorial" (Asamblea Nacional Constituyente, 2008) y como parte del proceso de estructuración de un sistema de defensa según el Art. 15 se determina que "El Comando Conjunto de las Fuerzas Armadas es el máximo órgano de planificación, preparación y conducción estratégica de las operaciones militares y de asesoramiento sobre las políticas militares, de guerra y defensa nacional" (Congreso nacional, 2009).

En base a estas normativas establecidas, las Instituciones por sus funciones y atribuciones planifican los entrenamientos de tiro que realizará a su personal como parte de su preparación y cumplimiento de la misión asignada dentro del carácter operativo usando diferentes sistemas desarrollo (Villalba Novoa, 2015).

#### <span id="page-40-0"></span>**Figura 4**

#### *Practica de tiro Ejército ecuatoriano*

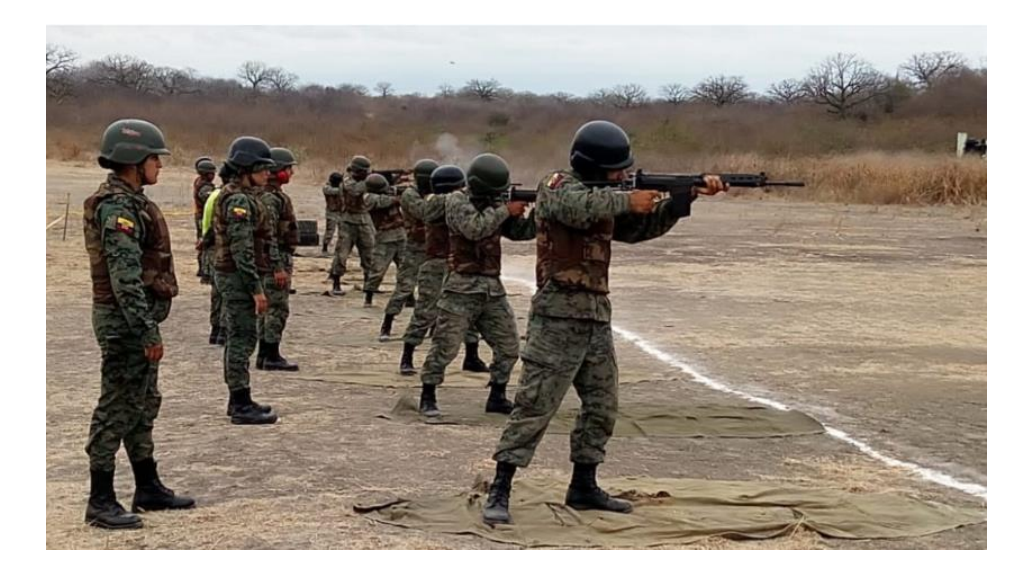

*Nota. Practica de tiro Ejército ecuatoriano, Tomado de* (Dirección de comunicación social del C.C.FF.AA., 2019) *Comando Conjunto de las Fuerzas Armadas del Ecuador.*

En el país existe una preparación exhaustiva del personal militar, como la llevada a cabo el 12 y 13 de noviembre del 2019 a conscriptos e infantería Marina con el fin de dar cumplimiento al ejercicio práctico en el polígono de tiro ubicado en Manabí, como se observa en la [Figura 4.](#page-40-0) En cada uno de los puntos analizados, Ecuador tiene un potencial en este tipo de prácticas, razón por la cual se debe realizar un continuo seguimiento a la misma y buscar evolucionar la forma de entrenamiento en estos polígonos de tiro como soporte al personal de cada una de las Instituciones que lo requieran, ya como se sabe durante las instrucciones de tiro se utilizan distintos tipos de blanco (Dirección de comunicación social del C.C.FF.AA., 2019).

#### *Blancos de polígono*

Dentro de las prácticas de tiro se dispone una superficie que recibe el impacto conocida como Blanco, este dependerá del tipo de entrenamiento y acorde a ello puede ser en forma de silueta o diana como se observa en la [Figura 5.](#page-41-0)

#### <span id="page-41-0"></span>**Figura 5**

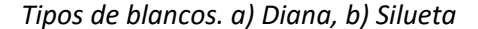

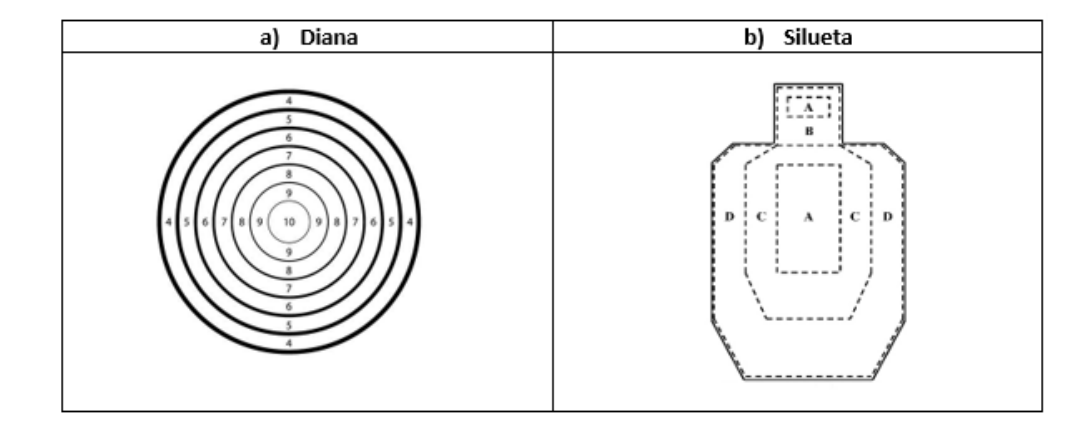

*Nota. Grafico indica que es un Blanco y diana , Tomado de* (Enríquez & Ortega, 2015) *automatización del proceso de seria miento, puntuación y registro de tiro de armas livianas en un polígono de tiro* 

- Diana. Las Dianas es una superficie formada por un conjunto de círculos concéntricos numerados pueden ser de colores o monocromáticos como se observa en la [Figura 5](#page-41-0) (a), las cuales son reglamentadas en el ámbito deportivo donde se puede medir la precisión del tirador (Pérez, 2009).
- Silueta. Este tipo de blancos se caracteriza por representar en su superficie a un soldado de infantería de talla media (1,70 m) o bien la forma de una botella como se observa en l[a Figura](#page-41-0)  [5](#page-41-0) (b), la agrupación o conjunto de este tipo de blancos representan un Blanco colectivo. Las características generales de este, es su composición formada por dos mitades simétricas,

alrededor de las cuales se sitúa el eje principal o medio, con material resistible al impacto del proyectil cuando choca (José, 2013).

#### *Polígono de tiro a reacción*

La necesidad para ejercitar el tiro por parte de las escuelas, hace que nazcan los polígonos a reacción, comúnmente los ejercicios que se realizan tienen un formalismo común para tener medidas de seguridad altas. En el campo militar no es suficiente con las prácticas en los polígonos regulares, es necesario ejercitar el tiro y la puntería sobre blancos de oportunidad, los cuales nunca van a estar en una posición estática, ya que dinámicamente simulan la aparición y desaparición de una persona, en este caso un enemigo. Cuando no se existe automatización presente, este ejercicio lo realizan utilizando blancos bien ocultos, además de gobernar su aparición y ocultamiento de forma manual utilizando herramientas como sogas, con el peligro que con lleva realizar este procedimiento.

#### *Polígono de tiro con blancos automatizados comerciales*

La demanda generada en cuanto al volumen de personas que realizan la práctica de tiro, ha despertado el interés de muchos fabricantes e inclusive de empresas, en crear un sistema automatizado que brinde una dinámica y versatilidad al momento de realizar el ejercicio; con el objetivo de mejorar sus destrezas en el manejo y control del arma, como es el caso del sistema Autotargets, Automatic Popper.

Autotargets ™. - es un sistema de objetivos que se encuentran conectados de forma eficiente que permite la interacción del tirador con los objetivos, posee una tecnología que puede detectar el impacto de la bala en el blanco proporcionando información inmediata de las cuatro zonas de puntuación, se crea una red inalámbrica WIFI de todo el sistema de objetivos para su

respectiva configuración a cualquier distancia, dicha configuración se la hace mediante una aplicación, dando así a un curso de fuego personalizado. Los objetivos se levantan y caen manteniendo los tiradores en alerta, su modularidad permite instalar el sistema en cualquier entorno, Autotargets pesa 15 libras y funciona con una sola batería, su mecanismo es accionado por un tanque de CO2 debido, a ello su modularidad (Action Target, 2019).

### **Figura 6**

*Sistema Autotarget*

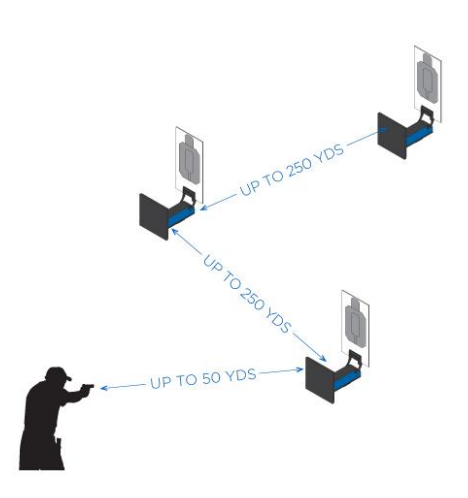

*Nota. El grafico indica el sistema Autotarget, Tomado de* (Action Target, 2019) *Sistema Autotarget.*

Automatic Popper ™. - Es un actuador ajustable de propósito general usado para levantar una variedad de objetivos a la vista del tirador como los de acero, papel, cartón y 3D plástico, para ello usa un sistema de levantador de levas de fuerza proporcional para controlar las acciones de reinicio y elevación de manera suave y confiable; una de las características propias de este es su restablecimiento automático al presionar un solo botón. Es alimentado neumáticamente con un rango de operación de presión de 40 psi a 100 psi y su activación requiere de una señal de menos de 300Ma, 12V (Action Target, 2019).

#### **Figura 7**

*Automatic Popper*

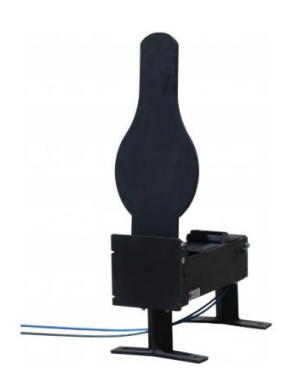

*Nota. El grafico indica el sistema* Automatic Popper *Tomado de* (Action Target, 2019) Automatic Popper

LOMAH ™. -Es un sistema que consiste de un objetivo con sensores acústicos que opera entre 0-50 ° C, detecta proyectiles que tienen una velocidad residual de 450 m / seg o más independientemente de la distancia de disparo; para la visualización instantánea de la ubicación de impacto de bala este cuenta con un equipo de punto de disparo (FPE); mientras que, para el monitoreo y registro de resultados cuenta con una estación de control(MCS) (Zen Sts, 2020).

# **Figura 8**

*ZEN SMART TARGET SYSTEM*

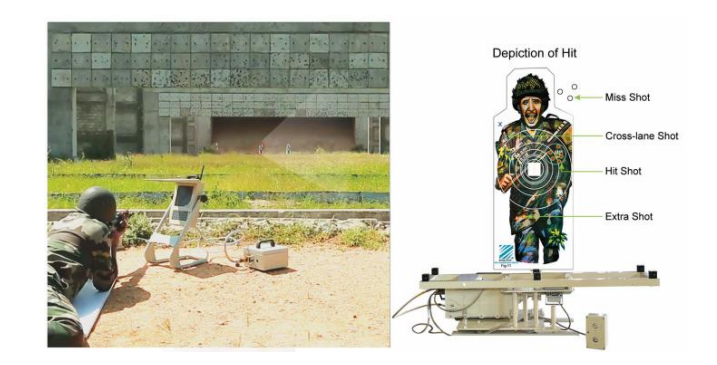

*Nota. El grafico indica el sistema ZEN SMART TARGET SYSTEM Tomado de* (Zen Sts, 2020) *ZEN SMART TARGET SYSTEM*

Como se pudo observar, son varios los sistemas automatizados que se han desarrollado y en base a este punto existe un potencial de fabricación de nuevos sistemas en el mercado.

#### **Redes inalámbricas**

Las redes inalámbricas se utilizan para conectar estaciones remotas sin necesidad de cables, gracias al uso de ondas de radio para su conexión y aire como medio para el intercambio de información (Salazar, 2017).

Para la implementación de una red inalámbrica existen diferentes tecnologías que difieren ya sea por su velocidad, alcance o banda, usadas para el proceso de transmisión; en la

<span id="page-45-0"></span>[Figura](#page-45-0) **9** se detalla la clasificación:

### **Figura 9**

*Representación de las tecnologías inalámbricas según su alcance*

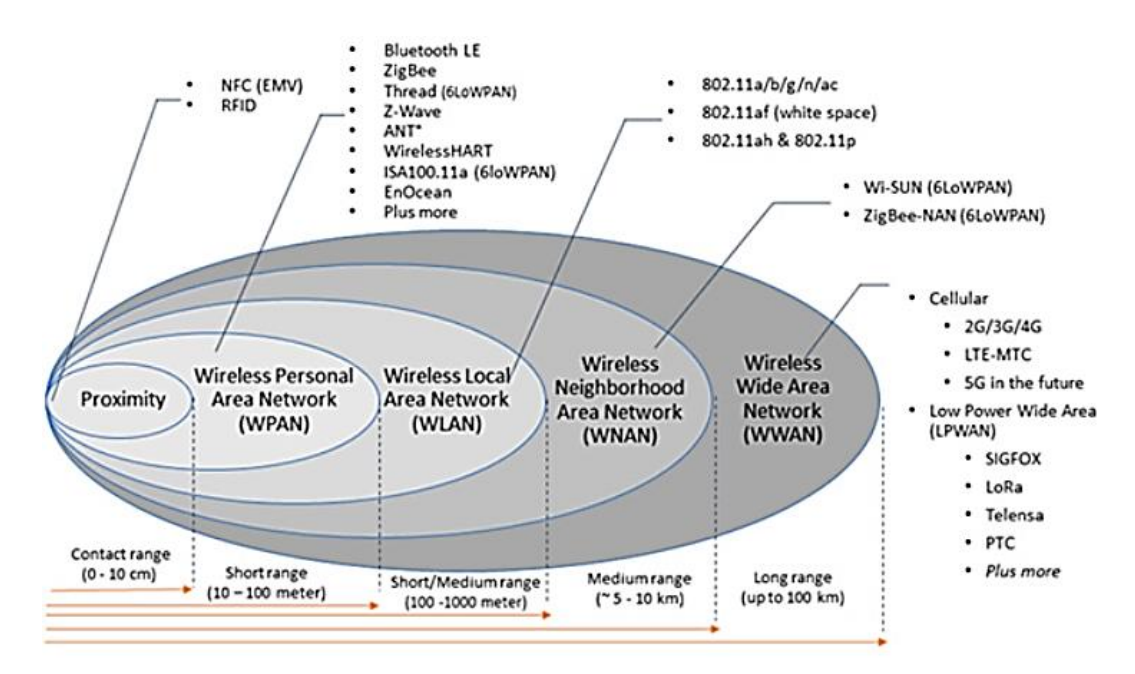

*Nota. El grafico indica Representación de las tecnologías inalámbricas Tomado de* (Cámara Valencia, 2018) *Representación de las tecnologías inalámbricas según su alcance*

Además, estas se pueden clasificar en dos grupos: de corto alcance, las cuales tienen un área limitada como lo son redes LAN y PAN con una ventaja de operar en un espectro sin licencia, comúnmente las bandas son de 2.4GHz y 5GHz; y las de largo alcance, donde generalmente la conectividad inalámbrica es un servicio proporcionado por alguna empresa (Salazar, 2017).

#### *Redes inalámbricas de área personal (wpan)*

Las redes inalámbricas de área personal tienen un alcance limitado, su función principal radica en interconectar dispositivos de uso personal y todas estas comunicaciones están dentro de la norma 802.15 del IEEE, se analizarán las más importantes (Cámara Valencia, 2018).

#### **Bluetooth**

La red inalámbrica conocida como Bluetooth fue desarrollada por Ericsson y pertenece al standard IEEE 802.15.1, esta utiliza transmisiones de onda corta en la banda de los 2.4GHz permitiendo hasta 720Kbps de velocidad de transferencia, caracterizada por un bajo consumo de energía y gran ancho de banda, en la [Tabla 1](#page-46-0) se visualiza el alcance de dicha tecnología (Salazar, 2017).

#### <span id="page-46-0"></span>**Tabla 1**

*Clases de Bluetooth*

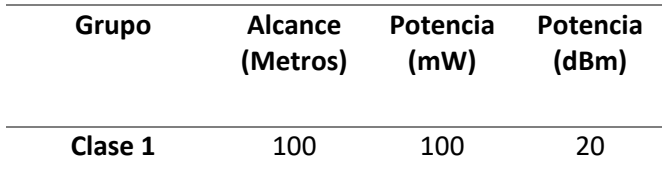

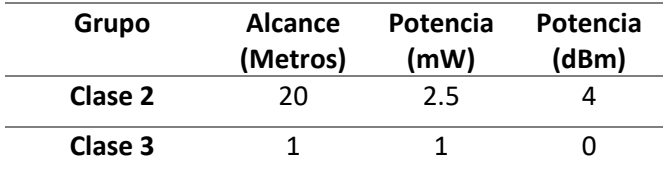

*Nota. La tabla indica clases de Tomado de Bluetooth* (Bray & Sturman, 2001) *clases de Tomado de* 

## *Bluetooth*

Bluetooth puede operar como un maestro o esclavo, para ello cada dispositivo tienen su única dirección y reloj, el maestro establece la secuencia de salto de frecuencia a partir de estos dos parámetros, mientras los esclavos reciben estos parámetros del maestro para calcular la secuencia de salto de frecuencia y así sincronizarse (Bray & Sturman, 2001).

Para referirse a una red Bluetooth se usan dos términos piconet y scatternet. Una piconet visualizada en la [Figura 10,](#page-47-0) la conforman varios o un dispositivo esclavo y un maestro.

#### <span id="page-47-0"></span>**Figura 10**

*Piconet punto a punto y multipunto*

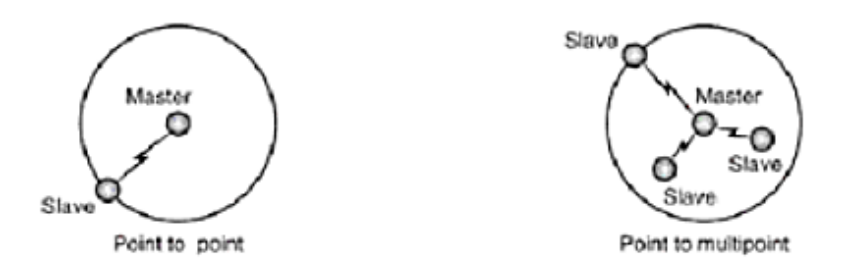

*Nota. El grafico indica Representación Piconet punto a punto y multipunto Tomado de* (Bray & Sturman, 2001) *Piconet punto a punto y multipunto*

Una scatternets se refiere a una red en la cual un dispositivo está presente en más de una piconet, siendo esclavo en una y maestro en otra, las configuraciones se visualizan en la

<span id="page-48-0"></span>[Figura](#page-48-0) *11*.

# **Figura 11**

*Scatternets*

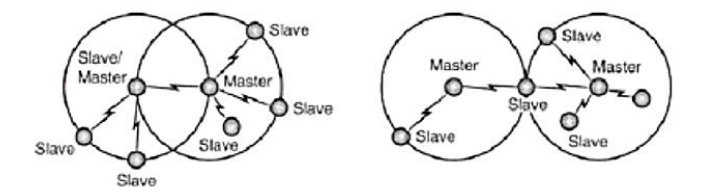

*Nota. El grafico indica Representación Scatternets, Tomado de* (Bray & Sturman, 2001) *Scatternets.*

# **Zigbee**

Es una tecnología inalámbrica basada en el estándar IEEE 802.15.4, tiene entre sus características principales un alto rendimiento de datos con ciclo de trabajo bajo, consumo bajo de energía, bajo costo y bajas velocidades de transmisión (Cámara Valencia, 2018). Opera en bandas sin licencia 2.4GHz, 900 MHz y 868 MHz, con velocidad máxima de 250Kbps, gracias a esto es utilizado en diferentes aplicaciones donde no se involucre gran cantidad de transmisión de datos (Salazar, 2017).

En la

<span id="page-49-0"></span>*[Figura 12](#page-49-0)* podemos visualizar los dispositivos de funcionalidad completa (FFD) y los de funcionalidad reducida (RFD), además de las tres topologías en las que trabaja esta tecnología inalámbrica (Salazar, 2017).

# **Figura 12**

*Diagrama de la estructura de una red ZigBee*

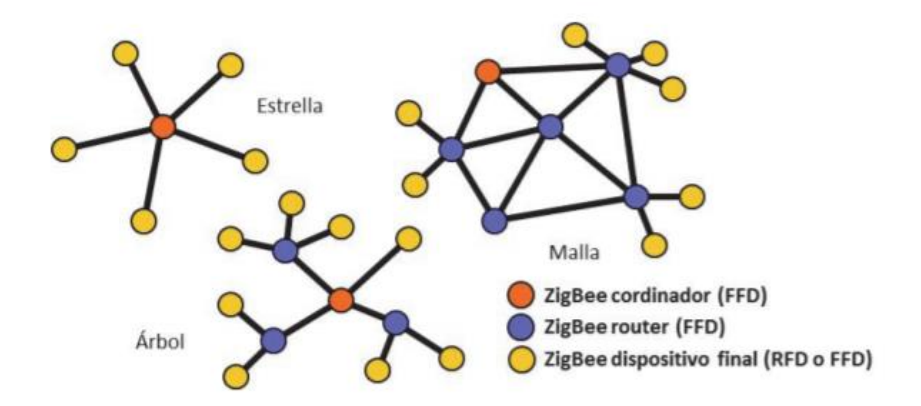

*Nota. El grafico el Diagrama de la estructura de una red ZigBee, Tomado de* (Salazar, 2017) *Diagrama de la estructura de una red ZigBee.*

# *Redes inalámbricas de área local (wlan)*

Este tipo de redes se caracterizan por admitir transmisiones de datos de alta velocidad limitados en una pequeña región, su estándar es el IEEE 802.11, todos los estándares inalámbricos de WLAN en USA operan en bandas de 900MHz, 2.4GHz ,5.8GHz y en U-NII band en 5GHz (Goldsmith, 2005).

Los estándares 802.11b y 802.11a pertenecen a la segunda generación de WLAN , el primero utiliza una topología estrella o punto a punto, es utilizado en la mayoría de dispositivos como laptops y celulares, por su popularidad muchas estaciones son instaladas en cafés, aeropuertos, hoteles y casas; el segundo es basado en modulación multiportadora con un mayor ancho de banda, en consecuencia posee muchos más canales y permite conexión de más usuarios a velocidades altas de datos (Goldsmith, 2005).

#### **Tabla 2**

*Características de variantes del IEEE 802.11*

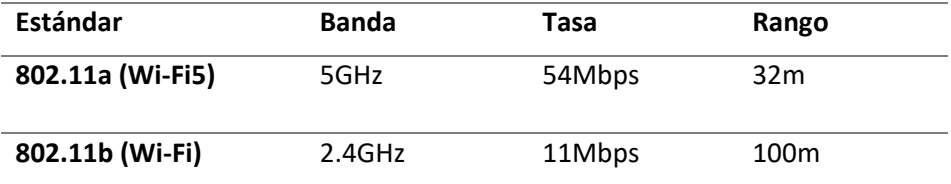

*Nota. La tabla indica las c*aracterísticas de variantes del IEEE 802.11, *Tomado* (Goldsmith, 2005)

#### **Tipos de redes 802.11**

Dentro de las redes 802.11 existen dos tipos, las redes Ad hoc y las de infraestructura, su diferencia data en que la primera no posee un punto de acceso y la segunda se divide en dos: básica si tiene un punto de acceso y extendida si tiene más de uno:

#### **Figura 13**

*Red Ad Hoc*

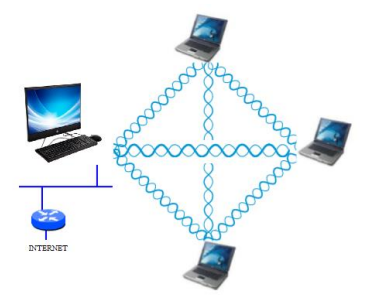

# **Figura 14**

*Red de infraestructura básica*

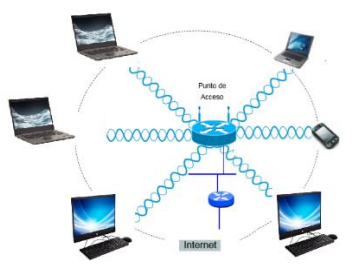

# **Figura 15**

*Red de infraestructura extendida*

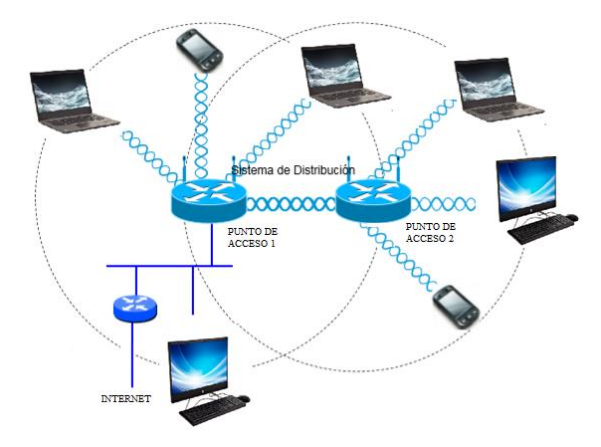

El punto de acceso es el medio de intercomunicación de todos los terminales inalámbricos además de ser el que se conecta a internet.

#### **LoRa**

LoRa (Long Range) es una técnica de modulación de espectro ensanchado que permite el intercambio de información a largas distancia con menores velocidades de transferencia (Lavric & Popa, 2017).

Desarrollada en Francia por Cycleo y adquirida por Semtech en 2012 la cual posee la patente y fabrica los chips de radio o cede la propiedad intelectual a otras empresas(Lavric & Popa, 2017).

# *Características*

- Conectividad a larga distancia.
- Velocidades de transferencia entre 0.3 Kbps y 50 Kbps.
- Envío bidireccional de paquetes de datos.
- Alto nivel de seguridad mediante encriptación.
- Tecnología flexible y Escalable.
- Consumo de energía mínimo administran su RF de potencia de comunicación y velocidad de transferencia a través de ADR (Velocidad de datos adaptativa).
- Opera en la banda ISM, de radio habilitada en todo el mundo.
- Frecuencias en Europa 868 MHz espacios urbanos rurales, 433 MHz en espacios abiertos y en USA 915MHz.
- Open Source significa que es de libre acceso, no se necesita pagar por conectar un dispositivo en la red (Lavric & Popa, 2017).

### *Clases de nodos finales*

LoRa posee varios tipos de nodos finales como se muestra en la [Figura 16.](#page-53-0)

#### <span id="page-53-0"></span>**Figura 16**

*Pila de comunicación LoRa*

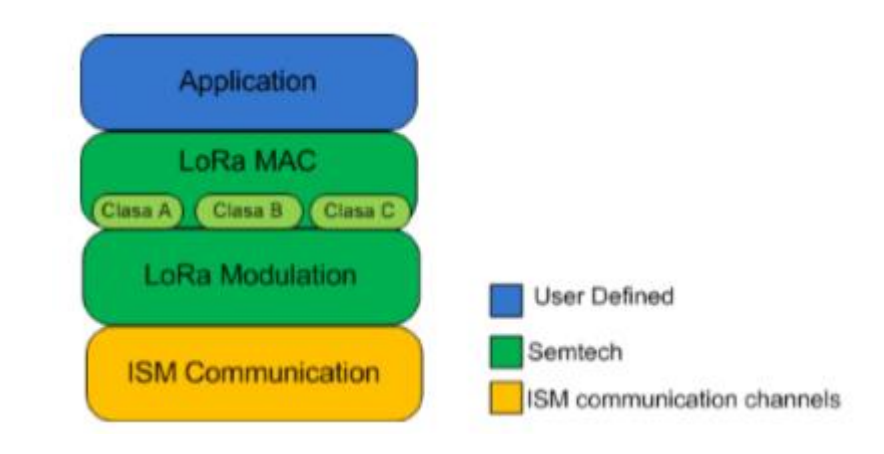

*Nota. Pila de comunicación LoRa, Tomado de* (Lavric & Popa, 2017) *Pila de comunicación LoRa.*

- CLASE A: Comunicación bidireccional, ofrece un mayor ahorro de energía debido a que solo entra en modo escucha después de enviar un dato hacia el Gateway.
- CLASE B: Comunicación bidireccional, con ventanas de recepción establecidas en tiempos determinados activados por un mensaje enviado por el gateway.
- CLASE C: Comunicación bidireccional, tienen su radio encendido casi todo el tiempo, no puede realizar las acciones de escuchar y mandar a la vez (Lavric & Popa, 2017).

#### *LoraWan*

Es un protocolo de red de largo alcance, perteneciente a LPWAN redes de área amplia y de baja potencia, define el protocolo de acceso a la red y la arquitectura del sistema (Neumann, Montavont , & Noel, 2015).

La comunicación utiliza la modulación Chirp Spread Spectrum Modulation (CSS) que modula los datos sobre diferentes canales de frecuencia y velocidad. El gateway se adapta a las condiciones de la transmisión de los nodos finales, y tiene la posibilidad de conectar varios de ellos variando su

SF (Spreading Factors) el cuál determina la cantidad de datos redundantes que se envían en la transmisión, en caso de colisión la señal más fuerte se decodifica, es importante mencionar que la velocidad de transmisión es inversamente proporcional a la distancia gracias al ADR que es la velocidad de datos adaptativa, mecanismo que involucra la adecuación del SF de forma individual y gradual por nodo final (Lavric & Popa, 2017).

LoRaWAN utiliza un gateway para conectarse a otras tecnologías, haciendo fácil la interconectividad de diferentes tecnologías; utiliza la topología de estrella donde se puede visualizar la arquitectura en la [Figura 17:](#page-54-0) (Neumann, Montavont , & Noel, 2015)

#### <span id="page-54-0"></span>**Figura 17**

*Arquitectura LoRa*

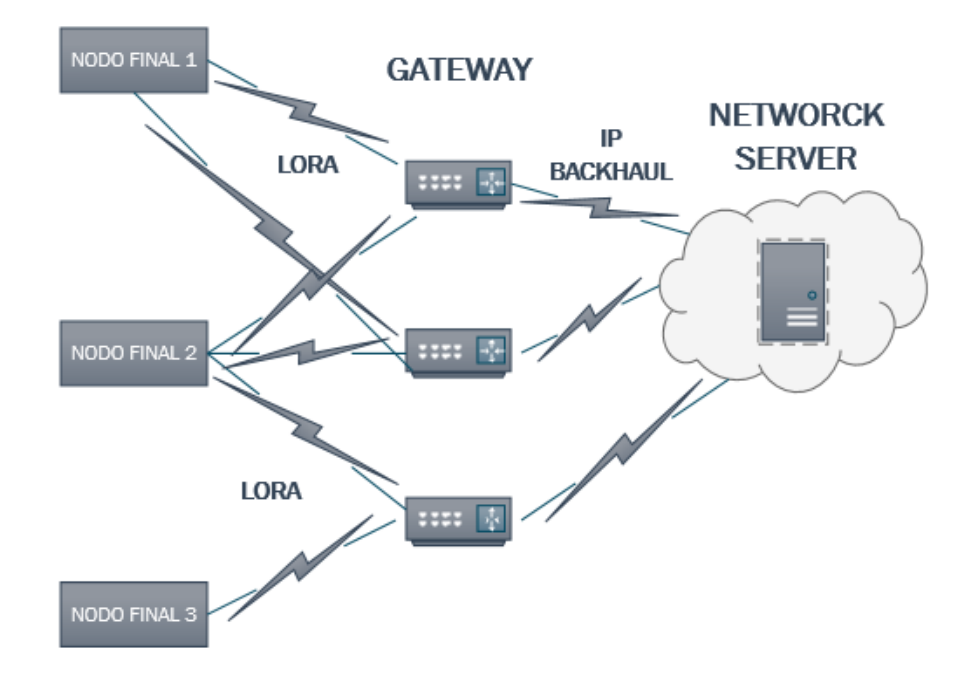

#### *Red de sensores inalámbricas*

Existen varios lugares y aplicaciones donde al cablear una red, esta deja de ser práctica, para ello las redes de sensores son una clave de recopilación de la información de forma inalámbrica, entre sus requerimientos principales están la rapidez, fácil instalación y mantenimiento (Poloche & López, 2017).

Una red de sensores inalámbrica es una colección de nodos organizados en una red cooperativa, los nodos o estaciones pueden poseer su propia unidad de procesamiento, almacenamiento, comunicación y alimentación (Poloche & López, 2017).

#### *Factores que influyen en el diseño de redes de sensores*

#### **Tolerancia a fallos**

La misma viene definida por la capacidad de la red de seguir funcionando normalmente cuando en cualquiera de los nodos se presenta una falla (Poloche & López, 2017).

#### **Conectividad**

Este término expresa la interconectividad entre instrumentos fabricados por empresas distintas, diversos formatos de datos y distintos protocolos (Lavric & Popa, 2017).

#### **Costos de producción**

Se refiere al costo individual por nodo ya que este justifica el coste global de la red, se mide al saber si es más barato desplegar una red normal cableada o una red inalámbrica (Poloche & López, 2017).

#### **Consumo de energía**

En cualquier aplicación el estudio de la fuente de alimentación es importante, debido a que las redes de sensores en su mayoría utilizan baterías, se busca administrar la energía suficiente de manera eficiente, por eso es importante tomar en cuenta la cantidad de miliamperios por hora que puede proporcionar su batería y aplicar estrategias de comunicación sofisticada centradas en la eficiencia energética, ya que lo que se busca es un ciclo de vida de la batería de décadas (Lavric & Popa, 2017).

### **Escalabilidad**

Se refiere a la capacidad de la red de crecer en nodos sin perder ninguna funcionalidad (Poloche & López, 2017).

### **Placas de desarrollo**

Las placas de desarrollo son circuitos impresos que gracias a la integración de un microprocesador o microcontrolador con diversos módulos de conexión y a su fácil lenguaje de programación vienen siendo una alternativa muy usada por los usuarios, en muchas aplicaciones sirven como tarjeta de adquisición de datos, estas permiten gracias a sus entradas y salidas, leer, transmitir y almacenar datos.

#### *Placa esp32*

Existen varios tipos de ESP32 que varían según su fabricante, en su mayoría poseen 16 entradas análogas, 2 puertos seriales, frecuencia de reloj de 240MHz, Wifi, 4 SPI, 2 I2C; Bluetooth. En la [Figura 18](#page-56-0) se observa un ejemplo y las características de la ESP32 en l[a Tabla 3](#page-57-0) .

### <span id="page-56-0"></span>**Figura 18**

*Tarjeta ESP32*

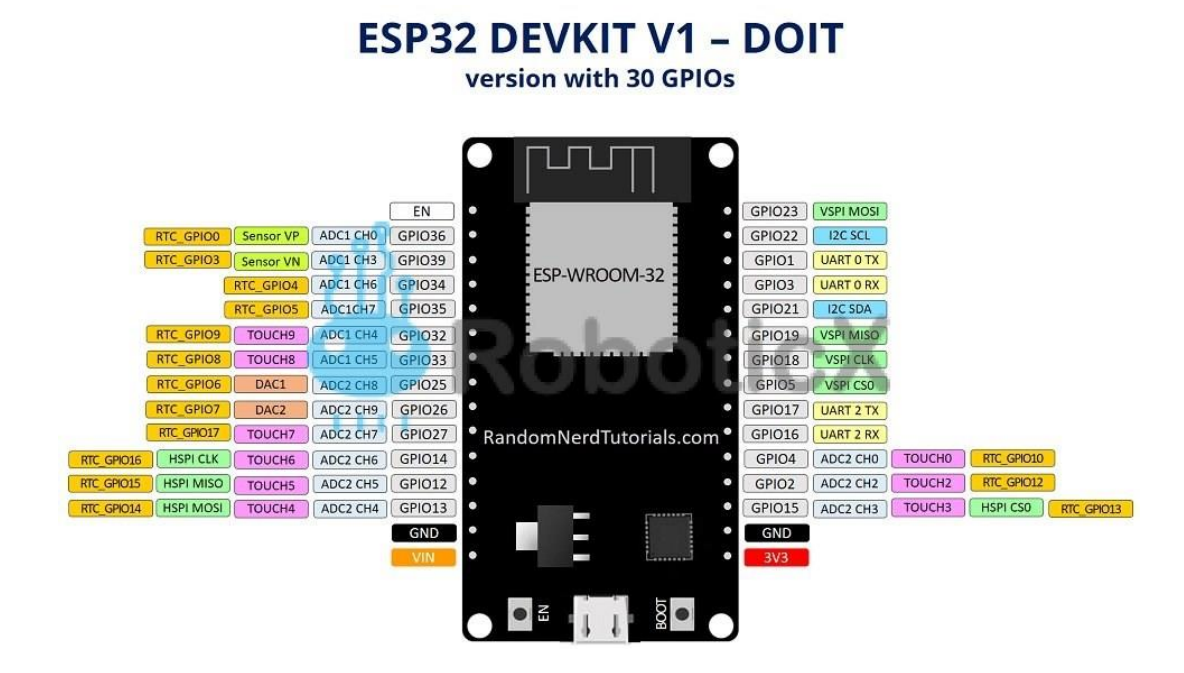

*Nota. La grafica indica el pin out de la Tarjeta ESP32, Tomado de* (Espressif, s.f.) *Tarjeta ESP32*

# <span id="page-57-0"></span>**Tabla 3**

*Características de la tarjeta ESP32*

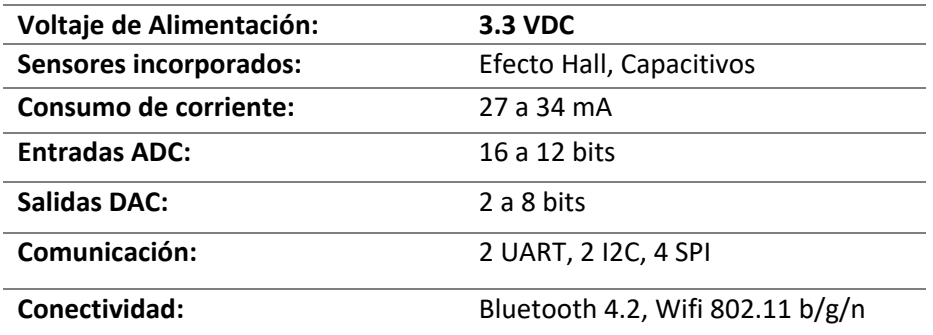

*Nota. La tabla indica las características de la tarjeta ESP32, Tomado* (Espressif, s.f.)

### *Esp32 y LoRa*

Esta tarjeta de desarrollo no tiene incorporado LoRa, un transceptor SX127x o RFM9x es el

que agrega el soporte para LoRa y el protocolo LoRaWAN; estos vienen en varias formas:

- En módulos que son útiles para usar en placas de pruebas y prototipos. Ejemplo: ESP-WROOM-32 ESP32, SX1276 y RFM95 LoRa.
- En placas de desarrollo donde se les agrega funcionalidad adicional, utilizan módulos estándar. Ejemplo: ESP32 Dev, Lolin32 y NodeMCU-32S
- En placas personalizadas entre las más populares al combinar un esp32, un transceptor LoRa, una pantalla OLED y soporte de batería LiPo/Li-Ion son: Heltec Wifi LoRa 32, TTGO LoRa32 (Sonntag, 2018).

### *Ttgo LoRa32*

TTGO LoRa32 es una placa que se programa por cable micro USB, capaz de ser programada por el IDE de Arduino además de Python, clasificada como se ve en [Tabla 4](#page-58-0) (Santos, 2019).

# <span id="page-58-0"></span>**Tabla 4**

*Tipos de TTGO LoRa32*

**Característica TTGO LoRa32 V1.0 TTGO LoRa32 V2.0 TTGO LoRa32 V2.1**

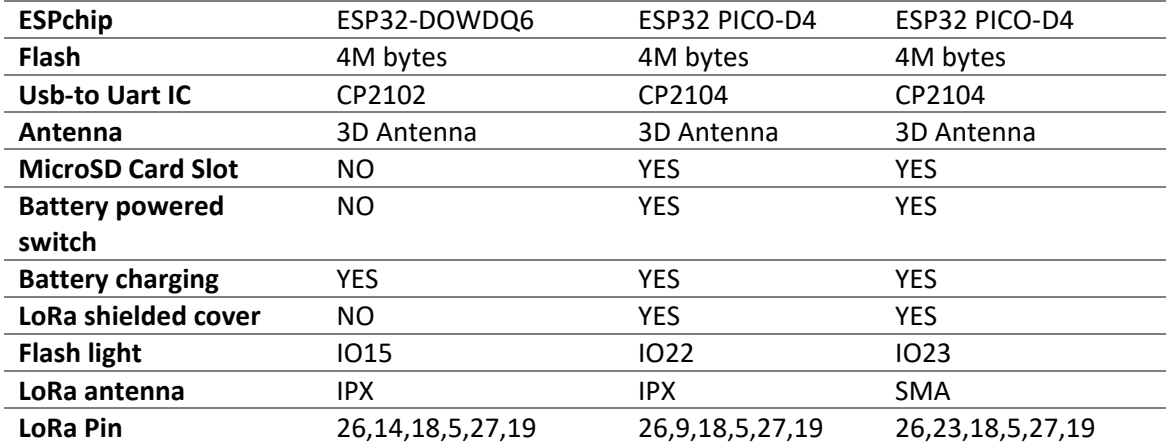

*Nota. La tabla indica las características de la tarjeta ESP32 sus versiones , Tomado* (CaptIgmu, s.f.)

#### **Sensores**

Un sensor hace referencia a un dispositivo que tiene una respuesta frente a acciones de señales físicas o químicas, en un sensor electrónico esta respuesta es eléctrica y esto ha ayudado a poder medir de mejor manera las magnitudes y a poderlas tratar u operar (Mayné, 2003).

Un sensor permite cuantificar variables físicas con objetividad, esto hace que sea un instrumento de medida que utiliza técnicas de carácter electrónico para realizar la misma. La información captada por un sensor electrónico es transformada a una variable eléctrica para poderla tratar y acondicionar para su posterior visualización, transmisión y almacenamiento, este proceso es definido como un sistema de medida (Pérez García, Álvarez Antón, Campo Rodríguez, Ferrero Martín, & Grillo Ortega, 2003).

### **Figura 19**

*Objeto de un sistema de medida*

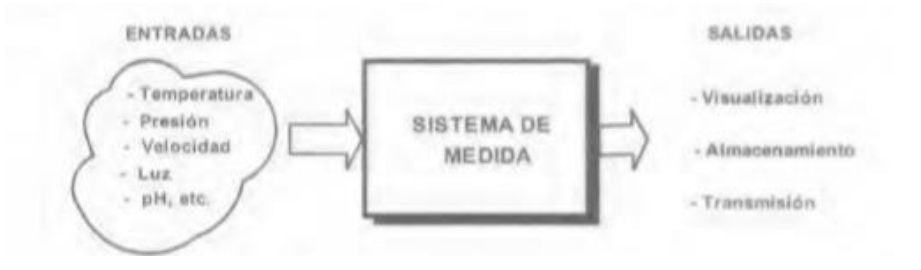

*Nota. La grafica indica el Objeto de un sistema de medida, Tomado de* (Pérez García, Álvarez Antón,

Campo Rodríguez, Ferrero Martín, & Grillo Ortega, 2003)

Existen varios tipos de magnitudes físicas donde se puede utilizar un sistema de medida,

estás pueden estar descritas en la [Tabla 5](#page-60-0) como tipos de variables.

#### <span id="page-60-0"></span>**Tabla 5**

*Naturaleza y tipos de variables*

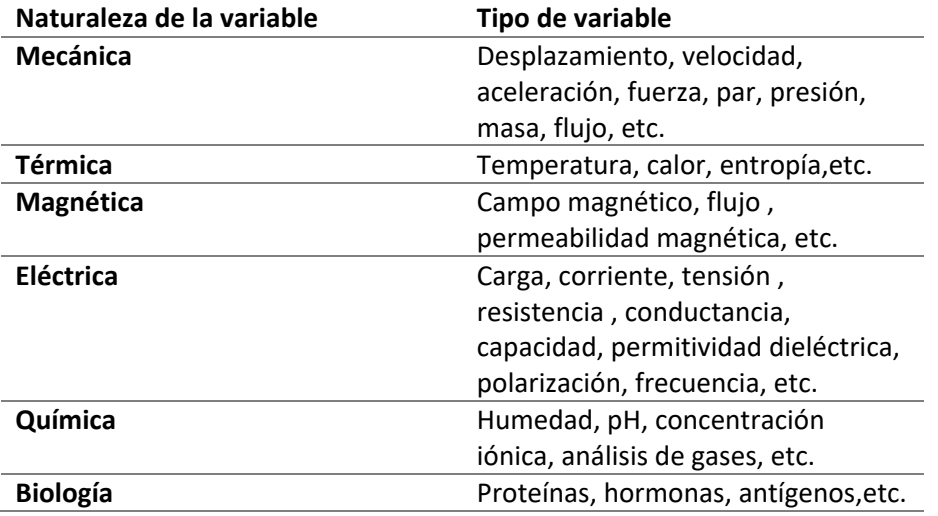

*Nota. La tabla indica el tipo de variables, Tomado de* (Pérez García, Álvarez Antón, Campo Rodríguez, Ferrero Martín, & Grillo Ortega, 2003)

#### *Sensores de presencia y proximidad*

Son aquellos sensores que indican a través de una variable digital si existe algún objeto en su radio de acción, el de presencia con un radio amplio y el de proximidad con un radio restringido, al final no importa si es de presencia o proximidad por lo que se busca sensores que detecten existencia de objetos (Pérez García, Álvarez Antón, Campo Rodríguez, Ferrero Martín, & Grillo Ortega, 2003) .

 Sensores pasivos: Se enfocan en detectar variaciones realizadas por el objeto sobre la situación de la variable que está siendo monitorizada. Ejemplo: Sistemas de seguridad e iluminación.

 Sensores activos: Producen una señal y esperan a inspeccionar su retorno al mismo o llegada a otro dispositivo. Ejemplo: Detectores de presencia de ultrasonidos, detectores de barrera (cuando la recepción de un haz de luz es cortada por un objeto).

El sensor para detección de presencia se resume en la Tabla 6, donde se define como la presencia de un objeto relativamente alejado sin contacto físico (Pérez García, Álvarez Antón, Campo Rodríguez, Ferrero Martín, & Grillo Ortega, 2003).

# **Tabla 6**

#### *Sensores de presencia*

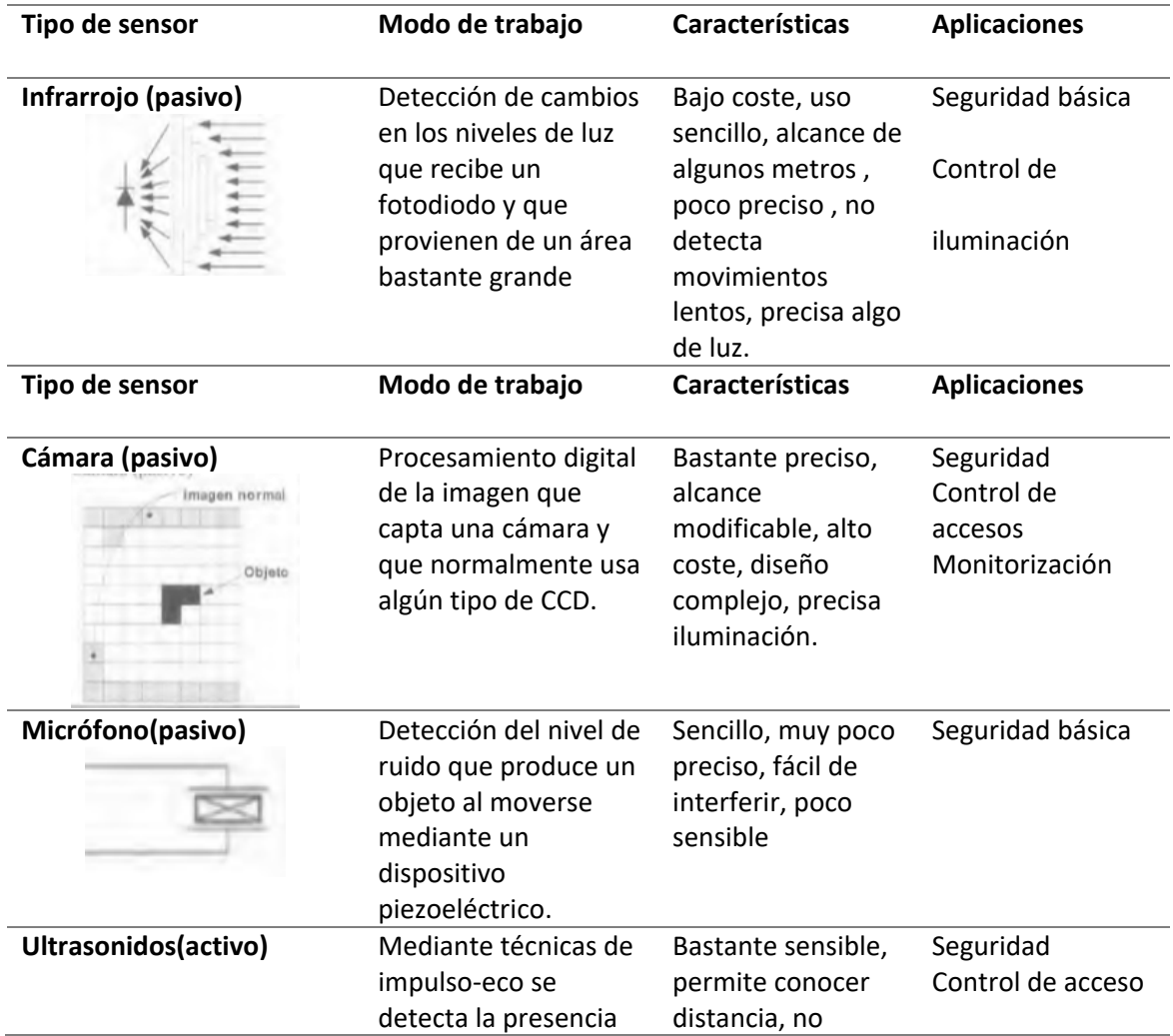

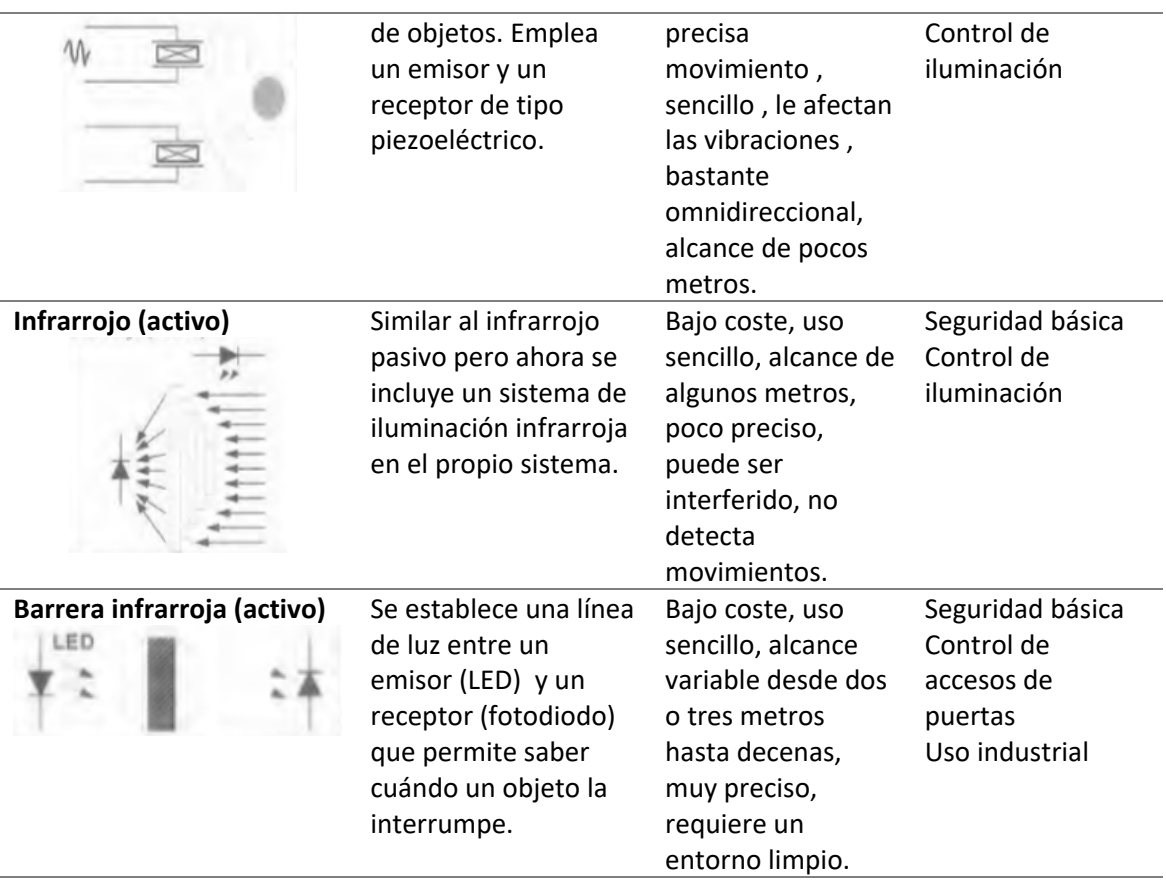

*Nota. La tabla indica el tipo* Sensores de presencia*, Tomado de* (Pérez García, Álvarez Antón,

Campo Rodríguez, Ferrero Martín, & Grillo Ortega, 2003)

Los detectores de proximidad se resumen en la Tabla 7, y son diferentes por su uso de

carácter más industrial gracias a la distancia donde ejercen su acción:

# **Tabla 7**

*Sensores de proximidad*

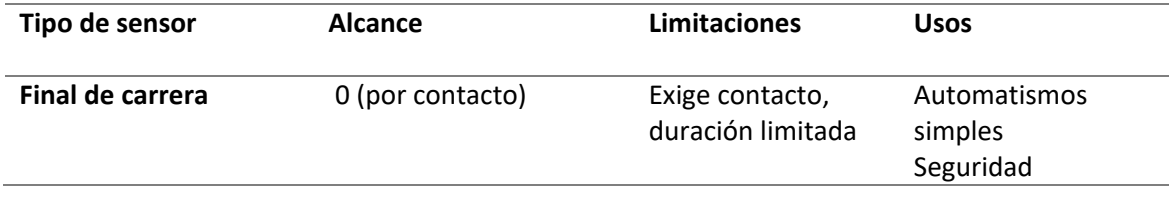

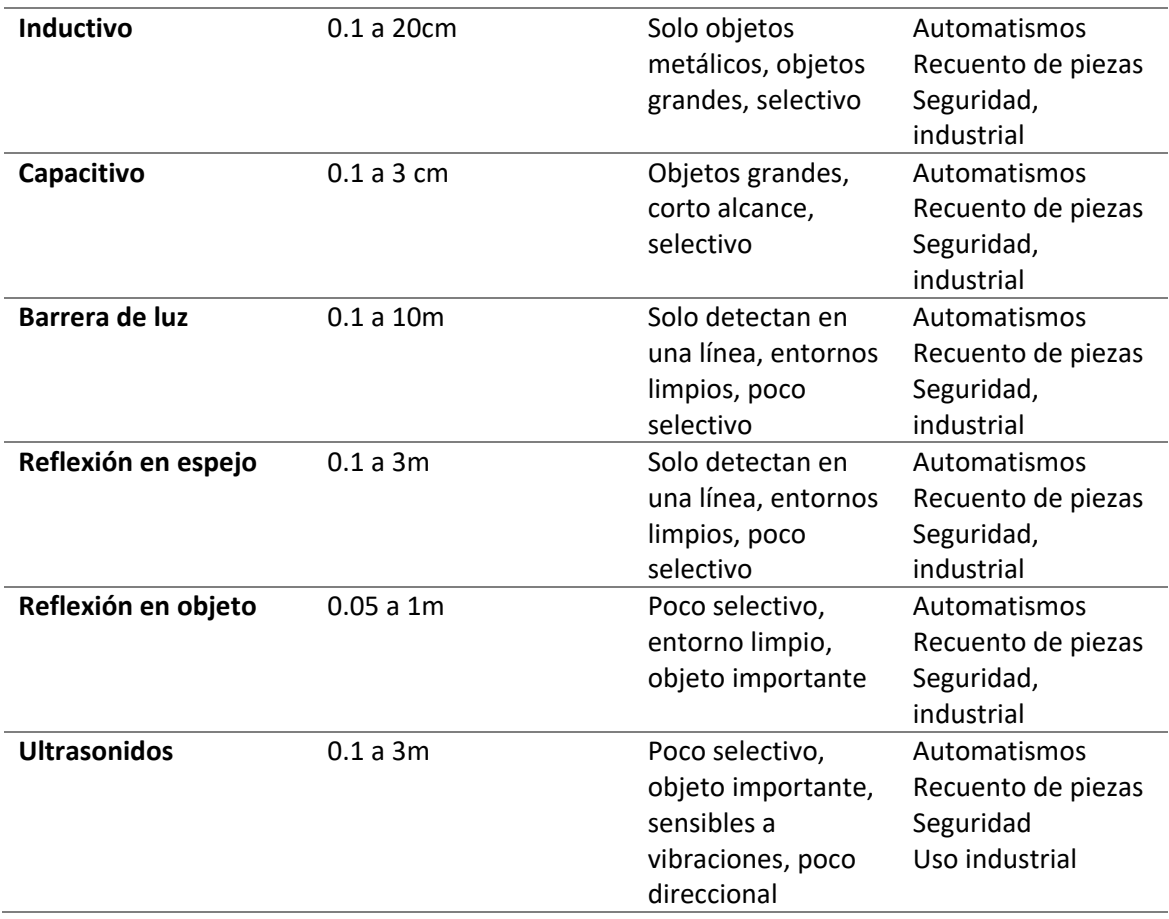

*Nota. La tabla indica el tipo Sensores de proximidad, Tomado de* (Pérez García, Álvarez Antón, Campo Rodríguez, Ferrero Martín, & Grillo Ortega, 2003)

# *Sensores de sonido*

Un sensor de audio o acústico hace referencia a un módulo micrófono, este puede detectar

el sonido y acondicionar la señal para que pueda ser interpretada por algún microcontrolador.

El módulo micrófono de arduino tiene un principio de funcionamiento que consiste en el de capacitancia variable, donde el movimiento generado por el sonido que existe entre dos placas una fija y otra móvil separadas un poco hace que la capacitancia cambie entre las placas (Arduino, 2017).

#### **Figura 20**

*Ejemplos módulos de micrófonos*

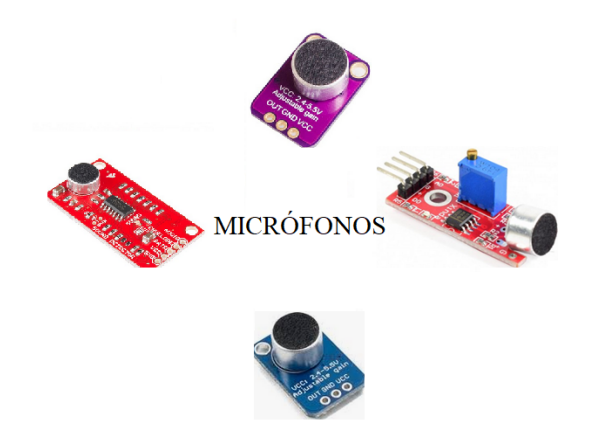

La principal diferencia entre los módulos de sonido que se han creado para arduino radica en sus implementos extras para acondicionar o amplificar la señal de sonido detectada, es importante detectar el contexto de la aplicación para delimitar si el uso va a ser solo para detectar sonido o para medirlo, esto implica características técnicas como lo son la sensibilidad, la respuesta en frecuencia, la amplificación y el ruido equivalente.

# **Posicionamiento**

El posicionar no es más que identificar la posición de un objeto y plasmarlo en coordenadas de dos o tres dimensiones (Bensky, 2016).

Para poder posicionarse se necesitan algunos elementos como lo son:

- Método de medición
- Método de posicionamiento
- Un sistema de referencia espacial
- Infraestructura

Protocolos para coordinar el proceso de posicionamiento

El posicionamiento tiene como función la medición de observables los cuales reflejan la relación espacial de un objeto respecto de puntos fijos de coordenadas conocidas (Bensky, 2016).

A continuación, se presentan algunos observables que realizan posicionamiento a partir del análisis de propiedades físicas de señales pilotos:

- Intensidad de señal recibida (RSS): Se basa en la ley física donde la densidad de potencia de una onda electromagnética es proporcional a la potencia transmitida e inversamente proporcional al cuadrado de la distancia así se puede estimar la distancia a partir de la intensidad.
- Tiempo de vuelo (TOF): Utiliza el principio físico donde la distancia es igual a la velocidad por el tiempo, en este caso la distancia entre transmisor y receptor es igual al tiempo de propagación por la velocidad del sonido. TOA tiempo de arribo de la señal y TDOA diferencias en el tiempo de arribo son dos de los métodos más utilizados y que pertenecen a este principio.
- Ángulo o dirección de arribo (AOA o DOA): Se basa en el principio de variación de patrón de radiación espacial de la antena, mismo que estima la dirección de una onda de radio, el ángulo de arribo se determina como el punto en el patrón de radiación donde la intensidad de señal es la máxima o donde es nula.

Después de determinar los observables necesarios, el resultado de la posición se deriva al considerar las mediciones resultantes y puntos fijos expresados respecto a un sistema de referencia espacial o descriptivo, estos sistemas dependen del método utilizado para posicionar (Kupper, 2005).

Algunos de estos son los siguientes:

- WGS 84: Sistema Geodésico Mundial de 1984 utiliza tres parámetros para localizar cualquier punto de la tierra: semieje mayor, semieje menor y achatamiento.
- UTM: Sistema de coordenadas universal basado en la proyección cartográfica transversa de Mercator.
- Polar: Sistema de coordenadas bidimensional donde un punto se representa a través de un ángulo y su distancia al origen.
- Cartesiano: Sistema de coordenadas bidimensional que usa ejes ortogonales entre sí teniendo un punto de origen donde se cortan.

Existen también varios parámetros para evaluar la calidad de un método de posicionamiento los cuáles debemos tener en cuenta al momento de elegirlo según la aplicación que tengamos el qué realizar (Kupper, 2005).

- Exactitud y precisión: Exactitud refiriéndose a la aproximación de varios posicionamientos respecto de la posición verdadera y la precisión refiriéndose a la aproximación de un número de posicionamientos efectuados respecto de un valor medio.
- Robustez: Refiriéndose a la capacidad para obtener posicionamiento en cualquier entorno
- Latencia: Se refiere al periodo de tiempo que demora en determinar el posicionamiento de un objeto luego que la solicitud fue realizada.
- Costos: De acuerdo a la infraestructura que se va a instalar, bases de datos y unidades de control.

#### *Método Toa*

Es un método de posicionamiento que se basa en la estimación del tiempo de llegada del sonido emitido por una fuente emisora a unos nodos de referencia con posiciones fijas, esto hace posible el medir la distancia entre ellos, la cual se podrá calcular a partir de conocer la velocidad del sonido y el tiempo de llegada (García, y otros, 2015).

La localización del punto donde se emite el sonido es posible, obteniendo la distancia de éste hacia múltiples receptores, teniendo en cuenta las siguientes consideraciones:

- El emisor deberá estar sincronizado con los receptores, es decir cada uno de los dispositivos capaces de detectar la señal de audio, deberá saber exactamente cuándo se emitió el sonido.
- Todos los dispositivos receptores deben estar sincronizados entre sí, con el fin de que se inicie un timmer al momento que se emite el sonido, para cuantificar el tiempo que tarda el mismo en llegar a cada uno de los receptores.

El principio de posicionamiento de TOA se basa en el trazo de circunferencias con centro en cada uno de los puntos receptores de sonido y con radio igual a la distancia calculada desde cada uno de éstos nodos hacia el punto donde se emitió el sonido, respectivamente (Carrera & Paredes, 2020).

El punto de corte entre las circunferencias mostrada en la [Figura 21](#page-67-0) nos indica la posición del emisor (García, y otros, 2015).

#### <span id="page-67-0"></span>**Figura 21**

*Principio de posicionamiento TOA representado por circunferencias.*

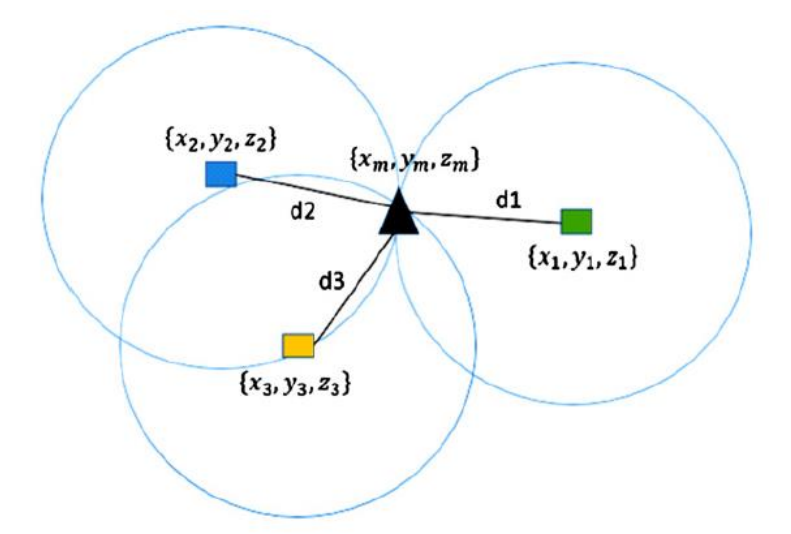

*Nota. La grafica indica el Principio de posicionamiento TOA representado por circunferencias, Tomado de* (García, y otros, 2015) *.*

La exactitud del método dependerá de lo buena que sea la sincronización entre los receptores y el emisor de sonido, además la precisión del método será baja por lo que no se garantiza que las circunferencias se corten gracias a la capacidad de los mismos para identificar intervalos de tiempos relativamente pequeños (García, y otros, 2015).

# *Método Tdoa*

La Multilateración como también se llama a este método de posicionamiento, se basa en la medición de las diferencias de tiempo entre cada par de señales recibidas en posiciones conocidas por señales emitidas en tiempos conocidos (García, y otros, 2015).

En términos geométricos estas diferencias de tiempos generan hipérbolas así que este método describe una lateración hiperbólica donde se aplica el principio de: la diferencia en el rango de dos puntos fijos es constante (García, y otros, 2015).

Es importante saber que esta técnica requiere sincronización solamente de los dispositivos receptores no de la fuente emisora del sonido, ya que los receptores necesitan recibir la misma señal que emite al mismo tiempo, para disminuir el error de posicionamiento (García, y otros, 2015).

Al considerar un tercer dispositivo receptor este proporcionaría una medición TDOA extraindependiente y el emisor se localiza en la curva determinada por los dos hiperboloides que se intersecan. Para obtener un hiperboloide extra es necesario un cuarto dispositivo receptor.

# **Figura 22**

*Principio de posicionamiento para TDOA representado por hipérbolas.*

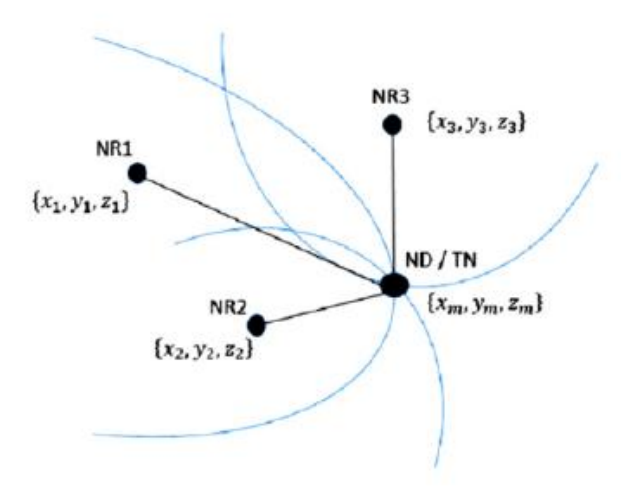

*Nota. La grafica indica el Principio de posicionamiento para TDOA representado por hipérbolas., Tomado de* (García, y otros, 2015)

Con receptores adicionales puede obtenerse una mayor precisión, esto se puede observar en el GPS donde al tener mayor cantidad de satélites triangulando dan una posición más precisa. La precisión también mejora si los receptores se colocan en una configuración que minimice el error de la estimación de la posición.

#### *Método Rssi*

Es un método de posicionamiento donde se mide la intensidad de la señal recibida en los dispositivos receptores en ubicaciones conocidas. El método trata de modelar la distancia de cada fuente en función de su intensidad, este modelado es difícil de lograr y su precisión puede también no ser fácil debido a diversos factores como interferencia multitrayecto y la pérdida de trayectoria; en sí este método no necesita ningún tipo de sincronización pero no es muy preciso por las interferencias (Carrera & Paredes, 2020).

Para este método es necesario la caracterización de un modelo matemático que relacione distancia e intensidad de señal recibida en los dispositivos receptores, explicado en otras palabras que se realice un análisis de regresión donde se obtengan varias mediciones de intensidad en distancias conocidas para poder modelar el sistema, sacar una línea de tendencia y así poder obtener una ecuación que relacione estas variables y que caracterice al dispositivo receptor utilizado.

# <span id="page-70-0"></span>**Figura 23**

Gráfica de datos obtenidos en RSSI

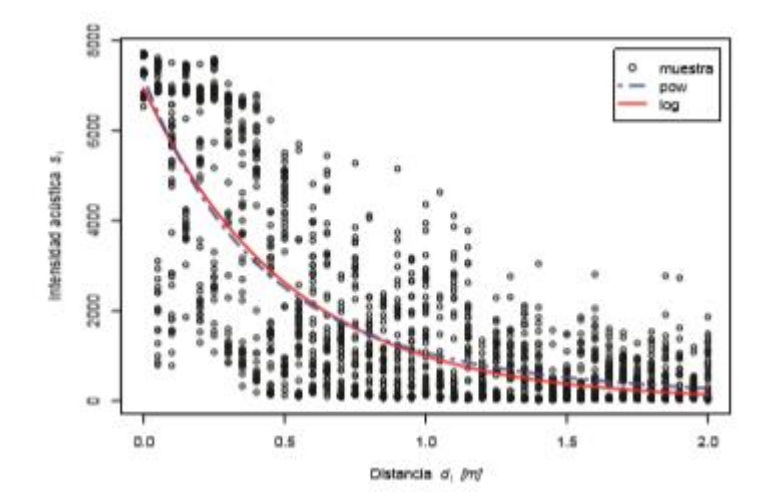

*Nota. La grafica indica los datos obtenidos en RSSI., Tomado de* (Carrera & Pérez, 2014)

En la [Figura 23](#page-70-0) podemos observar una gráfica de la caracterización de un micrófono donde se está relacionando la intensidad de señal recibida y la distancia, al obtener la ecuación de la curva se procede a realizar una lateración circular, que se explicó en l[a Figura 21](#page-67-0) .

RSSI describe circunferencias centradas en las fuentes y la posición del vehículo está determinada por la sección de esas circunferencias explicadas en la [Figura 23](#page-70-0) (Carrera & Paredes, Analysis and Evaluation of the Positioning of Autonomous Underwater Vehicles Using Acoustic Signals, 2020)

# **Desarrollo de aplicaciones**

El evidente crecimiento del sector productivo a nivel mundial ha generado también un incremento en cuanto a la demanda del sector de servicios y en particular en el sector informático que ha enfrentado una constante evolución a través tiempo, el desarrollo de aplicaciones ha sido el resultado de dicho avance (Anele, 2000).

El desarrollo de aplicaciones hace referencia al conjunto de procesos o ciclo de fases de análisis, diseño, construcción, pruebas e implementación de una plataforma específica; que
depende de factores como el tipo de dispositivo, sistema operativo y versión que van a ser usados (Balaguera, 2015).

Hoy en día en todo el mundo, los sistemas operativos desarrollados para dispositivos móviles están siendo liderados por Android, iOS, y Windows Phone. Android ha tenido un desarrollo tal que lo ha ubicado como el sistema operativo más usado actualmente por su versatilidad a varios tipos de dispositivos (Balaguera, 2015).

#### *Desarrollo de aplicaciones nativas en Android*

Este sistema operativo Android está basado en Linux, inicialmente el objetivo de su desarrollo fue el fomentar el uso de un sistema de tipo abierto, gratuito, multiplataforma y muy seguro, versátil a los dispositivos; su variación de Java (Dalvik) fue creada con el fin de atraer a desarrolladores que exploten las utilidades de los dispositivos de manera muy sencilla.

El éxito de este sistema se centra en sus múltiples características como su adaptabilidad multiplataforma; su núcleo basado en Kernel de Linux con código abierto; su interfaz personalizable que cuenta con launchers, widgets y barras de herramientas; su seguridad incorporada en cada actualización del sistema y sus apps ampliamente desarrolladas, contando con más de 400.000 (Decsai, 2014).

El sistema operativo tiene algunos años en el mercado de dispositivos móviles, el sistema ha evolucionado de forma exponencial donde se encuentra varias versiones de Android junto con cada versión viene acompañado su número y un nombre curioso. Inicialmente Android da conocer su primera versión de sistema operativo para dispositivos móviles Android 1.0 Apple Pie totalmente gratuito y open source donde ya tenía algunos conceptos que años más tarde llegaron a ser un estándar en los sistemas operativos móviles, en la [Tabla 8](#page-73-0) se puede observar la evolución

de los sistemas móviles Android (Herraiz, 2019).

# <span id="page-73-0"></span>**Tabla 8**

## *Versiones del sistema operativo Android*

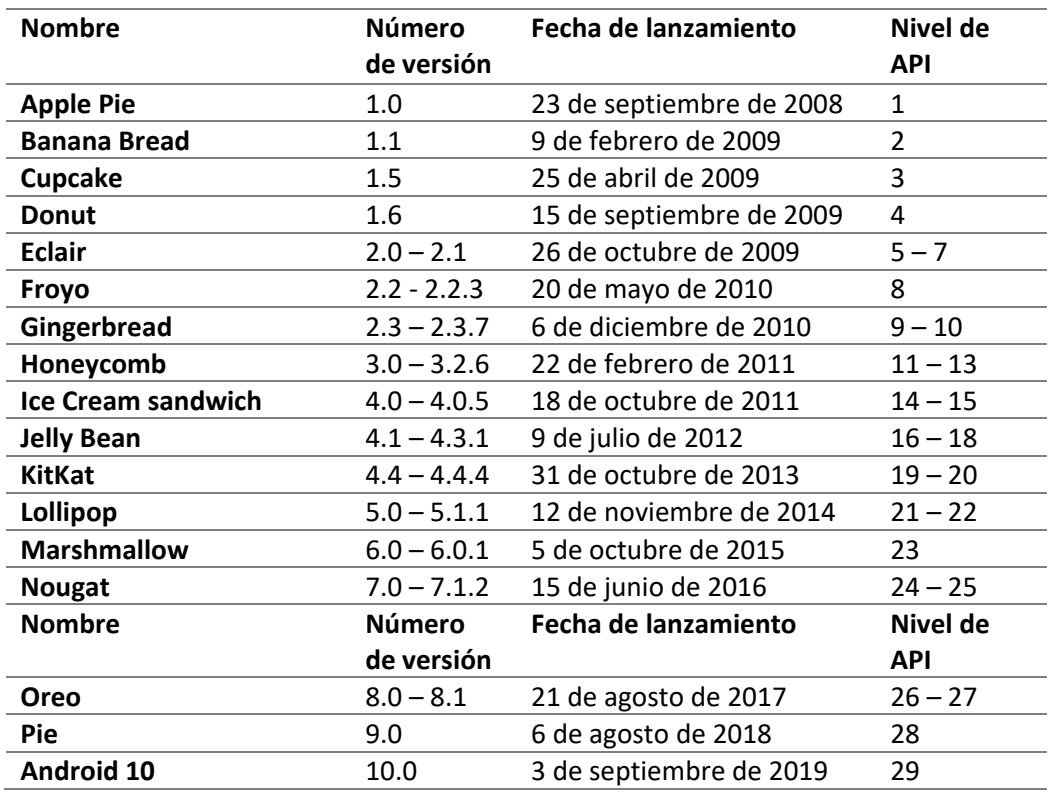

*Nota. La tabla indica las Versiones del sistema operativo Android, Tomado de* (Herraiz, 2019)*.*

En la actualidad existen un sin número de alternativas de entornos gráficos para el desarrollo de Aplicaciones Android como por ejemplo Eclipse, Android Estudio, Mono para Android, App Inventor, Basic 4 Android, etc. Estos entornos gráficos antes mencionados pueden ser diseñados en una PC o directamente desde un dispositivo móvil.

#### *Basic 4 Android*

El Software Basic4Android (B4A) se define como una herramienta rápida de desarrollo de aplicaciones nativas de Android a modo de alternativa a la programación con Java; en su estructura incluye un diseñador visual que facilita la creación de interfaz de usuarios dirigido a dispositivos como teléfonos y tabletas, cuenta además con emuladores tipo B4A BRIDGE para la prueba de programas compilados.

Su lenguaje de programación fundamentado en objetos y dirigido por eventos, tiene características similares a Visual Basic con la diferencia de estar adaptado al entorno nativo de Android, capaz de generar aplicaciones estándar de Android que no tienen un marco de ejecución ni dependencia especial (Graham, 2013).

Entre las características más importantes por las que se destaca el software Basic4Android está su entorno de desarrollo interactivo (IDE), su compilación a código nativo (bytecode), una depuración rápida; soporta también todos los teléfonos Android, bases de datos SQL, GPS y pantallas múltiples mediante su editor visual WYSIWYG para Android; cuenta con un servicio en la nube, acceso a bluetooth, servicio web y cámara (López M. , 2014).

### **Figura 24**

*Interfaz del software B4A*

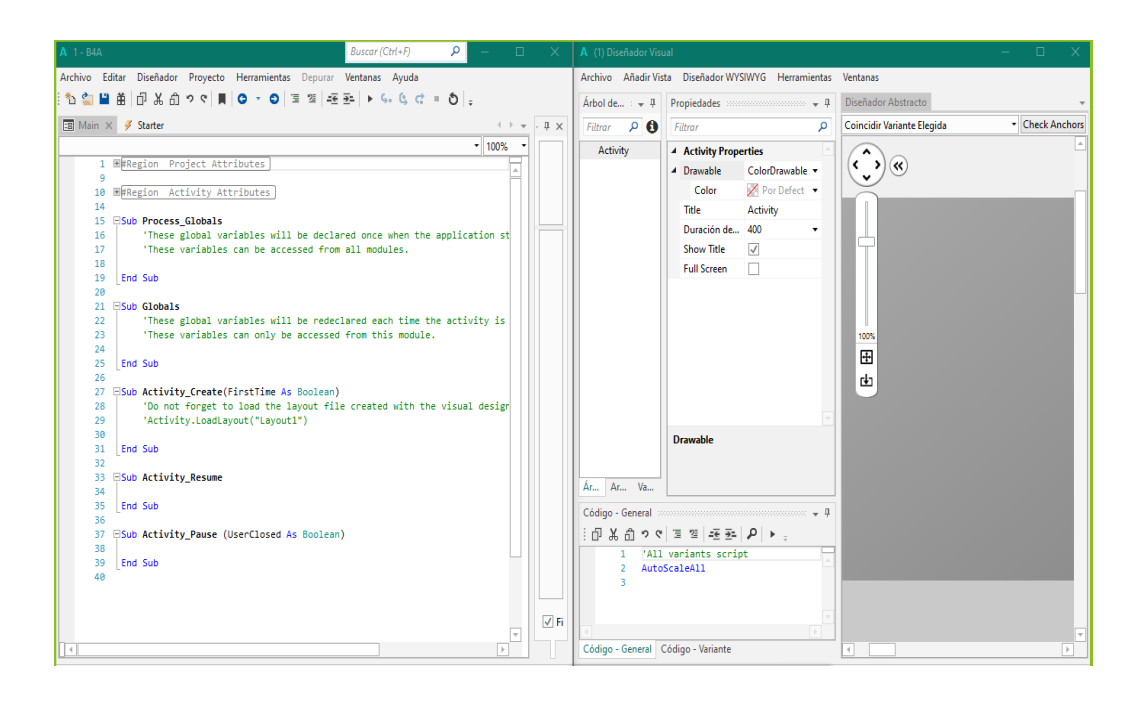

### **Capítulo III**

# **Diseño de polígono de reacción automatizado**

En esta etapa se realizará el diseño del polígono de reacción automatizado, donde se tomará en cuenta las especificaciones iniciales que debe cumplir y se hará una descripción general del sistema, a través de esto se eligió la tecnología de comunicación y la tarjeta que gobernará cada estación de control y blanco, luego se plasma el diseño tanto de la estación de control como las estaciones de los blancos y se selecciona todos los componentes necesarios utilizando la tarjeta a elección, por último se especifica el desarrollo y diseño de la aplicación Android.

### **Descripción general del sistema**

#### **Figura 25**

# *Polígono de reacción automatizado*

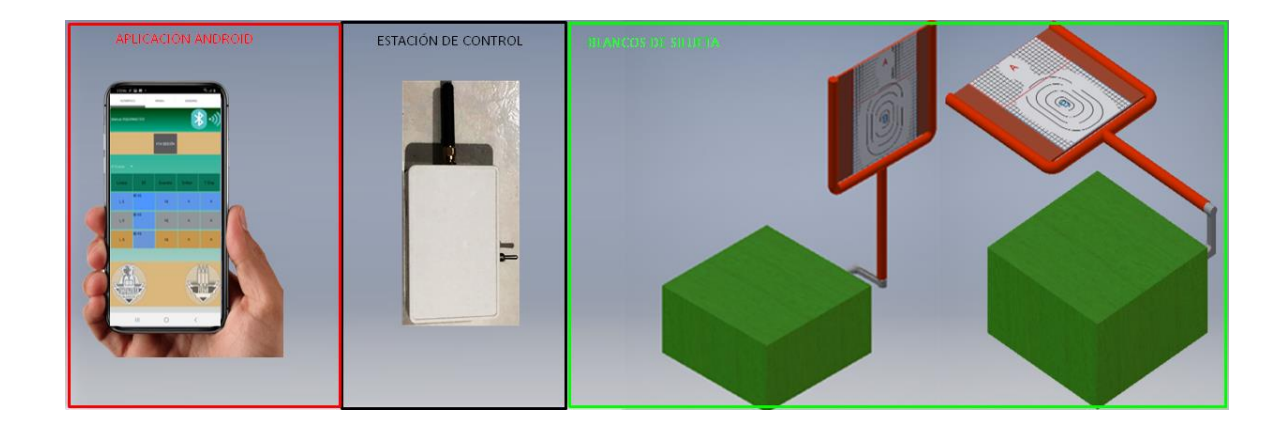

El Polígono de reacción automatizado, consiste en un grupo de 3 blancos que pueden controlarse en forma remota a través de una aplicación Android, ya sea para su exposición u ocultamiento, utilizando sus distintos modos de funcionamiento a discreción del Instructor. Los blancos dispondrán de fuerza motriz y electrónica de control, más un sistema de comunicaciones que lo enlazan con la estación de control, la cual tiene un software que permite gestionar la totalidad de los blancos y la comunicación con la aplicación.

#### **Figura 26**

*Esquema general del polígono de reacción automatizado*

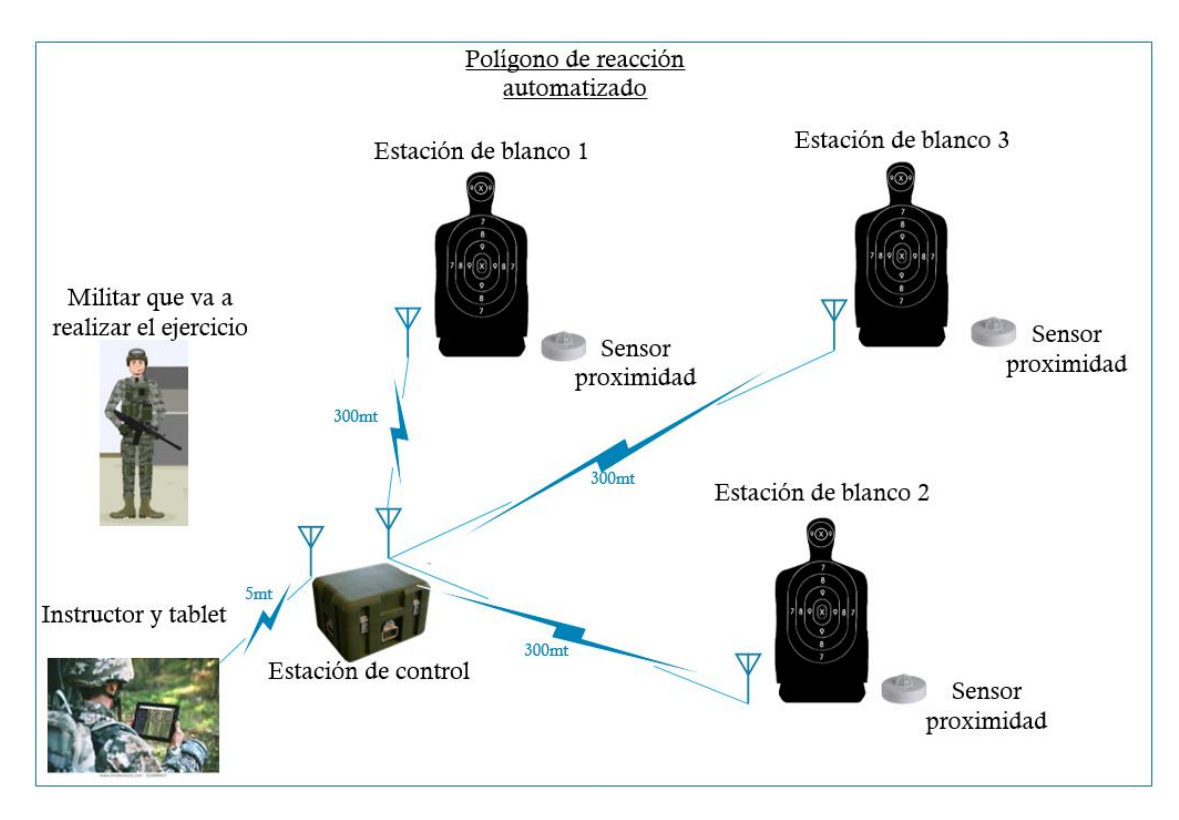

Entre las especificaciones del proyecto se tiene:

# **Tabla 9**

*Especificaciones del polígono de reacción automática*

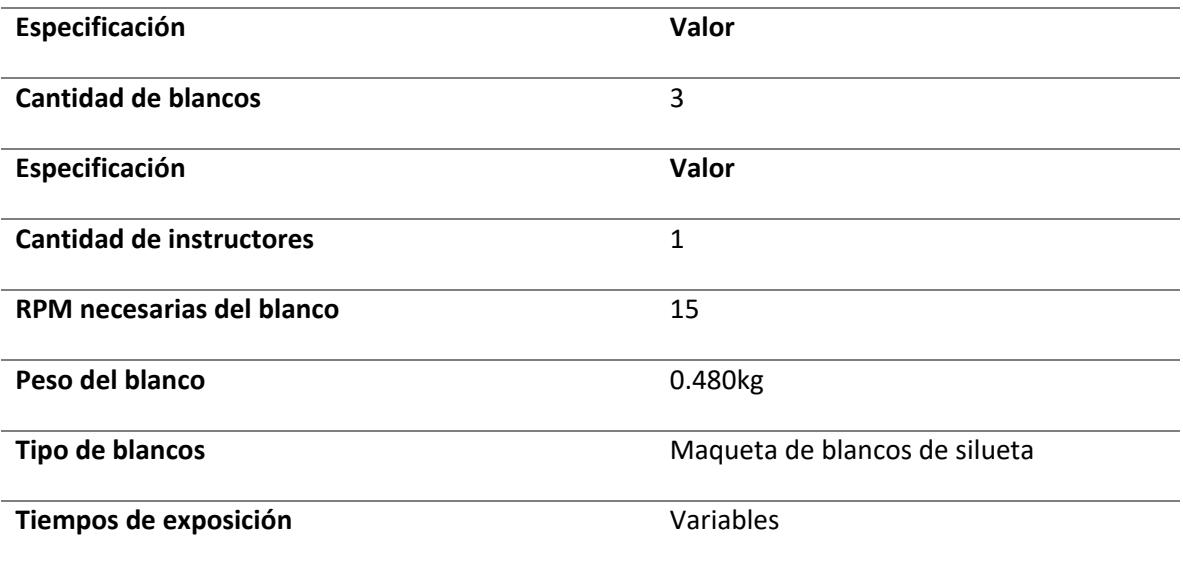

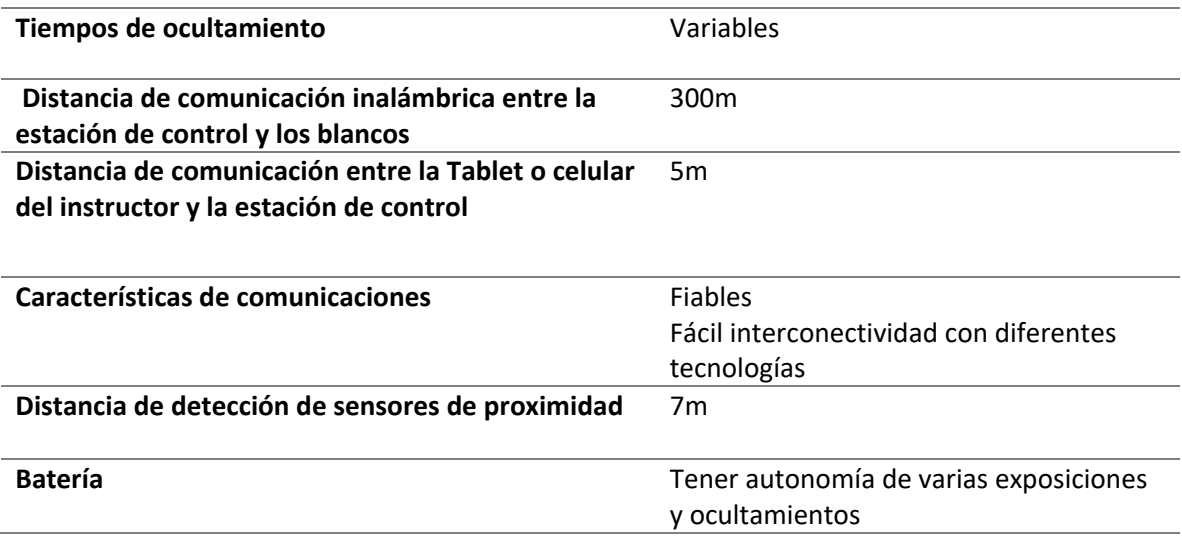

Para comprender el funcionamiento del flujo de la información se muestra el siguiente esquema:

**Figura 27**

*Diagrama general de polígono de reacción automatizado*

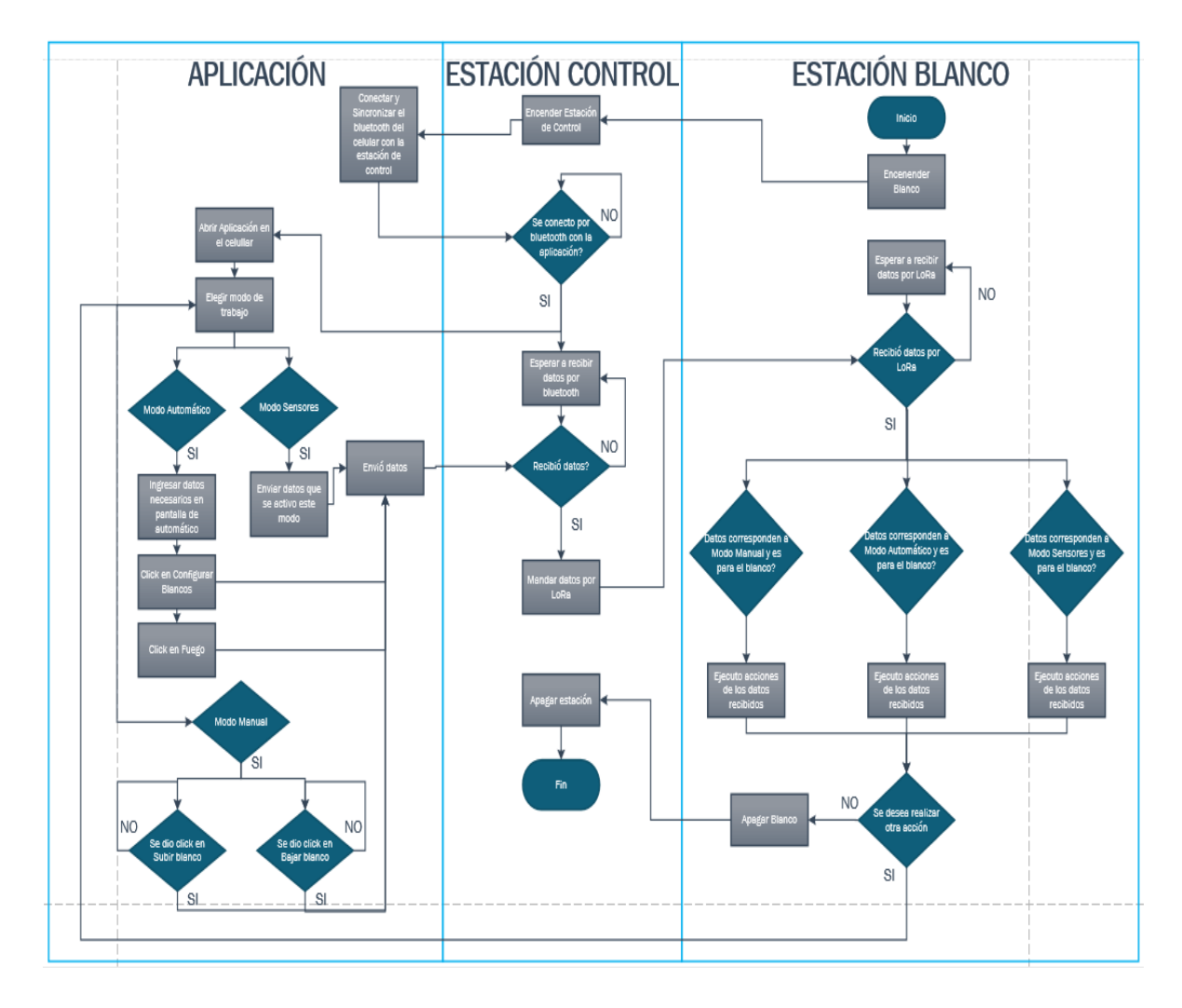

#### **Diseño de la red inalámbrica**

Las tecnologías a utilizar fueron establecidas por ciertos parámetros de comparación, los mismos sirvieron de indicadores para saber que utilizar en cada caso.

#### *Elección de tecnologías de comunicación*

Para la comunicación entre el dispositivo móvil y la estación de control es necesario garantizar 5 metros de alcance por lo que se escoge la tecnología Bluetooth ya que utilizando una clase 2 como lo indica la [Tabla 10](#page-81-0) sería suficiente, teniendo en cuenta que por el fácil manejo y acceso de esta tecnología en los dispositivos móviles la convierten en la elección más adecuada.

Para la tecnología a utilizar en el apartado de la comunicación entre la estación de control y los blancos se debe tener en cuenta que se debe garantizar 300 metros de alcance, además debe ser una comunicación fiable y de fácil interconectividad.

### <span id="page-80-0"></span>**Figura 28**

*Comparación de protocolos de comunicación inalámbrica*

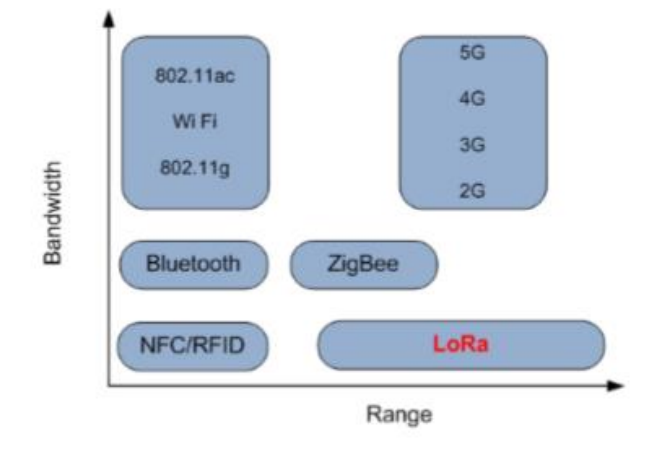

*Nota. La grafica indica la Comparación de protocolos de comunicación inalámbrica, Tomado de*  (Lavric & Popa, 2017)

### <span id="page-81-0"></span>**Tabla 10**

#### *Tabla comparativa de tecnologías de comunicación*

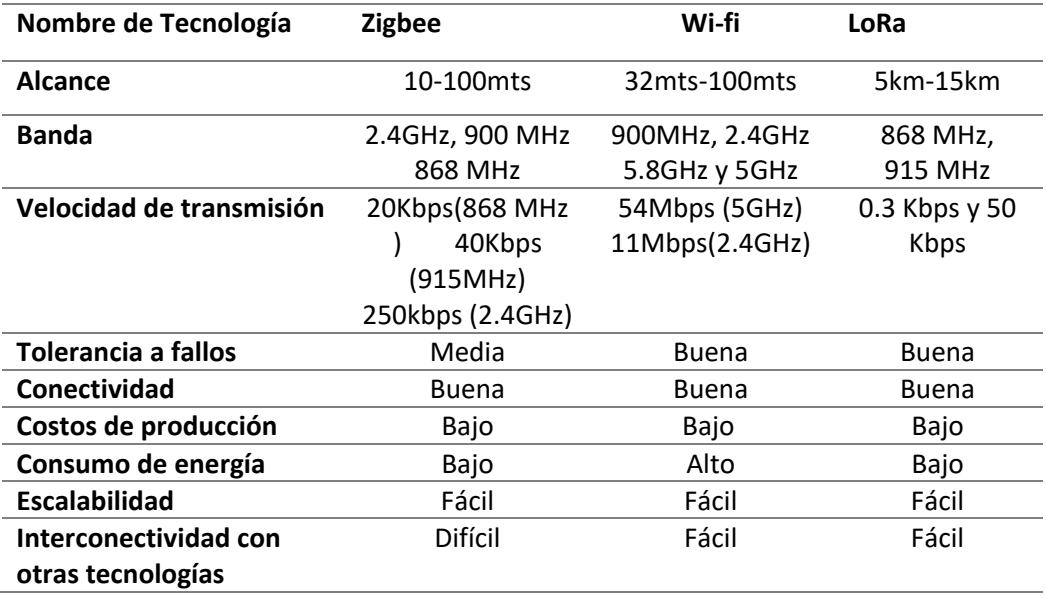

En l[a Figura 28](#page-80-0) se puede visualizar un gráfico que explica el rango de la comunicación y su ancho de banda; por otro lado, en la [Tabla 10](#page-81-0) se observa la comparación de características. Se ha escogido la comunicación LoRa debido a que sus ventajas de alcance, fácil escalabilidad e interconectividad con otras tecnologías, además de su consumo mínimo de energía, hacen de esta la mejor opción para nuestra aplicación, cabe recalcar que uno de los requerimientos de esta tecnología es que la aplicación tenga velocidad de datos baja lo cual no es problema para implementar la misma.

#### *Comparación de tarjetas de desarrollo*

# **Tabla 11**

*Características de las tarjetas de desarrollo* 

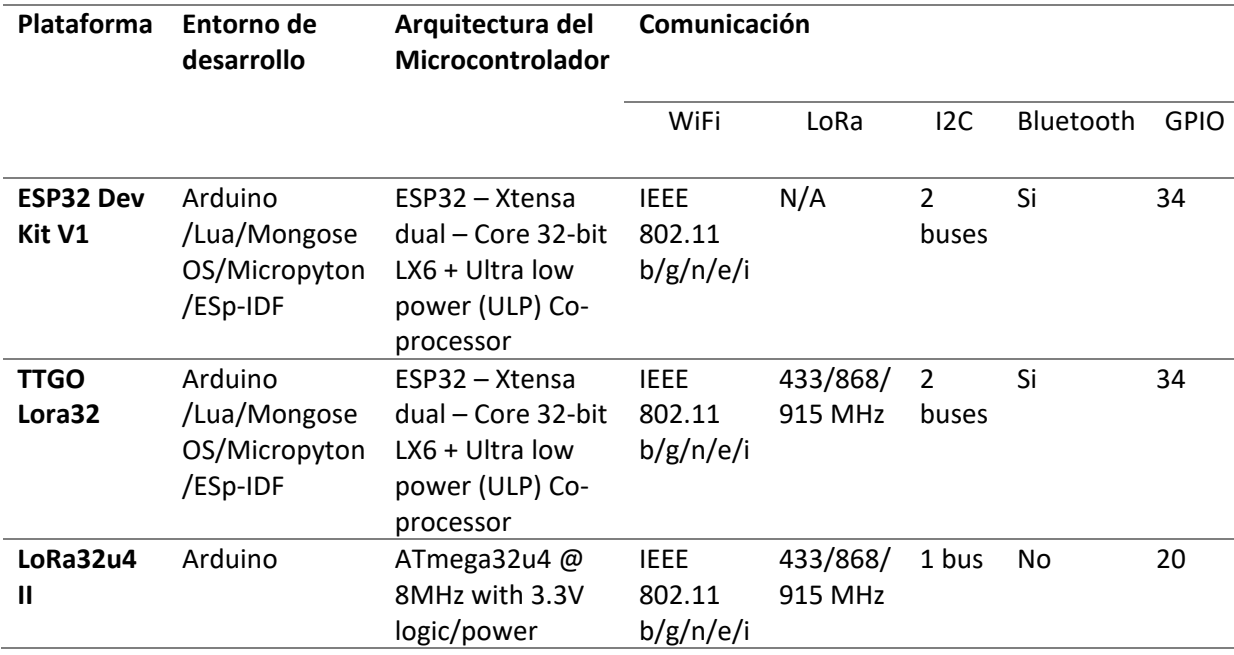

# *Elección de placa de desarrollo*

Dado que los requerimientos de comunicación que se han escogido necesitan de una placa capaz de conectarse a Bluetooth y del chip para modulación LoRa; a través de la tabla comparativa se ha seleccionado la tarjeta TTGO LoRa 32 V1.0 que incluye un chip SX1276.

# **Ttgo LoRa 32 V1.0 SX1276**

Es una placa de desarrollo con un ESP32, un chip SX1276 LoRa y una pantalla OLED

SSD1306 (Véase la Figura 27), el pinout se observa en la [Figura 30](#page-83-0) (Santos, 2019).

## **Figura 29**

*TTGO LoRa 32 V1.0 SX1276*

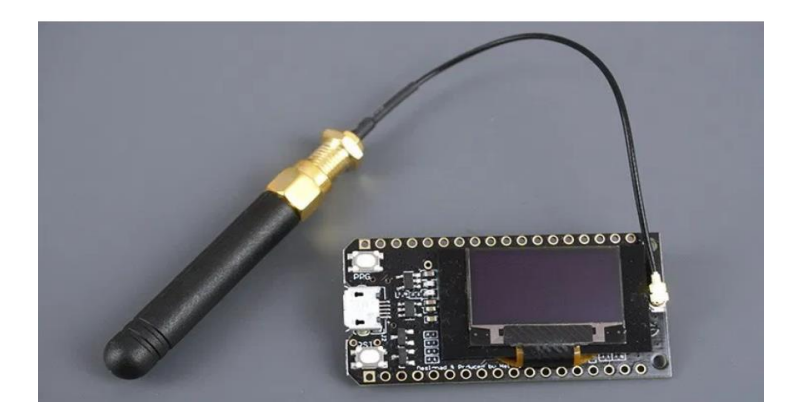

*Nota. La grafica indica la tarjeta TTGO LoRa 32 V1.0 SX1276, Tomado de* (Santos, 2019)

## <span id="page-83-0"></span>**Figura 30**

*Pines TTGO LoRa 32 V1.0 SX1276*

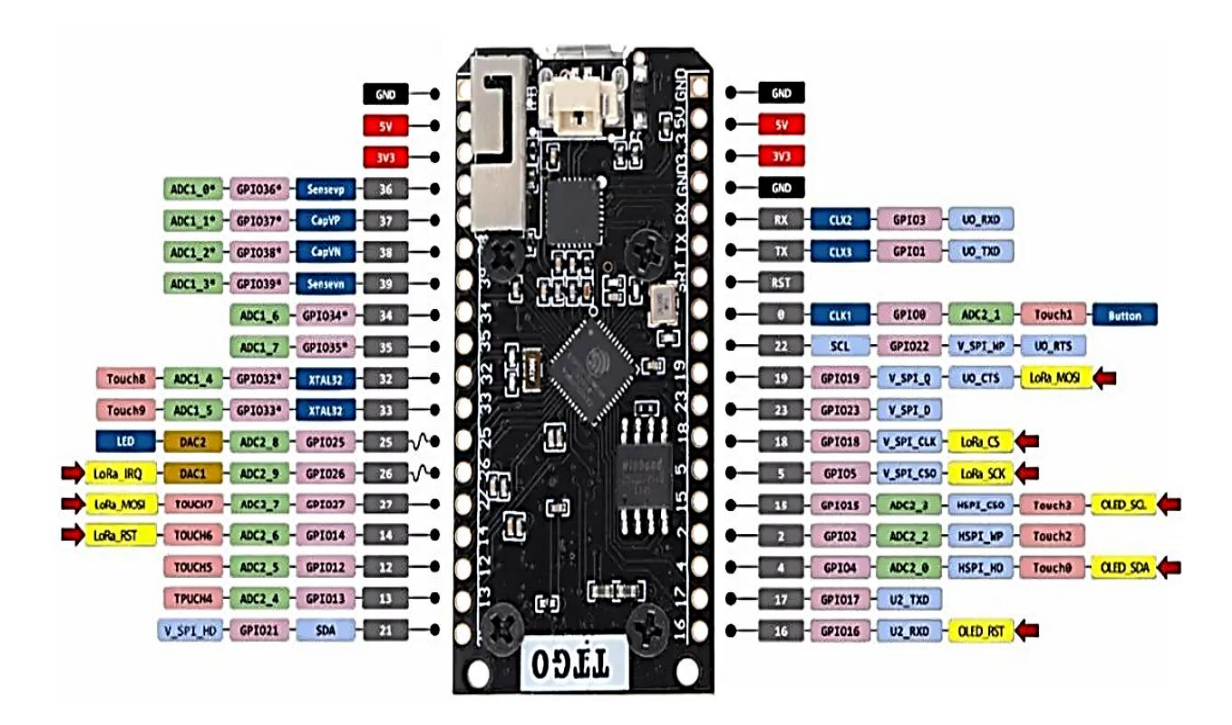

*Nota. La grafica indica el PIN out la tarjeta TTGO LoRa 32 V1.0 SX1276, Tomado de* (Santos, 2019)

La interconexión del SX1276 LoRa con la ESP32 se muestra en la [Tabla 12,](#page-84-0) esto se debe

tomar en cuenta al momento de la programación y la asignación de los pines en el programa:

### <span id="page-84-0"></span>**Tabla 12**

*Interconexión de SX1276 y ESP32*

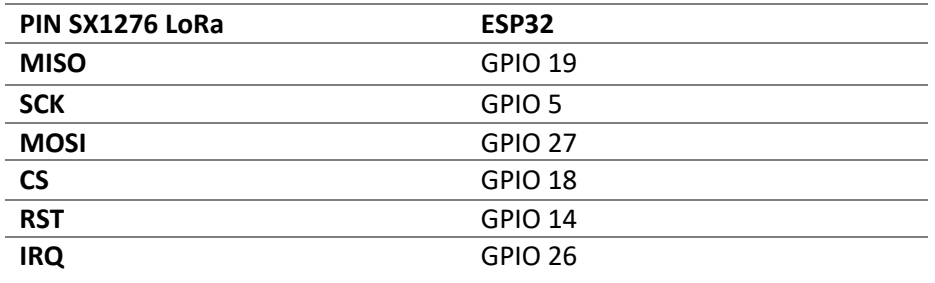

*Nota. La tabla indica la interconexión de la tarjeta TTGO LoRa 32 V1.0 SX1276, Tomado de* (Santos,

2019)

La pantalla OLED de igual manera esta interconectada, tal como se visualiza en [Tabla 13](#page-84-1) a

la ESP32.

<span id="page-84-1"></span>**Tabla 13**

*Interconexión de OLED y ESP32*

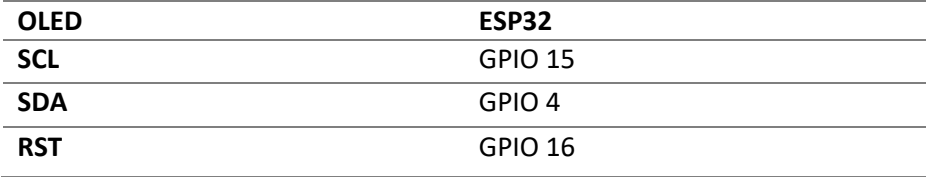

*Nota. La tabla indica la interconexión OLED de la tarjeta TTGO LoRa 32 V1.0 SX1276, Tomado de* 

(Santos, 2019)

Algunas de las características de la tarjeta han sido resumidas en la [Tabla 14.](#page-85-0)

# <span id="page-85-0"></span>**Tabla 14**

# *Características TTGO LoRa 32 V1.0 SX1276*

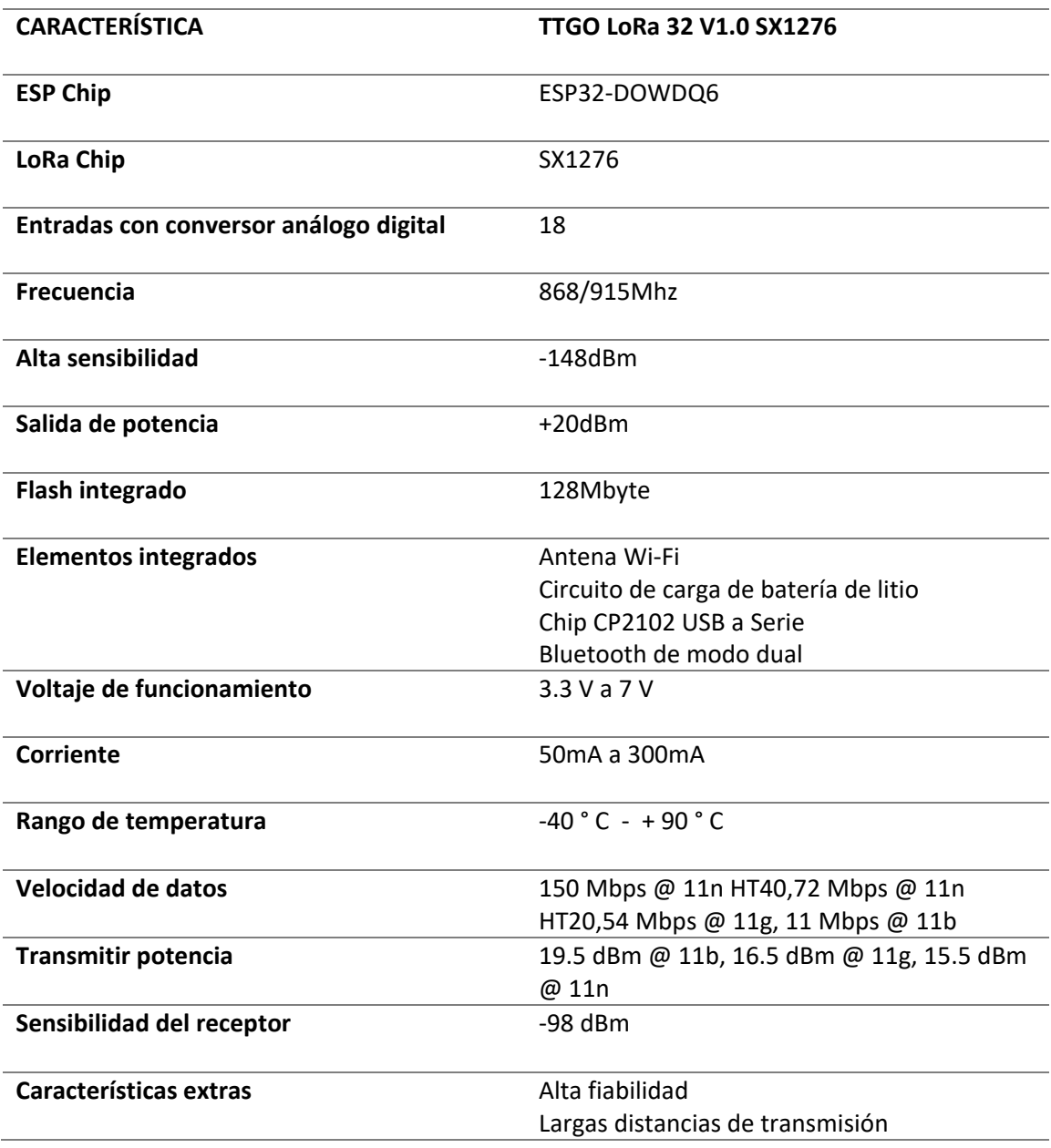

*Nota. La tabla indica la* Características TTGO LoRa 32 V1.0 SX1276*, Tomado de* (Santos, 2019)

#### *Arquitectura de la red*

Al efectuar el análisis podemos determinar que la arquitectura de la red se compondrá de dos partes: la comunicación entre la Tablet del instructor y de la estación de control se hará por Bluetooth; en segundo lugar, la estación de control transmitirá a todas al mismo tiempo utilizando LoRa y broadcast. Los blancos se encargarán de utilizar solo la información que le corresponde a cada uno.

### **Figura 31**

*Arquitectura de la red*

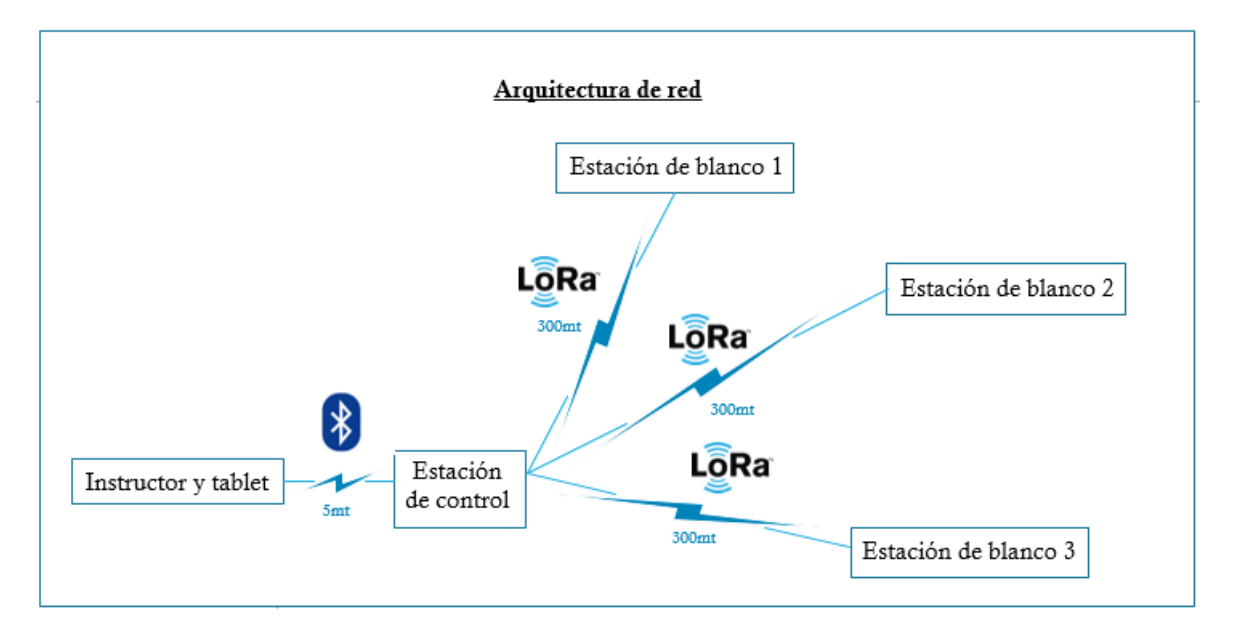

#### **Diseño de la estación de control**

En esta etapa se procederá a realizar el diseño del módulo de control que gobernará el sistema de blancos, estos deberán tener la comunicación por modulación LoRa, además se debe tener la comunicación con la aplicación, para ello se realizará su diseño eléctrico-electrónico dicha estación tendrá la programación necesaria para que pueda efectuar las tareas

#### **Figura 32**

Pines TTGO LoRa 32 V1.0 SX1276

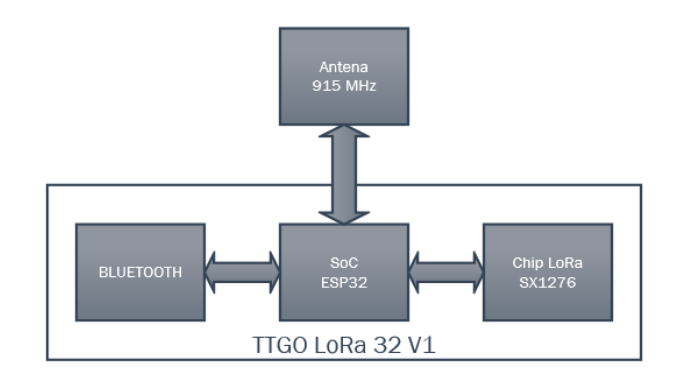

#### *Consideraciones del diseño*

Para la estación de control del sistema la conexión con el dispositivo móvil Android es mediante Bluetooth, dicha estación se conecta con cada uno de los blancos mediante modulación LoRa; la misma que estará compuesta por la tarjeta de desarrollo, fuente de alimentación y un interruptor para encender o apagar la estación de control. En base al ámbito donde se manejará el sistema de blancos automatizados, se debe considerar un formato manejable del dispositivo de la estación de control para mayor comodidad del instructor de la práctica.

### *Sistema Eléctrico-Electrónico*

Para el sistema eléctrico - electrónico se ocupa una tarjeta TTGO LoRa 32 V1.0 SX1276 que nos permite la comunicación Bluetooth y LoRa, esta tarjeta se alimenta con un voltaje mínimo de 3.3V y un máximo de 7V, además la corriente necesaria para su funcionamiento es de un mínimo de 50mA y un máximo de 300mA; tomando en cuenta dichos parámetros la estación de control se alimenta con un batería ENERGIZER de 9V que brinda una corriente de 175mAh, tal como se puede observar en las características de la

<span id="page-88-0"></span>[Tabla](#page-88-0) *15* , esta corriente es suficiente para alimentar la tarjeta de desarrollo.

# **Tabla 15**

*Características de la Batería ENERGIZER 522* 

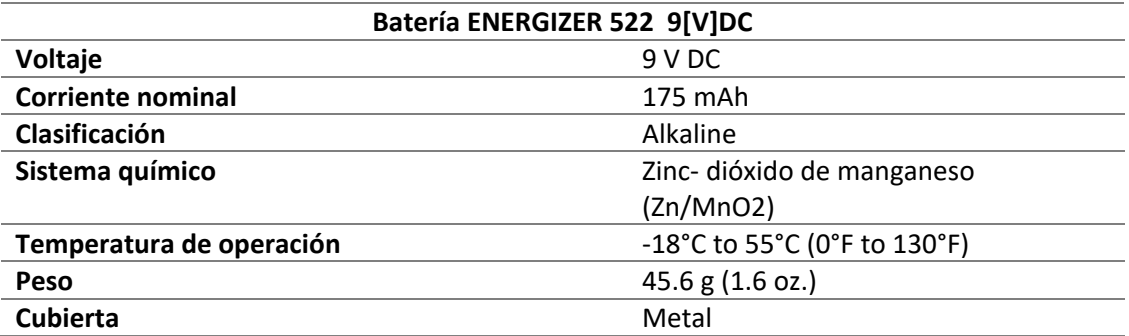

*Nota. La Tabla indica la* Características de la Batería ENERGIZER 522 *, Tomado de* (Energizer, 2000)

La batería suministra un voltaje de 9 VDC, para estar dentro del rango de voltaje que necesita la tarjeta TTGO LoRa 32 utilizamos un regulador de voltaje LM7805CV, dicho elemento electrónico limita el voltaje alcanzando el valor de 5 VDC, logrando así estar dentro del rango de voltaje de operación; las características del regulador pueden ser visualizadas en la [Tabla 16.](#page-88-1)

# <span id="page-88-1"></span>**Tabla 16**

*Características del regulador de voltaje*

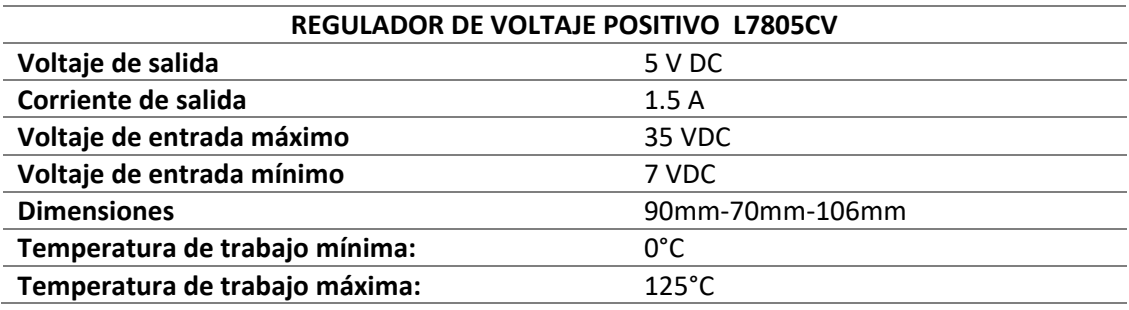

*Nota. La Tabla indica la Características del REGULADOR DE VOLTAJE POSITIVO L7805CV, Tomado* 

*de* (Mouser Electronics, 2019)*.*

El proceso de encendido y apagado utiliza un interruptor de tres posiciones que interrumpirá la corriente a todo el circuito de la estación de control, el diagrama esquemático de la estación de control se visualiza en la [Figura 33.](#page-89-0)

# <span id="page-89-0"></span>**Figura 33**

*Diagrama esquemático estación de control*

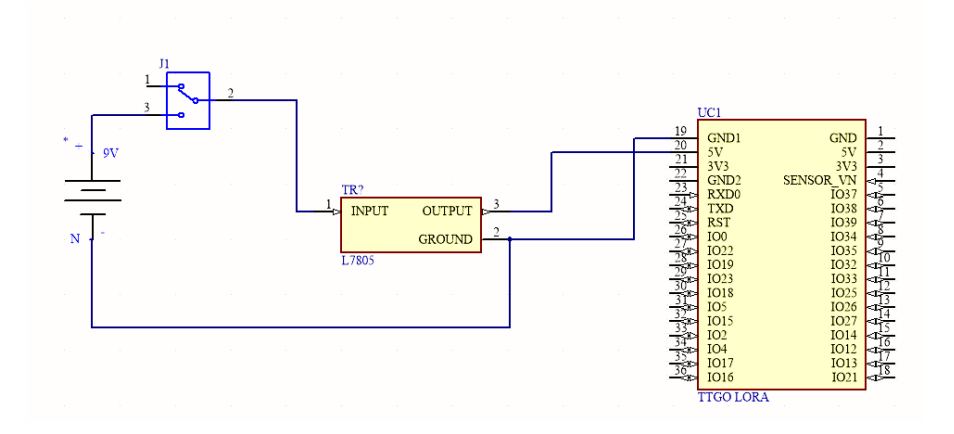

En cuanto a la ubicación de cada uno de los dispositivos eléctricos – electrónicos que forman parte de la estación de control, estos se encuentran esquematizados en la [Figura 34](#page-89-1)

# <span id="page-89-1"></span>**Figura 34**

*Diseño 3D de la electrónica de la estación de control* 

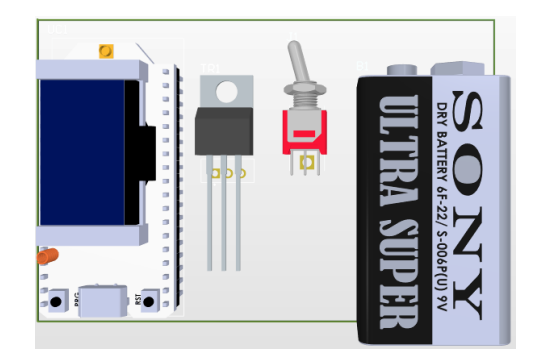

Los componentes que conforman la estación de control están dentro de una caja de 110mm X 85mm X 45mm la distribución de cada de cada uno de los elementos se los puede visualizar en la [Figura 35](#page-90-0)

# <span id="page-90-0"></span>**Figura 35**

*Diseño 3D de la estación de control* 

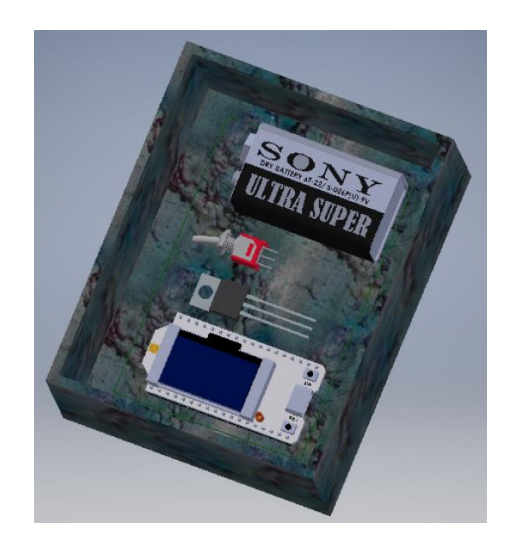

#### *Programación de la estación de control*

Para la programación se utilizó el software Arduino que utiliza Sketches con extensión punto ino, hay que tomar en cuenta que de forma predeterminada se componen de un void setup (se configura una sola vez) y un loop (ciclo infinito), además de tener un preámbulo que se configura al incluir las librerías y declarar variables.

# **Diagrama de flujo**

La explicación de lo que realiza la estación de control se encuentra en el siguiente flujograma:

# **Figura 36**

Diagrama de flujo de estación de control

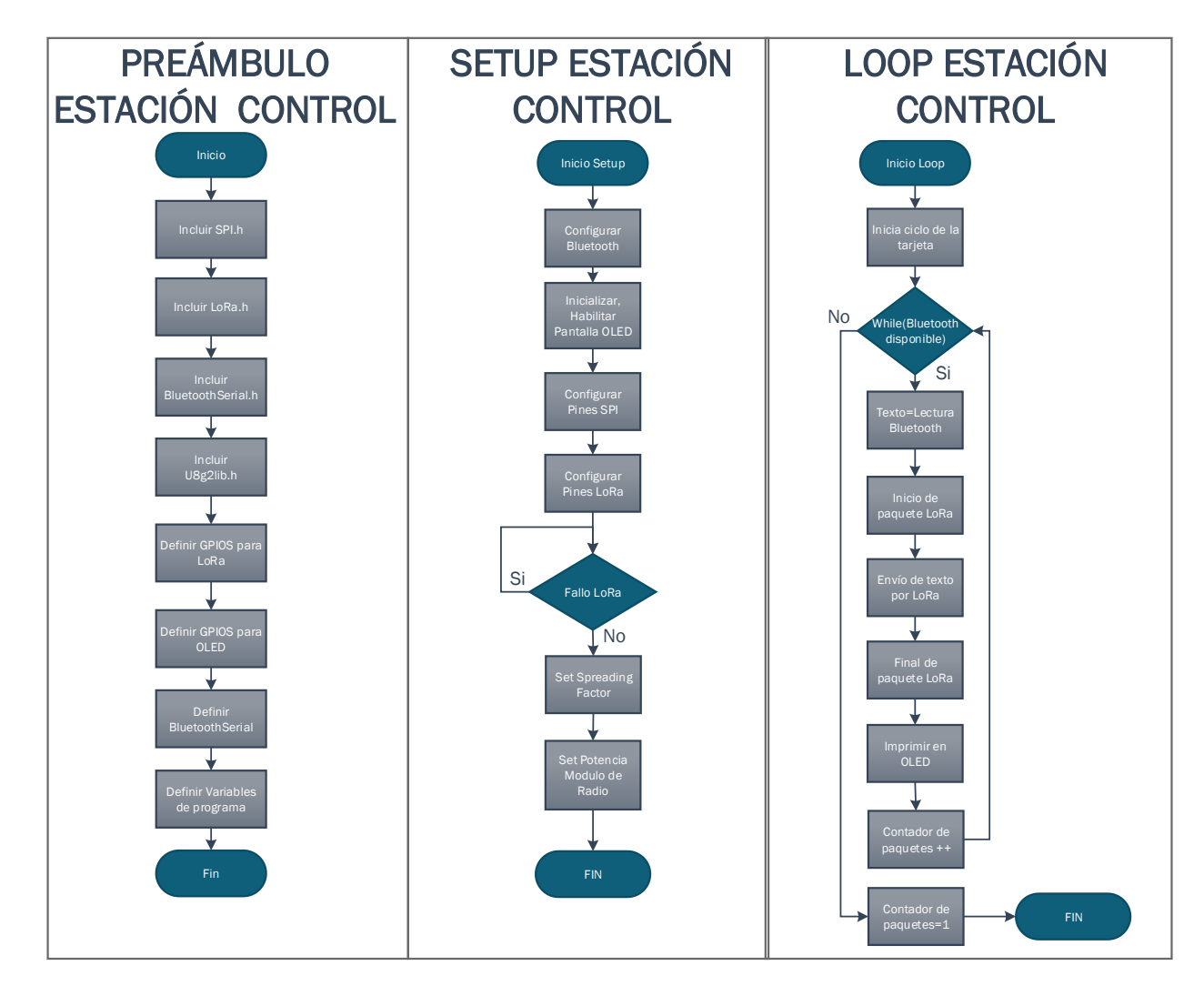

Es decir, la estación de control recoge los datos enviados por bluetooth del Dispositivo Android y los envía mediante LoRa a los blancos.

# **Diseño de la estación de blanco de silueta**

Se desarrolla el diseño del prototipo de blancos automatizados, para lo cual se procede a realizar el diseño mecánico y eléctrico- electrónico de cada una de las estaciones, se desarrolla la programación e implementación y fase de pruebas respectivas del sistema.

### *Consideraciones del diseño*

Dentro de las principales consideraciones que se deben tomar en cuenta durante el diseño de blancos, está el tipo de comunicación a usar para un alcance de 300mts de distancia, en el caso en cuestión se hace uso de la tecnología inalámbrica LoRa. Dentro de la parte eléctrica-electrónica para el movimiento del motor se toma en cuenta la corriente que necesita ser suministrada de la fuente de voltaje al motor, además el voltaje que se entrega en las salidas de la tarjeta de desarrollo que corresponde a 3.3[V] mismo que no es suficiente para la etapa de control del driver que requiere de 5[V]. En cuanto a la consideración mecánica principal para el movimiento del blanco está el peso del mismo que es 0.480kg.

#### *Diseño mecánico*

La estructura que sostendrá el blanco de silueta está construida con tubería PVC de ½" que tiene un peso de 0.400kg/m, por otro lado, para formar el marco de la estructura se ocupa 1.2m de tubería PVC obteniendo un peso total de esta estructura de 0.480 kg, finalmente la altura del centro de masa es de 0.30m tal como se observa en la [Figura 37.](#page-92-0)

#### <span id="page-92-0"></span>**Figura 37**

*Diseño de la estructura del blanco de silueta*

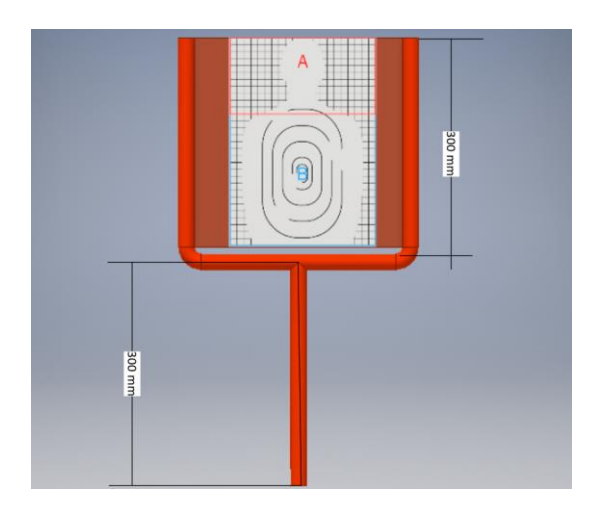

La resistencia que deberá vencer el eje del motor para poder girar, será igual al producto de la fuerza por la distancia del brazo de palanca, dicha resistencia es conocida como momento de inercia; en la [Tabla 17](#page-93-0) se presentan los cálculos necesarios para la selección del motor.

# <span id="page-93-0"></span>**Tabla 17**

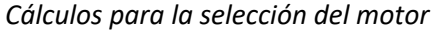

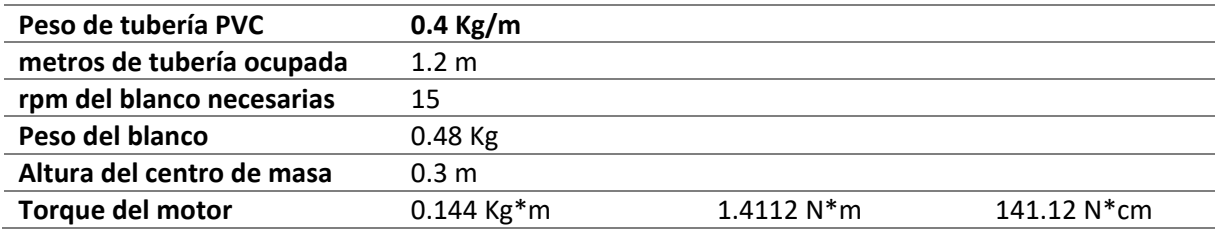

En base a los cálculos realizados se requeriría un motor con un torque de 0.144 Kg\*cm, la revisión bibliográfica en catálogo de motores sugiere la necesidad de uso de un motor paso a paso Nema 23, que posee un torque de 0.19 Kg\*cm y que alcanza un precio de 60 dólares, considerando que este debe implementarse en tres estaciones de blanco, el precio del mismo ascenderá considerablemente razón por la cual se implementó una caja reductora de relación 1:10, este elemento mecánico permite la correcta reducción de la velocidad y el aumento de 10 veces más de la transmisión del torque, esta caja reductora fundamenta su mecanismo en un tornillo sin fin y un grupo de engranajes, como se demuestra en la

<span id="page-93-1"></span>*[Figura 38](#page-93-1)*.

# **Figura 38**

*Diseño 3D de la caja reductora*

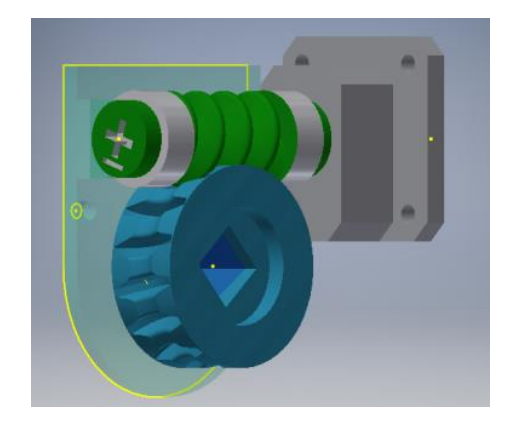

Teniendo en cuenta el mecanismo de caja reductora se calcula el nuevo valor del torque

del motor necesario para mover la estructura del blanco de silueta, en la [Tabla 18](#page-94-0) se encuentra el

detalle de los valores para la elección del motor.

# <span id="page-94-0"></span>**Tabla 18**

*Cálculos nuevos para la selección del motor* 

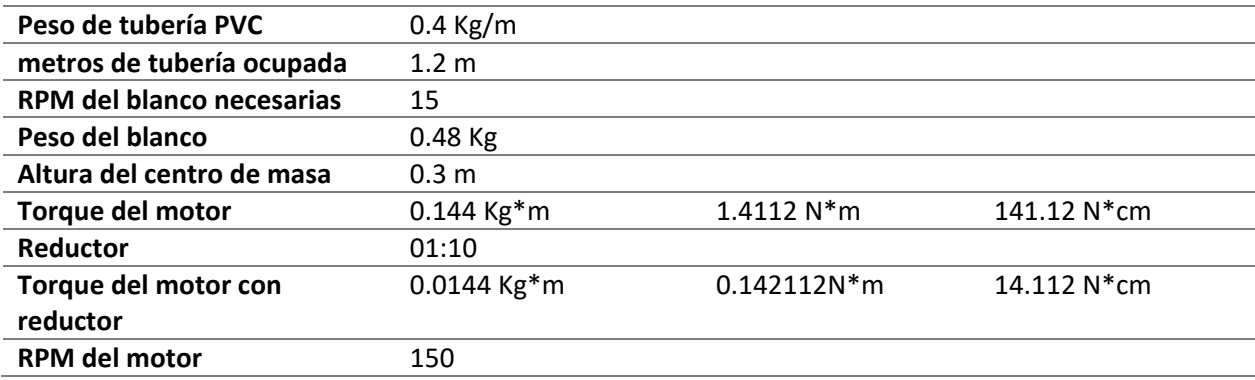

Bajo el análisis de valores en la tabla anterior se determina que es preciso hacer uso de un

motor con torque de 0.0144 Kg\*cm; la revisión en catálogo establece que el motor NEMA 17

cumple con los requerimientos planteados, así mismo las características de este motor pueden ser

observadas en la [Tabla 19](#page-95-0)

## <span id="page-95-0"></span>**Tabla 19**

*Características del motor a pasos NEMA 17*

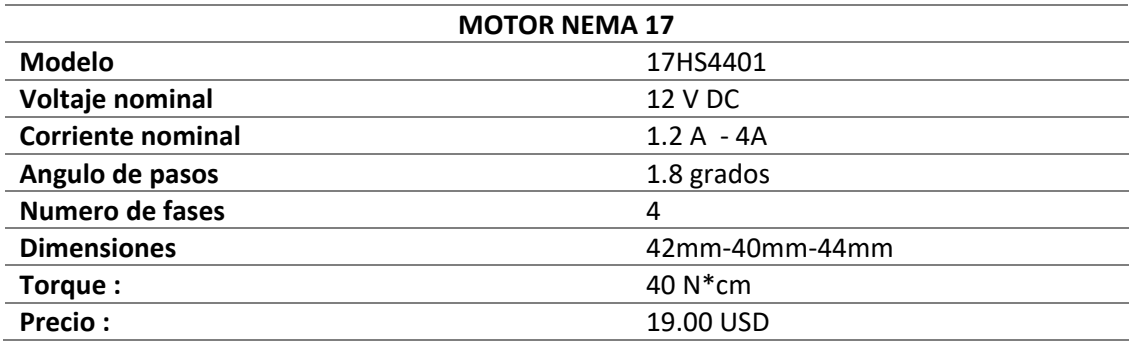

*Nota. La Tabla indica la Características del* motor a pasos NEMA 17*, Tomado de* (Mouser Electronics, 2019)*.*

Importante considerar que para contar con un correcto funcionamiento del motor paso a

paso NEMA 17, este deberá ser conectado a su respectivo driver.

 Por otro lado la estructura del blanco debe estar acoplada al sistema de caja reductora, para lo cual se diseña un accesorio llamado brazo de palanca que permite conectar la estructura a la caja reductora, este elemento posee en un extremo un eje prismático que tiene una cara de 10mm X 10mm y una profundidad de 15mm, tal como se observa en la *[ovimiento al](#page-96-0)* brazo de [palanca.](#page-96-0) 

*[Figura 39](#page-96-0)*, este extremo encajará en el centro del engranaje, brindando así el movimiento al brazo de palanca.

## **Figura 39**

*Diseño 3D del brazo de palanca* 

<span id="page-96-0"></span>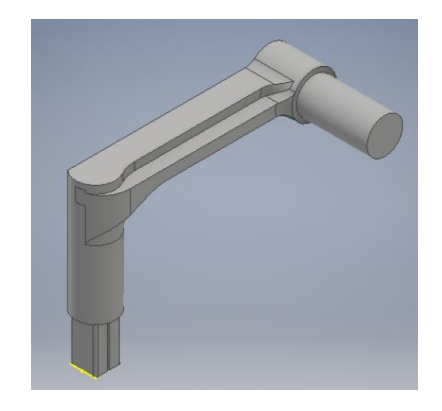

Al otro extremo del brazo de palanca se tiene un cilindro de diámetro de 16.6mm que es de la misma medida del diámetro interno de la tubería PVC de ½", esto con el fin de tener un acople correcto con la estructura del blanco fabricada en tubería PVC.

Finalmente, la estación del blanco se compone de una caja de madera con tapa que tiene las siguientes medidas: 300mm X 300mm X 150mm, dicha caja contendrá en su interior la parte de los sistemas mecánicos, además de los sistemas eléctricos electrónicos. Obsérvese la figura a continuación:

#### **Figura 40**

*Diseño 3D de la caja* 

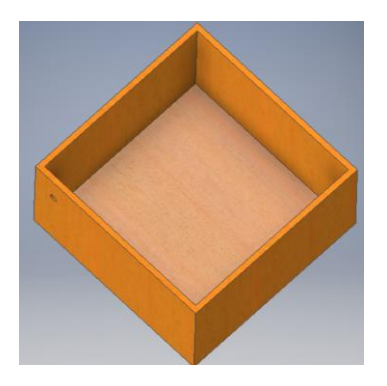

#### *Sistema Eléctrico-Electrónico*

El sistema eléctrico-electrónico consta de tres etapas principales que son la de alimentación, control y potencia; dentro de la alimentación, la placa de desarrollo se alimenta con 5v, mientras que el driver y el motor con 12v; el voltaje necesario para la etapa de control del Driver es de 5v y tomando en cuenta que la tarjeta TTGO LORA suministra una señal de salida de 3.3v, se realiza un circuito con optoacopladores que permiten alcanzar el voltaje de 5V y brindan un aislamiento de la tarjeta con el driver; por último para el modo sensores se dispondrá de un sensor de proximidad para su desarrollo.

A continuación, en la [Figura 41](#page-97-0) se presenta el diagrama de bloques correspondiente al sistema eléctrico-electrónico de la estación de blanco de silueta:

# <span id="page-97-0"></span>**Figura 41**

#### *Diagramas de Bloques estación de control*

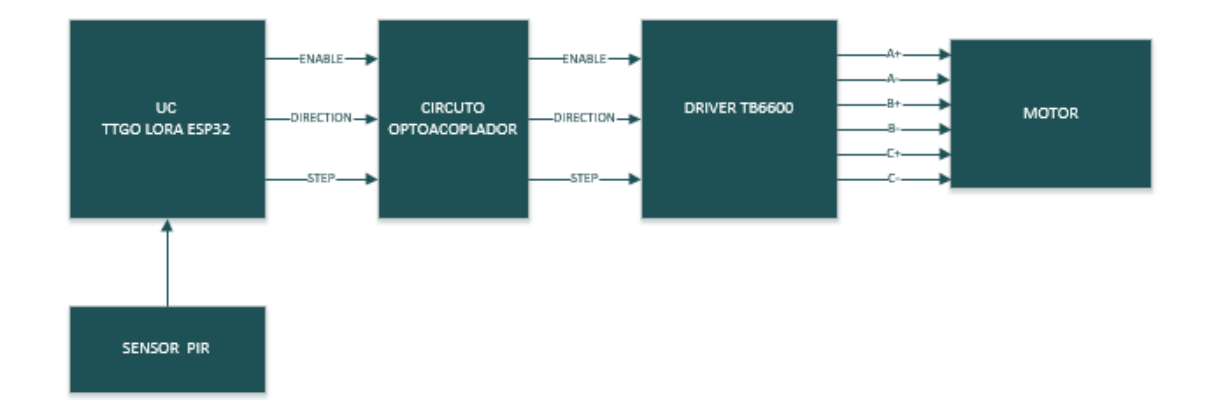

# **Etapa de alimentación**

Para la alimentación principal se ocupa una batería seca de 12V 4 Amph cuyas características se observan en la [Tabla 20,](#page-98-0) esta permite energizar todo el circuito; para la reducción del voltaje de 12v a 5v se utiliza un regulador L7805CV, este elemento nos entrega 5v permitiendo así alimentar la tarjeta TTGO LORA y brindando el voltaje necesario al circuito de optoacopladores.

# <span id="page-98-0"></span>**Tabla 20**

### *Características de la Batería seca*

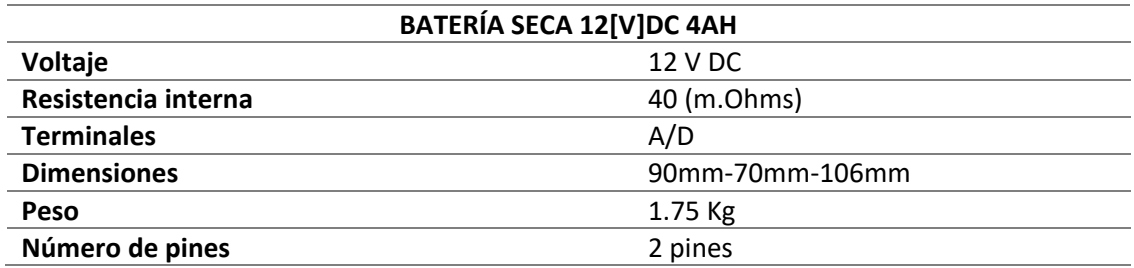

*Nota. La Tabla indica la Características de la BATERÍA SECA 12[V]DC 4AH, Tomado de* (Yuasa

Battery Inc, 2008)*.*

#### **Etapa de control**

Para comandar el blanco se cuenta con una unidad de control TTGO LORA ESP-32 cuyas características se encuentran en la [Tabla 14,](#page-85-0) dicha tarjeta se encarga de recibir la trama que envía la estación de control, esta trama dependerá del modo de funcionamiento que haya seleccionado el usuario mediante la aplicación móvil, la información recibida será procesada y a través de sus puertos de salida enviará las señales a las entradas del driver que son ENABLE, DIRECTION, STEP para dar la dirección y los micro pasos que serán efectuados por el motor.

En base a las especificaciones del Driver TB6600 Stepper Motor, la alimentación al sistema de control debe ser de +5v tal como se puede observar en la [Tabla 21](#page-100-0) de datos técnicos del driver, para lo cual se realiza un circuito optoacoplador externo con el integrado 4N25 plasmado en la [Figura 42](#page-99-0) y cuyas características pueden ser observadas en l[a Tabla 22;](#page-100-1) con pines del fototransistor se efectúa una configuración emisor común, teniendo así una salida amplificada de +5v y brindando un aislamiento de la tarjeta con el driver.

#### <span id="page-99-0"></span>**Figura 42**

#### *Circuito optoacoplador*

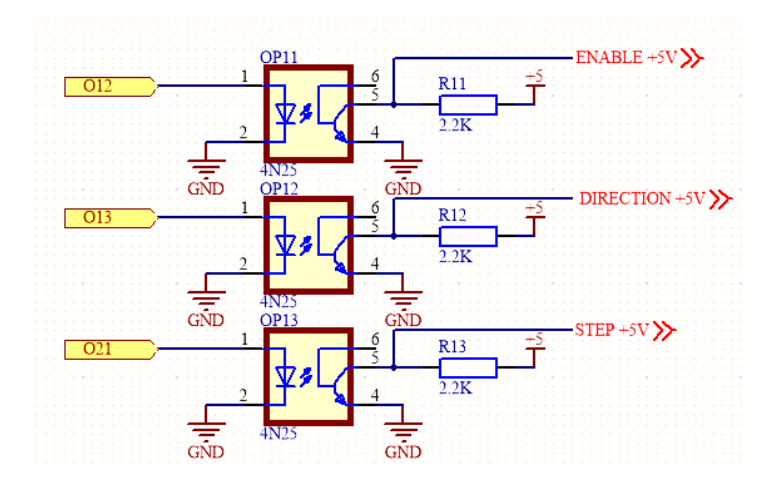

# <span id="page-100-0"></span>**Tabla 21**

*Características del TB6600*

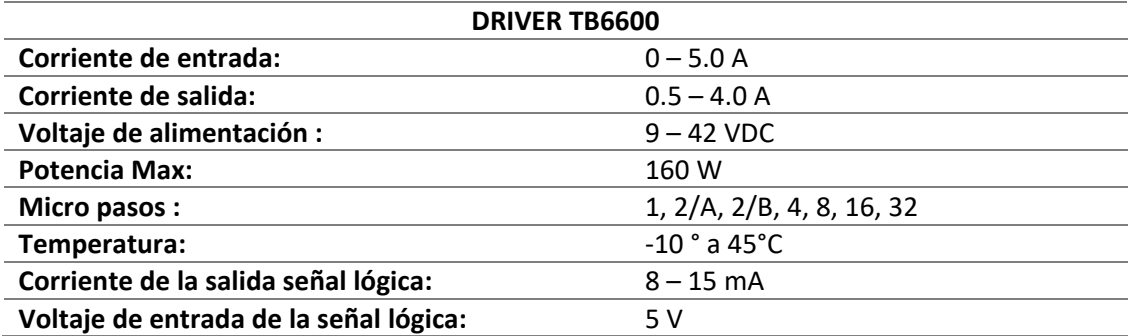

*Nota. La Tabla indica la Características* del TB6600*, Tomado de* (Mouser Electronics, 2019)*.*

# <span id="page-100-1"></span>**Tabla 22**

*Características del optoacoplador 4N25*

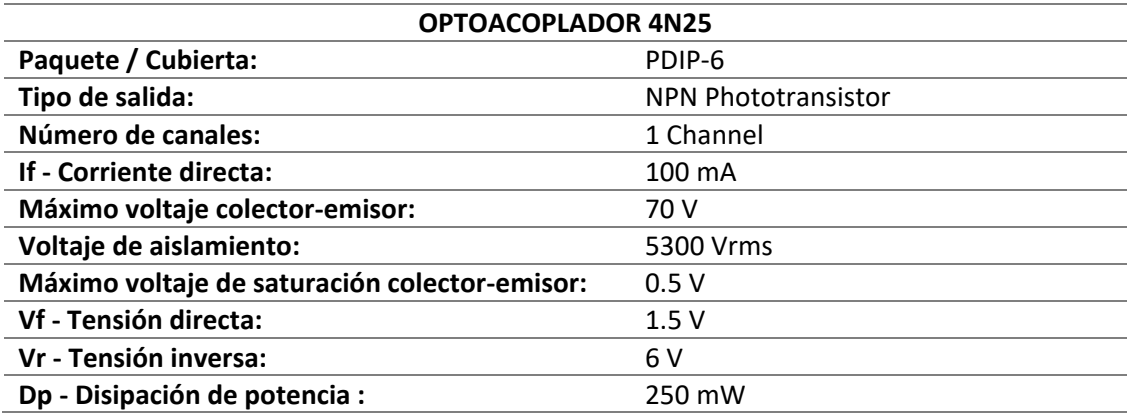

*Nota. La Tabla indica la Características* del optoacoplador 4N25*, Tomado de* (Mouser Electronics,

2019)*.*

La conexión del driver se realiza con la configuración cátodo común conectando PUL-, DIR-

, y EN- al terminal de tierra del sistema de control, como se visualiza en la [Figura 43.](#page-101-0)

#### <span id="page-101-0"></span>**Figura 43**

*Diagrama de conexión del DRIVER en cátodo común*

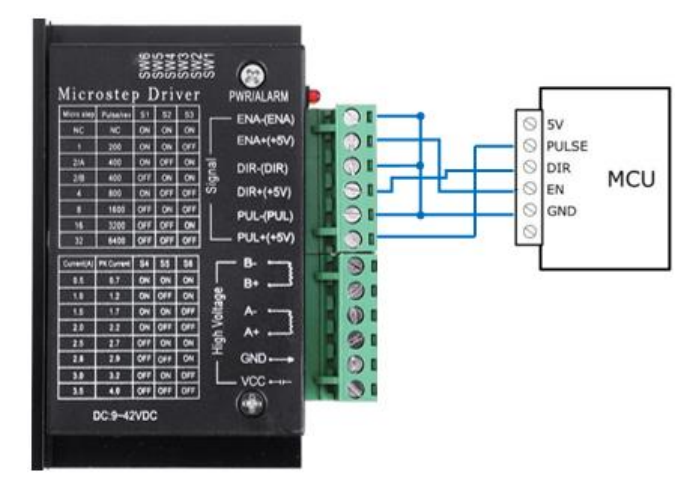

### **Etapa de potencia**

Esta etapa es fundamental para el funcionamiento del MOTOR PASO A PASO BIPOLAR, considerando cada una de las características exigidas por el mismo, este requiere una potencia mayor a la suministrada por la tarjeta de control, para ello se escoge el driver TB6600 que soporta MOTORES PASO A PASO BIPOLARES de hasta 5A mismo que es compatible electrónicamente con la elección del motor Nema 17 de 1,2 A de corriente, con el cual se podrá controlar la dirección y los pasos de dicho motor; la configuración de los micropasos y la corriente del motor se configura mediante 6 switchs como se indica en la [Figura 44.](#page-101-1)

# <span id="page-101-1"></span>**Figura 44**

Dip switch de configuración de micro pasos y corriente

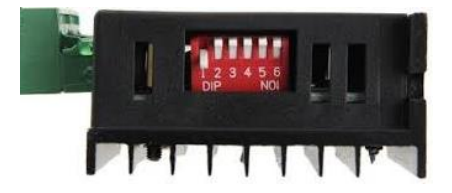

Para alcanzar una mayor precisión y un movimiento suave del rotor se debe configurar los Dip switch para 1 micro paso, el switch 1 debe permanecer en modo ON al igual que el switch 2 y el switch 3 en modo OFF, como se indica en l[a Tabla 23.](#page-102-0)

# <span id="page-102-0"></span>**Tabla 23**

*Configuración micro pasos*

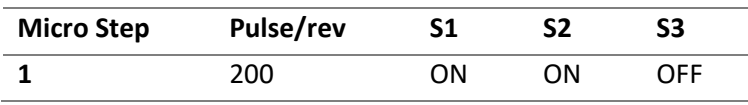

Con respecto a la configuración de los Switch para setear la corriente, esta se establece mediante los valores de la [Tabla 24,](#page-102-1) que para este caso es de un motor nema 17 cuya corriente es de 1.2A.

### <span id="page-102-1"></span>**Tabla 24**

*Configuración de la corriente*

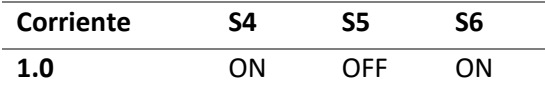

#### **Sensor de proximidad**

La estación del blanco dispone de un sensor de proximidad encargado de enviar una señal a la tarjeta TTGO LoRa32, esta señal que envía el sensor será de un voltaje de 3.3V dado que la tarjeta permite voltajes de entrada de este valor; las estaciones de blanco serán ubicadas a lo largo del campo de tiro por lo cual la distancia del alcance del sensor debe ser de 7m, teniendo en cuenta estas consideraciones se realiza un cuadro comparativo de sensores de proximidad con sus características más representativas y de interés [\(Tabla 25\)](#page-103-0).

### <span id="page-103-0"></span>**Tabla 25**

*Cuadro comparativo de sensores de proximidad*

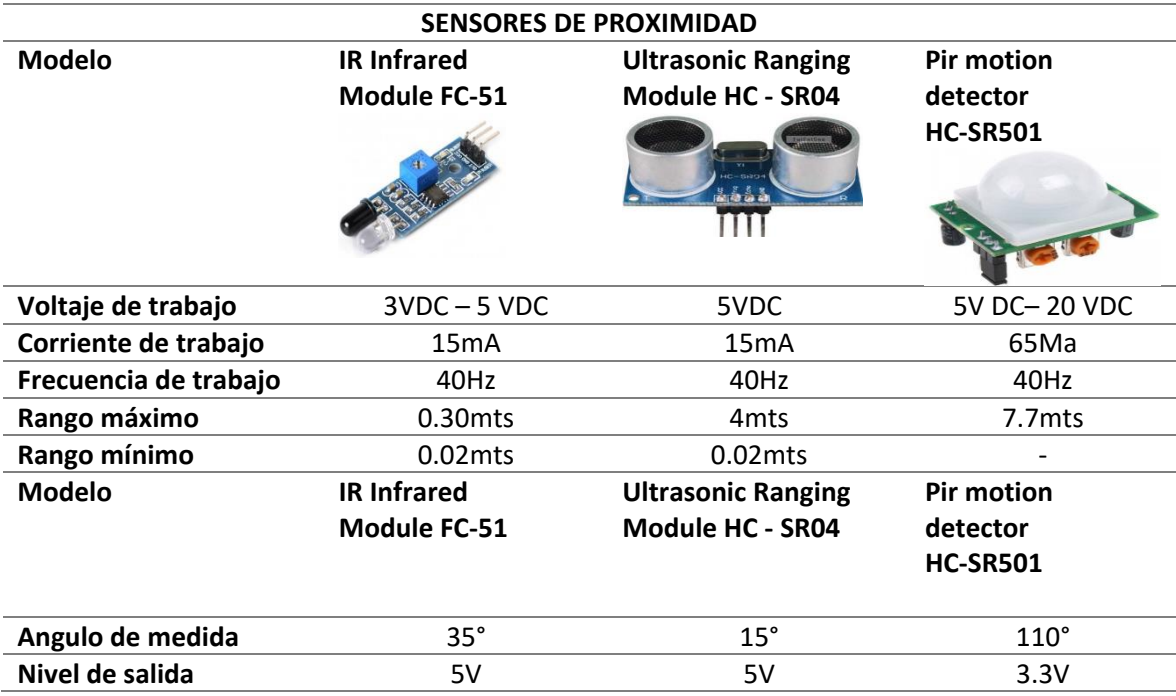

De acuerdo a las características presentadas en la [Tabla 25](#page-103-0) de comparación de sensores, se ha elegido el sensor Pir motion detector HC-SR501 en base a sus atributos compatibles con el proyecto a desarrollarse.

El sensor Pir motion detector HC-SR501 posee 2 trimers que ajustan el tiempo de retardo y la sensibilidad, además tiene un jumper de selección de modo de disparo, tal como se observa en la [Figura 45;](#page-104-0) este puede estar en modo continuo o en modo repetición, esto dependerá de la posición del jumper que puede ser "H" o "L" donde:

 H(re-activación): Hace que la señal de salida esté en alto cuando el sensor se activa repetidamente y se pondrá en bajo cuando esté inactivo.

 L(Normal): Hace que la señal de salida cambie de estado alto a bajo; cuando se activa el movimiento continuo produce un pulso alto - bajo cíclico.

# <span id="page-104-0"></span>**Figura 45**

*Modulo Pir motion detector HC-SR501*

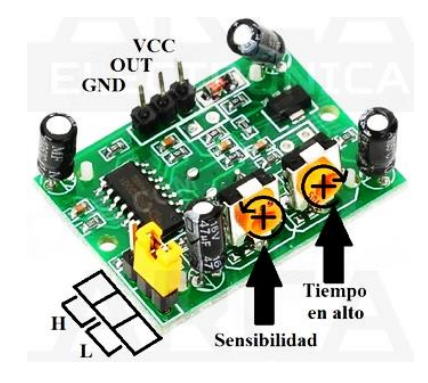

*Nota. La grafica indica el Modulo Pir motion detector HC-SR501, Tomado de* (Arca Electrónica, 2019)

Para la estación de blanco se necesita que el sensor opere en modo de repetición, ya que una vez que detecte movimiento se activará y volverá luego a su estado normal hasta que detecte un movimiento y vuelva a completar otro ciclo; en cuanto a la distancia de activación del sensor se determinó una distancia efectiva de 7m puesto que a esta distancia se probaría la reacción de un tirador en el campo, para lo cual se ajustó el trimer de sensibilidad del sensor para tener un radio de detección de 7m como se observa en la [Figura 46.](#page-104-1)

#### <span id="page-104-1"></span>**Figura 46**

*Área de alcance del sensor de proximidad*

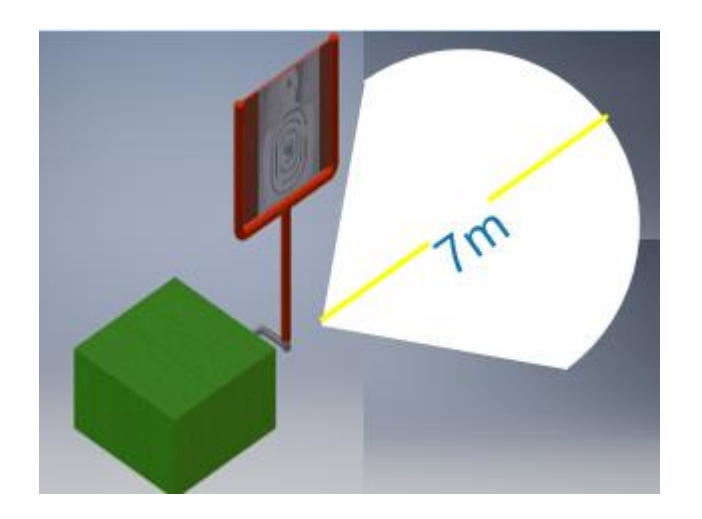

Para el tiempo de activación del sensor se ajusta el trimer del temporizador para que una vez que este detecte un movimiento se active por 5 segundos, tiempo determinado para el ejercicio de tiro.

# **Circuito general**

Una vez seleccionados los elementos de cada una de las etapas se tiene un circuito general de la estación blanco de silueta, como se indica en l[a Figura 47.](#page-105-0)

# <span id="page-105-0"></span>**Figura 47**

*Circuito General estación Blanco de silueta*

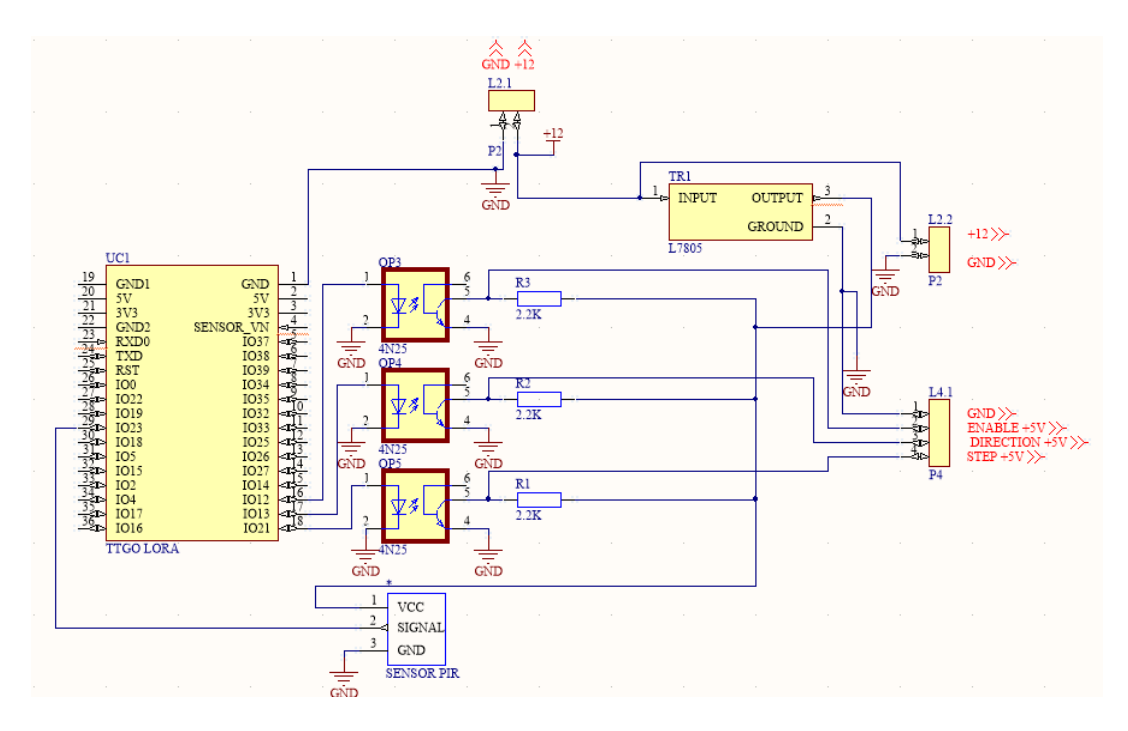

En la figura se visualiza el modelo 3D de la Placa de la estación de Blanco de silueta con cada uno de sus elementos y su respectiva localización.

**Figura 48**

*Modelo 3D de la placa de la estación de blanco de silueta*

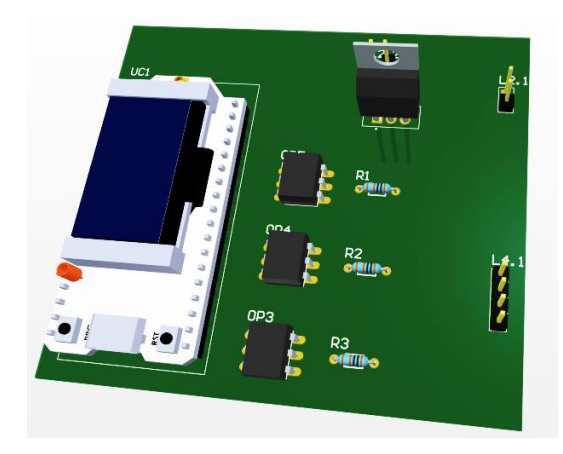

El la [Figura 49](#page-107-0) se presenta el modelo 3D de la estación de blanco de silueta así como la distribución de cada uno de sus elementos mecánicos como electrónicos.

# <span id="page-107-0"></span>**Figura 49**

*Modelo 3D de la estación de blanco de silueta*

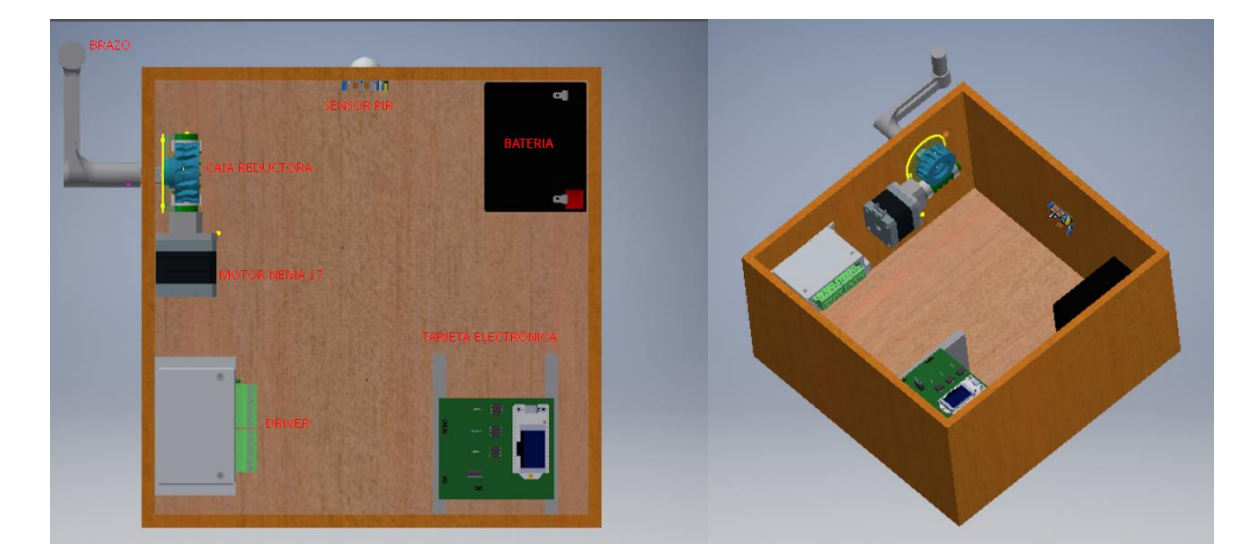

# *Programación de la estación de blanco de silueta*

Al igual que en la estación de control utilizamos el software Arduino para programar la estación del blanco; la programación de los tres blancos será casi igual, sin embargo, tomamos en cuenta que esta cambiará ya que utilizan un diferente identificador del blanco en el programa,
además de palabras distintas en el modo manual; estas consideraciones se toman en cuenta en las siguientes tablas:

## **Tabla 26**

*Consideraciones para cada blanco*

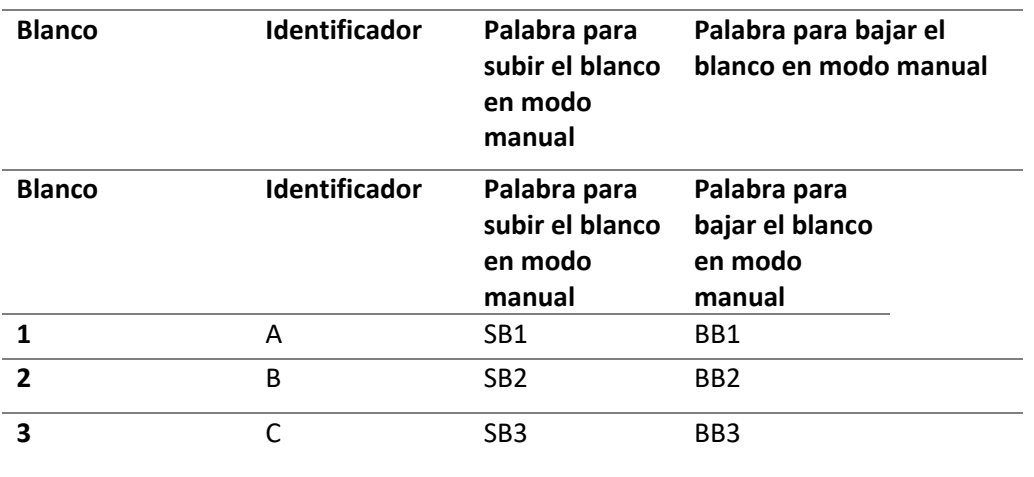

Una vez que el blanco este programado en modo automático la trama es la siguiente:

# **Figura 50**

*Trama recibida en modo automático* 

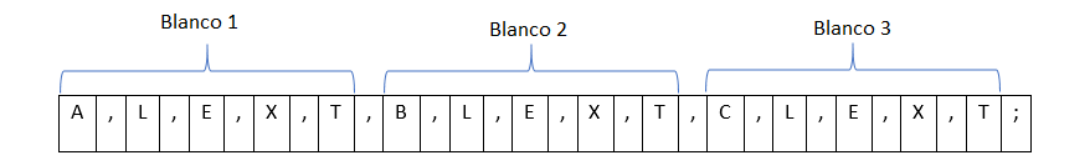

Cada blanco detecta su identificador y toma los datos hasta el siguiente, en la [Tabla 27](#page-109-0) se explica el significado de cada una de las letras en la trama, cabe recalcar que estas letras serán remplazadas por los datos que ingresan y envía el instructor desde la Tablet.

# <span id="page-109-0"></span>**Tabla 27**

### *Explicación de la trama recibida en modo automático*

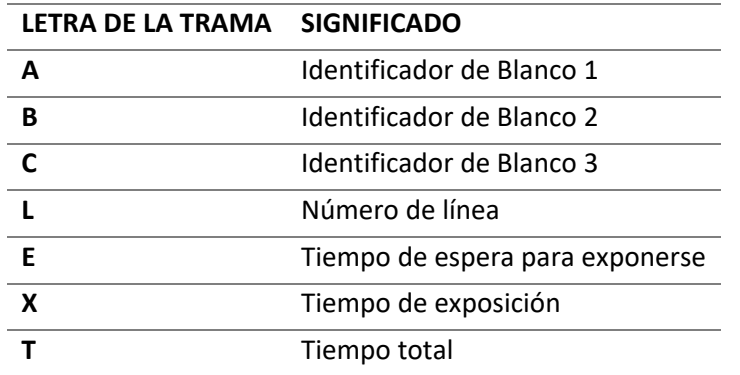

Se debe tomar en cuenta que el blanco 1 siempre estará por adelante en la línea de tiro y el blanco 3 será el último, de igual forma para el modo sensores solo se receptará la palabra isen que identificará el modo automático de sensores.

### **Diagrama de flujo**

La programación realizada básicamente para que el blanco reciba la información enviada por la estación de control, y ejecute las acciones al motor según lo que recibe están expuestas en el siguiente diagrama de flujo, el cual posee: el preámbulo, void setup, void loop, y 4 subrutinas.

*Flujograma 1 de Estación de blanco*

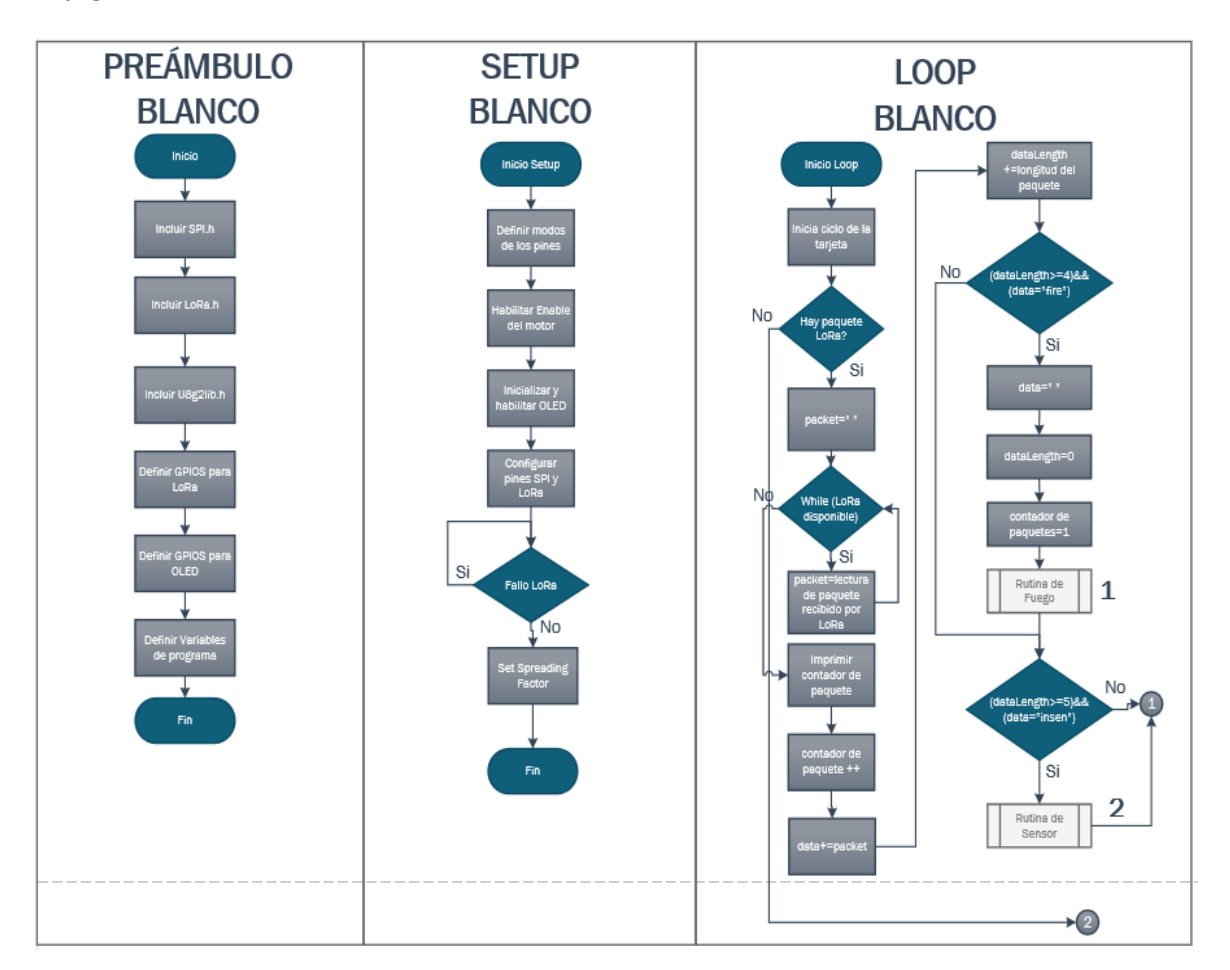

# **Figura 52**

*Flujograma 2 de Estación de blanco*

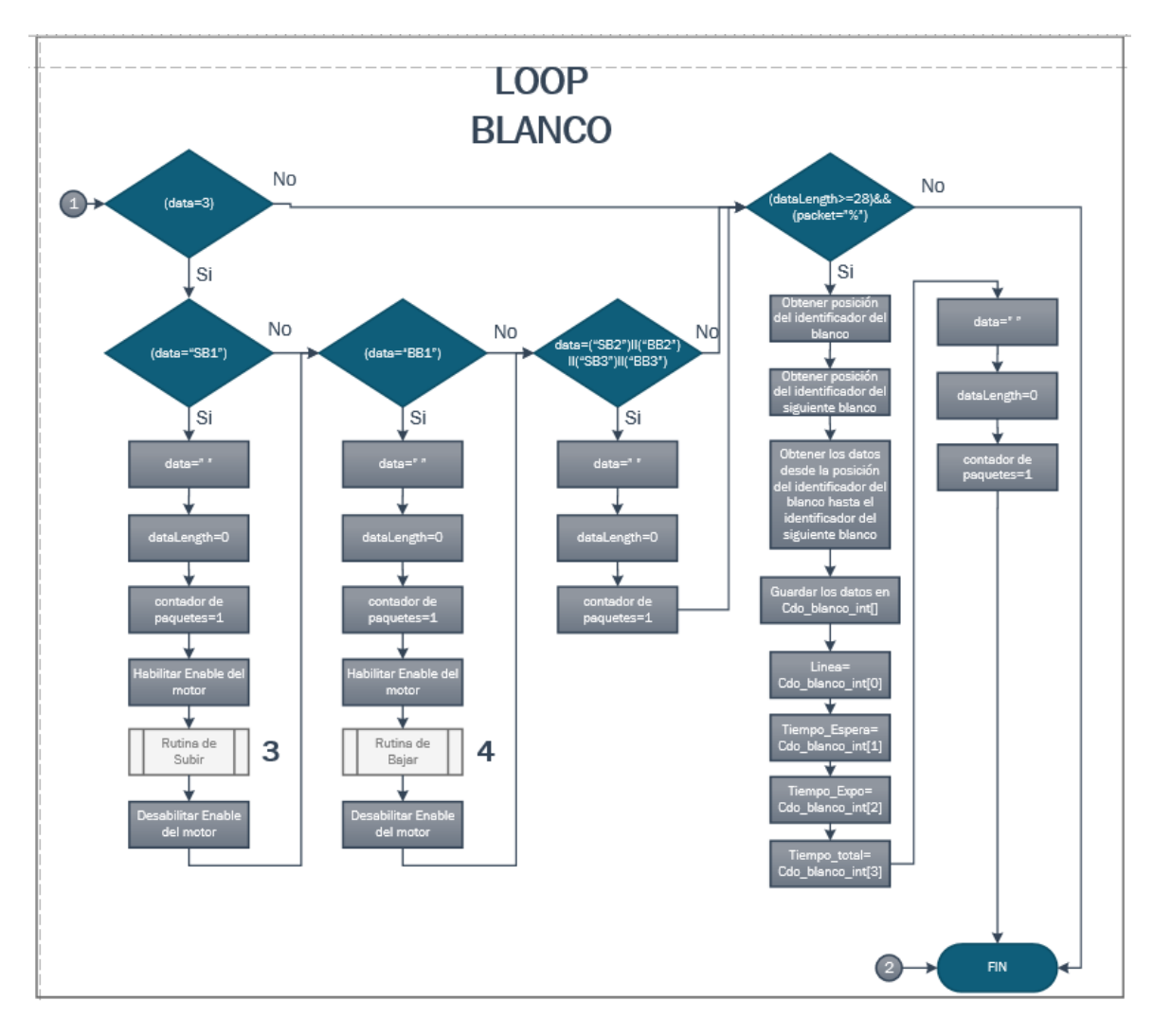

*Flujograma 3 de Estación de blanco*

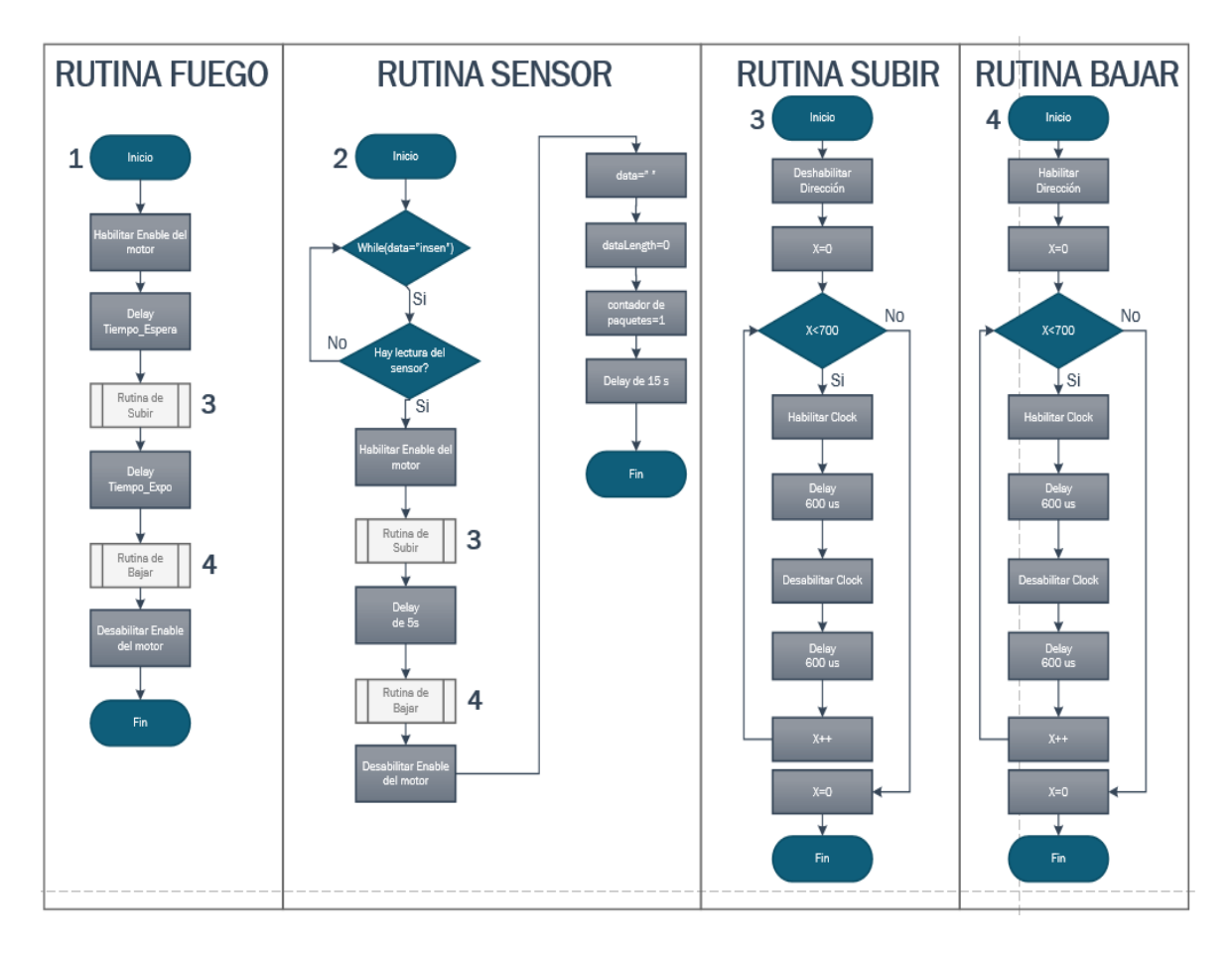

### **Aplicación android**

El desarrollo de la aplicación móvil para el control de las estaciones consta de 3 pantallas que son modo automático, modo manual y modo sensores, la aplicación móvil permite tener un control fácil e intuitivo, esta se conecta con la estación de control mediante Bluetooth para enviar tiempos y comandos dependiendo la pantalla seleccionada afín al escenario.

## *Consideraciones del diseño*

La aplicación móvil debe contar con la opción de conectarse mediante Bluetooth a la tarjeta ESP32-LORA, dentro de la aplicación esta debe contar con tres modos de acción: automático, manual y modo sensores, cada una con su respectiva interfaz. Para el modo automático se elige el número de líneas de fuego tomando en cuenta que se dispone de tres estaciones de blancos, por lo cual solo se podrá formar una línea de fuego con tres blancos de silueta o tres líneas de fuego con un blanco de silueta; los tiempos de exposición deben ser ingresados por el usuario, esta información debe ser cargada a la estación de control para que permanezca registrada en cada estación de blancos, dispuestos a la orden de un comando que permita la ejecución de acciones de aparición y ocultamiento.

La interfaz del modo manual dispondrá de tres botones que permiten el accionamiento de los blancos de silueta de manera instantánea así mismo su ocultamiento al desactivar los botones; en modo sensores se tendrá un solo botón que permitirá activar el sistema y tenerlo alerta a la activación de cualquiera de los tres sensores

#### *Desarrollo de la aplicación*

El software utilizado es Basic 4 Android (B4A) el cual previamente debe ser instalado siguiendo el procedimiento recomendado por la empresa de desarrollo de Software.

Para empezar el desarrollo de la aplicación se procede a crear un nuevo proyecto como se lo haría en cualquier otro software de programación, la aplicación se desarrolla en el editor java y en el diseñador gráfico.

### **Diseño de tabla de tiempos**

Posterior a la declaración de variables se define el espacio que ocupa cada label de la tabla dentro de la interfaz, delimitando su posición, ancho y alto; contiguo a ello se procede a crear los objetos de la interfaz gráfica para la tabla, para ello se inicializa cada uno de los labels definiendo propiedades como texto (Text), tamaño de texto (TextSize), color de texto (TextColor) y posición del mismo (Gravity); tal como se observa en la [Figura 54,](#page-114-0) formando así la columna de los títulos de la tabla (Línea, ID, Evento, Inter, T Exp).

## <span id="page-114-0"></span>**Figura 54**

*Líneas de código para el diseño de Labels de la tabla.*

```
posicion y titulos = 30%yxcolumna=0.75%x
ancho = 19.3%alto = 8%yLinea.Initialize("Linea")
Linea.Gravity=Gravity.CENTER
Linea.Color=Colors.RGB(11,117,91)
Linea.TextSize= 20
Linea.TextColor = Colors.Black
Linea.Text= "Línea"
Panel1P1.AddView(Linea, xcolumna, posicion_y_titulos, ancho, alto+3)
```
Una vez creada la fila de los títulos se crea también las columnas para estos, se desarrolla un sub proceso para cada uno, nombrados así: Lineas\_de\_Tiro, ID\_blancos, Evento, T\_expo; se ocupa un bucle para introducir cada objeto con sus respectivas características pertenecientes a las columnas, como se lo observa en la [Figura 55.](#page-115-0)

<span id="page-115-0"></span>*Codificación para la creación de columnas*

```
'----------------------------------Creacion de columnas de lineas de tiro--------------------------------
ESub Lineas_de_tiro
     For i = 0 To 2
         Linealabel(i).Initialize("Label")
         Linealabel(i).TextSize = 18
         Linealabel(i).Gravity=Gravity.CENTER
        Linealabel(i).Text = "L 1"
         Linealabel(i).Color =Colors.RGB(80+(i*13), 150,255-(i*20))'Color de fondo de la linea de tiro
         Linealabel(i).textcolor = Colors.Black
         position_y(i) = ((position_y\_titulos) + (alto * (i + 1)) + ((0.75%) * (i + 1)))Nro_de\_lines(i) = 1Next
```
El color de cada celda dependerá del número de líneas de fuego, para ello se condiciona el color del objeto [\(Figura 56\)](#page-115-1). La visualización de cada uno de los objetos en la interfaz de usuario se hace usando el comando AddView.

### <span id="page-115-1"></span>**Figura 56**

Next

*Líneas de código para condicionamiento del color y comando de Visualización del objeto.*

```
Select True
    'Segun el numero de lineas de tiro seleccionado se configura la columna Lineas.
    Case(N lineas= "1")
        For i = 0 To 2
           Edit_T_expo(i).Color =Colors.RGB(80+(i*13), 150,255-(i*20))
       Next
    Case(N_lineas= "3")
        For i = 0 To 0
           Edit_T_{expo}(i).Color = Colors.RGB(80+(1*13), 150, 255-(1*20))Next
        For i = 1 To 1Edit_T_expo(i).Color =Colors.RGB(80+(5*13), 150,255-(5*20))
       Next
        For i = 2 To 2Edit_T_expo(i).Color =Colors.RGB(80+(9*13), 150,255-(9*20))
        Next
End Select
For i = 0 To 2
    Panel1P1.AddView(Edit_T_expo(i), (xcolumna*5)+ (ancho*4), posicion_y(i), ancho, alto)
```
#### **Diseño de ventanas y botones en el diseñador grafico**

Previo a la creación del proyecto en el Diseñador se debe cargar la librería "TabStrip View Pager"; el proyecto consta de un Main que será el Layout principal que solo contiene un TabStrip con el fin de tener varios diseños en la misma actividad para una vista personalizada de los tres Layout que denominaremos páginas que se crearán para cada modo (automático, manual y sensores), tal como se lo observa en la

<span id="page-116-0"></span>[Figura](#page-116-0) *57*.

### **Figura 57**

*Ventana MAIN en el Diseñador gráfico*

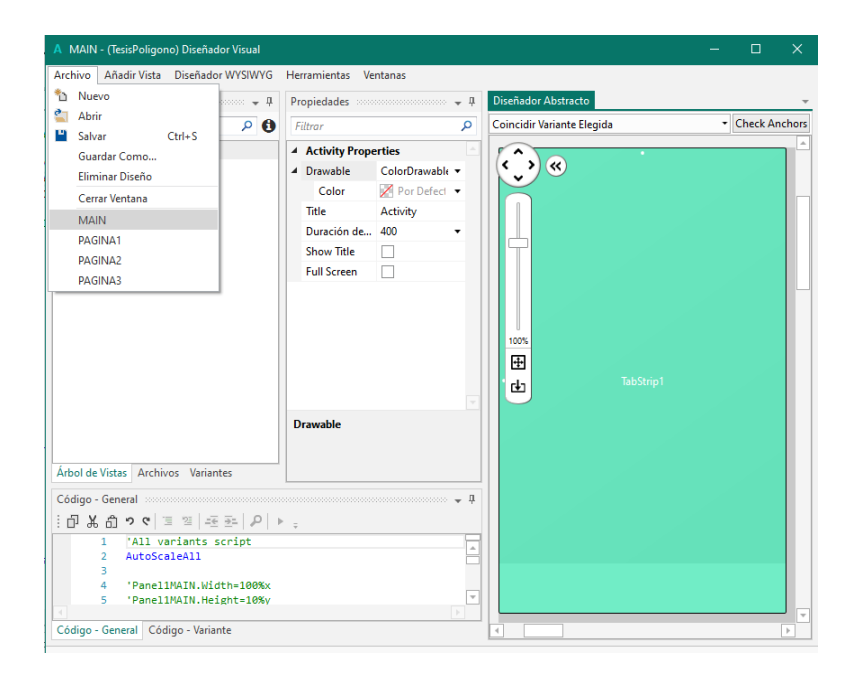

El Layout "PAGINA1" (MODO AUTOMÁTICO) Consta de tres panels denominados Panel1, Panel2 y Panel3; además un Spinner que permitirá escoger una línea de fuego. El primer panel se compone de un Label llamado "lblStatus1" que permite visualizar el status de conexión Bluetooth, el ProgressBar nombrado "ProgressBar1" evento que mostrara de forma gráfica el status de conexión y un Button denominado "btnConnect" que establece la conexión Bluetooth del dispositivo móvil con la estación de control.

Por otro lado, el segundo panel (Panel2) "FinSesion" que cumplirán las funciones de finalizar una sesión abierta respectivamente.

Finalmente, el tercer panel está compuesto por dos botones, un Button al que se nombra como "Config\_Blancos" que al ser activado cargará la información de la tabla a la estación de control para preparar los blancos antes de la práctica de tiro y por último el Button denominado "Fuego" al ser presionado dará inicio a la sesión.

### **Figura 58**

MODO AUTOMÁTICO AbadeVille Titad  $\mathbf{a}$ Comcidy Variante Elegio · Chack Av + Activity Pr  $\overline{\mathbf{m}}$ # PaseDP1 Cale/Ora Color DR Handler Progressitas Poligons de l Tietu  $400$ Duras **Bitteman** Show Title ç Paret? Full Screen Finding Panel3 Confus # Fungs Libelt Spinnert Archiv Code - *Service* "All variants suriat<br>Autologiskil<br>ParoliPi.midis-1006<br>ParoliPi.midistrinin,<br>ParoliPi.hafts0<br>ParoliPi.hafts0  $\circ$ 

*Ventana PAGINA 1(MODO AUTOMÁTICO) en el Diseñador gráfico*

Los tiempos ingresados en la tabla en MODO AUTOMÁTICO se envían mediante Bluetooth,

para ello la información se debe ordenar. Mediante la subrutina llamada "tiempos" se arma una

trama con la información dispuesta para cada estación, la trama se montará con los siguientes elementos: un identificador de la estación de tipo char (letra), número de línea de tiro (depende del número de líneas tiros seleccionadas), el tiempo de espera antes de exponerse, tiempo de exposición y el tiempo total del ejercicio, tal como se puede observar:

### **Figura 59**

*Codificación para armar la trama de tiempos Modo Automático*

```
----- CARGAR LOS TIEMPOS----
Sub tiempos
                  'Arma el comando para cada blanco acumulando los tiempos de espera
     Tiempo_final=0
     Espera_ini(0) = Intervalo(0).Text ' cargo el valor inicial
     For i=0 To 2' cambio de variables
         T_expo_int(i)=Edit_T_expo(i).Text
         Intervalo_int(i)=Intervalo(i).Text
         Tiempo_final = Tiempo_final + T_expo_int(i) + Intervalo_int(i) 'calcula el tiempo total de la sesion
    Next
     Espera_ini(0) = Intervalo_int(0)For i=1 To 2
        Espera_ini(i) = Espera_ini(i-1) + T_expo_int(i-1) + Intervalo_int(i) 'calcula la espera para cada exposicion acumulando cada blanco
    Next
     Select True
         Case(N_lineas= "1")
              For i = 0 To 2
                 Next
                  Cdo_Bl(2) = Chr(64 +11+1) & "," & "1" & "," & Espera_ini(0) & "," & Edit_T_expo(0).Text & "," & Tiempo_final & Chr(13)& Chr(10)
         Case(N_lineas= "3")
              For i = 0 To 0
                 Cdo_Bl(i) = Chr(64 +i+1) & "," & "1" & "," & Espera_ini(i) & "," & Edit_T_expo(i).Text & "," & Tiempo_final & ","
              Next
              For i = 1 To 1\textsf{Cdo\_B1}(i) = \textsf{Chr}(64 + i + 1) \& \text{''}, \text{``} \& \text{``2''} \& \text{''}, \text{``} \& \textsf{Espera\_ini}(i) \& \text{''}, \text{``} \& \textsf{Edit\_T\_expo}(i) \textsf{.Text} \& \text{''}, \text{``} \& \textsf{Tiempo\_final} \& \text{''}, \text{''} \& \textsf{Iie\_in} \& \text{``} \& \text{``} \& \text{``} \& \text{``} \& \text{``} \& \text{``} \& \text{``} \& \text{``} \& \text{``} \&Next
              For i = 2 To 2Cdo_Bl(i) = Chr(64 +i+1) & "," & "3" & "," & Espera_ini(i) & "," & Edit_T_expo(i).Text & "," & Tiempo_final & Chr(13)& Chr(10)
              Next
     End Select
```
El Layout "PAGINA 2" (MODO MANUAL) contiene tres ToggleButton que accionan cada una de las estaciones al ser presionados, estos están ubicados en la parte derecha frente a cada identificador de blanco, además se tiene un Button denominado "FinSesion 2" que al activarse da fin a la sesión de disparo en modo manual. Cabe recalcar que para la conexión Bluetooth se maneja la misma disposición de los botones y objetos que el Layout de modo manual.

*Ventana PAGINA 2(MODO MANUAL) en el Diseñador gráfico*

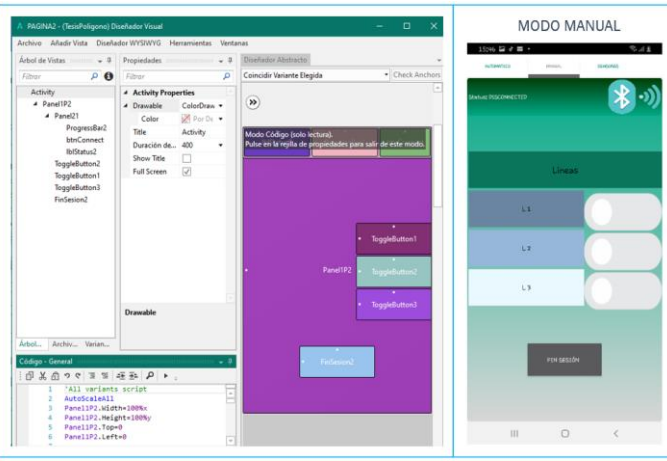

Finalmente se tiene el Layout "PAGINA 3" (MODO SENSORES) que dispone de dos botones un Button principal denominado "Fuego 3", que al ser activado tendrá al sistema en alerta y el inicio de sesión dependerá del cambio de estado del sensor que enviará una señal de movimiento a la estación blanco de silueta asociado a dicho sensor; el segundo Button, llamado "FinSesion 3" al ser presionado inactiva al sistema y finaliza la sesión de modo sensores.

# **Figura 61**

*Ventana PAGINA 3(MODO SENSORES) en el Diseñador gráfico*

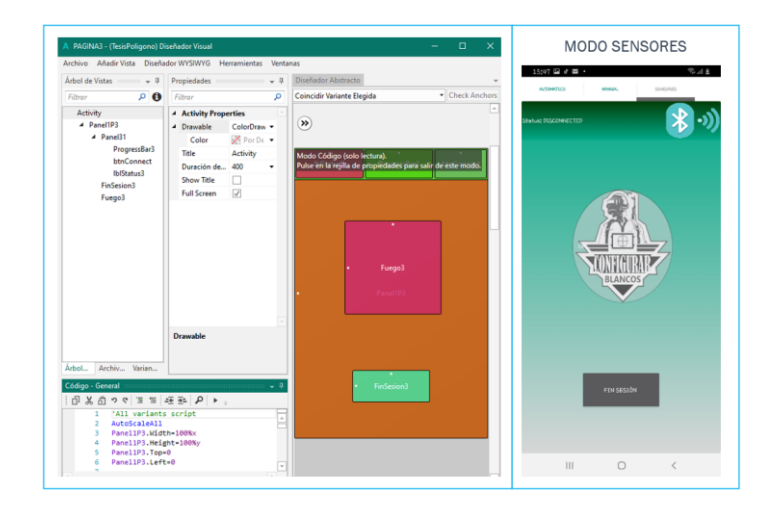

# **Diagrama de flujo**

En la imagen se describe el proceso de funcionamiento de las tres pantallas por medio de

Diagrama de flujo.

# **Figura 62**

*Diagrama de flujo de conexión Bluetooth e inicio de la Aplicación*

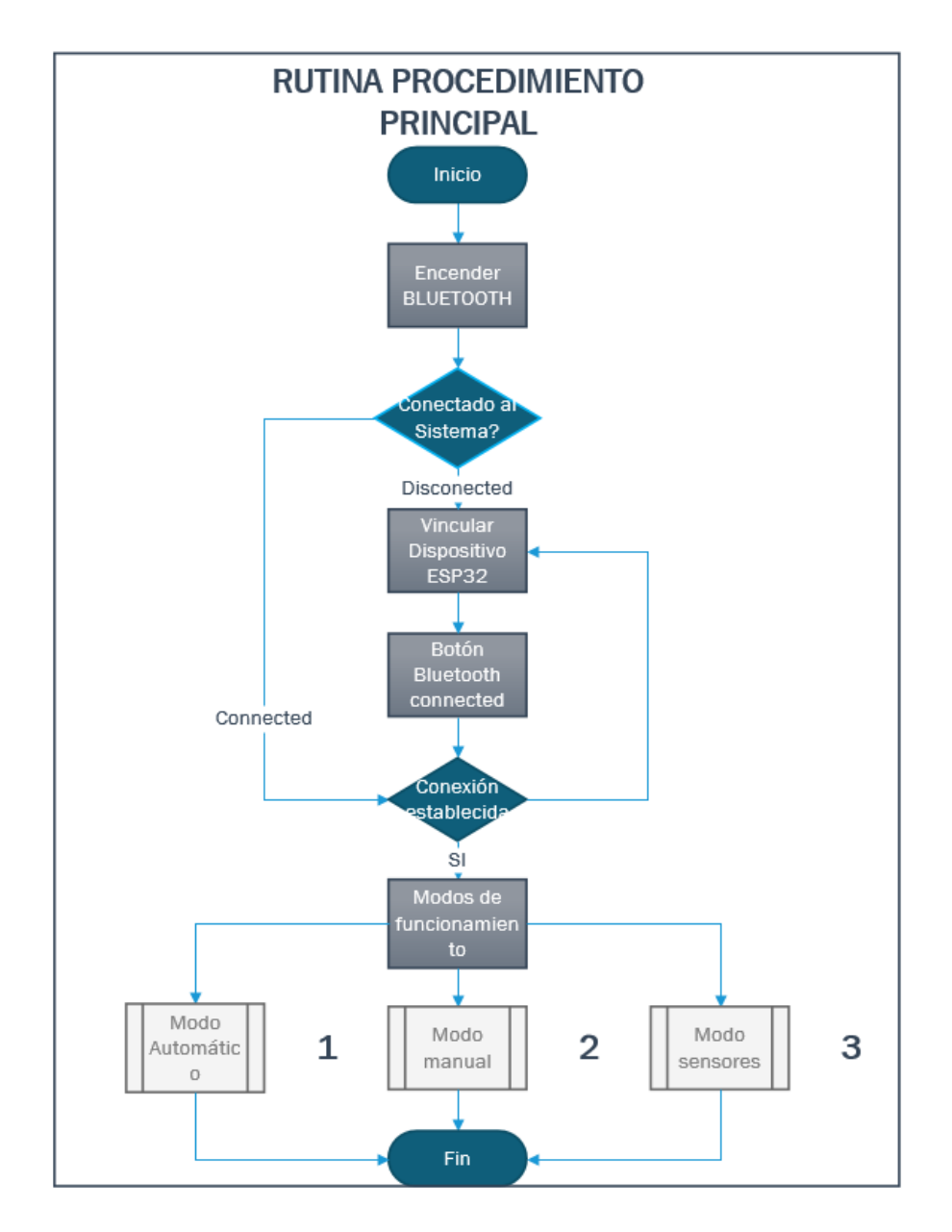

*Diagrama de flujo de modo de funcionamiento Automático*

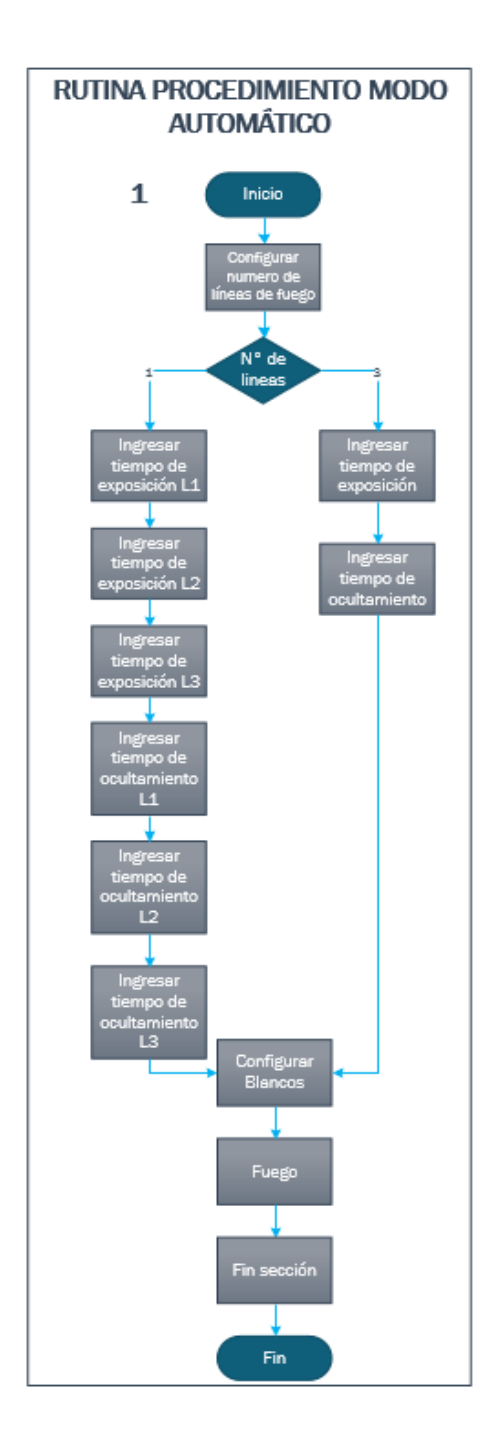

*Diagrama de flujo de modo de funcionamiento manual y sensores*

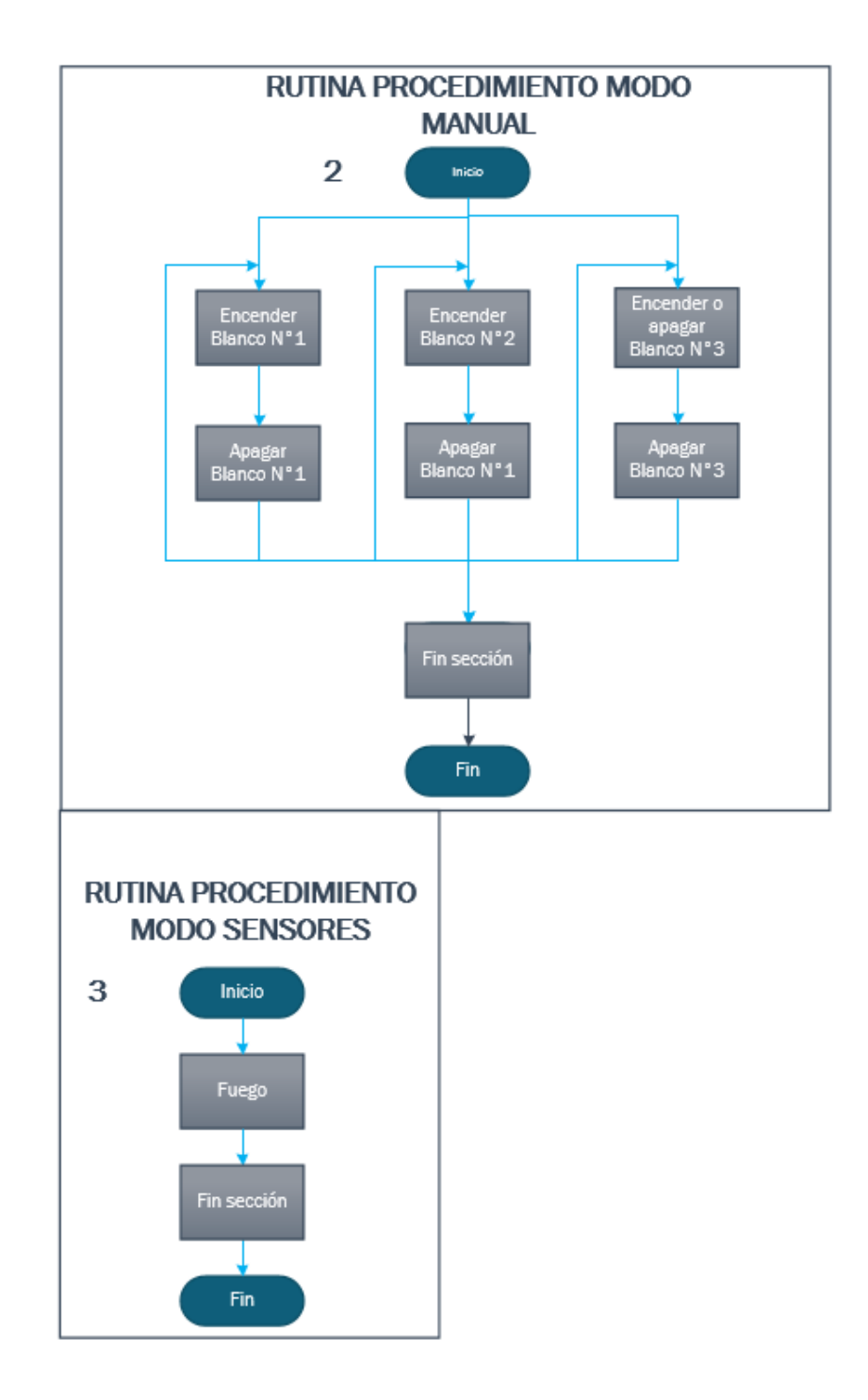

## **Capítulo IV**

# **Simulación del sistema de detección de impacto**

Dentro de esta etapa se realizará el diseño de todos los componentes para el estudio de detección de impacto en el polígono automatizado, donde se acondicionan las señales producidas por la simulación que realiza un proyectil cuando este alcanza un área del blanco, mismo que utiliza una electrónica de adaptación de la señal y es procesado mediante un algoritmo de detección para su posterior visualización en el entorno Matlab. Las pruebas del sistema serán realizadas mediante una simulación de impacto de bala en un blanco de silueta.

# **Descripción general del sistema**

## **Figura 65**

*Sistema de detección de impacto*

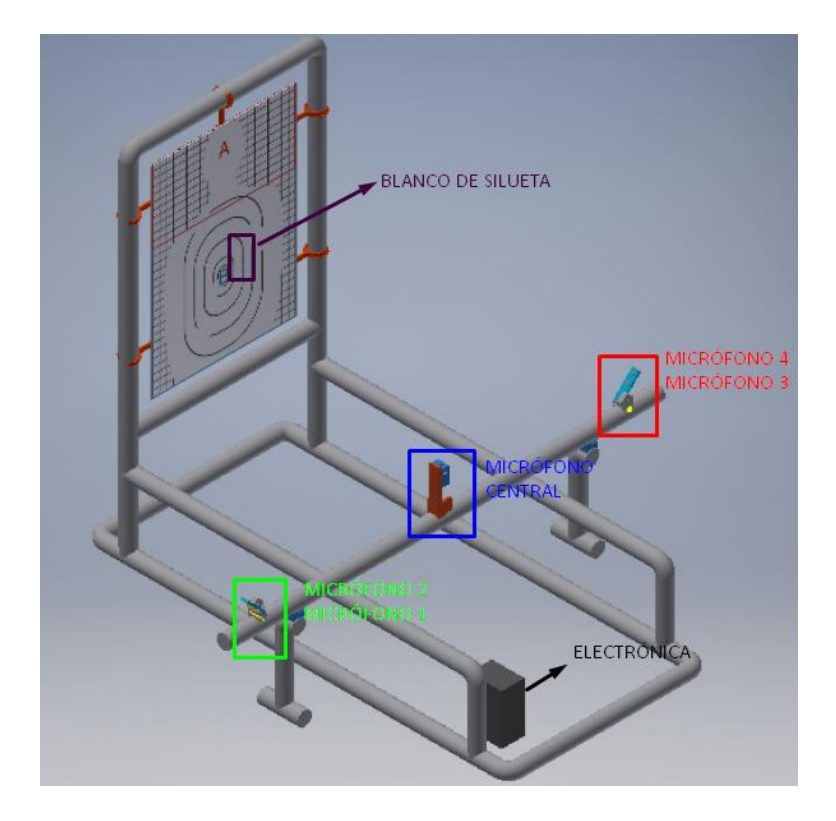

El sistema de detección de impacto de bala se desarrolla como un sistema individual para su posterior integración en próximos estudios del polígono de reacción automatizado, el estudio se lo realiza para que su integración sea fácil y maneje las mismas tecnologías de comunicación, además de poseer las herramientas necesarias en cuanto a la parte electrónica para en un futuro llevar a cabo su ejecución de forma conjunta con materiales de mejor calidad utilizando el mismo diseño de las piezas en este caso realizadas en impresora 3d.

Inicialmente el sistema de detección de impacto de bala se lo realizaría con disparos reales, esto cambió debido a la emergencia sanitaria que ocurre en el país y a las nulas posibilidades de ingresar a un polígono de tiro para la obtención de resultados, por lo que se plantea realizar el estudio con golpe de un objeto, el cual pueda simular el sonido del impacto de bala en la madera, ya que la madera al ser impactada por cualquier objeto

La estructura del blanco debe ser construida con dimensiones reales, constará de una parte estática que es el armazón del blanco y una barra móvil donde se instalarán los micrófonos, esta última parte debe permitir la modificación de algunos parámetros para el estudio, tal como: la distancia entre la barra de micrófonos y el blanco, la inclinación de los micrófonos, la altura del micrófono central y la posición de los micrófonos.

La parte electrónica de la detección usará 5 micrófonos distribuidos en el blanco (un micrófono central y cuatro laterales), un circuito que adapte la señal para cada micrófono, cinco tarjetas TTGO LoRa 32 v1.0 (cuatro para el procesamiento de las señales de cada micrófono lateral y una que concentra todos los datos para poder transmitirlos hacía una computadora) donde se utiliza el chip ESP32-DOWDQ6 que incluye esta tarjeta teniendo un sistema de doble núcleo basado en CPU LX6 de 32 bits, ideal para el procesamiento que se requiere; utilizamos esta tarjeta ya que posee el chip integrado LoRa, el cual en un futuro permitirá transmitir los resultados hacía la aplicación, puesto que resulta importante tener compatibilidad de tecnologías de comunicación; se contará además de un circuito para la alimentación de todos los componentes. El diagrama de bloques se puede visualizar en la [Figura 66.](#page-126-0)

### <span id="page-126-0"></span>**Figura 66**

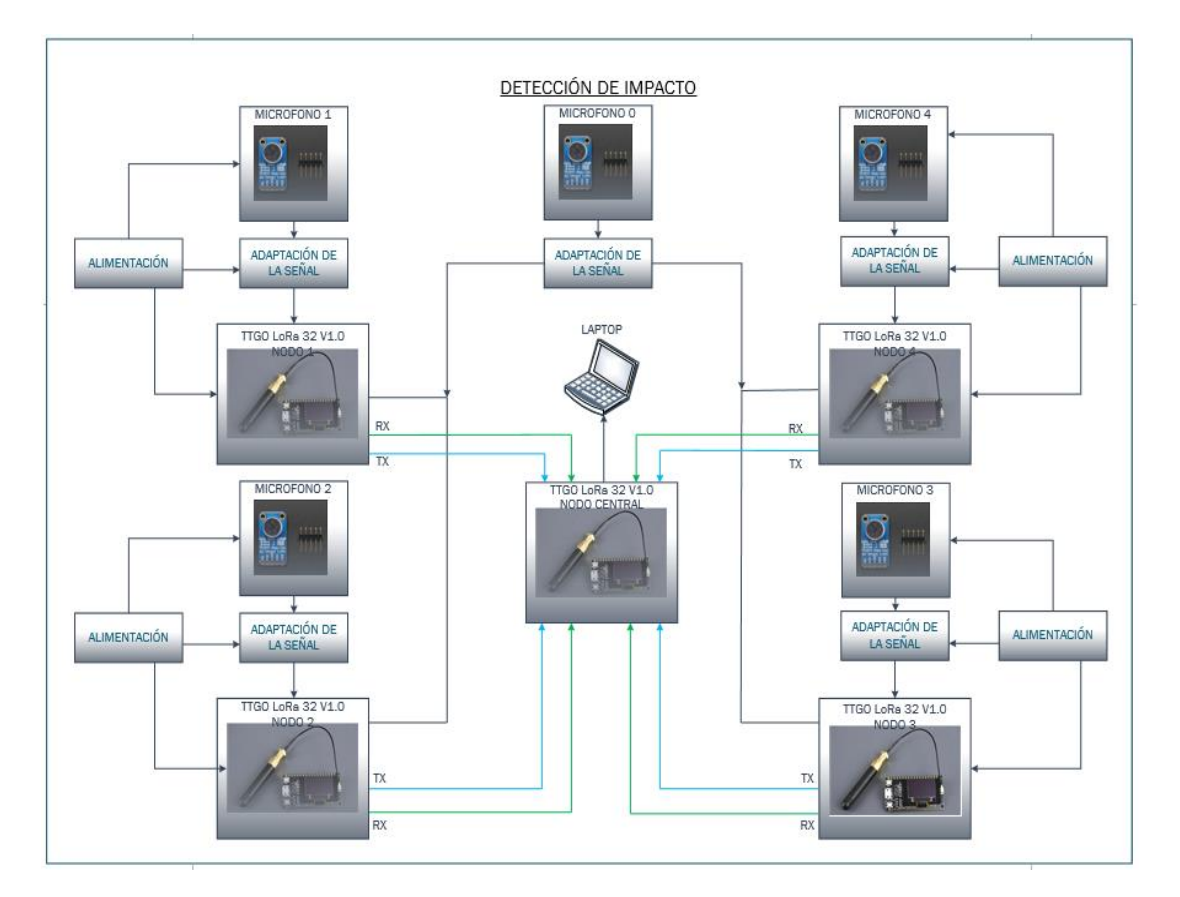

*Esquema general de la detección de impacto*

Cada módulo se programa a través de una conexión USB utilizando el Arduino IDE con una biblioteca ESP32. El Procesamiento adicional de los datos obtenidos por los microcontroladores también se lleva a cabo en una computadora portátil en Matlab conectado a todos los módulos a través, de una tarjeta extra que concentra toda la información y la envía al ordenador mediante USB.

La frecuencia de muestreo en cada microcontrolador ESP32 es de 100 kHz y cada muestra se constituye con 12 bits. Para simular el impacto de la bala utilizaremos el golpe de una herramienta corto punzante contra la madera, este golpe sonará a una determinada frecuencia fundamental, la cual debe ser determinada y será similar a la del impacto de la bala. Posterior a ello, la señal pasará por un circuito de adaptación para que cuando el golpe se dé el micrófono central que está más cercano al blanco active una interrupción en el microcontrolador de cada micrófono lateral. Luego de ello, cuando llegue la señal a los micrófonos laterales se activará otra interrupción, obteniendo así el tiempo de vuelo desde que el micrófono central haya detectado la señal, hasta que el micrófono lateral también lo haya hecho, con este tiempo se puede obtener la distancia en donde ocurrió el impacto; esto se repite para todos los micrófonos laterales, inmediatamente mediante comunicación serial se enviarán estos datos a un nodo central mediante USB a una laptop, todos los datos serán procesados en el algoritmo realizado en Matlab. Es importante mencionar que el algoritmo toma en consideración la distancia entre el impacto y el micrófono central, ya que esta distancia se tendría que sumar para obtener la distancia real del impacto respecto a cada micrófono lateral.

### **Estudio comparativo de método de posicionamiento**

El método para determinar el posicionamiento necesita ser eficaz, eficiente y robusto; este método se seleccionará a través de los observables que tengamos. Los recursos que se dispongan y los factores que influyan en el entorno serán de bastante importancia al momento de escoger el método (Pérez Rosero, 2014).

Para analizar el método adecuado vamos a determinar los factores que debemos considerar al momento de obtener el posicionamiento relativo de la simulación de impacto de bala:

- El uso de señales acústicas como observables, por métodos de medición
- Como sistema de referencia un plano de coordenadas cartesianas
- Infraestructura de un blanco real con micrófonos en la barra debajo de la silueta
- Utilización de una técnica de sincronización donde un micrófono más cercano a la silueta despierta a los otros para su medición.
- El estudio se debe realizar para un polígono de reacción que está a campo abierto.

En las técnicas descritas de posicionamiento RSSI, ToA y TDoA que podemos visualizar en el marco teórico, los detalles de implementación normalmente cambian para cada técnica, además de tener sus ventajas y desventajas; para lo cual se realiza la siguiente tabla de comparación tomando en cuenta lo que utilizamos como dispositivos:

#### **Tabla 28**

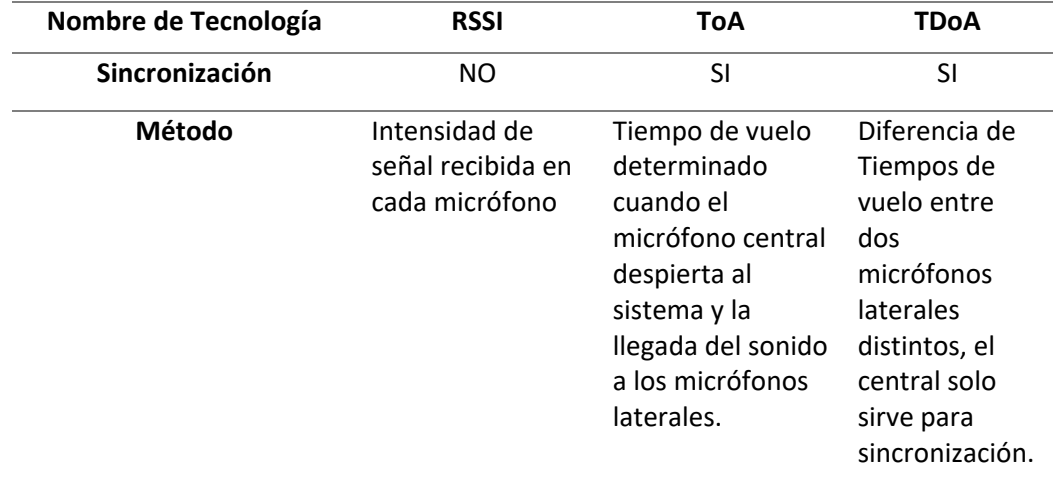

*Tabla comparativa de técnicas de posicionamiento* 

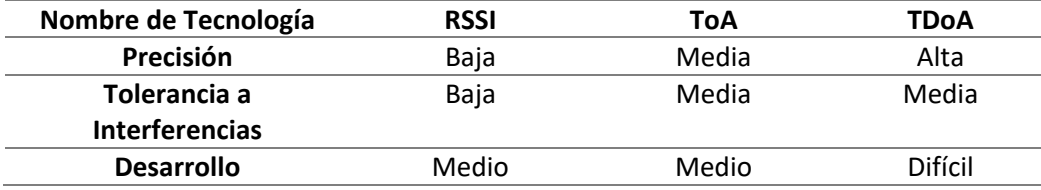

Al comparar cada uno de los atributos de la tabla anterior, se concluye que los métodos más apropiados para el estudio actual, serían el ToA y el TDoA ya que estos tienen una tolerancia alta a interferencias. Mientras que al utilizarse RSSI interceptaría todo tipo de ruidos, y dado que, para el caso de un polígono de reacción, al estar este expuesto a un campo abierto, habría sonidos del ambiente natural que produzcan una mayor interferencia.

TDoA sería el método más preciso, pero al tener los micrófonos muy juntos la diferencia de tiempo que se plasmen puede ocasionar muchos inconvenientes. Por lo que, se escoge el método ToA ya que al tener que detectar el impacto en dos áreas no se requiere de mayor precisión; además de ser un método mucho más fácil de implementación y viable para la detección del tiempo de vuelo cuando el micrófono central despierte al sistema.

#### **Sensor de sonido**

#### *Elección del Sensor*

Como sensor de sonido se utiliza un micrófono; al haber seleccionado ToA como método de posicionamiento, se debe tener en cuenta que no importa la intensidad a la que llegue el sonido, mientras este sea detectado por los micrófonos, es decir, se necesita micrófonos que posean una buena etapa de amplificación, para lo cual se realiza la siguiente tabla comparativa de aquellos sensores de sonido que cumplen con esta condición:

# **Tabla 29**

*Tabla comparativa de sensores de sonido* 

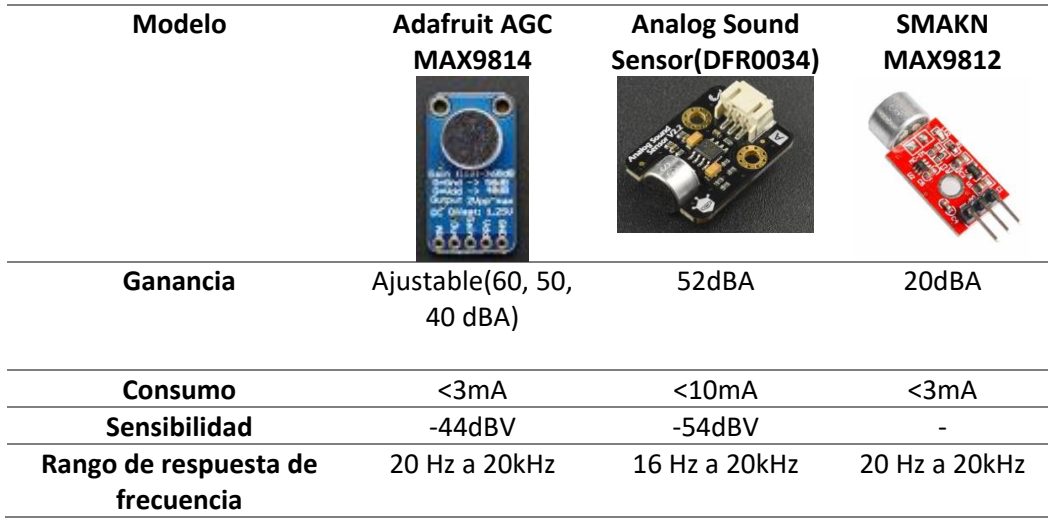

Para el proyecto a desarrollarse se ha escogido el sensor Adafruit MAX9814, por todas las prestaciones de ganancia que tiene, ya que posee un AGC que es un control de ganancia automático, esto hace que los sonidos débiles y lejanos se amplifiquen. En l[a Tabla 30](#page-130-0) se visualiza la configuración general del sensor Adafruit MAX9814.

## <span id="page-130-0"></span>**Tabla 30**

# *Configuración general del sensor Adafruit MAX9814*

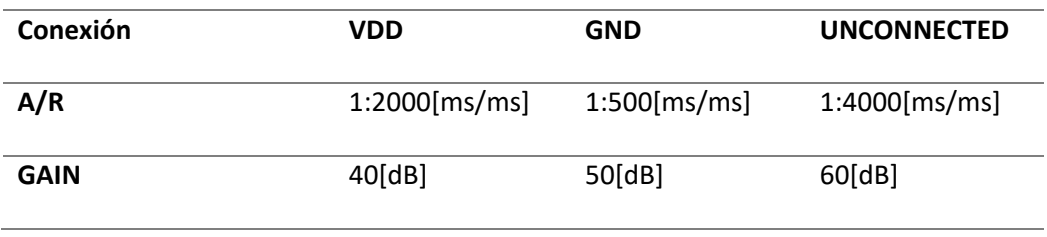

Es importante tomar en cuenta que el Voltaje pico-pico máximo que nos da la señal a la salida, es de 2 Vpp y el Offset es de 1.25[V].

### *Calibración del sensor*

Para la calibración es necesario configurar el micrófono a 60 db y A/R de 1:4000, los 60 db son necesarios ya que dicha configuración se aplica para un intervalo de distancia del micrófono de entre 914.4mm a 1524mm, valores que están dentro del rango del presente proyecto.

### **Estudio de la frecuencia fundamental del golpe utilizando matlab**

El estudio de la frecuencia fundamental del golpe se realiza utilizando 3 diferentes celulares (Huawei P20Pro, Samsung J2, Iphone X), con el objetivo de grabar con cada uno de ellos cinco sonidos de impacto de una herramienta corto punzante contra la madera, para esto es necesario contar con un ambiente que sea lo menos ruidoso posible como por ejemplo un cuarto; así mismo es indispensable que los celulares posean grabador de voz, ya que posteriormente estas grabaciones se analizarán mediante un programa realizado en el software Matlab, que sea capaz de entregar la frecuencia fundamental del sonido (Véase la [Tabla 31\)](#page-132-0); para lograr todo ello utilizamos la función FFT de Matlab.

### **Figura 67**

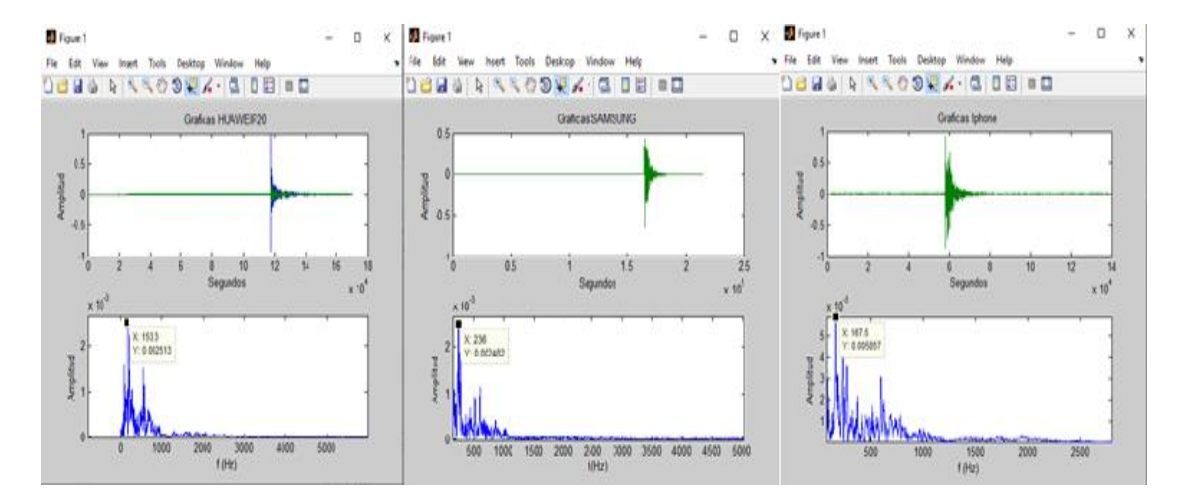

#### *Gráficas de frecuencia fundamental del impacto medida 1*

### <span id="page-132-0"></span>**Tabla 31**

| Número de medida | Huawei P20Pro | <b>Samsung J2</b> | <b>Iphone X</b> |
|------------------|---------------|-------------------|-----------------|
| 1                | 153.3[Hz]     | 236[Hz]           | 167.5[Hz]       |
| $\overline{2}$   | 232.8[Hz]     | 251.4[Hz]         | 273.3[Hz]       |
| 3                | 213.7[Hz]     | 166.8[Hz]         | 167.2[Hz]       |
| 4                | 251.1[Hz]     | 236.7[Hz]         | 236.6[Hz]       |
| 5                | 217.1[Hz]     | 273.3[Hz]         | 251.2[Hz]       |

*Medidas de frecuencia fundamental obtenida* 

Al analizar los datos entregados por esta prueba, podemos deducir que la frecuencia fundamental del impacto de golpe estaría dentro de un rango de [153.3[Hz]-273.3[Hz]], esto nos servirá como base para el posterior cálculo del filtro; teniendo en cuenta que estas frecuencias son comunes en la voz humana esto podría generar ruidos, sin embargo, al implementar el blanco en un polígono de reacción no creará inconveniente alguno, ya que en el entrenamiento el soldado se encuentra a metros de distancia del blanco.

# **Diseño eléctrico-electrónico**

El diseño eléctrico-electrónico es el mismo para todos los micrófonos; este es explicado a continuación en el siguiente diagrama de bloques:

*Diagrama de bloques de detección de micrófonos*

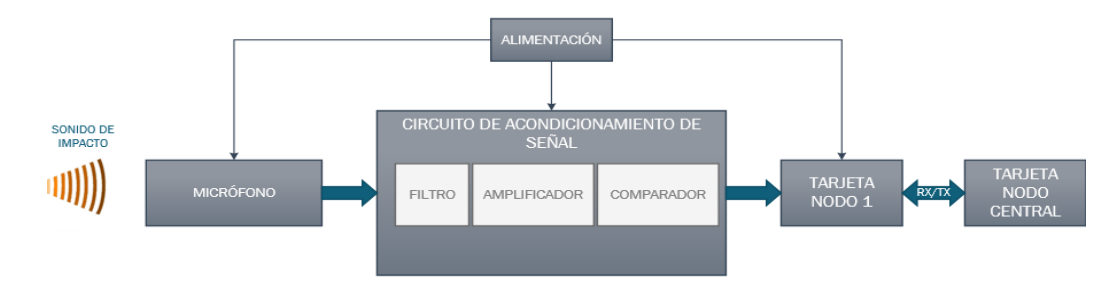

#### *Etapa de acondicionamiento de la señal*

El sonido del impacto del objeto en la madera tiene una frecuencia fundamental que está en el rango de 153.3[Hz]-273.3[Hz], las frecuencias que se encuentren por debajo y sobre el rango establecido son eliminadas por medio de un filtro pasa banda, el motivo del estudio no es comprender la señal de audio sino estudiarla como una señal de voltaje, el micrófono escogido para este estudio es el Adafruit AGC MAX9814 dentro de sus especificaciones técnicas menciona que el micrófono entrega 2vpp como máximo, debido a esta característica y su dificultad de manejar señales de voltaje con magnitudes muy pequeñas, estas se amplifican por medio de un circuito de amplificación conocido como filtro activo.

El sistema de adquisición de datos será activado por una señal de voltaje emitida por el micrófono central, esta señal será reproducida por un comparador de señales que se activará cuando el voltaje pico de la señal de voltaje amplificada de micrófono sobrepase un nivel de referencia; esta señal de salida del comparador, una señal TTL, activará una interrupción en las tarjetas TTGO LoRa esp32 que son las encargadas de recibir la información de cada uno de los micrófonos laterales.

#### **Filtro**

Para el diseño del filtro se considera el rango de frecuencias que produce el golpe del objeto en la madera, mismo que corresponde a valores que van desde 153.3[Hz] hasta 273.3[Hz], en base a estos valores se realiza un filtro activo Pasa Banda; en primer lugar, se realiza la implementación de un filtro pasa bajos de primer orden no inversora, de ganancia de 1; para la segunda etapa del filtro pasa banda se implementa un filtro pasa alto de primer orden no inversora, con ganancia de tención. El amplificador operacional que se utiliza es el TL082 debido a que posee dos canales, sus principales características se pueden observar en l[a Tabla 32.](#page-134-0)

### <span id="page-134-0"></span>**Tabla 32**

*Características del Amplificador operacional TL082*

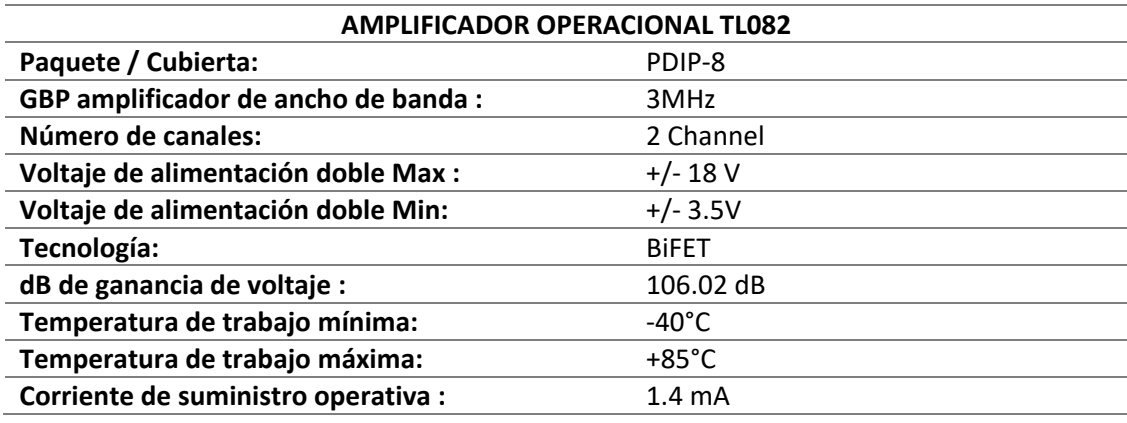

*Nota. La tabla indica las Características del Amplificador operacional TL082, Tomado de* (Mouser

Electronics, 2019)*.*

El circuito para el diseño del filtro pasa bajos observado en la [Figura 69](#page-135-0) , tiene una

configuración filtro de primer orden no inversora de ganancia de 1.

<span id="page-135-0"></span>Etapa paso bajo de primer orden no inversora de ganancia unidad

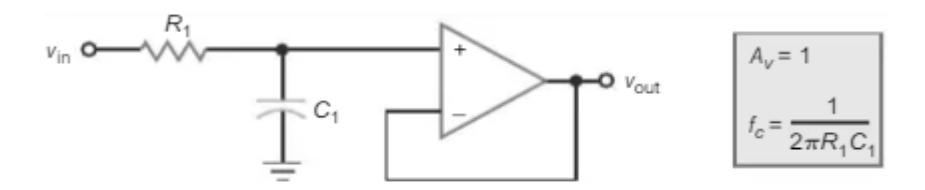

*Nota. La grafica indica el filtro de primer orden no inversora de ganancia unidad., Tomado de*  (Malvino, 1999)

A continuación, se realiza los cálculos para determinar la resistencia  $R_1$  en el filtro pasa bajos, colocando un valor fijo el del condensador  $C_1$ .

Ganancia del filtro

 $A_V = 1$ 

Frecuencia de corte para el filtro pasa bajos

$$
f_c = 300 Hz
$$

$$
f_c = \frac{1}{2\pi RC_1}
$$

$$
Si C_1 = 0.1 uF
$$

*Valores comerciales*  $C_1 = 0.1 uF$ 

$$
R_1 = \frac{1}{2\pi f_c \sqrt{C_1}}
$$
  

$$
R_1 = \frac{1}{2\pi * 300 * 0.1 \times 10^{-6}}
$$
  

$$
R_1 = 5.305 \times 10^3 \Omega
$$

El circuito para el diseño del filtro pasa altos, que se observa en la [Figura 70,](#page-136-0) dispone de

una configuración filtro de primer orden no inversora con ganancia de tensión.

<span id="page-136-0"></span>Etapa paso alto de primer orden no inversora con ganancia de tensión

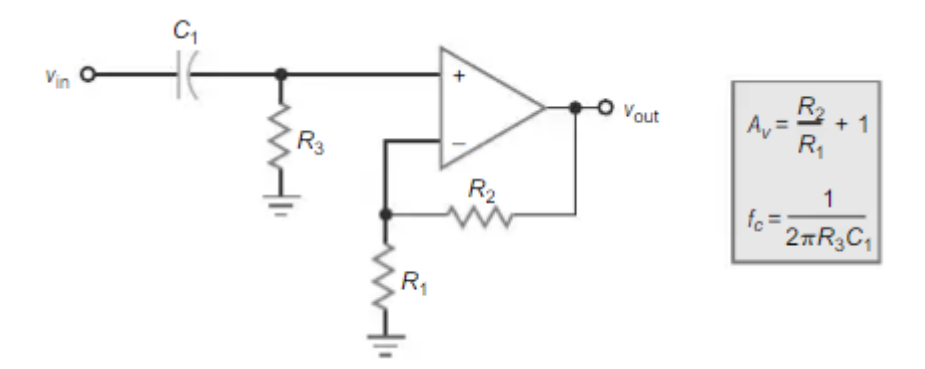

*Nota. La grafica indica el filtro paso alto de primer orden no inversora con ganancia de tensión., Tomado de* (Malvino, 1999)

A continuación, se realiza los cálculos para determinar la resistencia  $R_3$  para el filtro pasa altos colocando como valor fijo el del condensador  $C_1$ , además esta etapa tiene una ganancia cuyo valor se calcula al determinar el valor de  $R_1$  y  $R_2$ .

Ganancia del filtro

$$
A_V = \frac{R_2}{R_1} + 1
$$

$$
A_V = \frac{10}{2} + 1
$$

$$
A_V = 6
$$

Frecuencia de corte para el filtro pasa altos

$$
f_c = 120 Hz
$$

$$
f_c = \frac{1}{2\pi RC_1}
$$

$$
Si C_1 = 0.1 uF
$$

*Valores comerciales*  $C_1 = 0.1 uF$ 

$$
R_3 = \frac{1}{2\pi f_c \sqrt{C_1}}
$$
  

$$
R_3 = \frac{1}{2\pi * 150 * 0.1 \times 10^{-6}}
$$
  

$$
R_3 = 13.262 \times 10^3 \Omega
$$

Se realiza la simulación en el Software Proteus representando los circuitos de los filtros con los valores de las resistencias calculadas y los valores de los capacitores impuestos, tal como podemos observar en la [Figura 71;](#page-137-0) se analiza además la gráfica de la simulación donde las frecuencias de corte vienen dadas por un valor de -3dB, el rango de frecuencias se encuentra entre 150[Hz] y 353[Hz] visualizado en la [Figura 72.](#page-138-0)

# <span id="page-137-0"></span>**Figura 71**

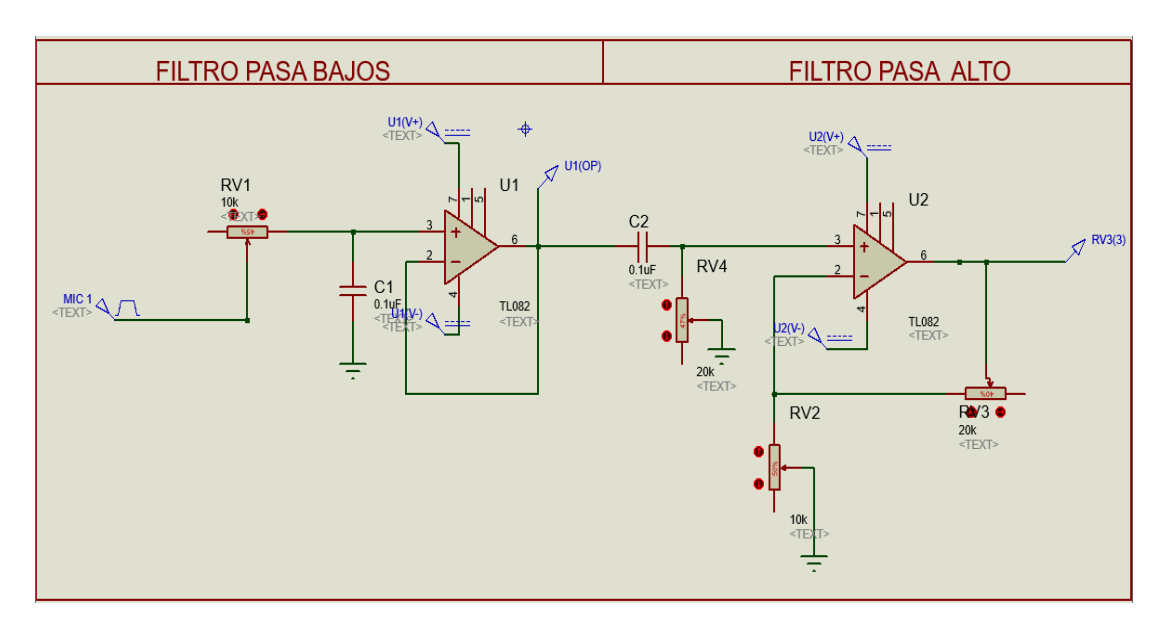

*Diagrama esquemático filtro pasa bandas software PROTEUS*

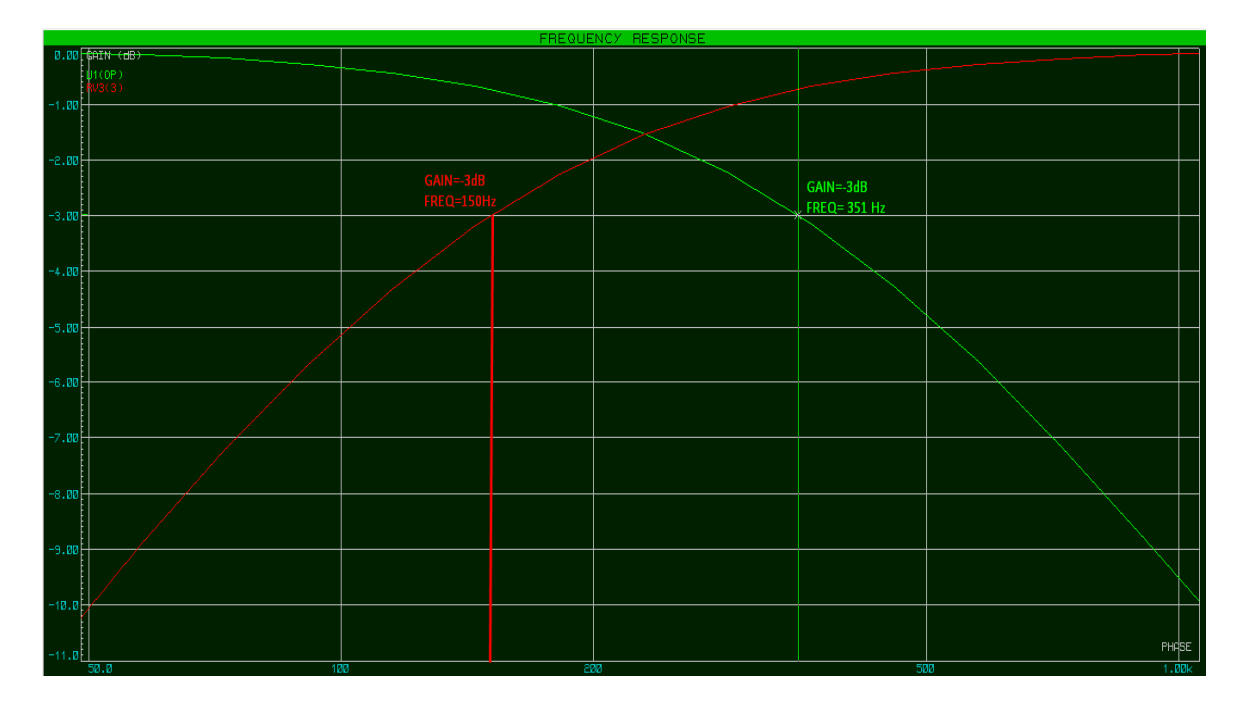

<span id="page-138-0"></span>*Simulación de la respuesta en frecuencia del filtro pasa bandas software PROTEUS*

Se implementa el filtro activo pasa bandas y se realiza el ensayo dando un golpe con el objeto de prueba en el marco de madera, el resultado de ello se observa en el osciloscopio [\(Figura](#page-139-0)  [73\)](#page-139-0) donde la señal en rojo es la del micrófono antes de entrar al filtro pasa bandas y la señal en amarrillo es la del micrófono después del filtro pasa banda, se puede visualizar entonces que las frecuencias que se encuentren dentro de la banda se amplifican [\(Figura 73\)](#page-139-0), mientras que, las frecuencias que se encuentren fuera de la banda de frecuencias se van atenuar tal como se puede observar en la [Figura 74.](#page-139-1)

<span id="page-139-0"></span>*Señal del micrófono (Rojo) señal de salida del filtro pasa banda (Amarrillo) señal amplificada*

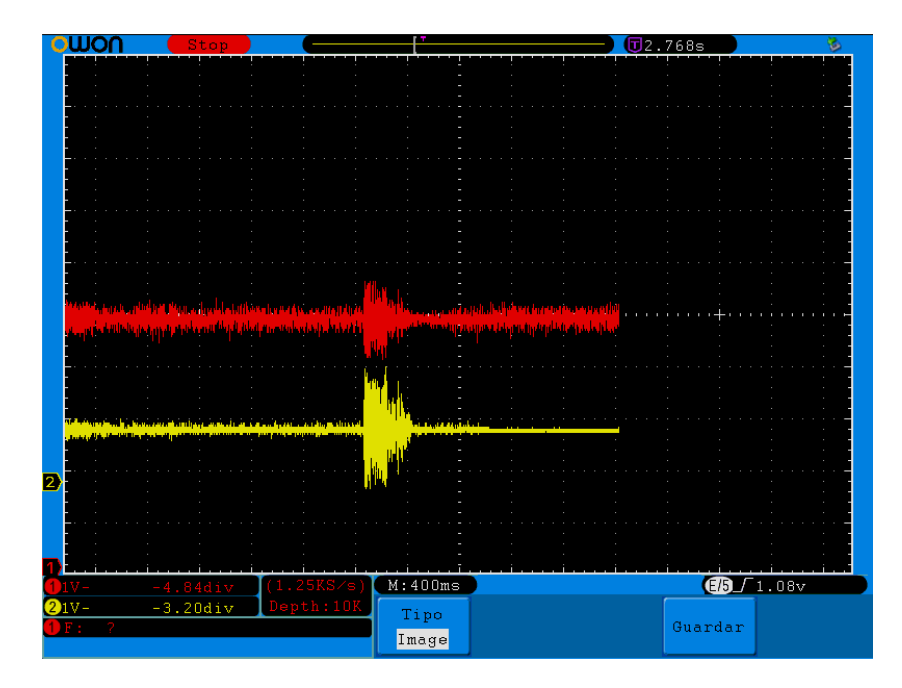

# <span id="page-139-1"></span>**Figura 74**

Señal del micrófono (Rojo) señal de salida del filtro pasa banda (Amarrillo) señal atenuada

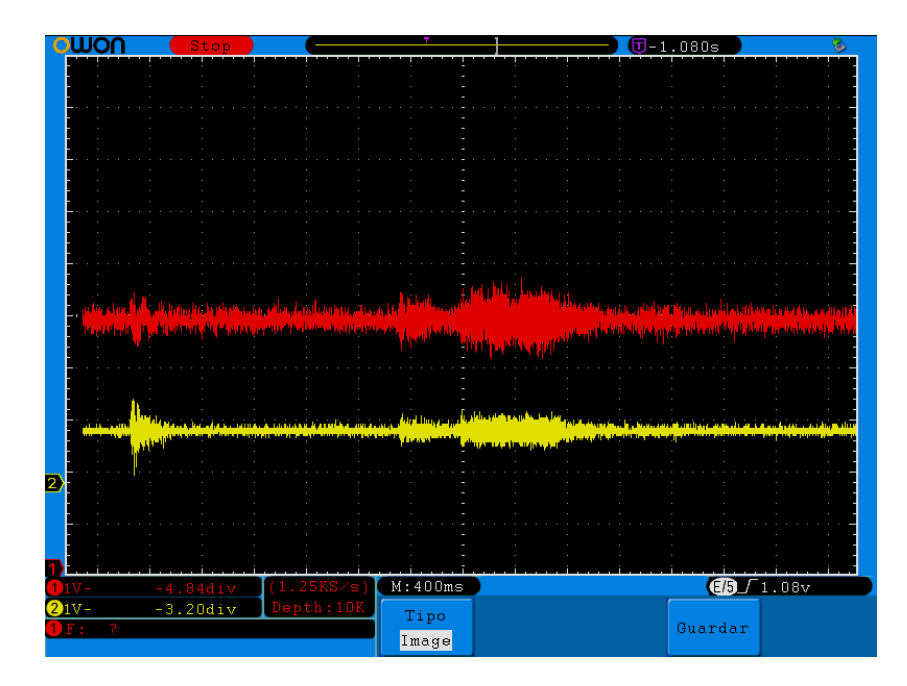

El diagrama esquemático funcional del filtro pasa banda es presentado en l[a Figura 75.](#page-140-0)

### <span id="page-140-0"></span>**Figura 75**

*Diagrama esquemático funcional del filtro pasa banda* 

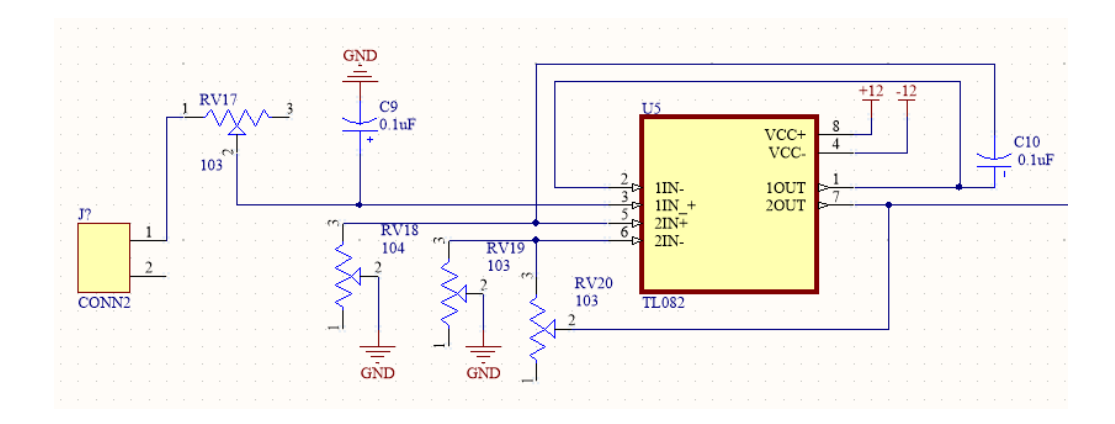

## **Comparador**

Con la etapa anterior se logra obtener una señal filtrada y amplificada, dicha señal se la comparará con un nivel de referencia que es determinado por el pico máximo que alcanza la señal de voltaje entregado a la salida del filtro, este valor de referencia es de 1.5 VDC; para esta etapa de comparación se utiliza un circuito integrado LM339 que permite comparar las señales, entregando a la salida un voltaje de 5V en el caso de que el pico más alto sobrepase los 1.5 V que es el voltaje de referencia, las características técnicas del comparador se observan en l[a Tabla 33.](#page-140-1)

# <span id="page-140-1"></span>**Tabla 33**

*Características del comparador LM339*

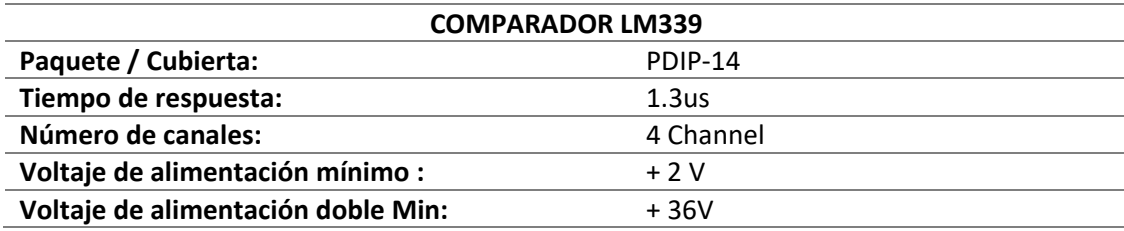

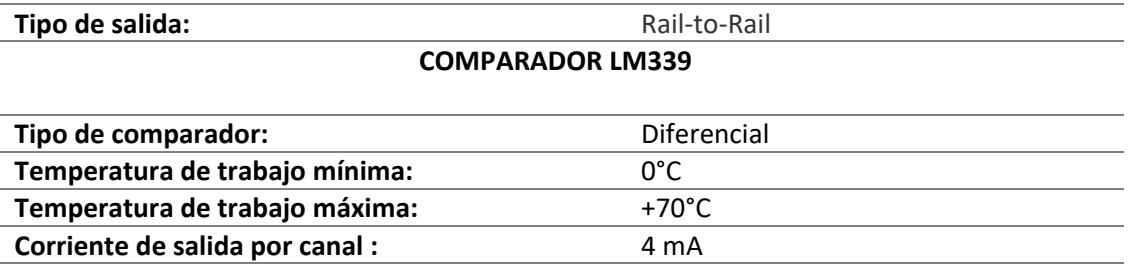

*Nota. La tabla indica las Características* del comparador LM339*, Tomado de* (Mouser Electronics, 2019)*.*

A estas etapas de filtrado y amplificación se añade la etapa de comparación, donde se realiza el mismo ensayo de dar un golpe con el objeto de prueba en el marco de madera, obteniendo como resultado que la señal filtrada y amplificada del micrófono sobrepasa el nivel de referencia, consiguiendo así a la salida del comparador, un cambio de nivel de voltaje de 0v a 5V en el pico más alto de la señal tal como se demuestra en la [Figura 76,](#page-141-0) en esta se puede observar que en el osciloscopio se tiene en color amarrillo la señal de la etapa de filtrado y amplificación, en color azul el voltaje de referencia que es de 1.5V y en color rojo la señal de la salida del comparador que es de 5V.

## <span id="page-141-0"></span>**Figura 76**

*Señal del micrófono (Rojo) señal de salida del filtro pasa banda (Amarrillo) señal* de referencia (Azul)

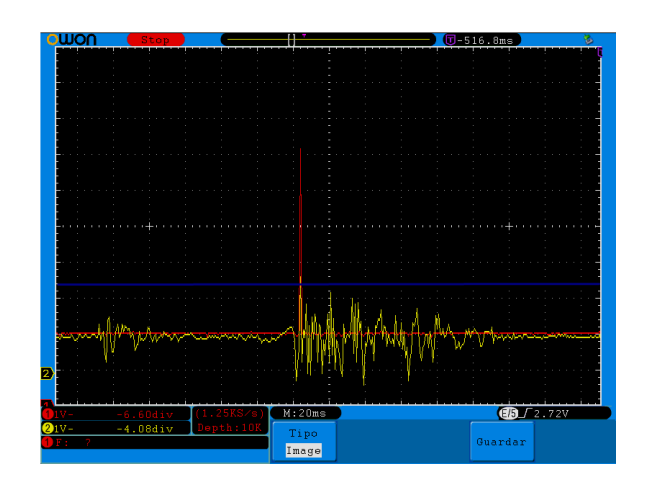

El diagrama esquemático funcional para un solo micrófono con la etapa de filtrado, amplificación y comparación, se representa en la [Figura 77,](#page-142-0) tomando en cuenta que se aplicará los mismos circuitos para los demás micrófonos del sistema de detección.

# <span id="page-142-0"></span>**Figura 77**

*Diagrama esquemático de acondicionamiento de la señal para un micrófono*

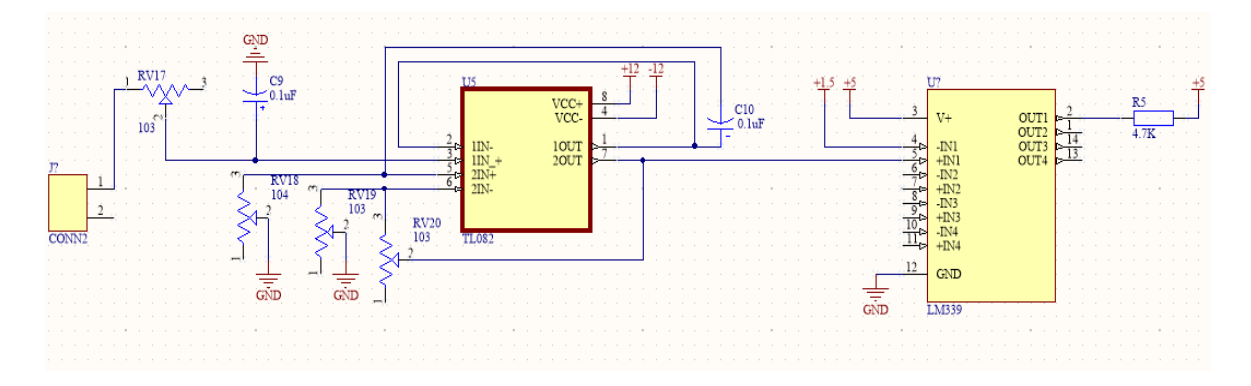

El modelo 3D de la placa que contiene la etapa de filtrado, amplificación y comparación de

señales para cada uno de los micrófonos se representa en la [Figura 78.](#page-142-1)

# <span id="page-142-1"></span>**Figura 78**

*Modelo 3D de acondicionamiento de la señal para los 5 micrófonos*

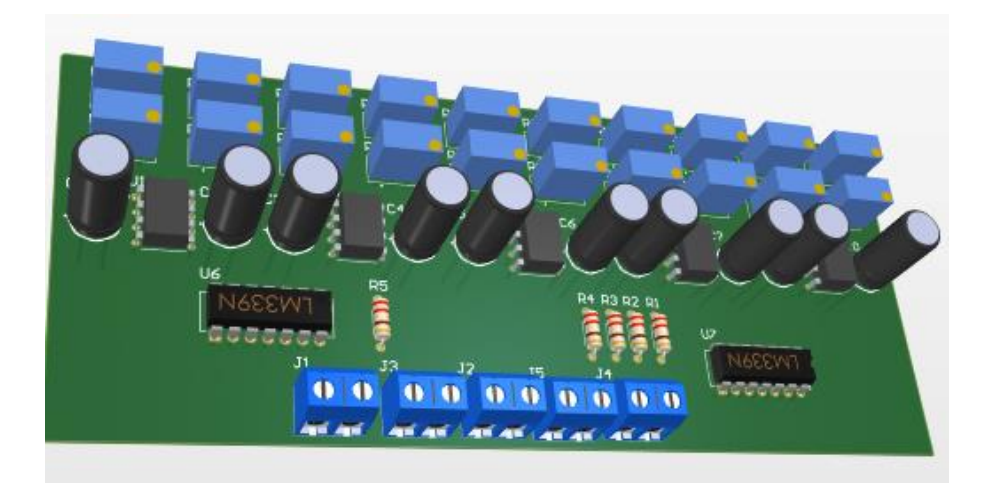

## *Comunicación serial*

Para concentrar la información obtenida, se asignan puertos virtuales en un nodo central el cual será una tarjeta TTGO, en la misma se pueden asignar un Tx y Rx a cualquier GPIO, para que mediante estos puertos se recepte la información de cada tarjeta encargada de entregar el tiempo que demora en llegar el sonido al micrófono lateral, desde que el micrófono central lo despierta. Para realizar la comunicación serial se debe tomar en cuenta que existen dos canales un Tx y un Rx los cuales al momento de conectarse con la otra tarjeta tienen que estar inversos en su conexión, para mayor explicación de los puertos creados y los pines utilizados se encuentra el detalle en la siguiente tabla, además del gráfico de las conexiones.

## **Tabla 34**

*Nombre de puertos seriales creados en tarjetas y tarjeta de nodo central*

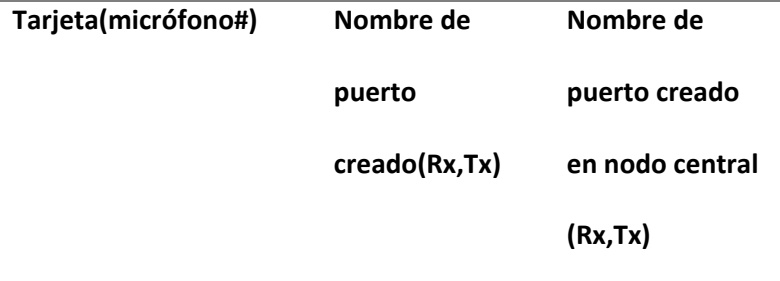
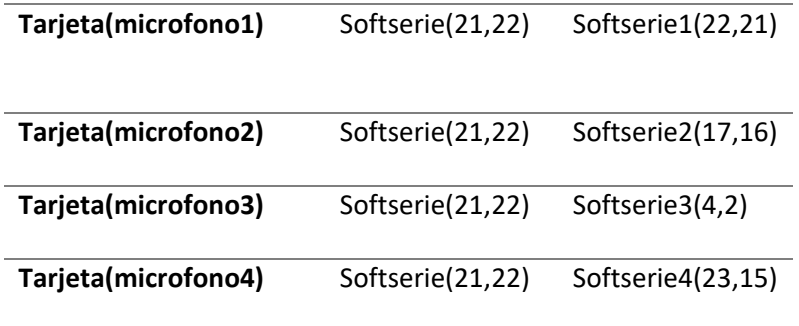

Diagrama de placa de conexiones

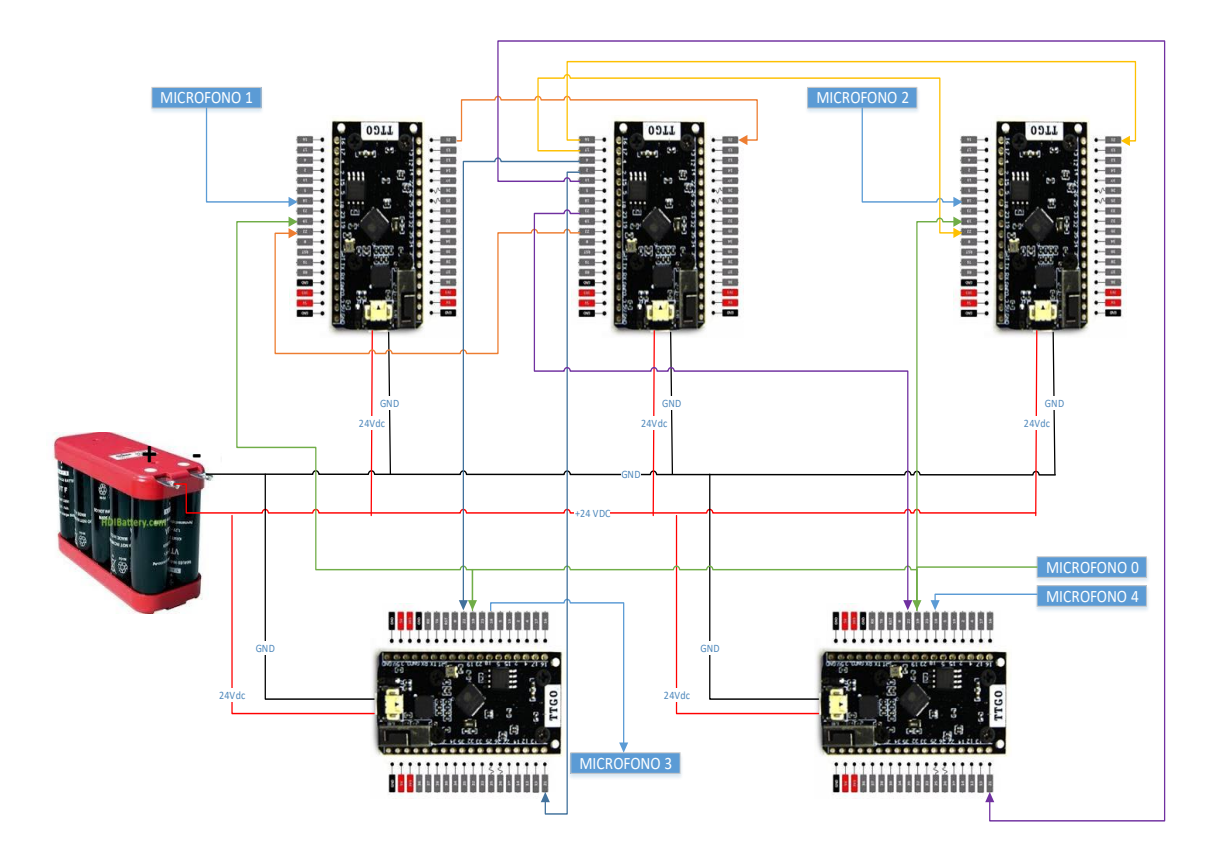

Se puede observar el modo de conexión de cada una de las tarjetas que intervienen, anteponiendo que las entradas especificadas como micrófono son las salidas del circuito acondicionador de la señal para cada micrófono. La placa de la comunicación serial se visualiza en la [Figura 80.](#page-145-0)

## <span id="page-145-0"></span>**Figura 80**

*Modelo 3D placa de la comunicación serial*

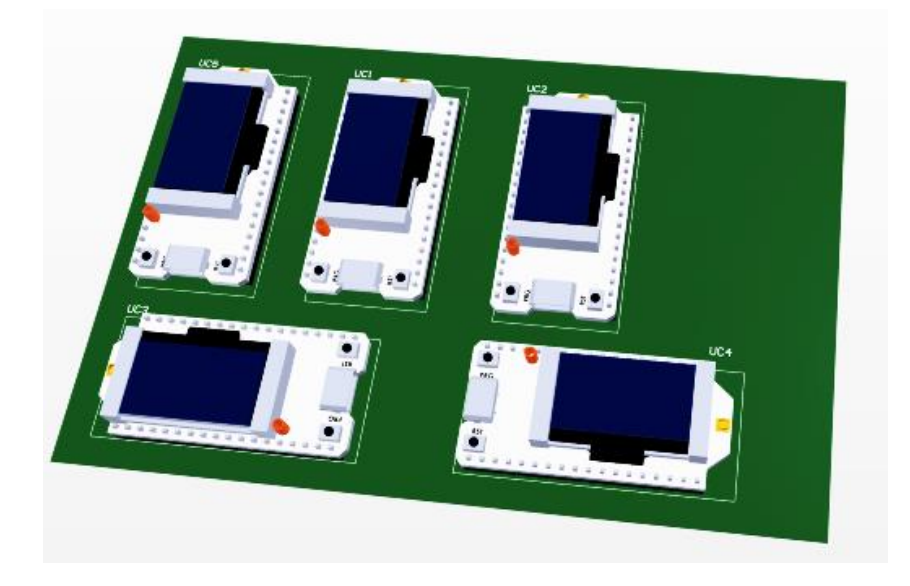

En la [Figura 81](#page-145-1) se observa el modelo 3D de la distribución de las tarjetas para el acondicionamiento de la señal y para la comunicación serial dentro de una caja de 158x90x65mm.

## <span id="page-145-1"></span>**Figura 81**

Modelo 3D sistema para la detección de impacto

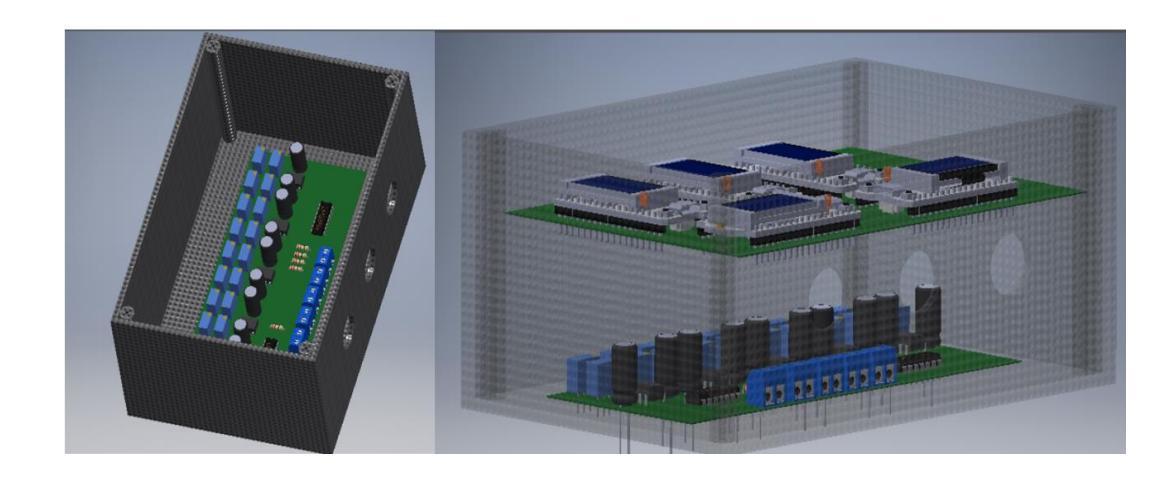

### **Diagrama de flujo**

La detección de impacto en cuanto a las tarjetas tiene 3 programas, maestromicro, microfono1 y micrófono2. En una sola tarjeta se debe grabar el programa de microfono1 el cual mandará la señal al maestro informando que los micrófonos ya detectaron y puede comenzar a pedir los tiempos a los demás; el microfono2 simplemente detecta el tiempo y se queda en standby para que, secuencialmente el maestromicro pida los tiempos uno por uno, todos estos programas son explicados en los siguientes diagramas de flujo.

## **Figura 82**

*Flujograma 1 de maestro detección de impacto*

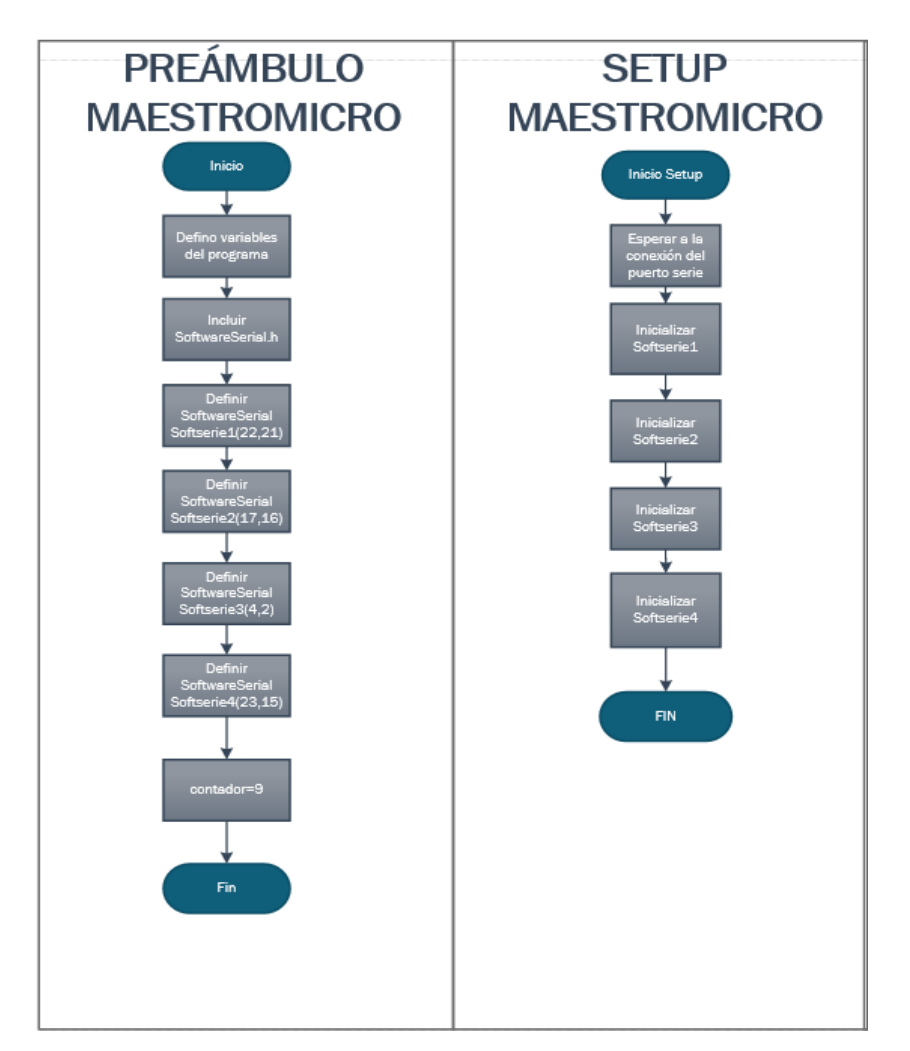

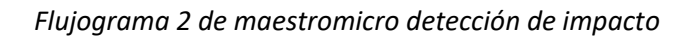

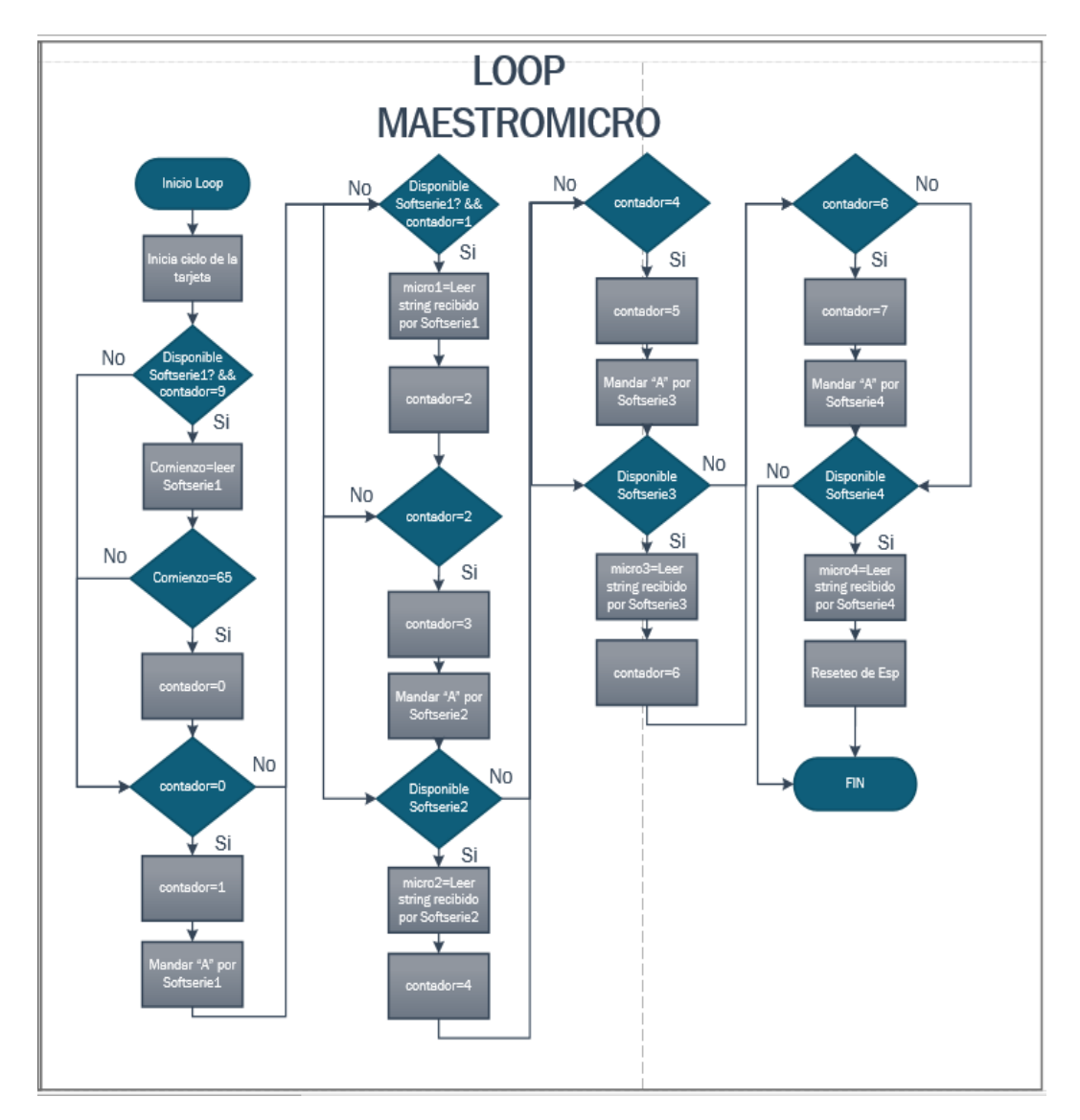

*Flujograma de microfono1 detección de impacto*

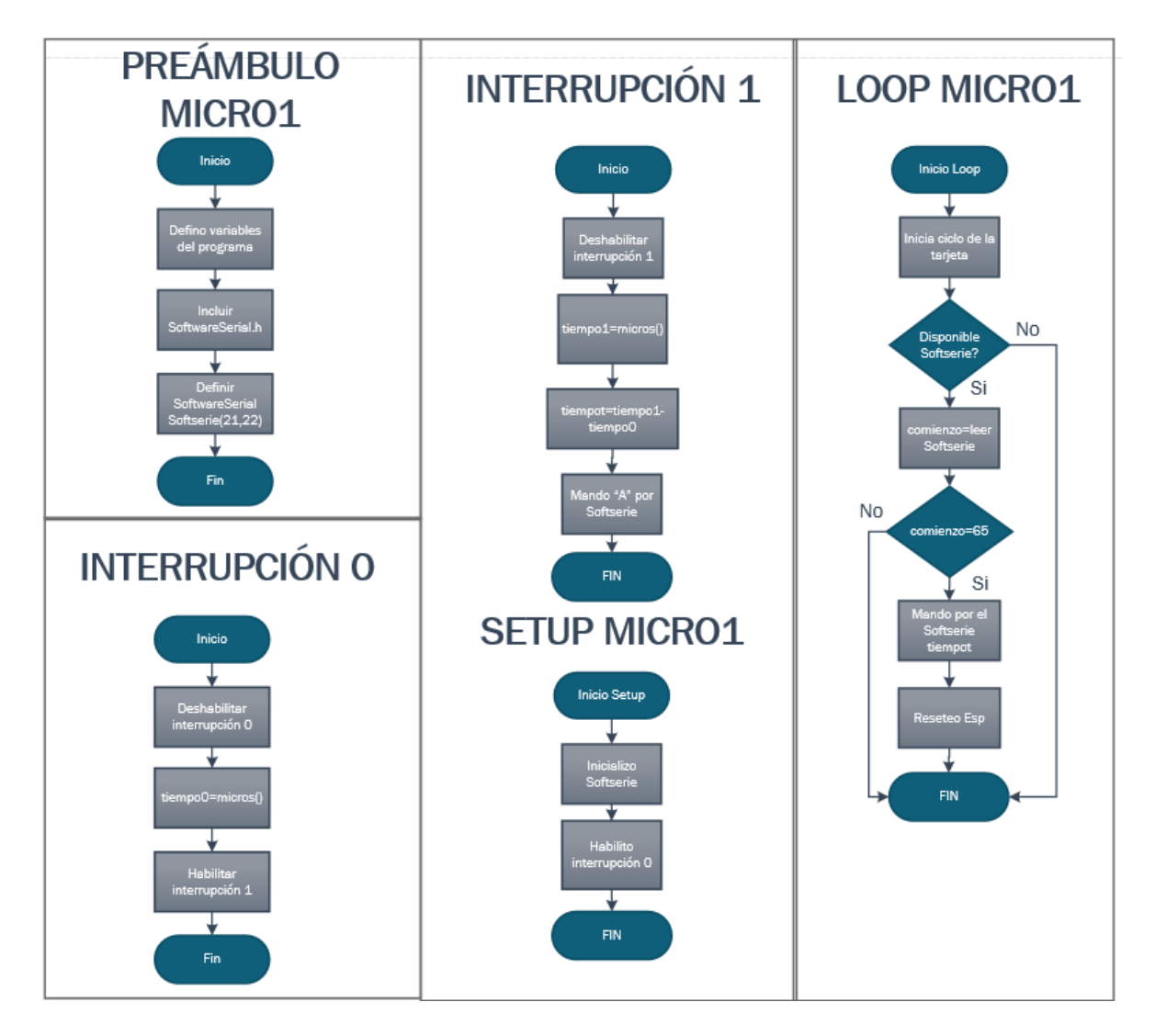

Flujograma de microfono2 detección de impacto

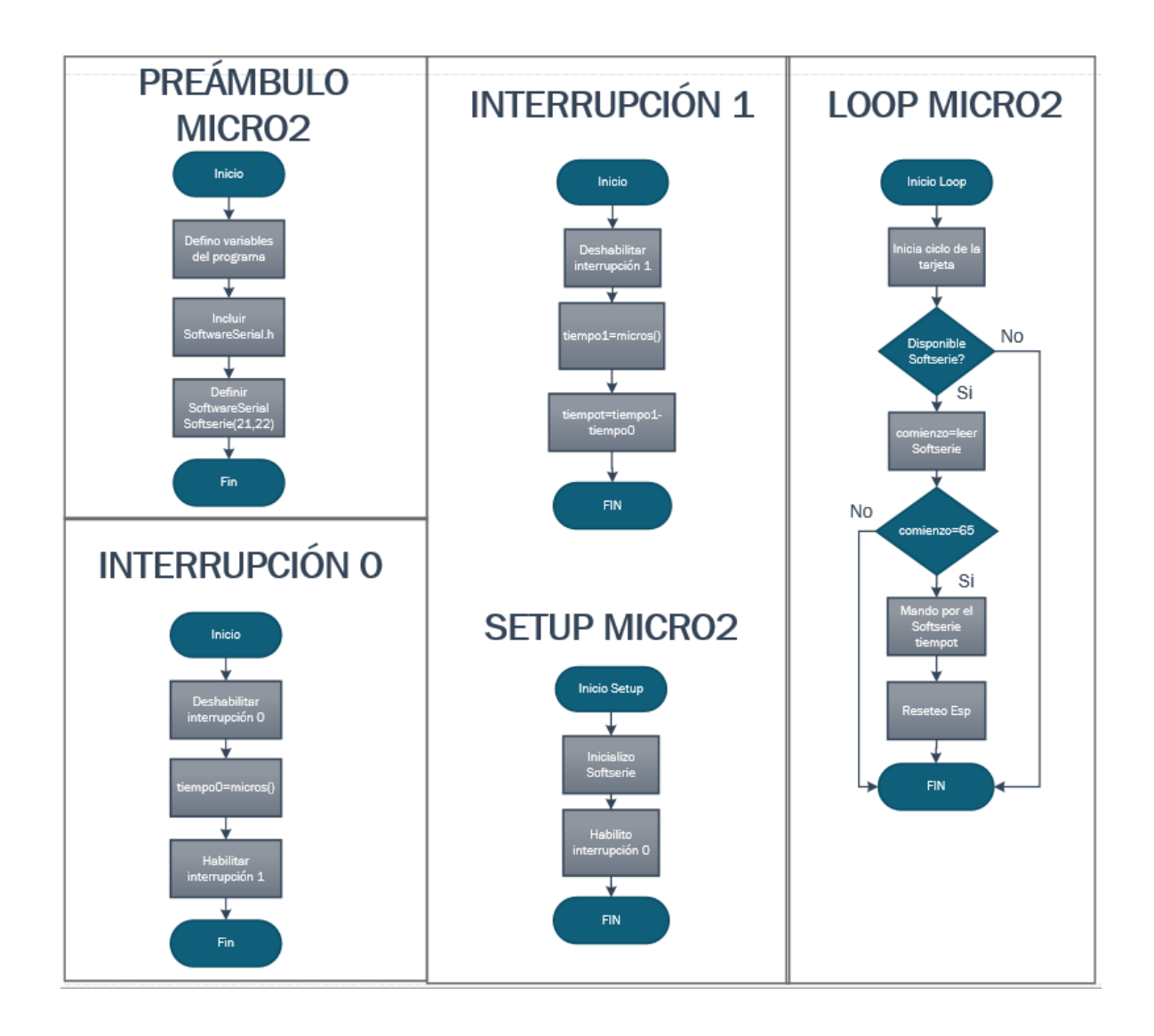

#### **Simulación en matlab del algoritmo de detección**

Teniendo en cuenta toda la información enviada por el microcontrolador central ESP32, un procesamiento centralizado se lleva a cabo en una computadora portátil que implementa el algoritmo ToA utilizando el software Matlab, cabe recalcar que este algoritmo es implementado según la infraestructura del blanco y el posicionamiento de los micrófonos.

## <span id="page-150-0"></span>**Figura 86**

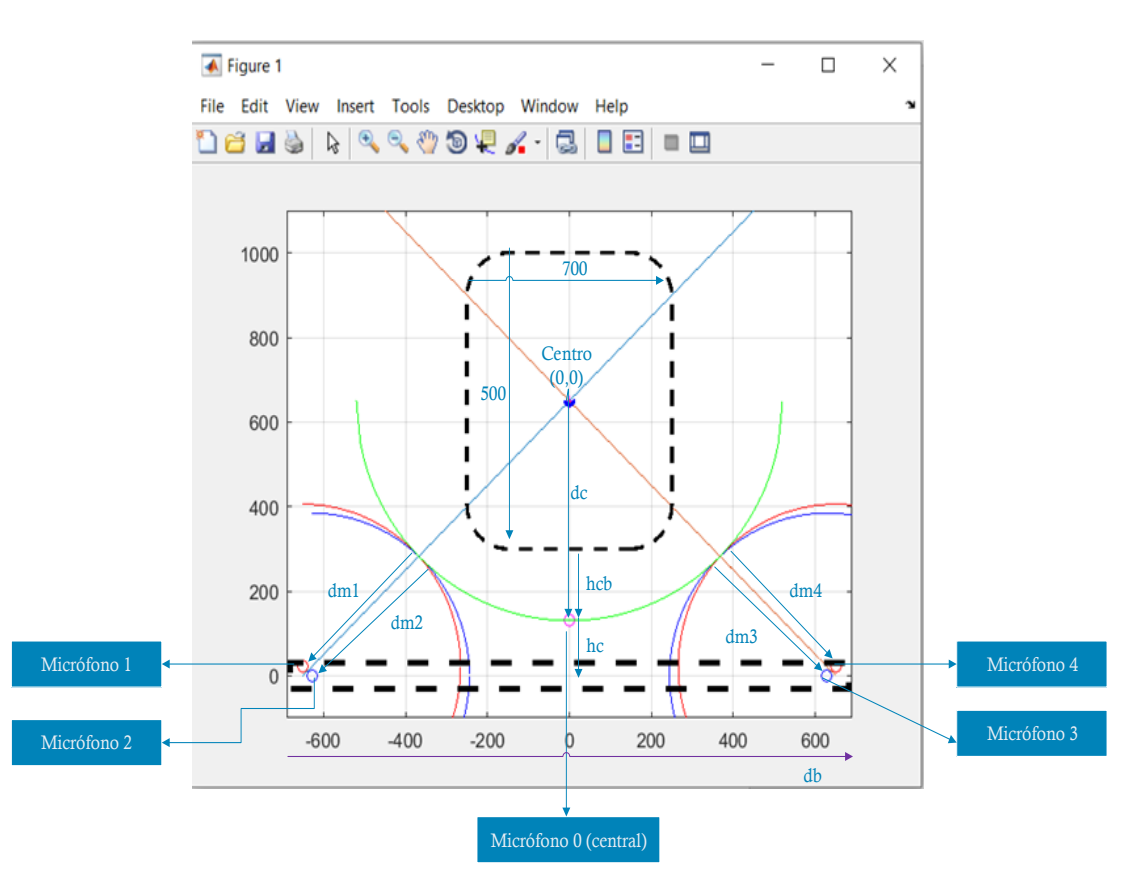

*Gráfico de la simulación implementada*

En la [Figura 86](#page-150-0) se muestra el gráfico que despliega la simulación, donde encontramos el punto real del impacto y el punto estimado calculado por nuestro algoritmo, esto sirve como base para explicar la realización del cálculo, se debe considerar que el blanco tiene una medida de 700mm de ancho y 500mm de altura, de igual forma se observan las variables que intervienen en el cálculo que se detallan en la siguiente tabla.

#### **Tabla 35**

#### *Variables de detección de impacto en Matlab*

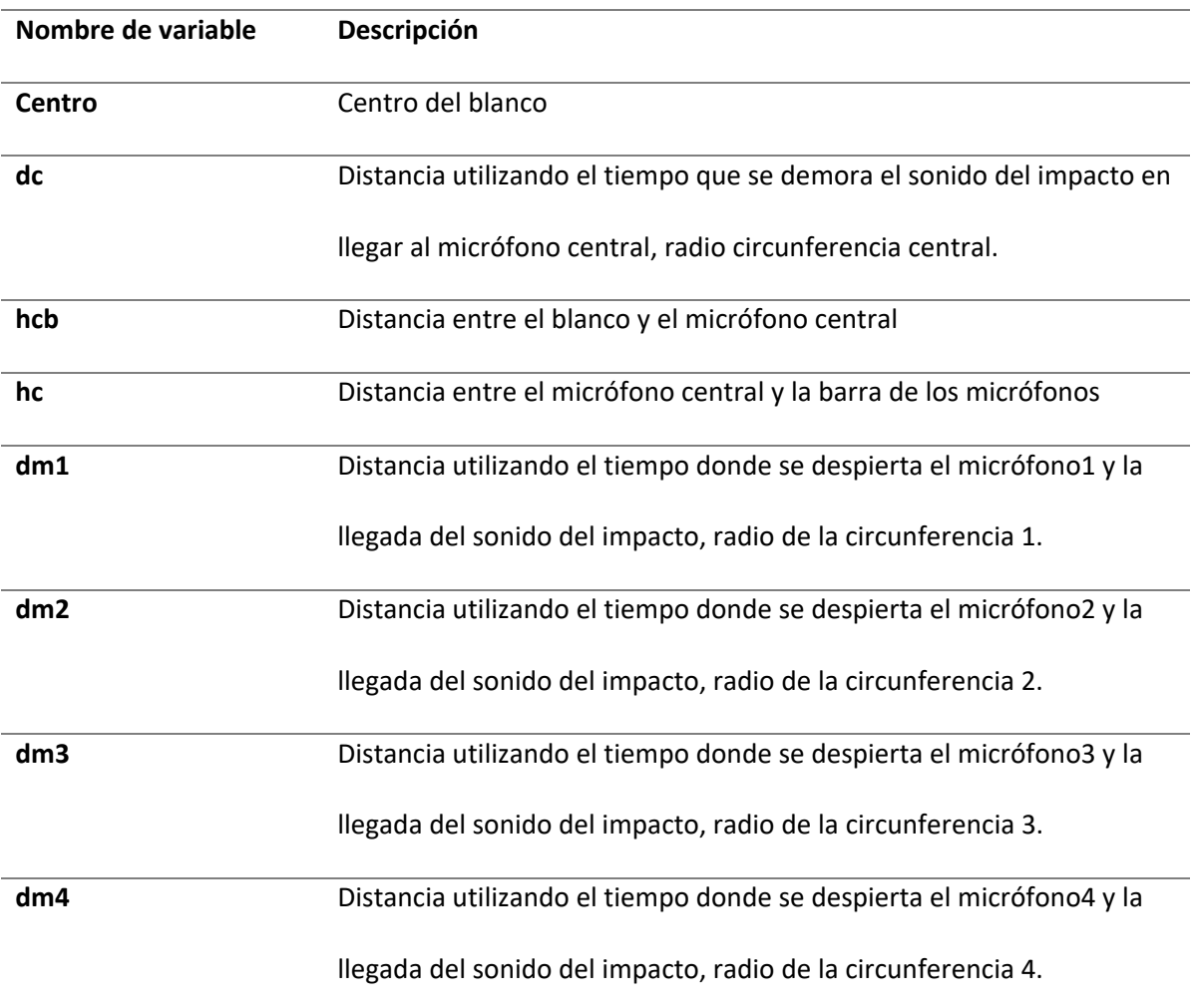

El algoritmo toma como referencia despreciable la distancia de la barra con los micrófonos hacía el blanco anteponiendo que todo está en el mismo plano de dos dimensiones, para lo cual la barra debe estar lo más cerca posible del blanco para que esto se cumpla, esto interfiere un poco en la precisión del sistema, pero al tener que detectar simplemente dos áreas del blanco, este error se vuelve despreciable; teniendo en cuenta que en sí se tendría que desplegar el punto exacto donde se impacta esa distancia esto tendría mayor relevancia.

#### *Procedimiento para el cálculo*

A continuación, se presenta el procedimiento llevado a cabo para el cálculo correspondiente:

- Leemos los tiempos enviados por la tarjeta TTGO central de todos los micrófonos.
- Aplicamos la siguiente fórmula para el cálculo de la distancia, se supone una velocidad de sonido de 343,2 m / s:
- $\bullet$   $D = Velocida$ d del sonido  $*$  tiempo de cada micrófono
- Trazamos la circunferencia correspondiente para cada micrófono, utilizando los parámetros de la ecuación de la circunferencia y utilizando la distancia calculada con la diferencia de tiempo.
- $r^2 = (x xo)^2 + (y yo)^2$
- Trazamos la línea que pasa por el punto de intersección entre la Circunferencia Central, Circunferencia 1 y la Circunferencia 2.
- Trazamos la línea que pasa por el punto de intersección entre la Circunferencia Central, Circunferencia 3 y Circunferencia 4.
- Obtenemos el punto de intersección entre la Línea 1 y la Línea 2, obteniendo el punto donde se realiza la simulación del sonido del impacto de la bala.

### *Calibración del sistema*

Todos los parámetros antes expuestos necesitan ser calibrados para que al momento de integrarlo con los demás sistemas que intervienen en la detección haya el menor error posible. Para la calibración se utiliza un programa basado en aquel que se utilizó para integrar todos los sistemas, con la variante que se tiene que ingresar coordenadas X y Y reales del impacto en el blanco; en sí lo que se realiza es una estimación de los puntos utilizando la lateración circular del método ToA, para con esto poder ir variando los parámetros y encontrar los valores óptimos con el menor error posible, de igual manera expresa los tiempos que se deberían obtener.

## **Figura 87**

*Ingreso de valores y despliegue de resultados*

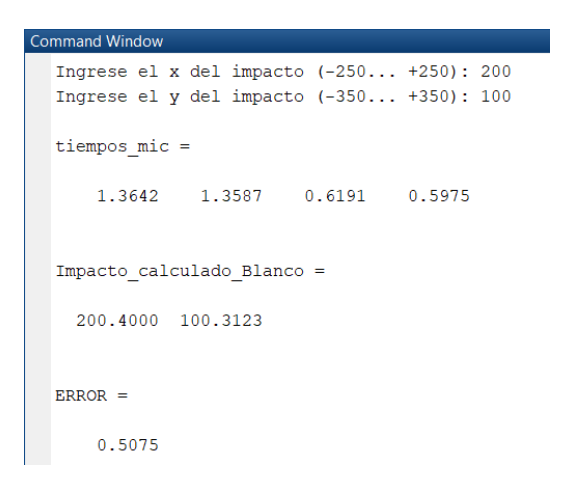

#### **Figura 88**

#### *Gráfica de simulación resultante*

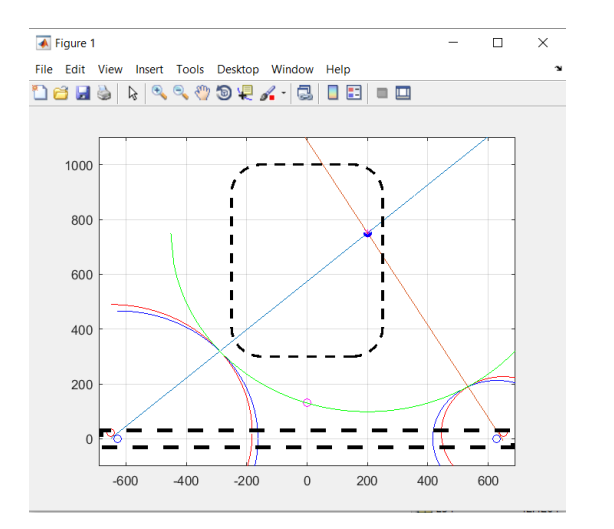

Después de realizar un estudio e ir variando los parámetros, se concluye el proceso con la obtención final de estos, resumidos en la siguiente tabla:

#### <span id="page-154-0"></span>**Tabla 36**

*Valores de variables de detección de impacto en Matlab*

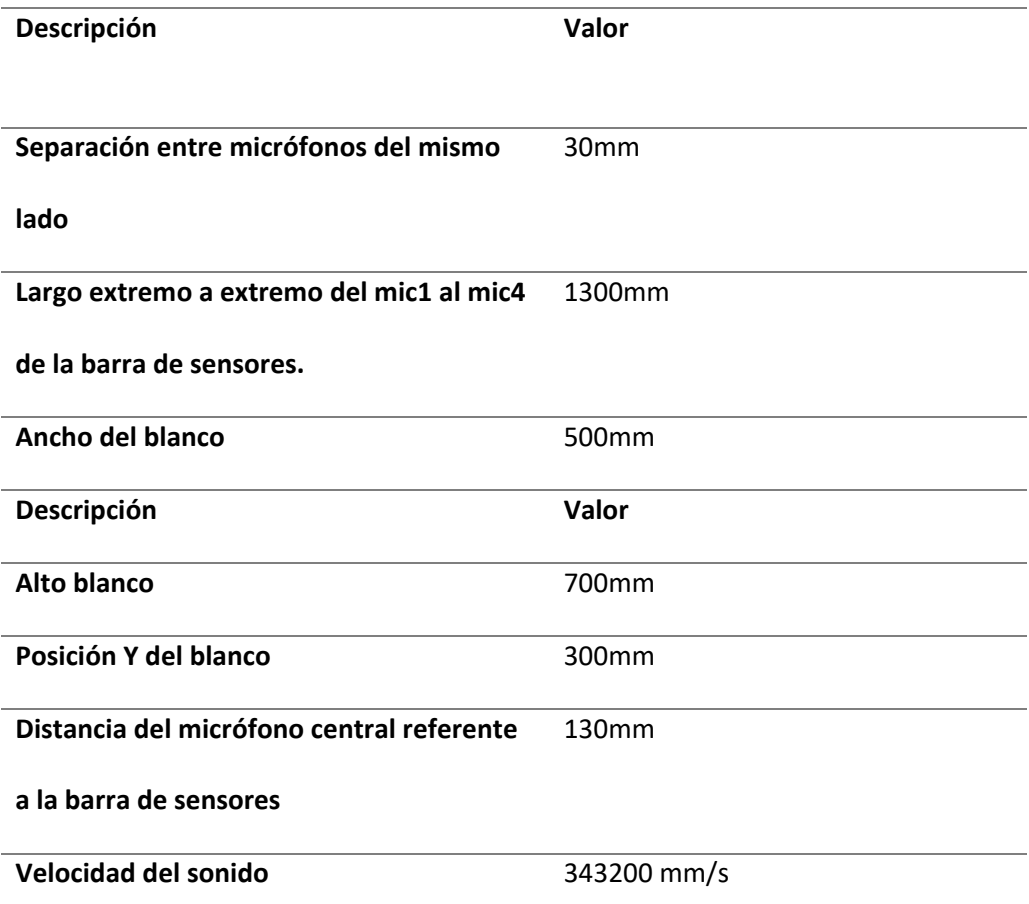

### **Diseño mecánico**

En base al estudio previamente realizado se determinaron las distancias y ubicaciones que deben tener los micrófonos para generar un error bajo en las mediciones, las distancias en mención pueden ser observadas en la [Tabla 36;](#page-154-0) estas estructuras contarán con varios accesorios, mismos que se diseñaron e imprimieron en 3D con el fin de ceder confiabilidad y flexibilidad a todo el sistema de detección de impacto.

Tanto la estructura que sostiene al Blanco como la de los micrófonos fueron fabricadas con tubería PVC de 2", para facilidad de movilización, mayor manipulación y ergonomía de estas, al sustituir una de sus piezas por algún daño ocasionado al momento de las pruebas.

La estructura del blanco tiene una altura de 1540 mm, posee además una base rectangular cuyas dimensiones son: 620mm de ancho y 820mm de largo; para ubicar el blanco se fabricó una estructura a modo de marco, de dimensiones: 620mm de ancho y 820mm de alto, adicional a ello se diseñó un accesorio que permite sostener el blanco al marco, este dispone por un extremo de un broche que se sujeta al tubo e ingresa a presión, y por el otro extremo posee una saliente de 80mm con un orificio para ingreso de un perno con mariposa que permite sujetar al blanco; el accesorio en mención se puede observar en l[a Figura 89.](#page-155-0)

#### <span id="page-155-0"></span>**Figura 89**

*Soporte para el blanco* 

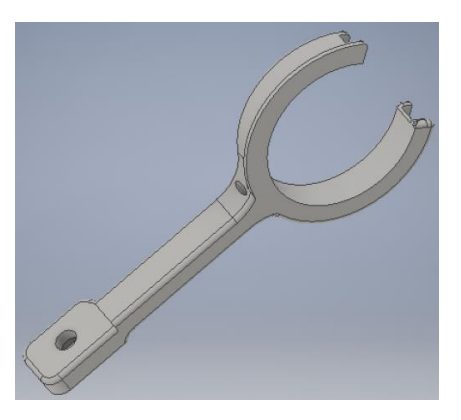

A lo largo de la Base se tiene un accesorio de tubería PVC llamado T, desde el centro de este se acoplará la estructura del blanco formando las columnas para este, el ensamble de todo el marco que conforma el blanco se observa en la

[Figura](#page-156-0) **90**.

<span id="page-156-0"></span>*Estructura para el Blanco* 

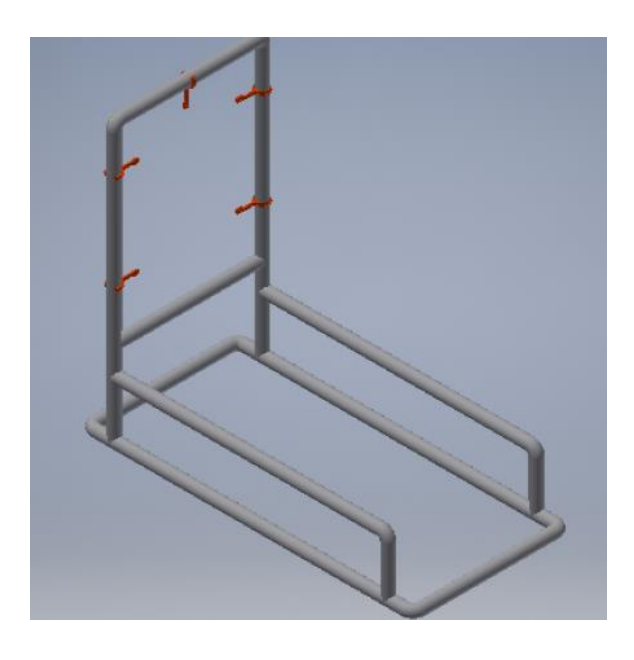

La estructura para los micrófonos consta de 2 postes de una altura de 200mm y un tubo donde se colocan los micrófonos, mismo que tiene un largo de 1500mm; para sostener el tubo a los postes se diseñó un accesorio que los une, este accesorio es ubicado en el centro de los dos y se sujeta por medio de una abrazadera gracias a que este accesorio posee una hendidura en forma de medio círculo, para que ingrese la abrazadera y así tener una sujeción firme de ambas partes; el accesorio se visualiza en l[a Figura 91.](#page-156-1)

#### <span id="page-156-1"></span>**Figura 91**

*Accesorio para sujeción de postes con el tubo* 

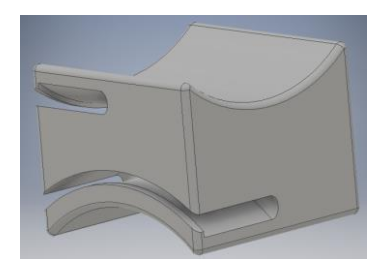

Una vez que se ha formado toda la estructura, se colocan los micrófonos según las medidas de la [Tabla 36,](#page-154-0) para lo cual se procede a diseñar piezas que permitan ajustar esas distancias.

Para el micrófono se diseña un pedestal de 100mm que en su parte inferior tiene la forma del tubo, calzando así perfectamente con el mismo; además, dispone de una hendidura que permite ingresar la abrazadera y dar sujeción con el tubo; este accesorio se observa en la [Figura](#page-157-0)  [92.](#page-157-0) Adicional a lo antes mencionado, el micrófono tiene un soporte que puede ser observado en la [Figura 93,](#page-158-0) dicho elemento se acopla con el pedestal en la rendija que se encuentra en el centro del pedestal, a través de un tornillo, este sistema mecánico proporciona una variabilidad en la altura del micrófono central para pruebas y calibraciones; el pedestal junto con el accesorio alcanzan una altura máxima de 130mm, cumpliendo así con las medidas establecidas en el estudio previo.

#### <span id="page-157-0"></span>**Figura 92**

*Pedestal micrófono central*

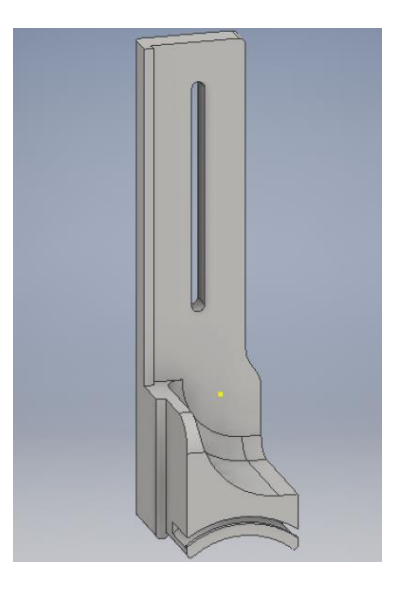

<span id="page-158-0"></span>*Soporte para el micrófono central* 

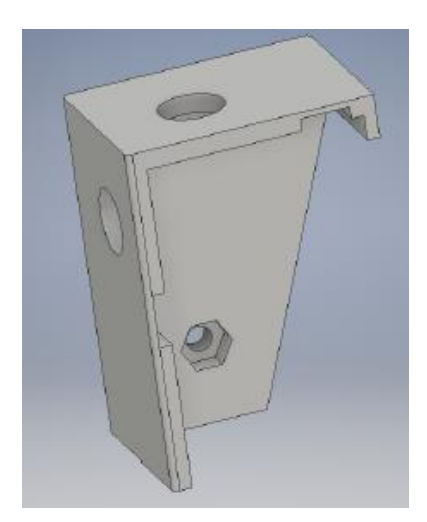

Los micrófonos de los extremos distan entre ellos 30mm, con una inclinación de 45 grados, para lo cual se diseña una pieza que da soporte a los dos micrófonos, como se observa en l[a Figura](#page-159-0)  [94,](#page-159-0) el accesorio se conecta en su parte inferior con un arco que encaja con el tubo de manera precisa como los demás accesorios para la estructura de los micrófonos, así mismo tiene la hendidura para que ingrese la abrazadera y permita la sujeción.

<span id="page-159-0"></span>*Soporte para los micrófonos laterales*

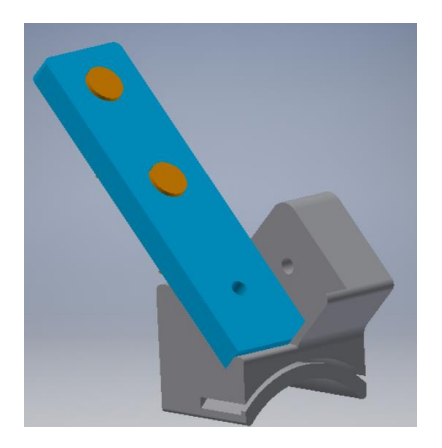

El ensamble final 3D del sistema de detección de impacto se visualiza en la imagen a

continuación:

# **Figura** *95*

*Ensamble final 3D de sistema de detección de impacto*

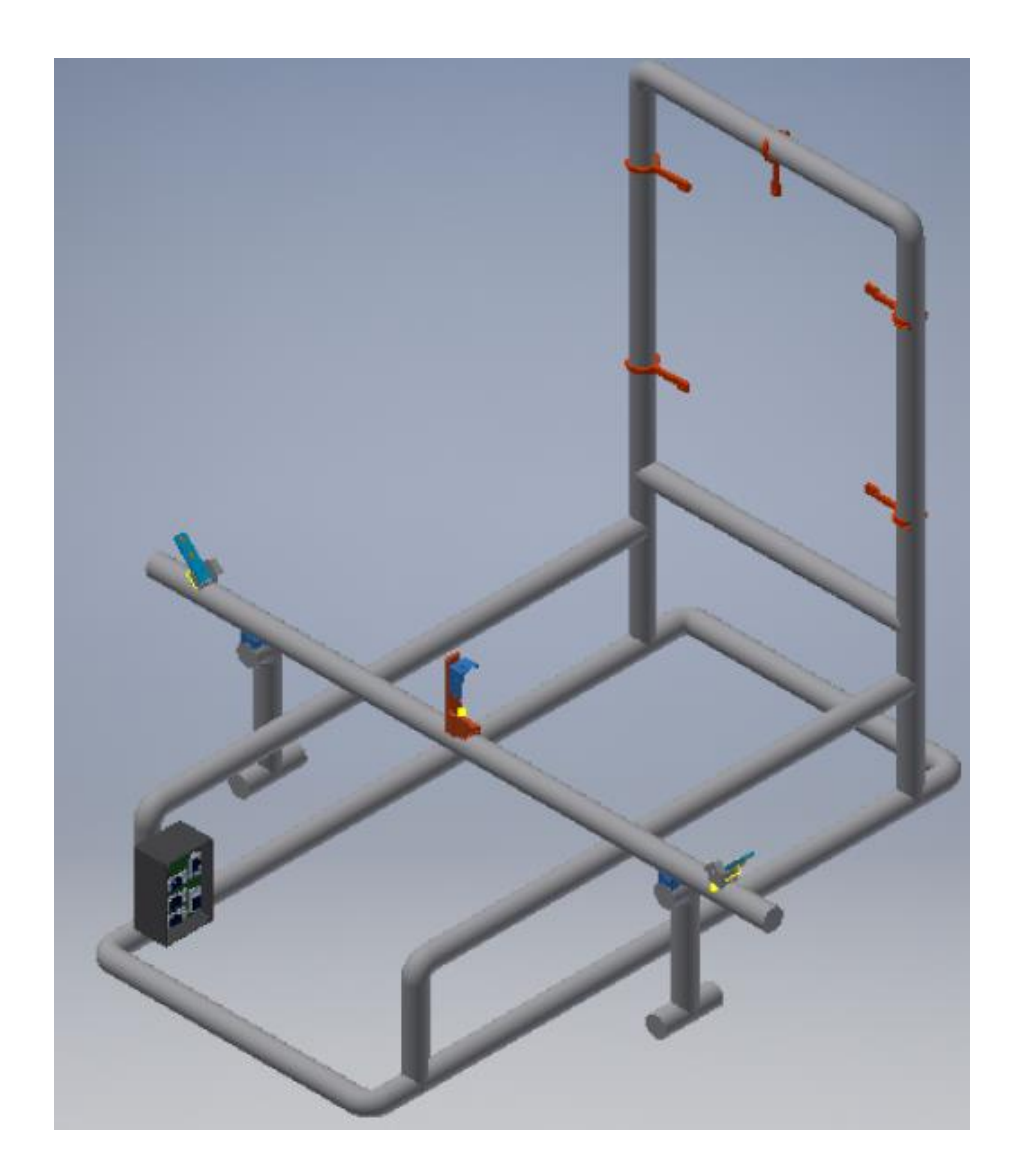

**Capítulo V**

# **Integración del polígono de reacción automatizado de tiro**

## **Presupuesto de implementación**

Los materiales utilizados ya sean componentes electrónicos y materiales para el ensamble

de las estaciones, se detallan en las siguientes tablas:

### **Tabla 37**

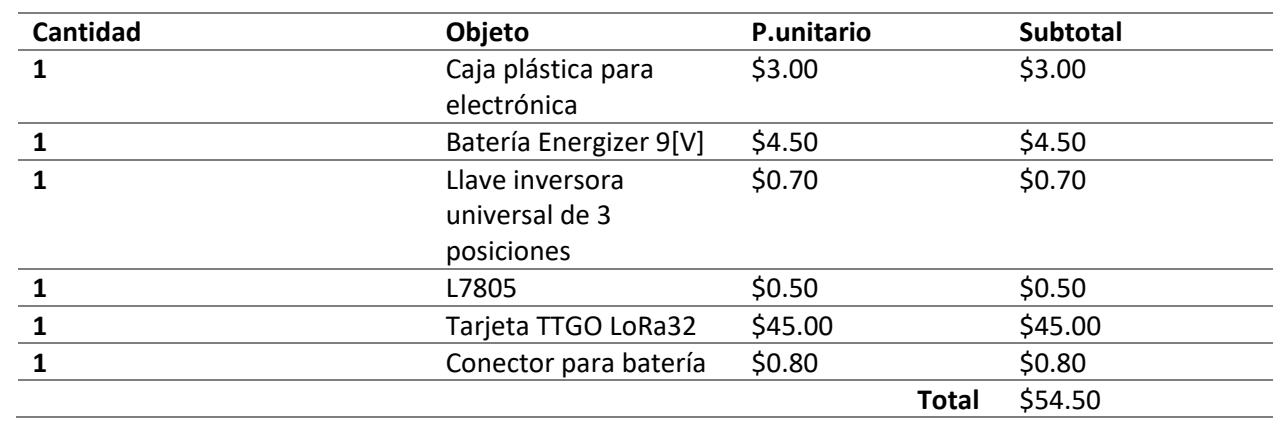

# *Presupuesto de la estación de control*

### **Tabla 38**

# *Presupuesto de las estaciones de blancos*

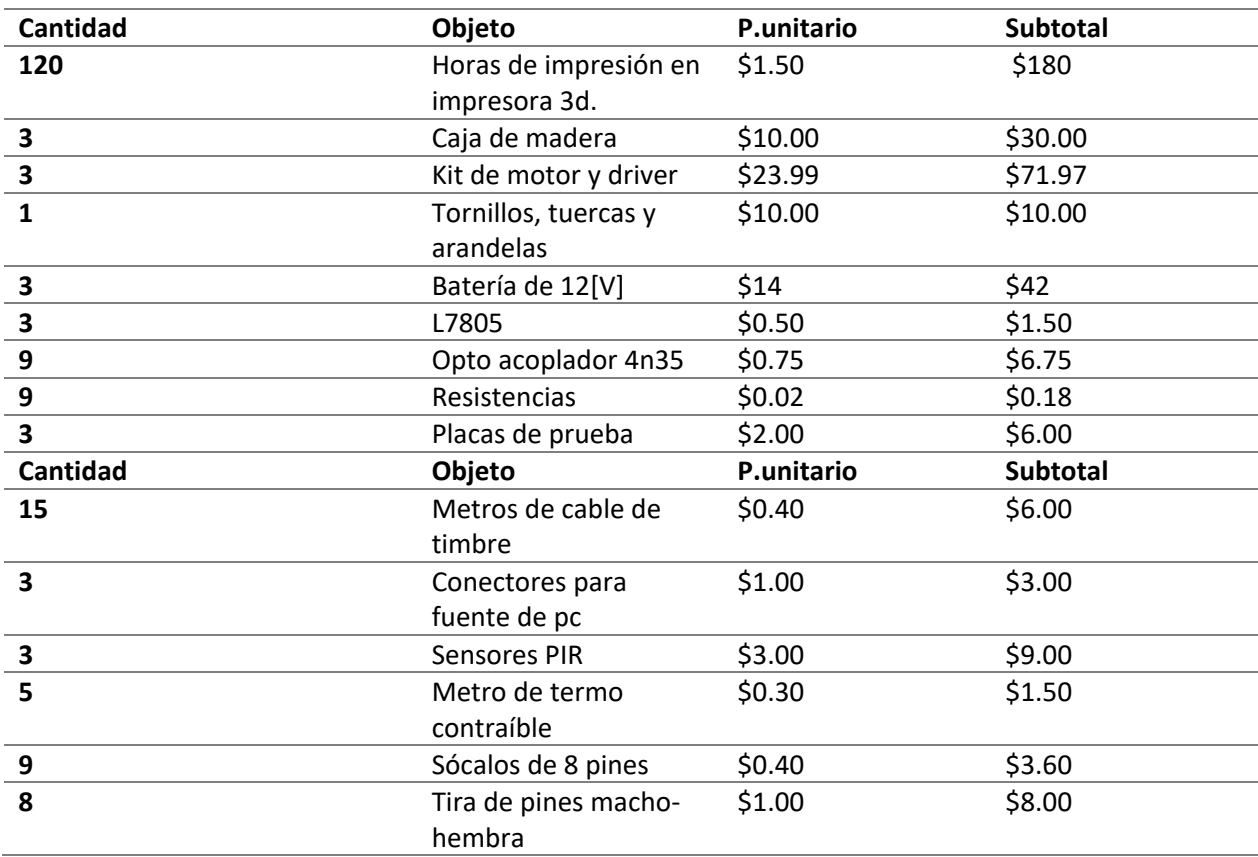

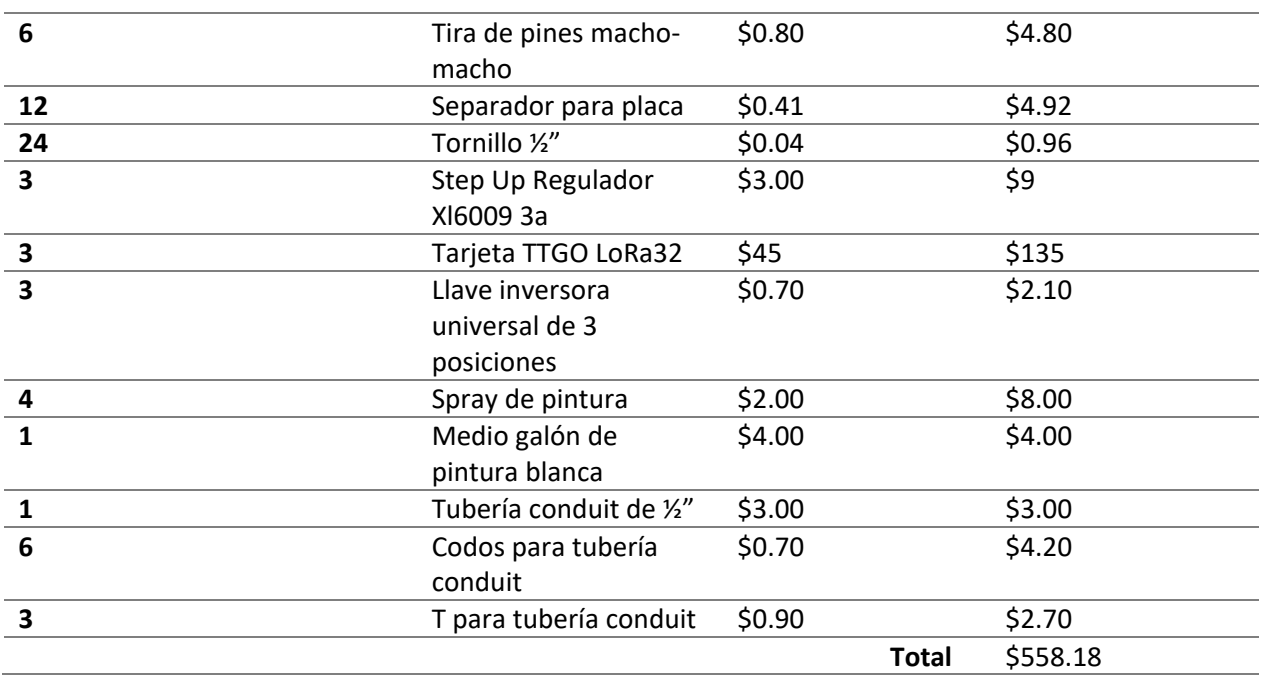

## **Tabla 39**

# *Presupuesto de la detección de impacto*

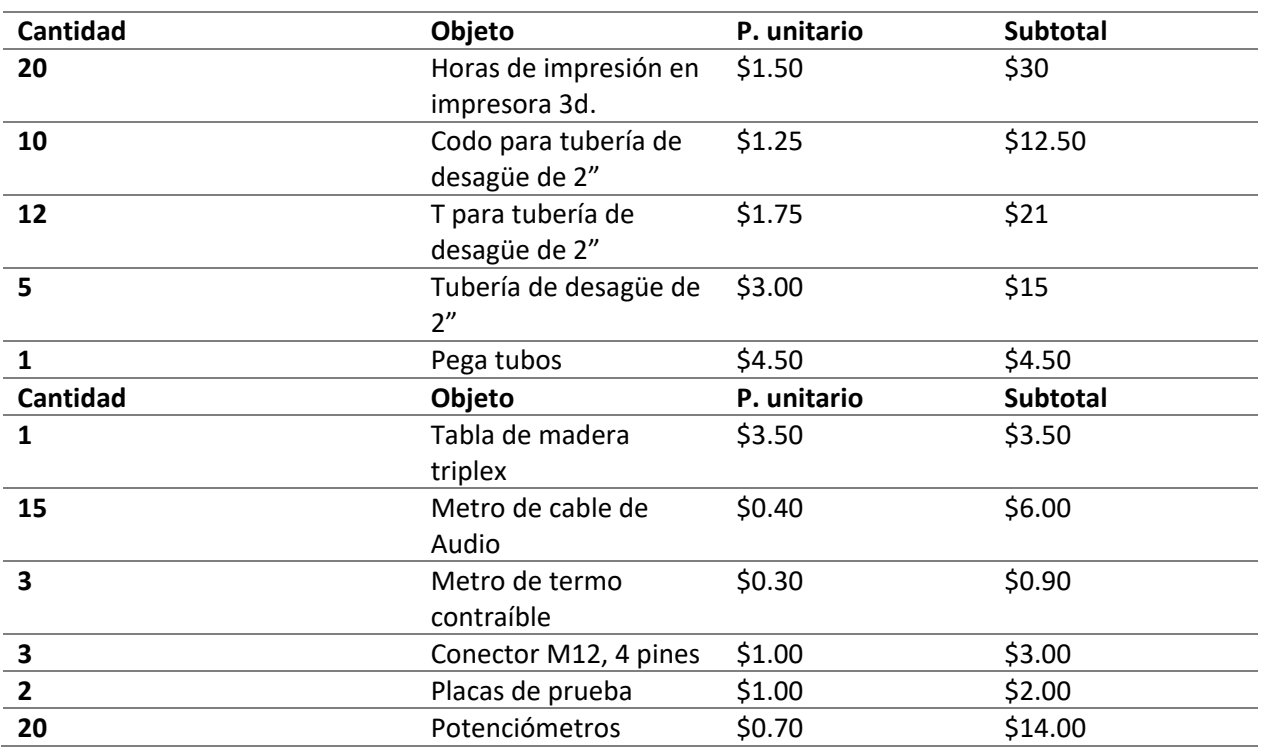

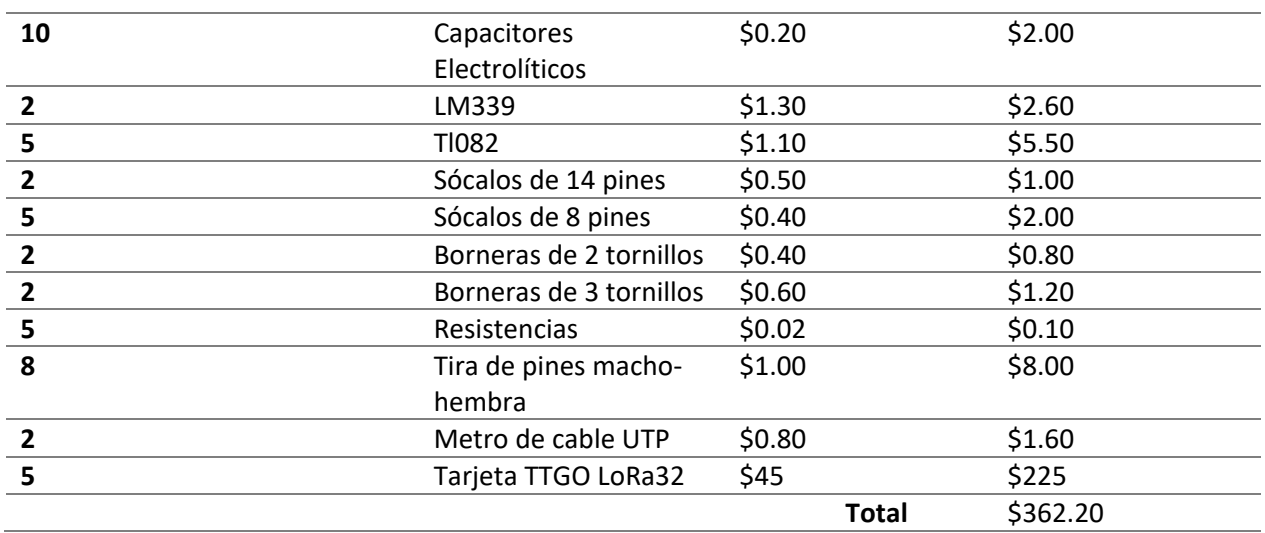

Los gastos totales para este proyecto se presentan en la [Tabla 40:](#page-163-0)

## <span id="page-163-0"></span>**Tabla 40**

*Presupuesto total del proyecto*

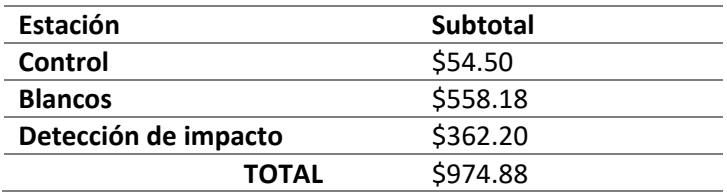

## **Montaje de los prototipos**

Para el montaje de los prototipos se incluye la parte mecánica y electrónica, utilizando una

impresora 3d y el software Inventor para el diseño de las piezas de cada apartado.

### *Polígono militar de reacción automatizado*

Este tipo de polígono consta en su totalidad de dos montajes, el primero el de la estación

de control y el segundo de las tres estaciones de blancos:

Para la estación de control se incluye una caja plástica para proyectos electrónicos de 115x90x55mm, en donde se implantan todos los dispositivos necesarios, se puede visualizar en las imágenes que el instructor puede llevar consigo en su bolsillo a la estación de control por el tamaño de la misma:

## **Figura 96**

*Interior de estación de control*

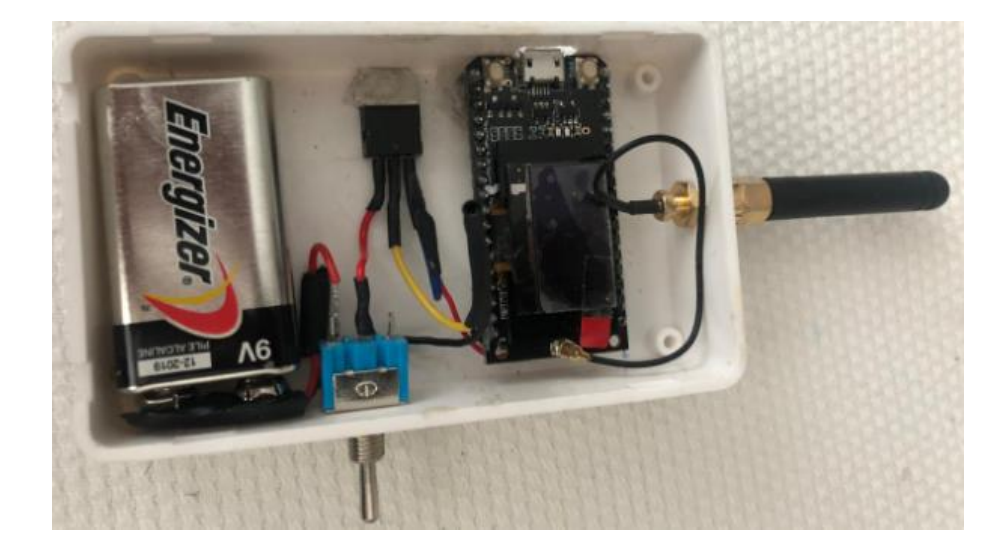

## **Figura 97**

*Exterior de estación de control*

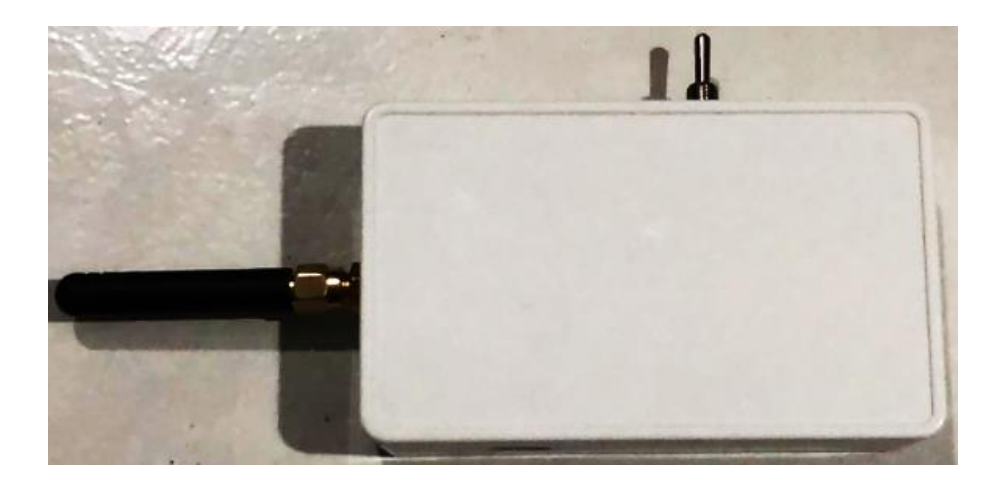

Para el montaje de las estaciones de los tres blancos se aplica el mismo procedimiento, este es explicado a continuación (por motivos de espacio solo se incluye las fotos de un blanco):

En primer lugar, se realiza la impresión de las piezas que componen el sistema de movilización del blanco, para luego limarlas, ensamblarlas y probar su movimiento, en la siguiente figura se puede observar el mecanismo que se utiliza para este movimiento:

## **Figura 98**

*Piezas de mecanismo de movimiento*

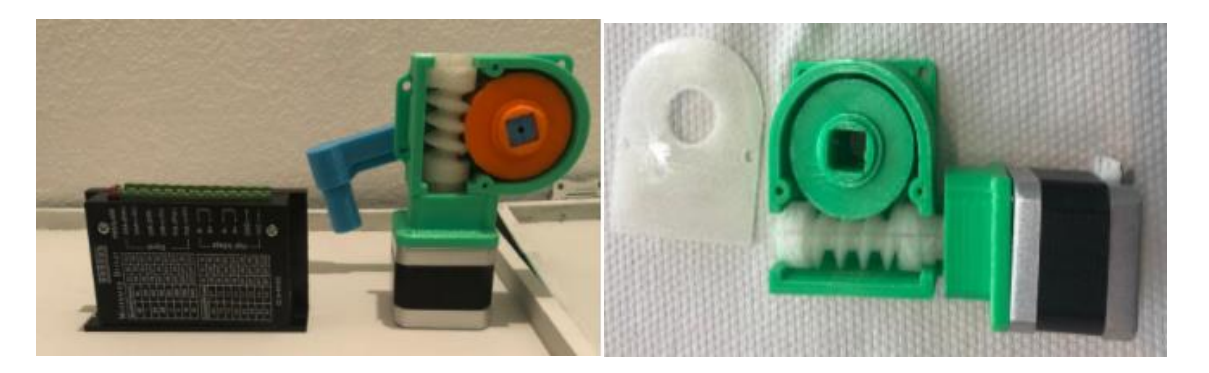

El blanco como tal es realizado a base de tubo PVC y posee una pieza para adaptarlo al mecanismo de movimiento:

*Estructura Blanco de silueta*

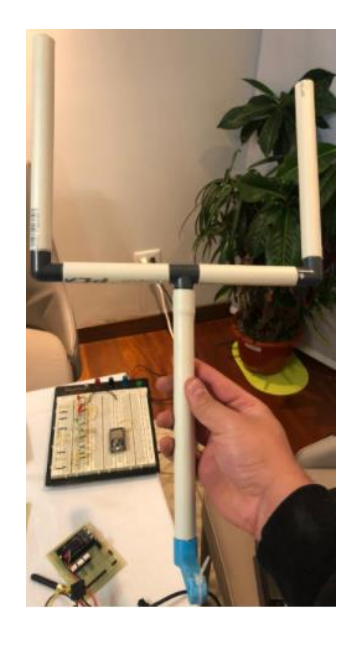

Contiguo a ello se realizan los orificios necesarios para asegurar mediante tornillos todas las piezas que van a estar involucradas en la estación del blanco, luego se pintan y se aseguran los dispositivos; además se elabora la placa que tendrá los componentes electrónicos del sistema.

## **Figura 100**

*Placa de estaciones de blancos*

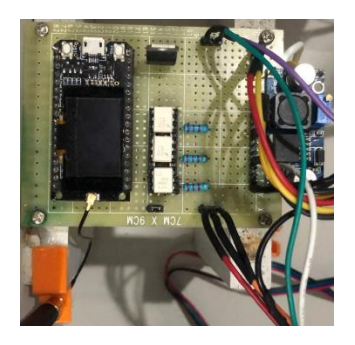

*Vista superior de todos los blancos*

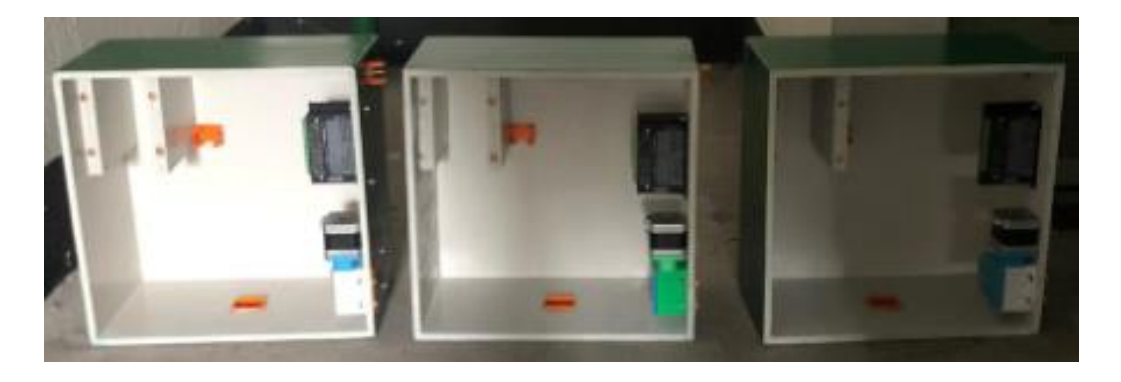

En las siguientes figuras podemos observar los blancos totalmente terminados después de realizar las conexiones y montajes de piezas faltantes:

# **Figura 102**

*Vista superior de la estación de blanco*

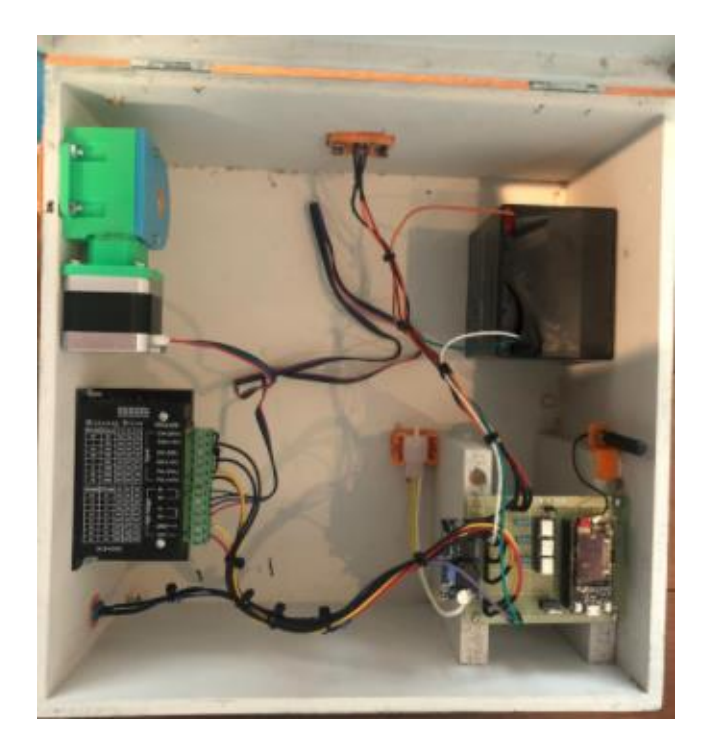

*Vista lateral de la estación de blanco*

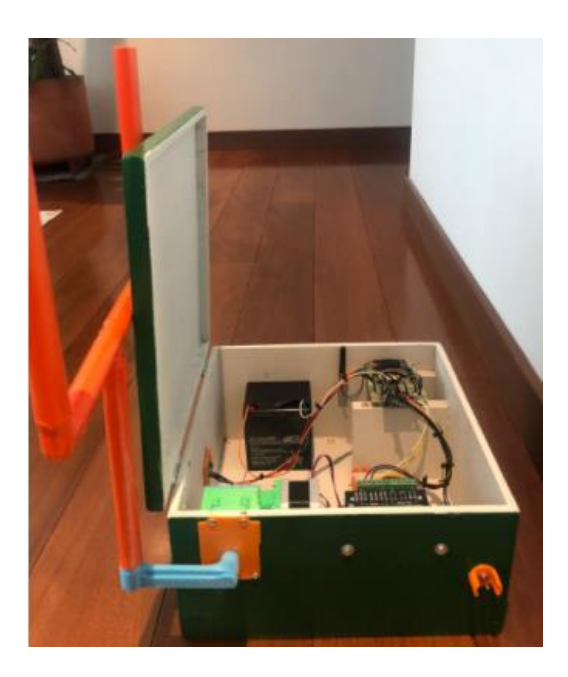

# **Figura 104**

*Vista frontal de todas las estaciones de blancos*

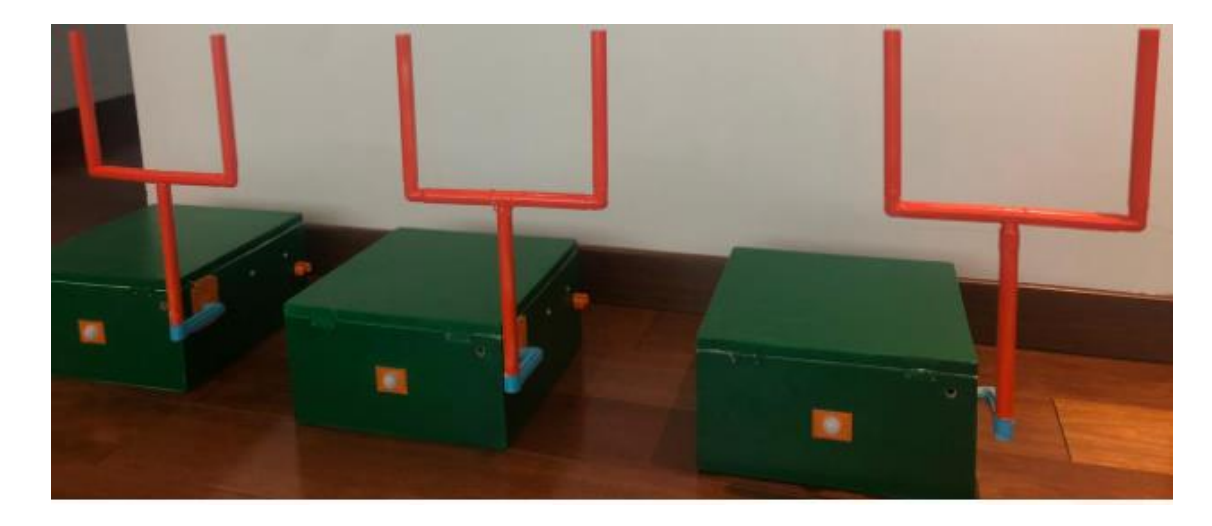

*Vista superior de todas las estaciones de blancos*

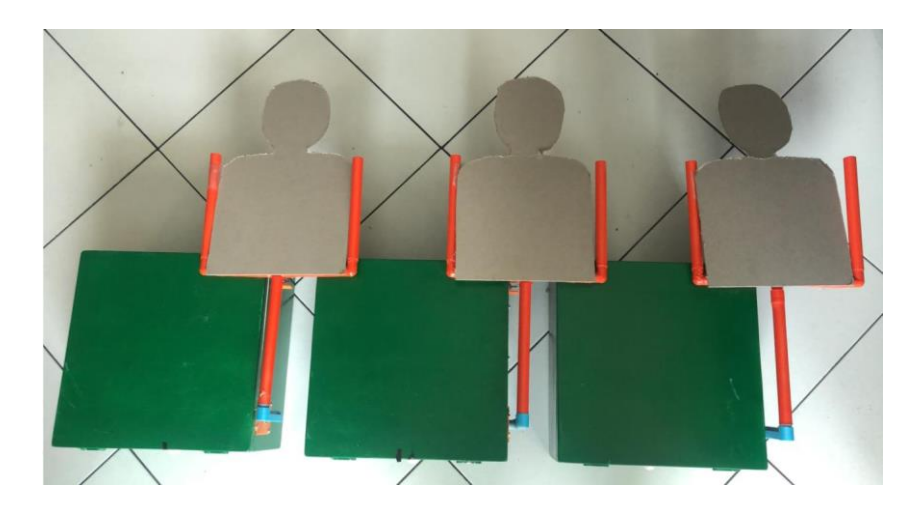

## *Simulación del sistema de detección de impacto*

Para el montaje del sistema de detección este se ha dividido en tres partes, las cuales son la estructura en sí como tal de todo el blanco, la barra de micrófonos y la caja que contiene la electrónica del blanco.

#### **Figura 106**

*Estructura del blanco* 

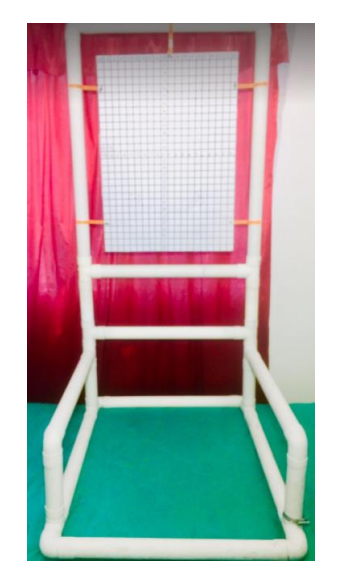

Para el diseño de todas las piezas que componen el sistema de detección y la adecuación a los tubos, se utilizó una impresora 3D, usando para ello 9 metros de tubo de desagüe de dos pulgadas, codos y T.

Cabe mencionar que todas las partes del blanco deben ser móviles para que estas se puedan calibrar al momento de tomar las mediciones, buscar una mejor posición y distancia.

En cuanto a la barra de micrófonos, la componen cuatro estructuras: la estructura elaborada de tubo, las dos estructuras móviles para los micrófonos laterales y la estructura del micrófono central; todas ellas se pueden apreciar en las figuras a continuación:

#### **Figura 107**

*Estructura de micrófono central*

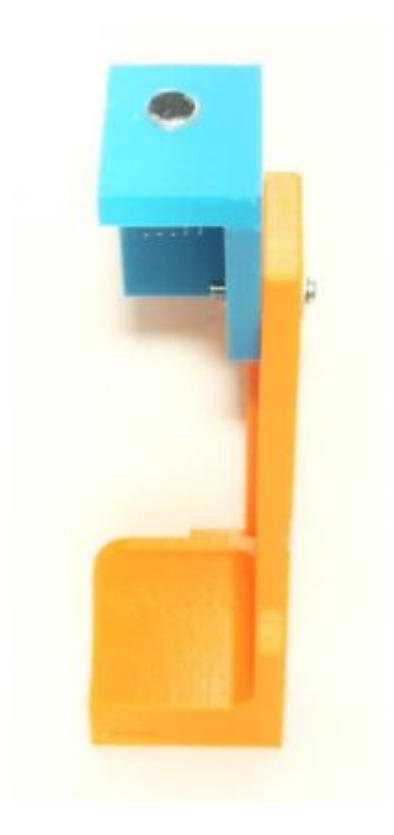

Esta estructura permite desplazarse por todo el largo del tubo para su ubicación, y variar así la altura del micrófono gracias a la estructura movible en color celeste.

## **Figura 108**

*Estructura de micrófonos laterales*

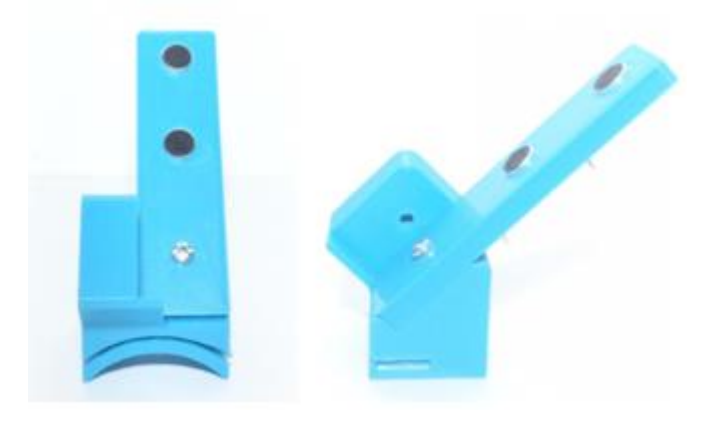

La estructura de los micrófonos laterales permite variar su inclinación, pero no la posición

de los micrófonos ya que es un requerimiento que estas se encuentren a 30mm de separación.

## **Figura 109**

*Barra de micrófonos*

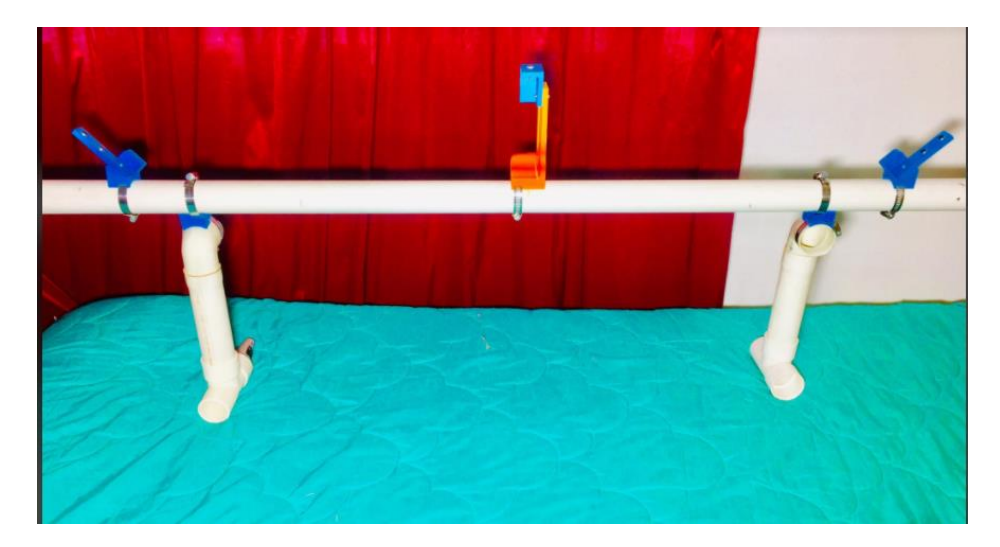

Las dos placas electrónicas que se realizaron para la detección del blanco y que fueron luego ensambladas en la caja, son la siguientes:

# **Figura 110**

*Placa de etapa de acondicionamiento de las señales*

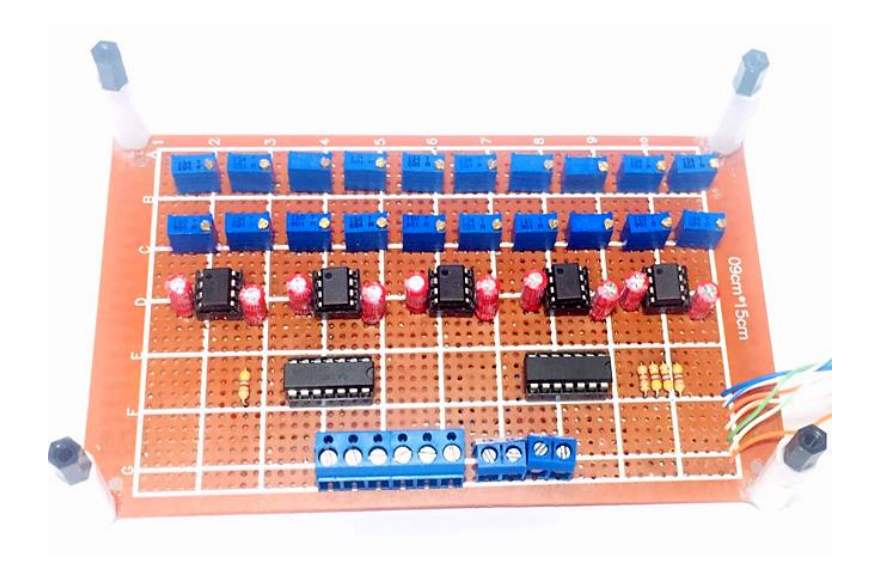

# **Figura 111**

*Placa de etapa de comunicación serial*

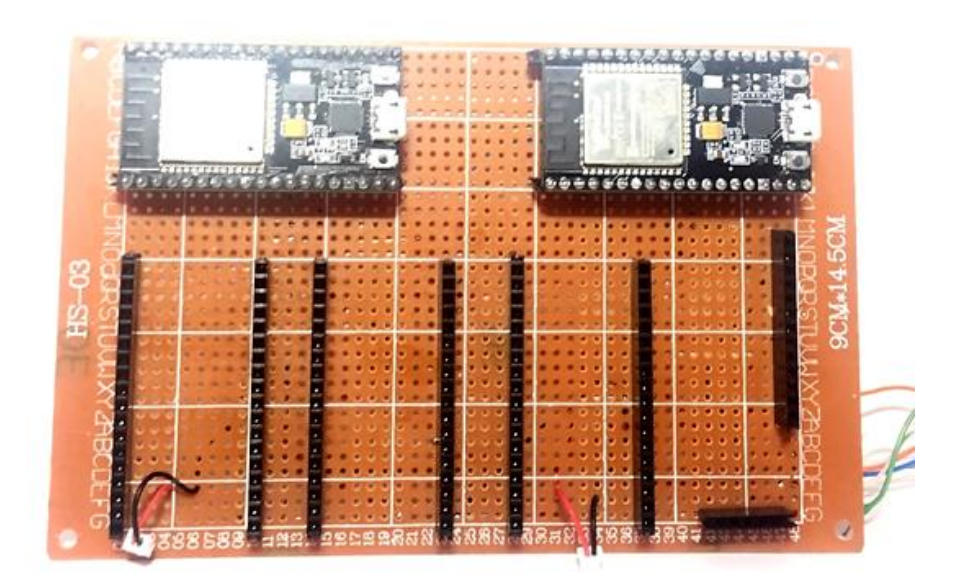

*sistema electrónico para la detección de impacto*

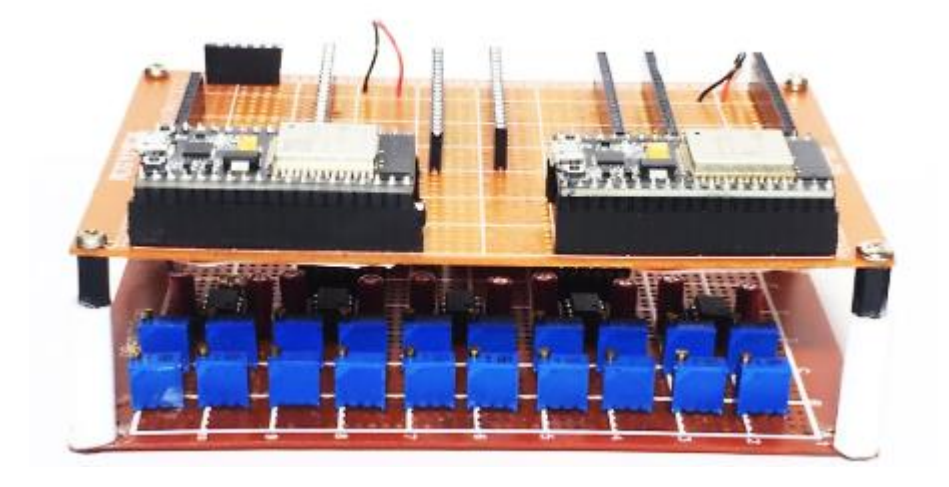

# **Figura 113**

*Vista frontal de caja para detección de impacto*

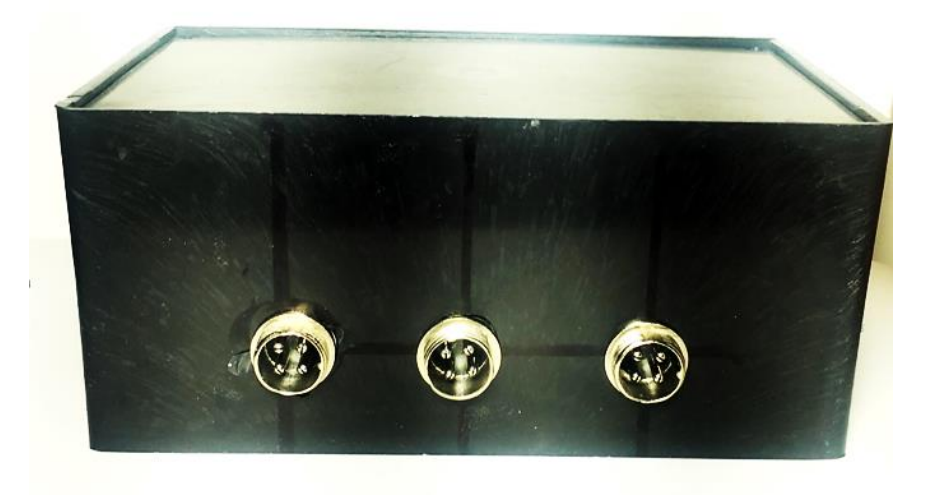

Como resultado tenemos el sistema completo montado:

*Sistema de detección de impacto ensamble final*

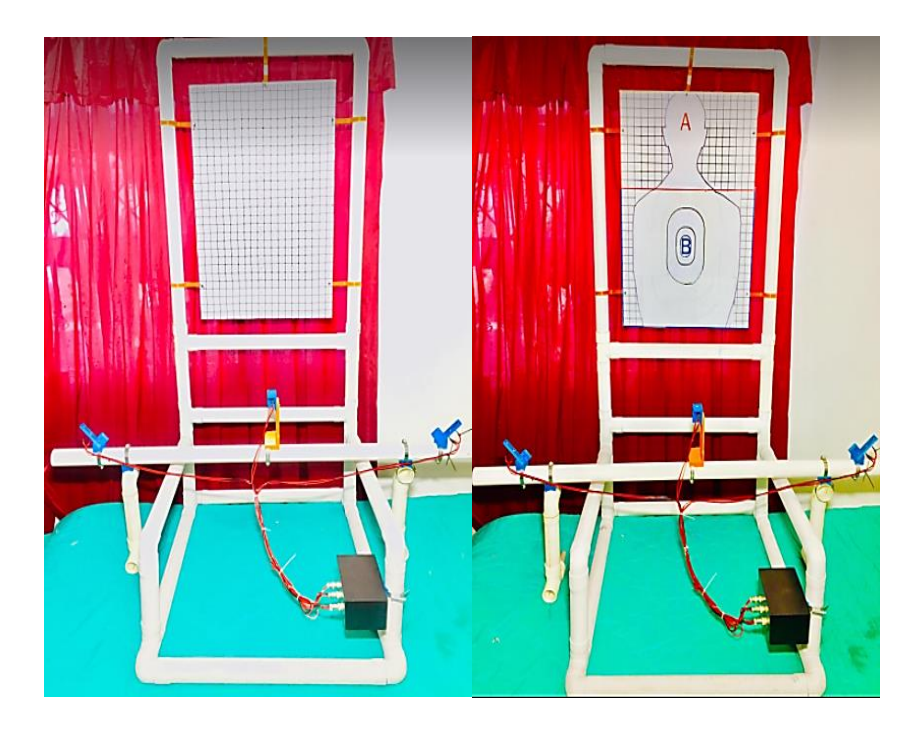

### **Operación general del sistema de blancos**

Para poner en operación la aplicación Android del polígono de tiro automatizado, el primer paso consiste en encender la estación de control, tal como se observa en l[a Figura 115,](#page-174-0) accionando para ello el interruptor.

## <span id="page-174-0"></span>**Figura 115**

*Encendido y apagado de la estación de control* 

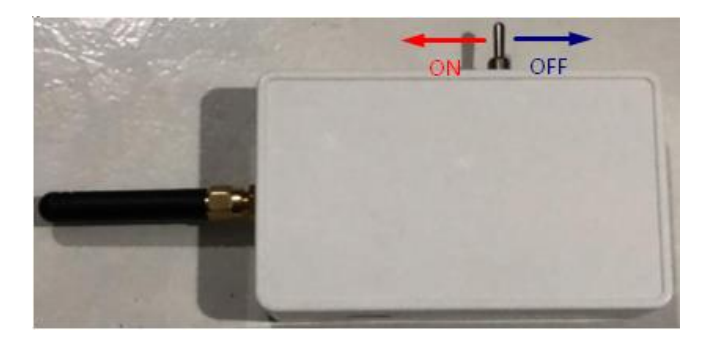

Una vez encendida la estación de control se configura el Bluetooth del dispositivo móvil. En primer lugar, se vincula el dispositivo con la estación de control, para lo cual se ingresa al menú de configuración del Bluetooth y se vincula con el dispositivo llamado ESP32, tal como se observa en la [Figura 116.](#page-175-0)

#### <span id="page-175-0"></span>**Figura 116**

*Configuraciones de Bluetooth del dispositivo móvil*

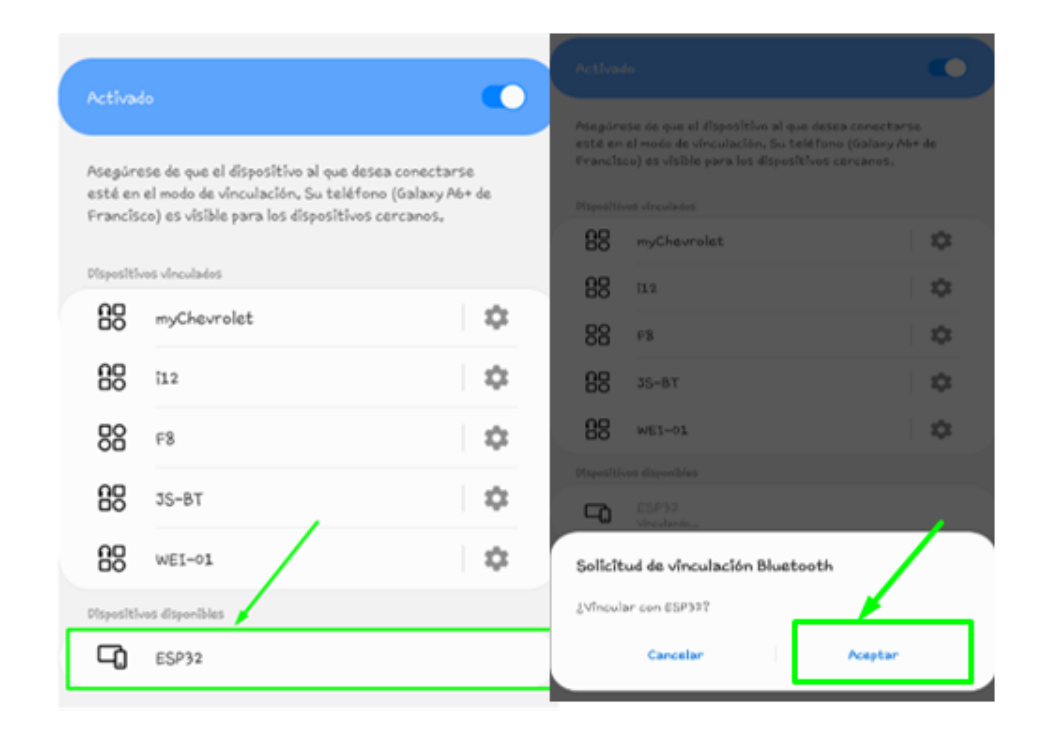

Una vez realizado este procedimiento el dispositivo móvil se encuentra vinculado con la estación de control, como siguiente paso se da inicio a la aplicación, para ello se abre en la pantalla de modo Automático la pantalla principal que posee dos pestañas, una para modo manual y otro para modo sensores, tal como se observa en la [Figura 117.](#page-176-0) Además, para establecer la conexión Bluetooth con la aplicación, se presiona el botón con el símbolo del mismo, que se encuentra ubicado en la parte superior derecha del dispositivo. (Obsérvese la [Figura 117](#page-176-0) a). El progreso de la conexión puede ser visualizado en la parte izquierda del botón de conexión Bluetooth, para ello se presenta una animación del progreso mientras avanza la conexión, tal como se observa en la [Figura 117](#page-176-0) b), una vez que se establezca la comunicación se presentará en el cuadro de texto el status de "CONNECTED" como se observa en la [Figura 117](#page-176-0) c).

#### <span id="page-176-0"></span>**Figura 117**

*a)Pantalla modo Automático conexión Bluetooth b) Progreso de la conexión Bluetooth c) status de la conexión Bluetooth*

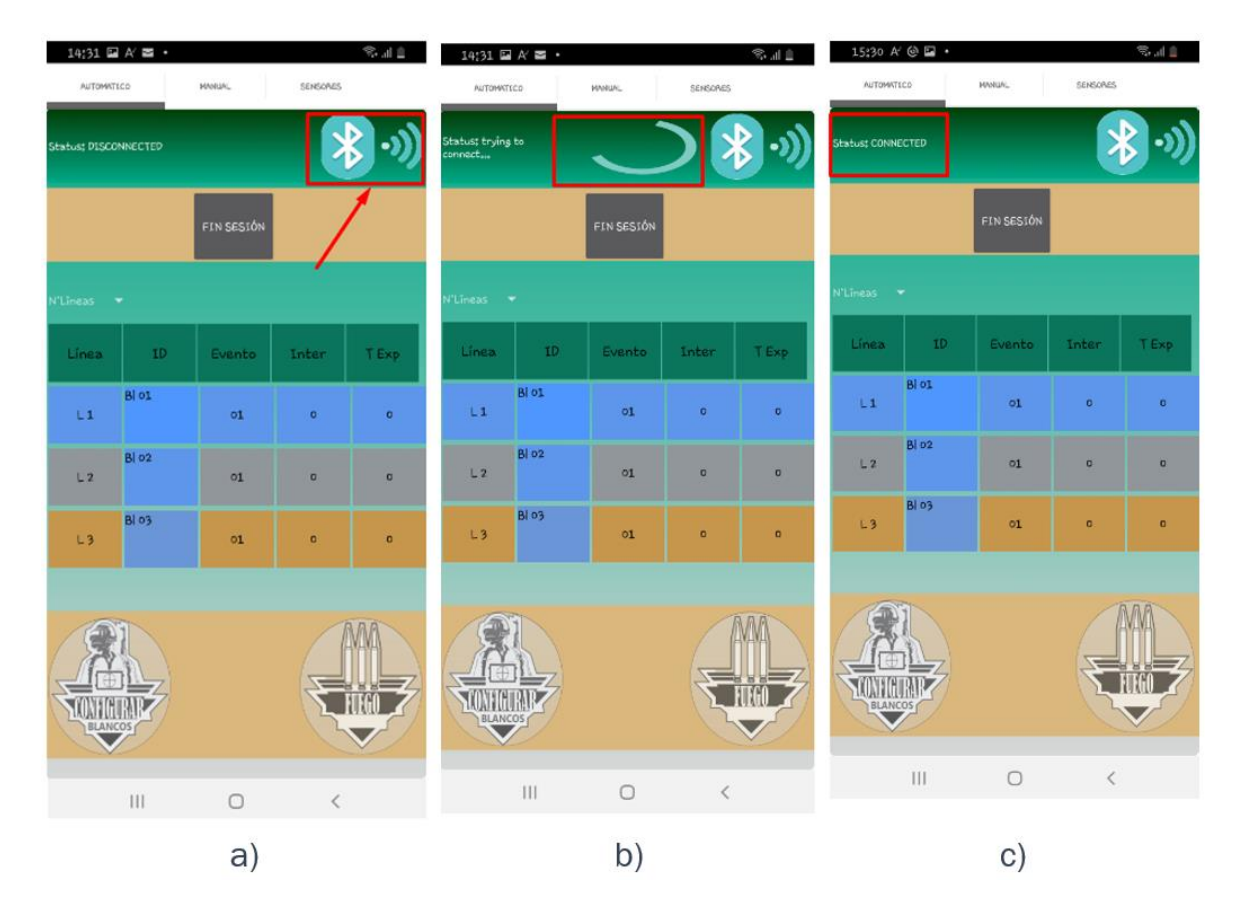

Una vez establecida la conexión, se debe escoger el modo de funcionamiento que se desee hacer para el ejercicio, la selección del modo se lo puede realizar deslizando el dedo por la pantalla hacia la izquierda o presionando las pestañas de cada modo. Se debe tomar en cuenta que una vez configurado el modo los demás modos deshabilitan sus operaciones.

#### *Modo automático*

El primer paso para el modo automático consiste en seleccionar el número de líneas que puede ser de 1 a 3 líneas de fuego presionando el botón del desplegable, donde se mostrarán las dos opciones antes mencionadas, como se puede ver en la [Figura 118](#page-177-0) a), una vez seleccionado el número de líneas la tabla que contiene la información de cada blanco de silueta, cambiará a color celeste en el caso de haber seleccionado una línea de fuego y para el caso de 3 líneas de fuego el color será distinto para cada fila de tabla como se observa en la [Figura 118](#page-177-0) b).

#### <span id="page-177-0"></span>**Figura 118**

*a)Pantalla modo Automático Desplegable número de líneas b) Cambio de color para la opción una línea de fuego*

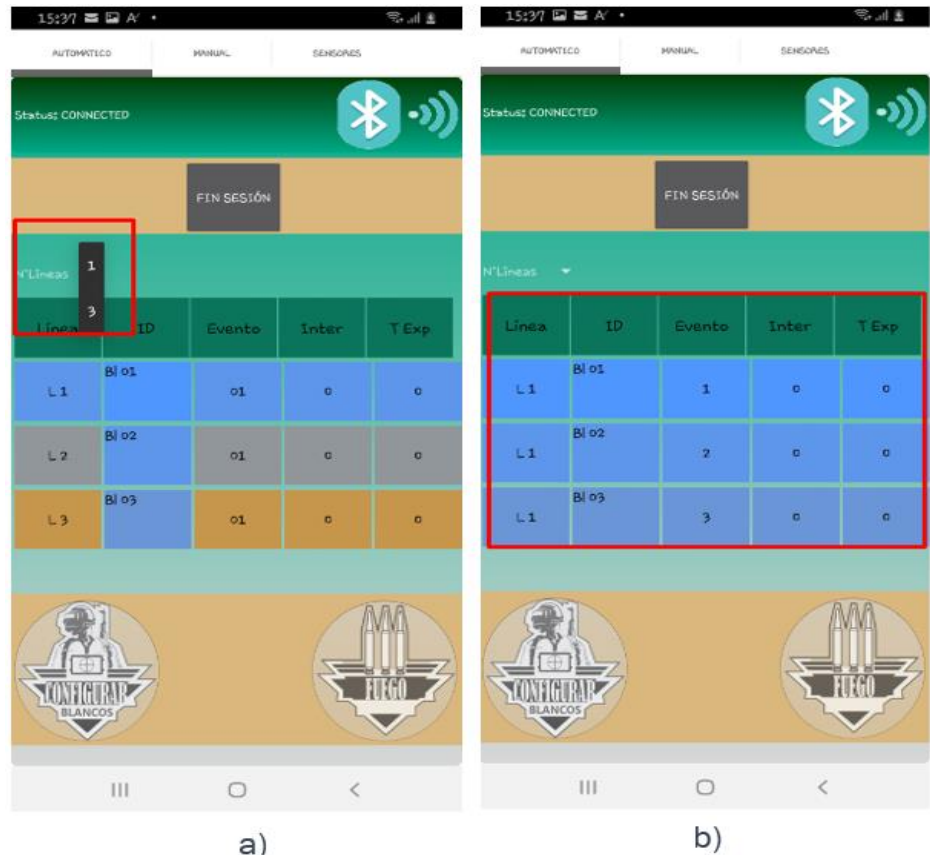

A continuación se ingresa los valores, en la columna "INTER" los tiempos que debe esperar el blanco para exponerse y en la columna "T EXPO" los tiempos que se pretende dejar expuesto el blanco de silueta; estos tiempos serán indistintos para cada blanco en el caso de que se haya escogido una línea de fuego y si la opción fue 3 líneas de fuego los valores de "INTER" serán los mismo para cada blanco de silueta, así como los de los tiempos de exposición, tal como se observa en la [Figura 119.](#page-178-0)

#### <span id="page-178-0"></span>**Figura 119**

#### *Pantalla modo Automático ingreso de tiempos*

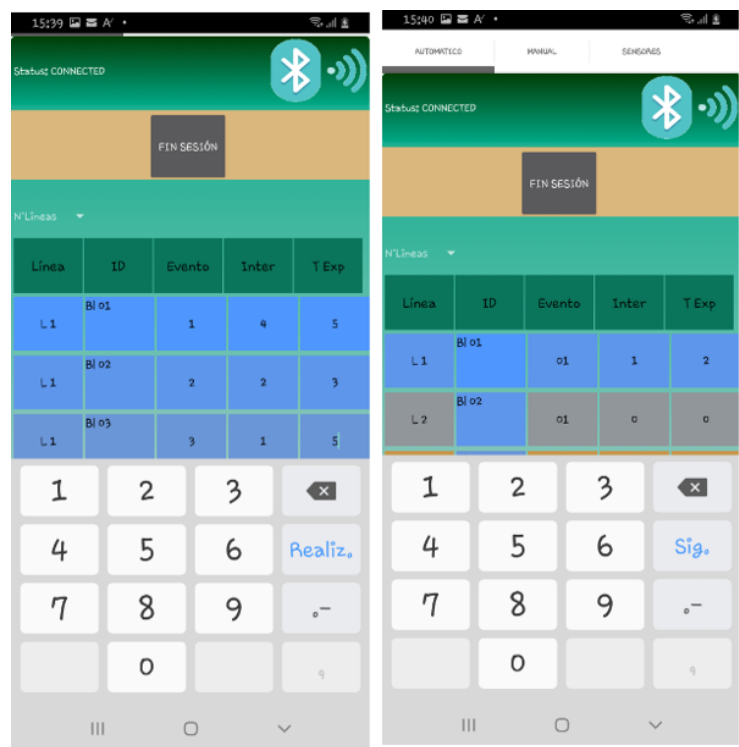

Con los datos de los tiempos introducido el siguiente paso es enviar dicha información a cada una de las estaciones, para que la almacenen y estén listos para recibir la señal que se dé inicio al ejercicio de tiro, esto se lleva acabo presionando el botón "CONFIGURAR BLANCOS" mismo que se encuentra ubicado en la parte inferior izquierda. Obsérvese la

<span id="page-179-0"></span>[Figura](#page-179-0) **120** :

## **Figura 120**

*Pantalla modo Automático Configurar Blancos* 

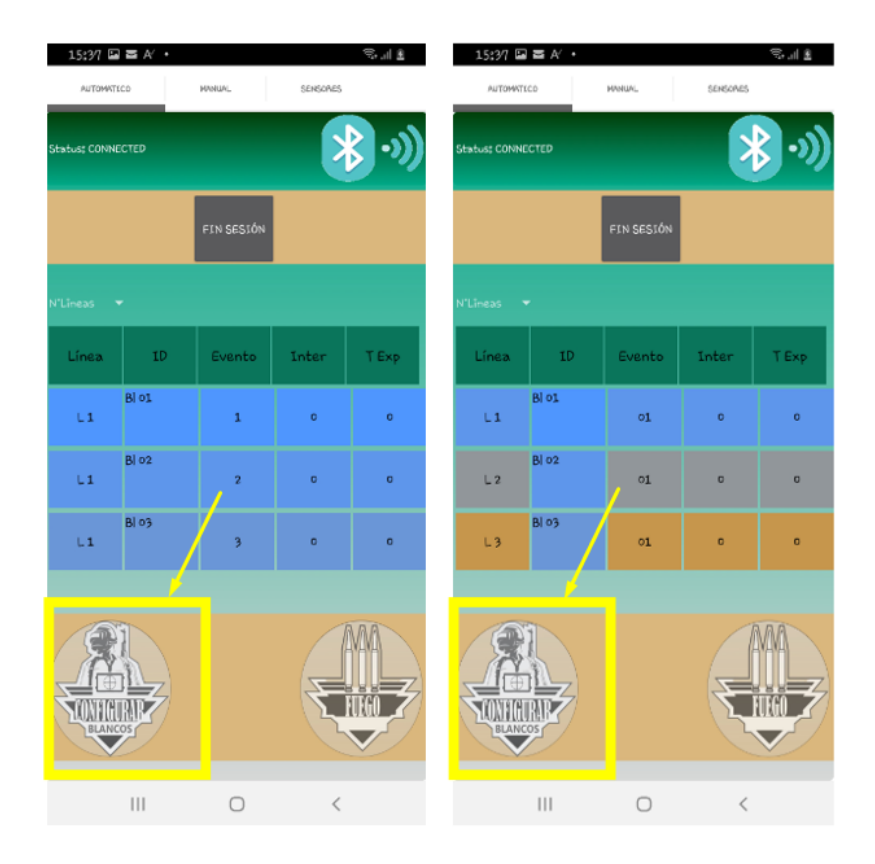

La información se encontrará almacenada en cada estación de blanco de silueta, el paso posterior será pulsar el botón "Fuego", mismo que da inicio al ocultamiento o aparición de los blancos, acorde a la información previamente ingresada; el botón se encuentra en la parte inferior derecha de la pantalla del dispositivo como se lo puede visualizar en la [Figura 121](#page-180-0)
## **Figura 121**

*Pantalla modo Automático Botón Fuego*

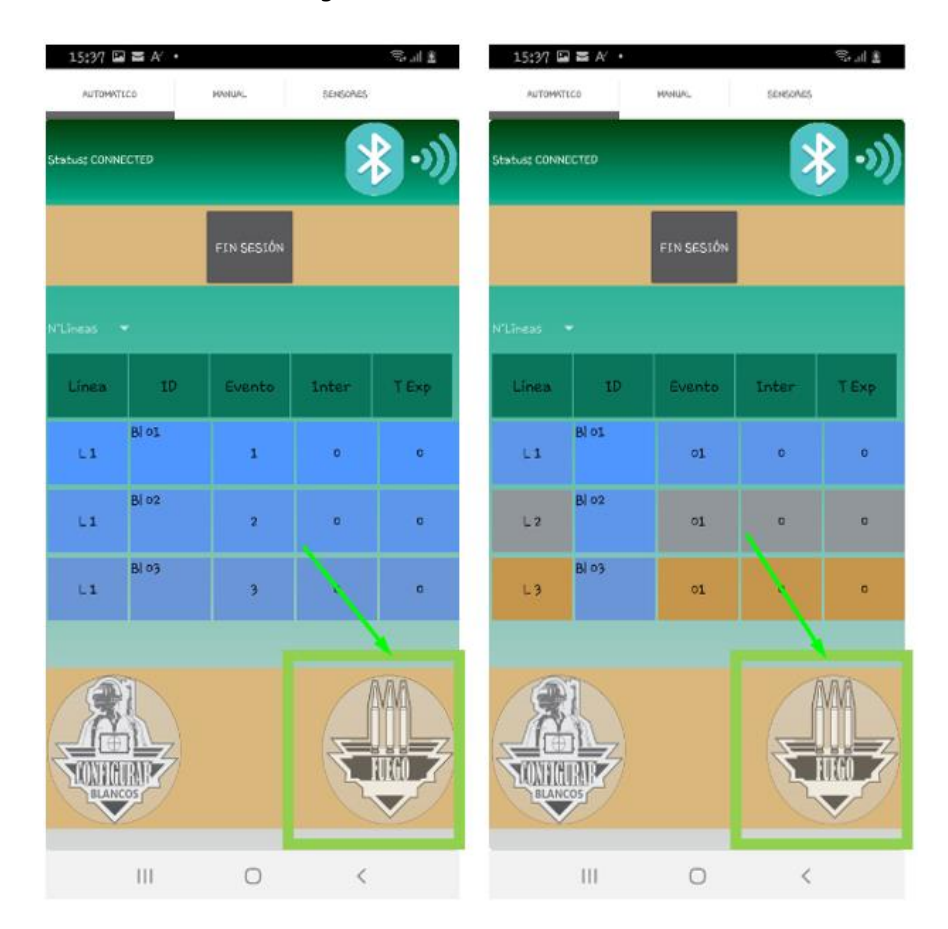

Es importante mencionar que para salir del modo automático se presiona el botón "FIN SESIÓN" y así se habilita los demás modos de funcionamiento de la aplicación.

## *Modo manual*

En el modo manual se permite activar y desactivar cada uno de los blancos de silueta presionando el botón correspondiente a cada blanco, donde sí se encuentra encendido, el botón cambiará a un color celeste que es un indicativo de cambio de estado y así el blanco de silueta se expondrá; por otro lado si este se encuentra apagado, su color será plomo y el blanco se ocultará,

los botones se encuentran justo al lado del identificativo de cada blanco como se puede observar en la [Figura 122](#page-181-0)

## <span id="page-181-0"></span>**Figura 122**

*Pantalla modo Manual encendido y apagado de botón* 

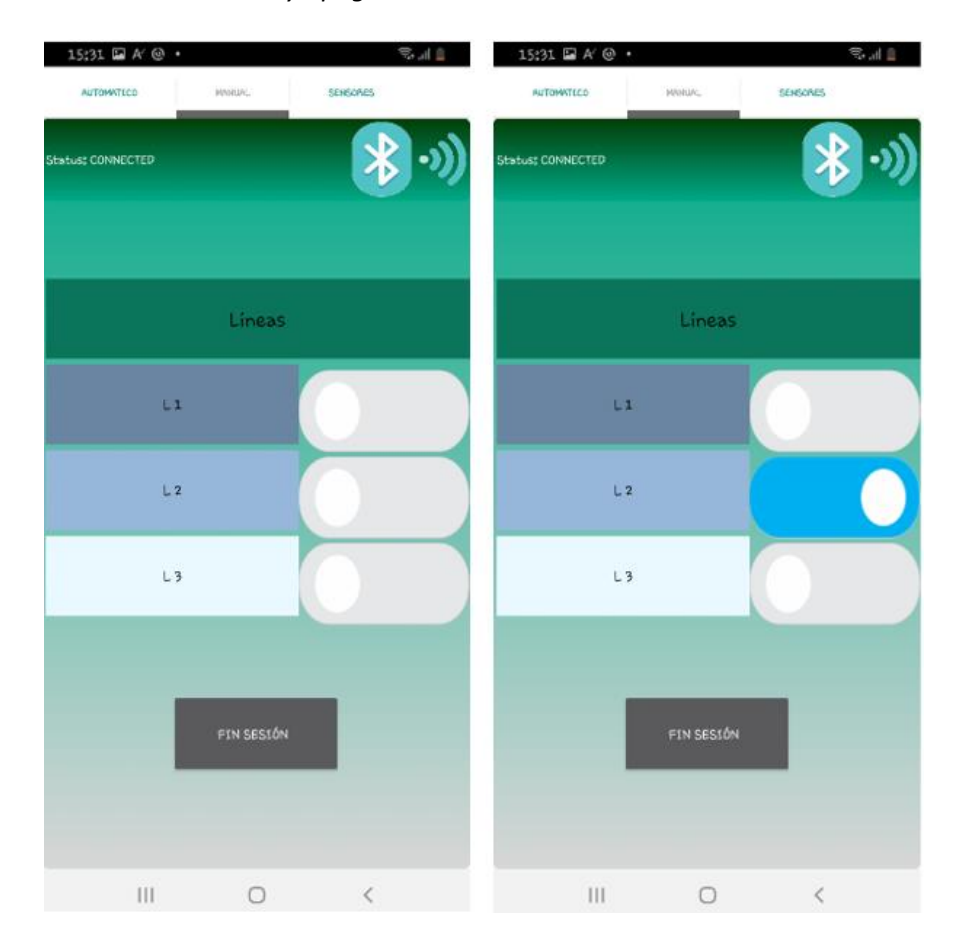

Del mismo modo se para salir del modo manual si se presiona el botón "FIN SESIÓN" y así se habilitan los demás modos de funcionamiento de la aplicación.

## *Modo automático con sensores*

El modo sensores se inicializa presionando el botón "CONFIGURAR BLANCOS" que se encuentra justamente en el centro de la pantalla, tal como se observa en la figura a continuación, el sistema de blancos quedará en alerta hasta cuando una persona pase por dentro del Ángulo de visión del sensor, haciendo que se exponga el blanco de silueta, este permanecerá expuesto durante 5s es el valor al cual fue ajustado, después de ese tiempo volverá a ocultarse; el ciclo de exposición y ocultamiento sucederá siempre que se detecte un movimiento dentro del rango de visión.

## **Figura 123**

*Pantalla modo Sensores* 

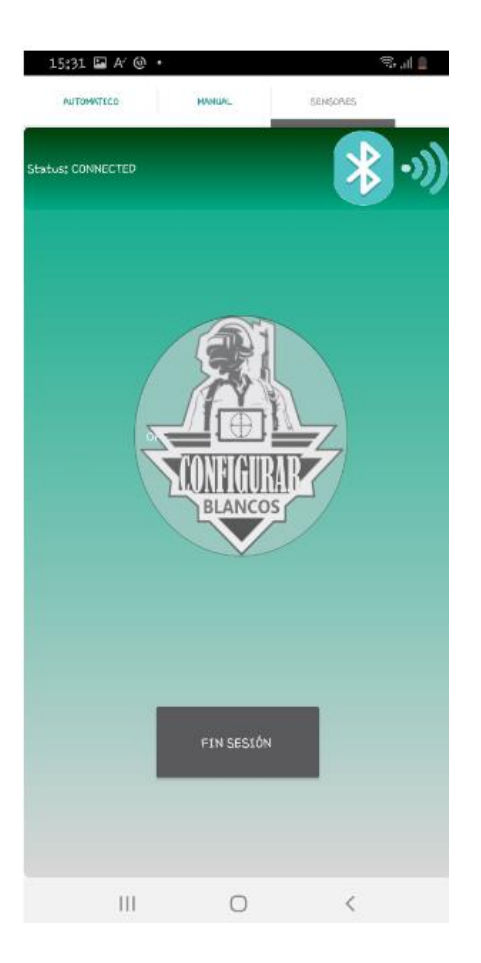

### **Resultados**

En esta etapa se analizarán los resultados del funcionamiento de todo el sistema, realizando pruebas para verificar la correcta comunicación entre el módulo de control, las estaciones, el sistema de detección de impacto y la aplicación Android.

## *Polígono militar de reacción automatizado*

## **Determinación del sf de la red lora**

## **Figura 124**

*Distribución geográfica de blancos para prueba en Parque Bicentenario*

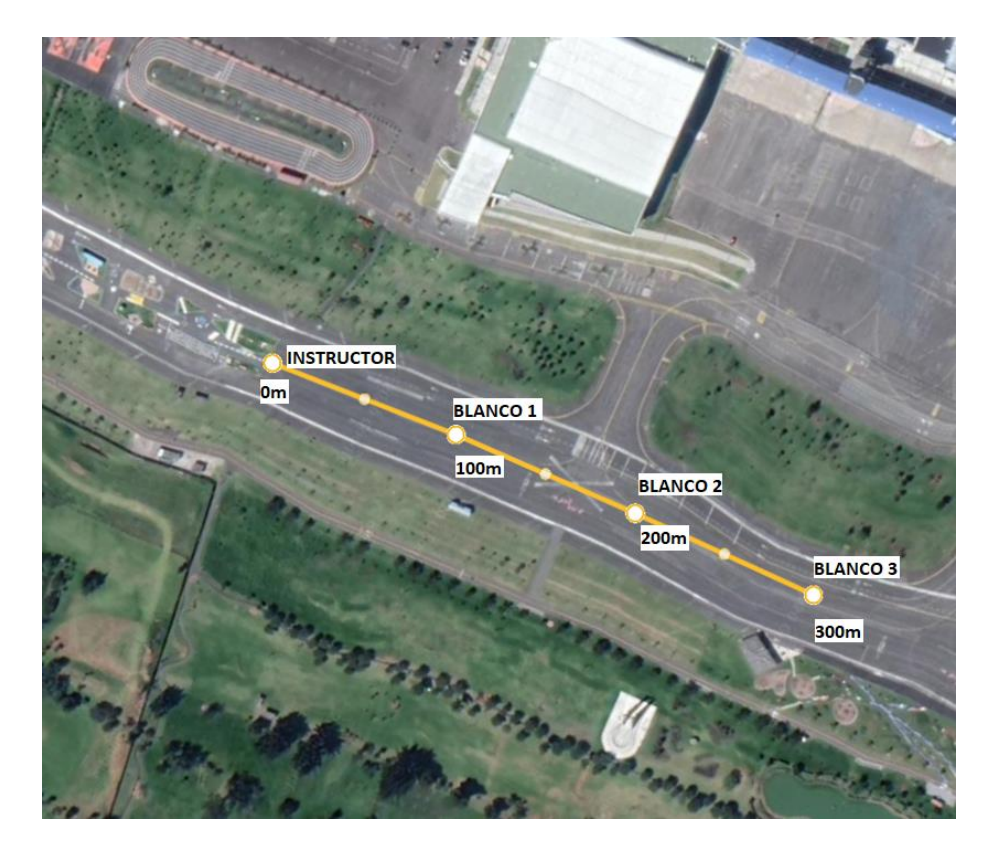

Lo que se busca en la prueba es encontrar el SF (Spreading Factor) óptimo para la comunicación LoRa, para lo cual se dispondrá de tres blancos y un instructor que tendrá la estación de control ubicados como se observa en la Figura 124 , aquí se envía paquetes y se visualiza que los paquetes lleguen completos, la palabra a enviar será "Alex" por lo que deben llegar 4 paquetes a cada blanco, los resultados se muestran en la siguiente tabla:

## **Tabla 41**

*Resumen SF en las estaciones de blancos*

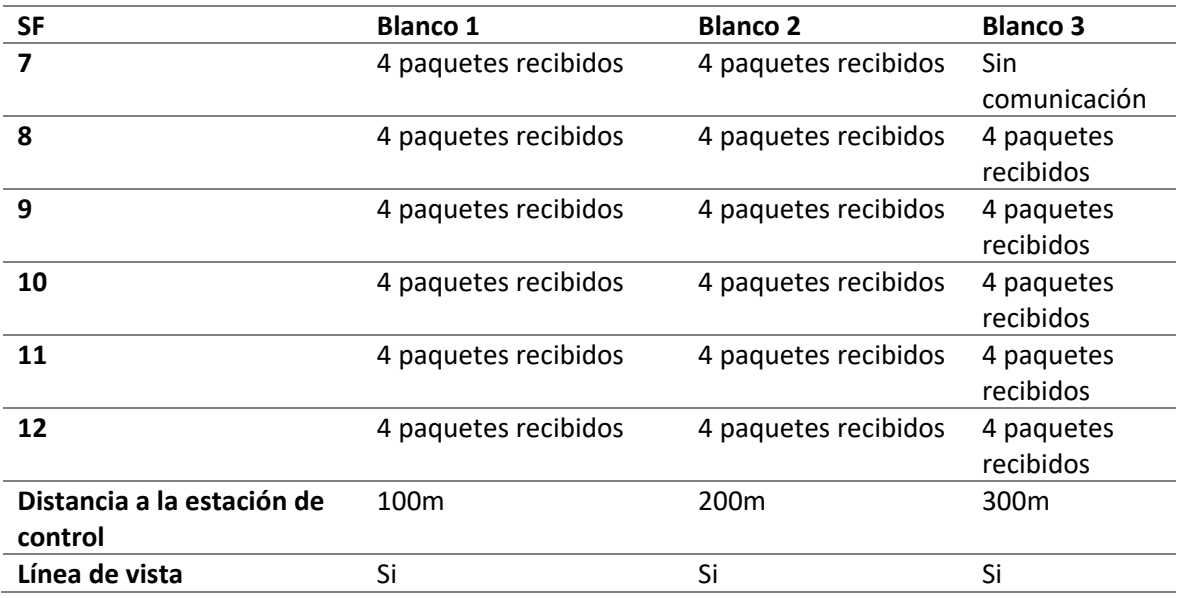

Es importante señalar que el gateway posee un canal, lo que conlleva a utilizar el mismo SF para todos los blancos y la estación de control, asegurando que se puedan escuchar entre sí.

Un SF alto conlleva a que la comunicación LoRa tenga más tiempo en aire y menos velocidad de transmisión. Es importante que los datos lleguen sin errores, lo más limpios posibles, en este caso la velocidad de transmisión es de suma importancia ya que los datos deben llegar lo más pronto para que no exista mayor desfase entre las rutinas a ejecutarse de los blancos, al poseer línea de vista en todos los casos es una ventaja para poder seleccionar un SF=8.

## **Pruebas de funcionamiento**

Las pruebas de funcionamiento se realizaron en el Parque Bicentenario, ya que el polígono de reacción está pensado para que la distancia entre el instructor y el blanco más alejado sea de 300 m, además de tener que ser un campo abierto, con lo que el parque cumple con todos estos requerimientos, en la figura siguiente podemos observar la distribución que se realizó para las pruebas en los distintos modos:

## **Figura** *125*

## *Distribución de blancos para pruebas*

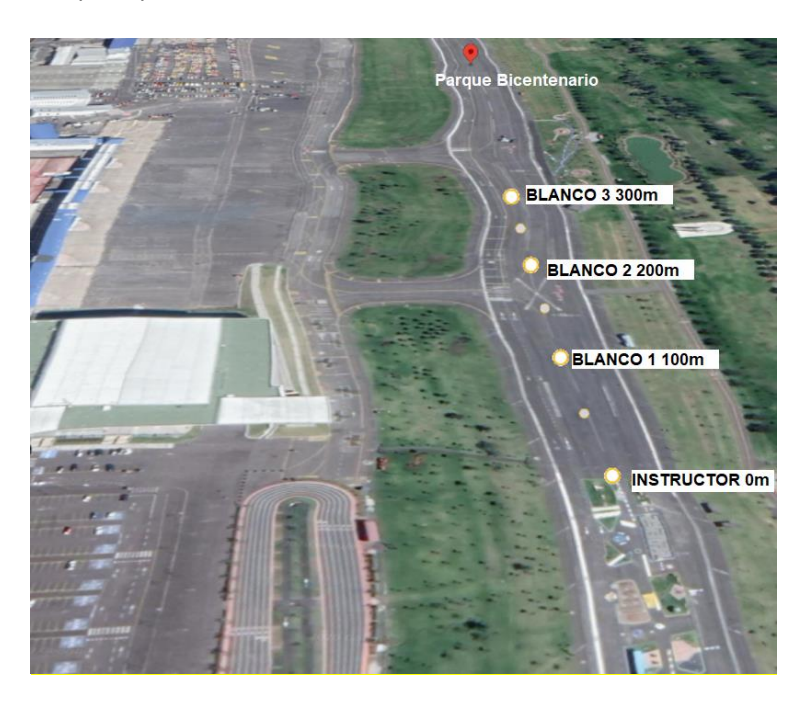

En las pruebas de modo manual se tomaron 10 muestras, donde los blancos se exponían

y se ocultaban, teniendo como resultados la siguiente tabla:

## **Tabla 42**

*Resumen de pruebas en modo manual*

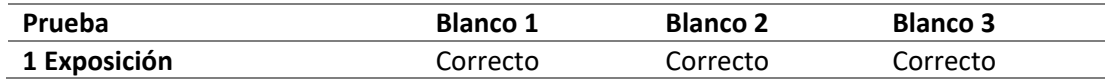

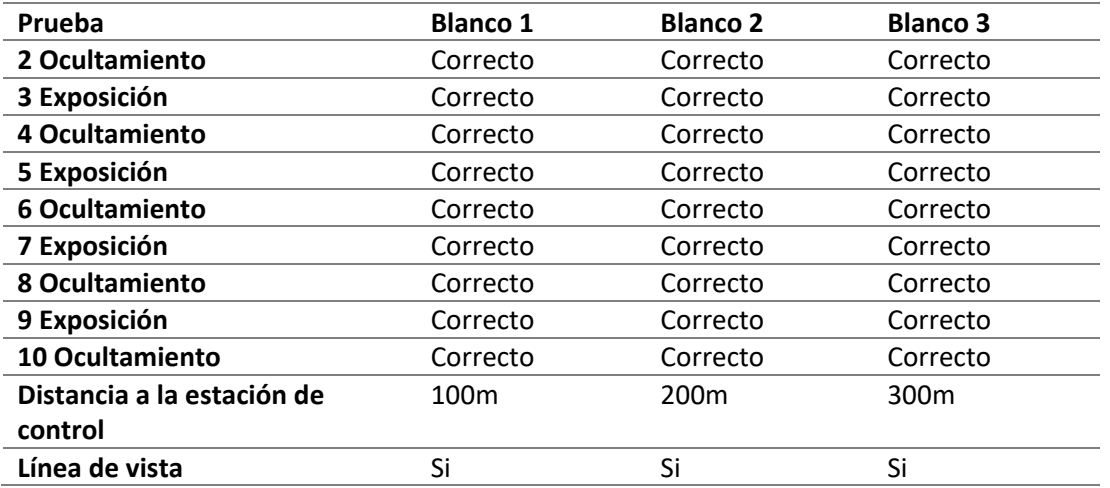

Se realizaron cinco pruebas en modo sensores, asegurando que la distancia a la que la persona se acerque al blanco sea menor de 3 m, distancia establecida para que el tirador reaccione y el blanco se exponga y luego de 4s se oculte, los resultados de ello se plasman en [Tabla 43.](#page-186-0)

## <span id="page-186-0"></span>**Tabla 43**

### *Resumen de pruebas en modo Sensores*

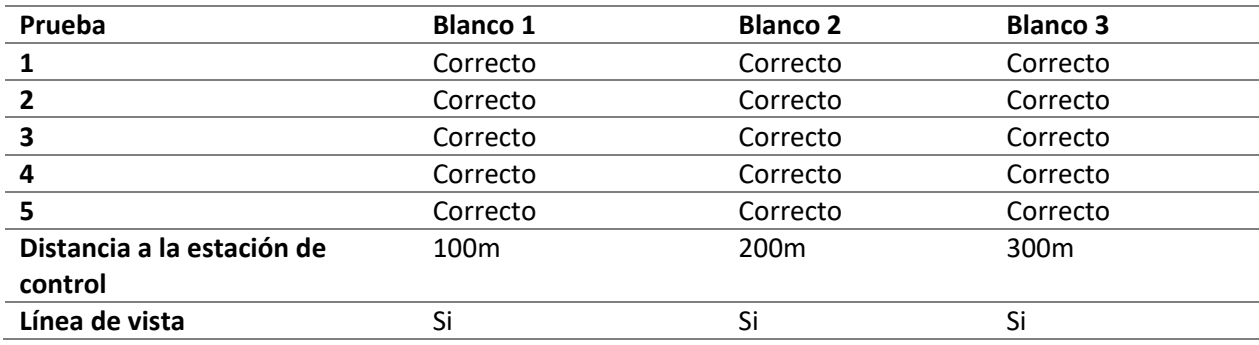

Para las pruebas en modo automático fue necesario configurar los blancos para tres

pruebas distintas y visualizar sus resultados realizando cada prueba por duplicado:

Prueba 1(Con una línea de tiro)

### **Figura 126**

*Trama prueba 1 en modo automático*

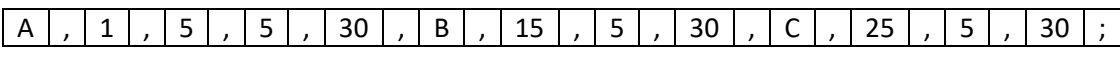

La trama explica que el blanco 1 espera 5s y se expone 5s, el blanco 2 espera 5s desde que

se ocultó el blanco 1 y se expone 5s, el blanco 3 espera 5s desde que se oculta el blanco 2 y se

expone 5s, luego se oculta y termina el ejercicio:

## **Tabla 44**

*Resumen de prueba 1 en modo automático*

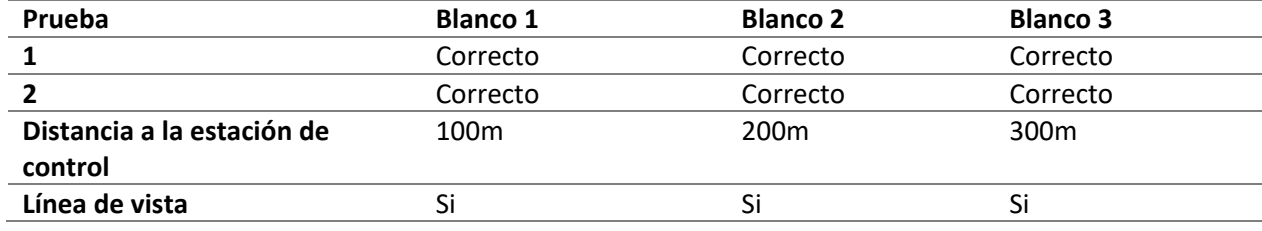

• Prueba 2 (Con tres líneas de tiro)

## **Figura 127**

*Trama prueba 2 en modo automático* 

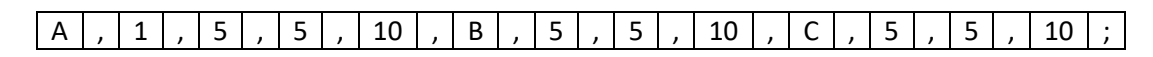

La trama explica que tanto el blanco 1, 2 y 3 esperan 5s para luego exponerse 5s y ocultarse

al mismo tiempo.

### **Tabla 45**

### *Resumen de prueba 2 en modo automático*

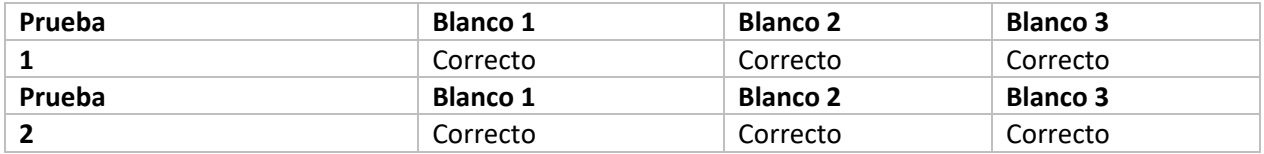

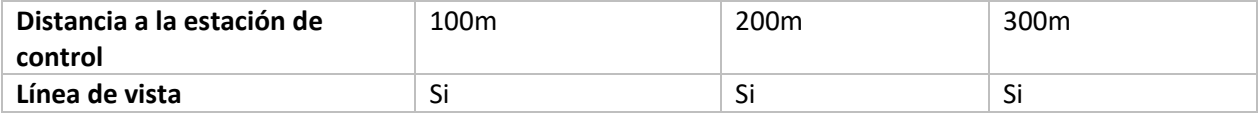

• Prueba 3 (Con una línea de tiro)

### **Figura 128**

#### *Trama prueba 3 en modo automático*

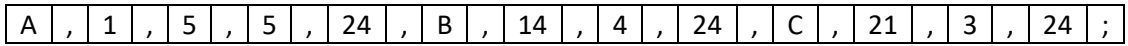

La trama explica que el blanco 1 espera 5s y se expone 5s, el blanco 2 espera 4s desde que se ocultó el blanco 1 y se expone 4s, el blanco 3 espera 3s desde que se oculta el blanco 2 y se expone 3s, luego se oculta y se termina el ejercicio:

### **Tabla 46**

*Resumen de prueba 3 en modo automático*

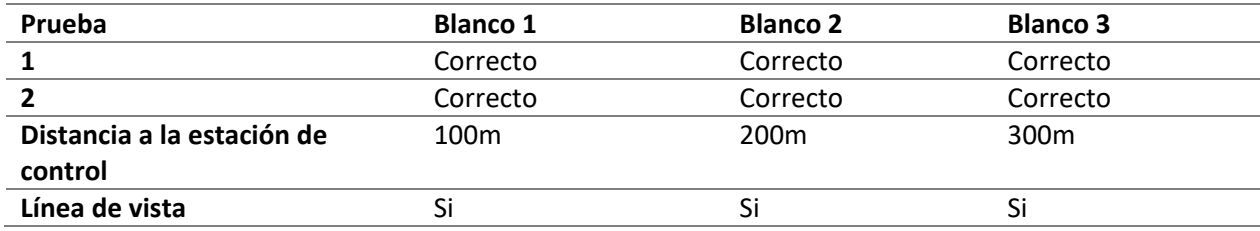

### *Simulación del sistema de detección de impacto*

Al sistema detección de impacto se realizó las pruebas para determinar la exactitud y precisión del mismo para ello se utiliza una representación de un plano de coordenadas que sus dimensiones son, en el eje de las Y el valor máximo es de 350mm y -350mm como mínimo para el caso del eje coordenado de las X el valor máximo es de 250mm y el mínimo es de -250mm, los resultados obtenidos en esta prueba son las coordenadas de donde impacto el objeto.

Como segundo ensayo se realiza en un Blanco de silueta que está montado sobre el plano cartesiano anterior, esto nos permite ubicar las coordenadas de donde se encuentra la zona A que es la cabeza y la zona B que es todo el torso de la silueta, de este ensayo se obtiene una respuesta determinando si impacto o no en la zona.

Para el cálculo de la precisión y exactitud se determina la distancia del origen al punto de impacto, en base a este valor se calcula los parámetros antes mencionados, para lo cual la precisión es calculada con la desviación estándar de las muestras y la exactitud con el error relativo.

Para la primera prueba se golpea 10 veces en el centro de cada cuadrante para determinar la precisión y la exactitud del sistema de impacto, el software Matlab nos entrega coordenadas a dichos valores se los registra en una tabla con sus tiempos, este procedimiento de pruebas se lo realiza con los 4 cuadrantes del blanco como se observa en la [Figura 129](#page-189-0) . Los resultados de dicha prueba se registran a continuación.

### <span id="page-189-0"></span>**Figura 129**

*Blanco cuadriculado* 

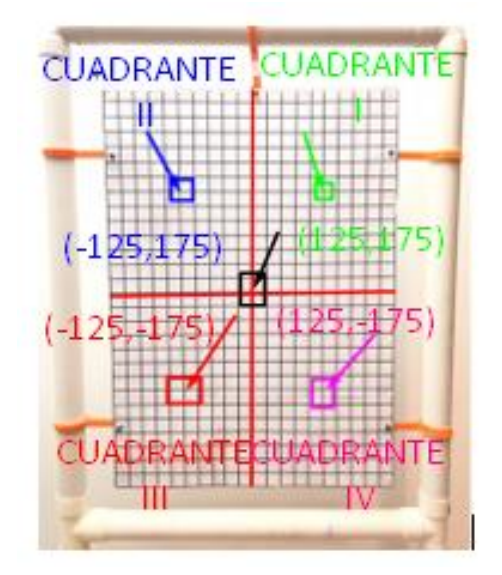

## **Tabla 47**

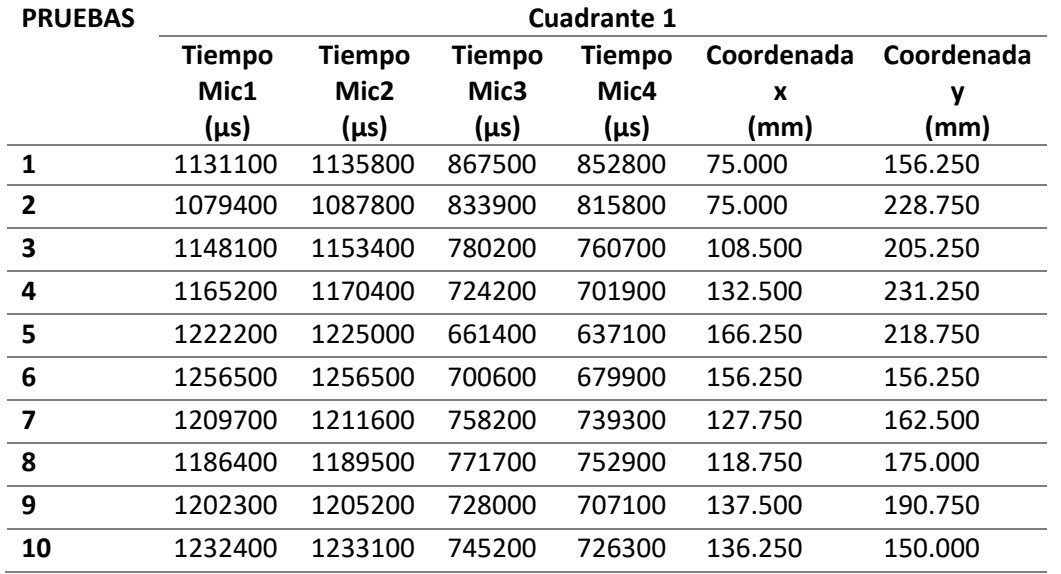

*Pruebas para el primer cuadrante*

# **Tabla 48**

*Pruebas para el primer cuadrante cálculo de precisión y exactitud* 

| <b>PRUEBAS</b>          | <b>Cuadrante 1</b>            |                           |                            |                                                                                     |                                                                                          |
|-------------------------|-------------------------------|---------------------------|----------------------------|-------------------------------------------------------------------------------------|------------------------------------------------------------------------------------------|
| $X_0$                   | Hipotenusa<br>(mm)<br>215.058 | Error<br>absoluto<br>(mm) | media<br>$\bar{X}$<br>(mm) | <b>Error relativo</b><br>(%)<br>$E_r = \frac{\overline{X} - X_0}{X_0} \times 100\%$ | <b>Desviación</b><br>estándar<br>(mm)<br>$S^2 = \frac{\sum (X_i - \overline{X})^2}{n-1}$ |
| 1                       | 173.318                       | 41.740                    |                            |                                                                                     |                                                                                          |
| $\mathbf{2}$            | 240.731                       | 25.673                    |                            |                                                                                     |                                                                                          |
| 3                       | 232.163                       | 17.105                    |                            |                                                                                     |                                                                                          |
| 4                       | 266.520                       | 51.462                    |                            |                                                                                     |                                                                                          |
| 5                       | 274.756                       | 59.697                    | 226.443                    | 5.294                                                                               | 30.340                                                                                   |
| 6                       | 220.971                       | 5.913                     |                            |                                                                                     |                                                                                          |
| $\overline{\mathbf{z}}$ | 206.703                       | 8.355                     |                            |                                                                                     |                                                                                          |
| 8                       | 211.487                       | 3.572                     |                            |                                                                                     |                                                                                          |
| 9                       | 235.142                       | 20.084                    |                            |                                                                                     |                                                                                          |
| 10                      | 202.643                       | 12.415                    |                            |                                                                                     |                                                                                          |
| Exactitud               |                               |                           |                            | 94.706                                                                              |                                                                                          |

# **Figura 130**

*Gráfico de puntos de impacto en el primer cuadrante*

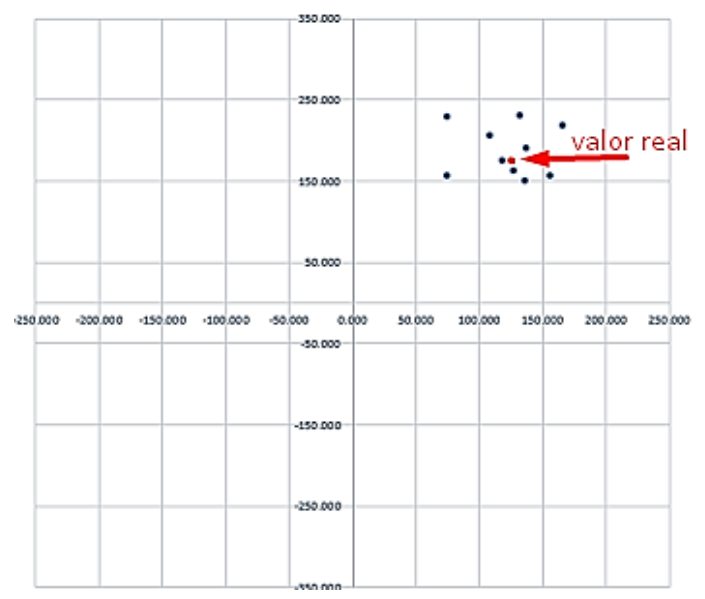

PRUEBAS PRIMER CUADRANTE

## **Tabla 49**

*Pruebas para el segundo cuadrante*

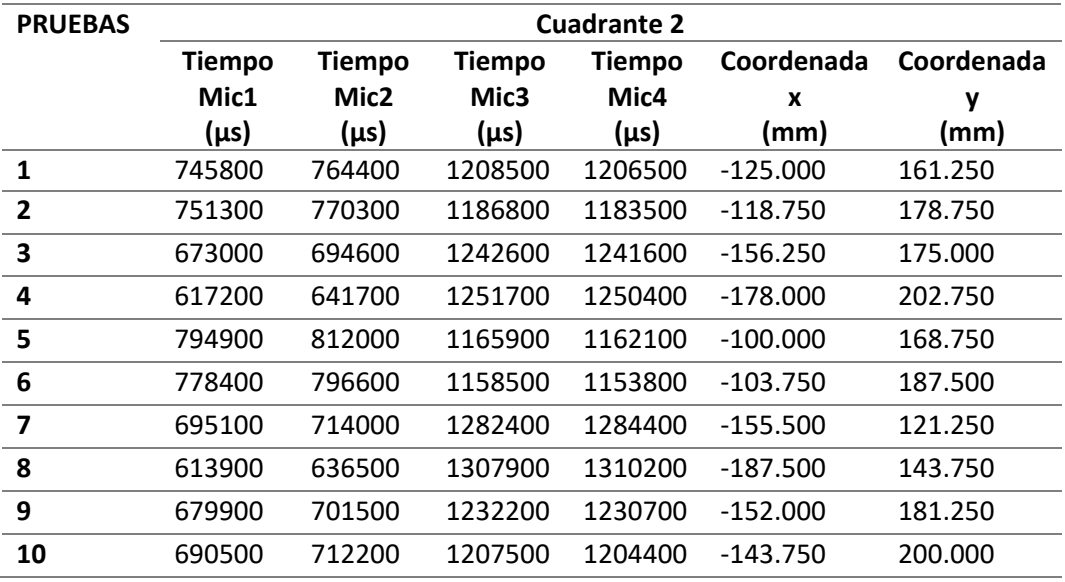

# **Tabla 50**

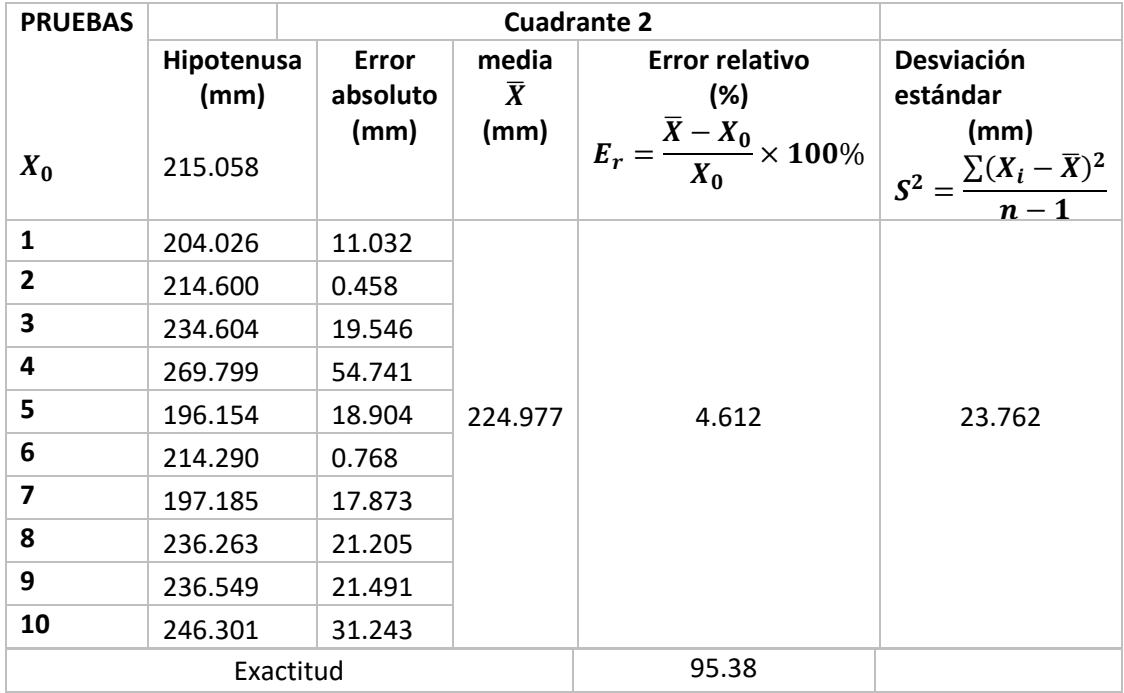

*Pruebas para el segundo cuadrante cálculo de precisión y exactitud* 

# **Figura 131**

*Grafico de puntos de impacto en el segundo cuadrante*

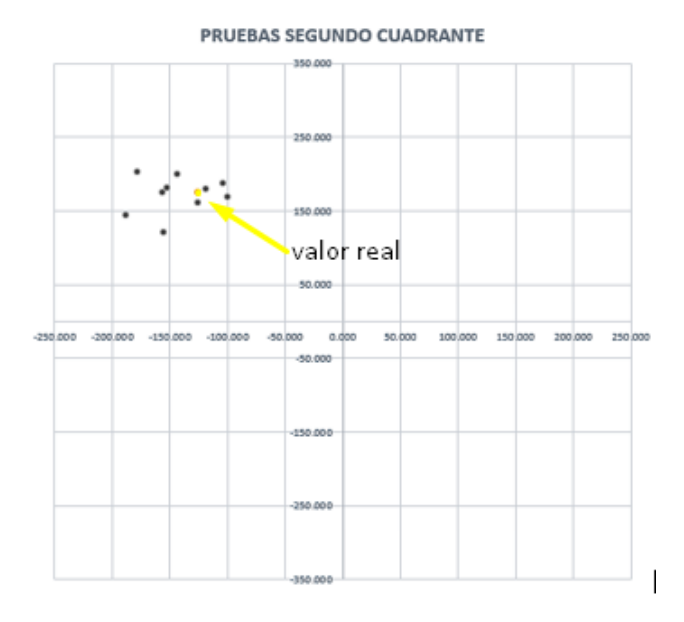

# **Tabla 51**

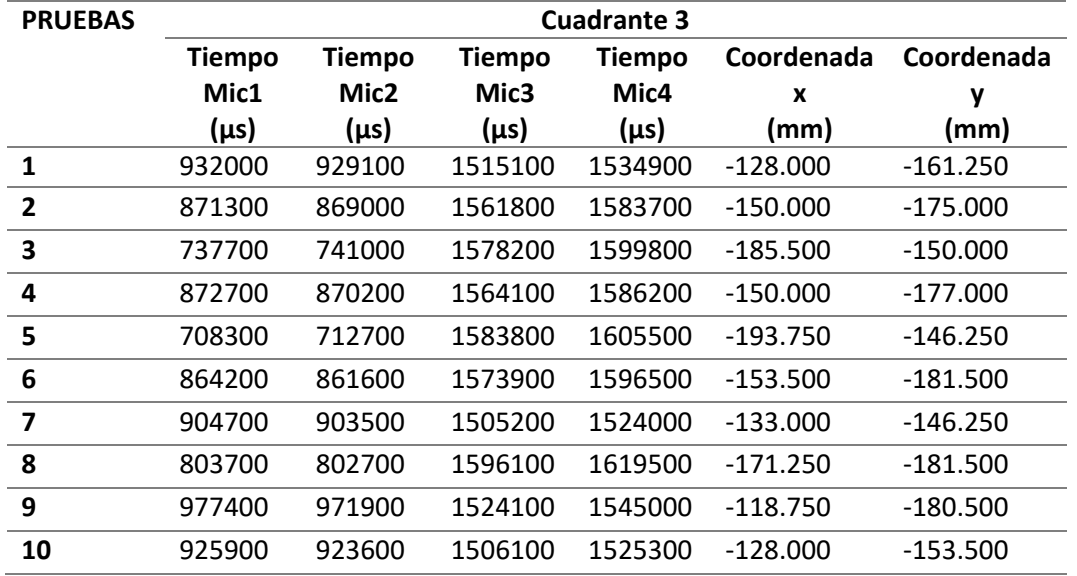

*Pruebas para el tercer cuadrante*

# **Tabla 52**

*Pruebas para el tercer cuadrante cálculo de precisión y exactitud* 

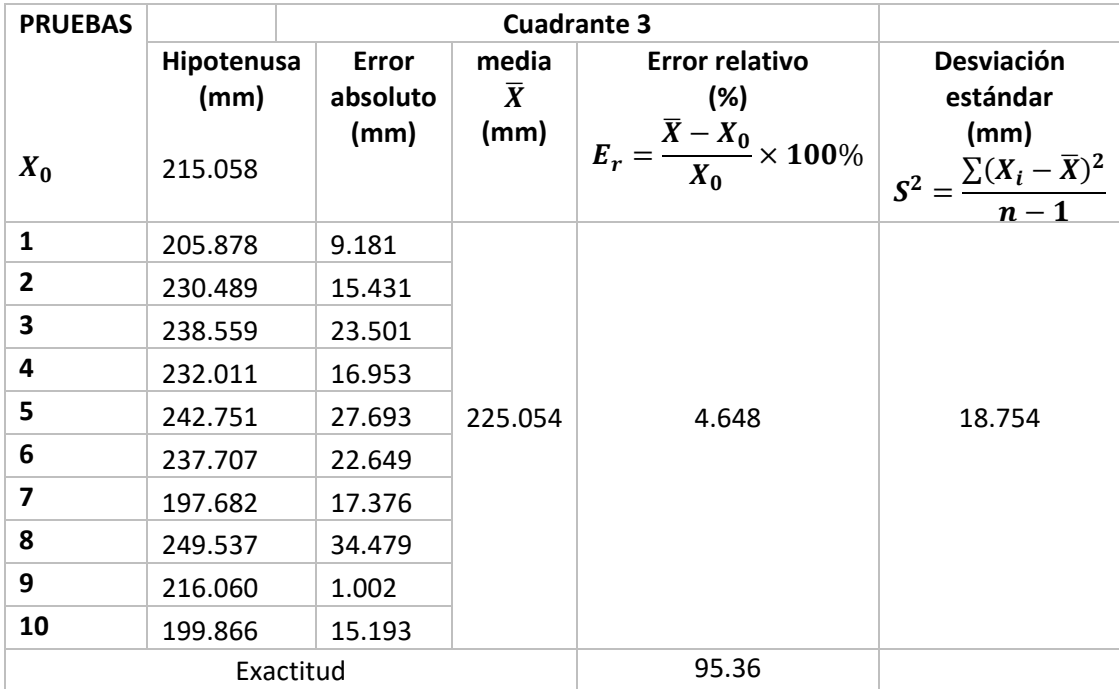

# **Figura 132**

*Gráfico de puntos de impacto en el tercer cuadrante*

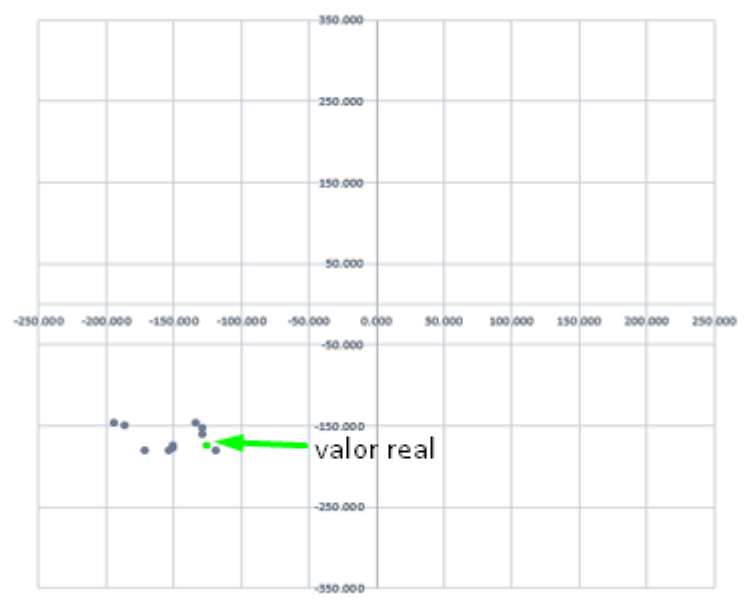

PRUEBAS TERCER CUADRANTE

## **Tabla 53**

*Pruebas para el cuarto cuadrante*

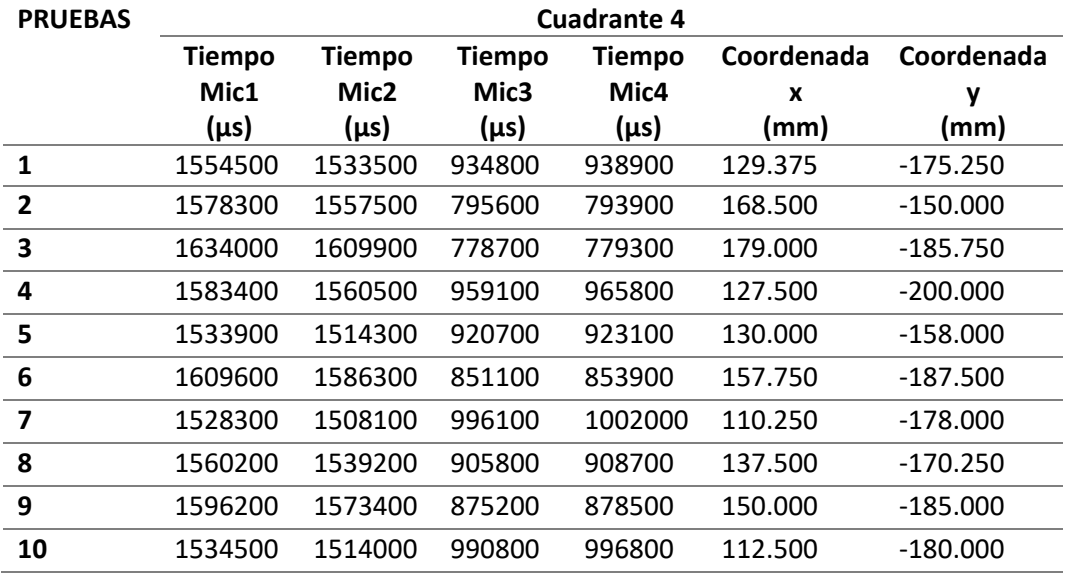

## **Tabla 54**

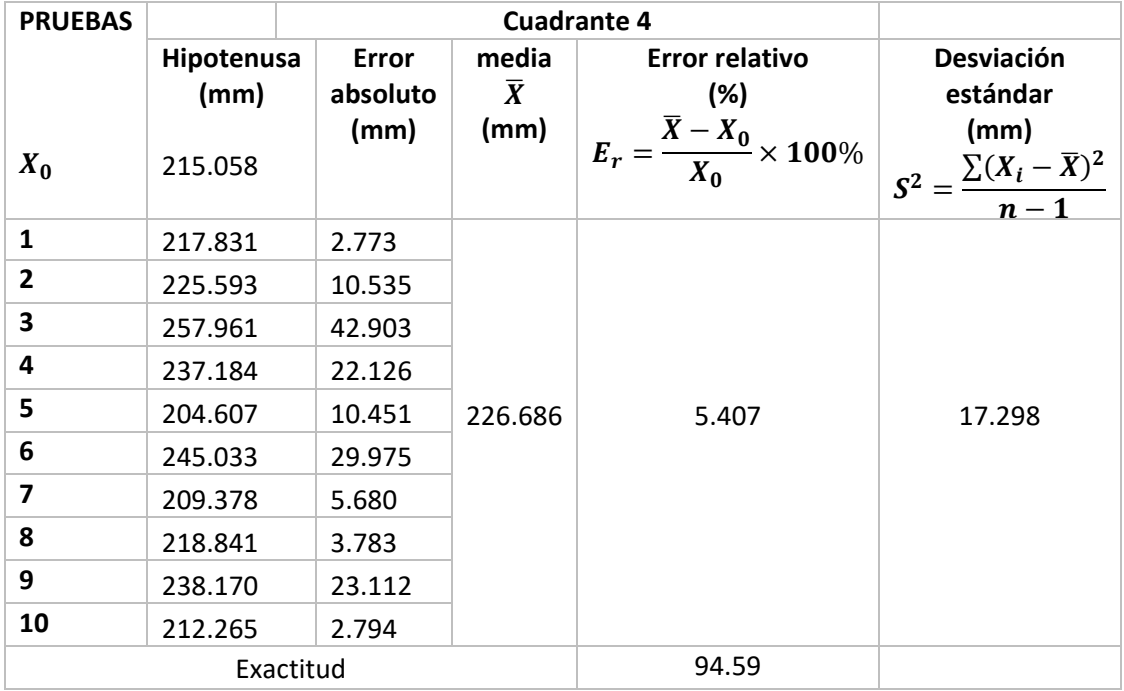

*Pruebas para el cuarto cuadrante cálculo de precisión y exactitud* 

# **Figura 133**

*Grafico de puntos de impacto en el cuarto cuadrante*

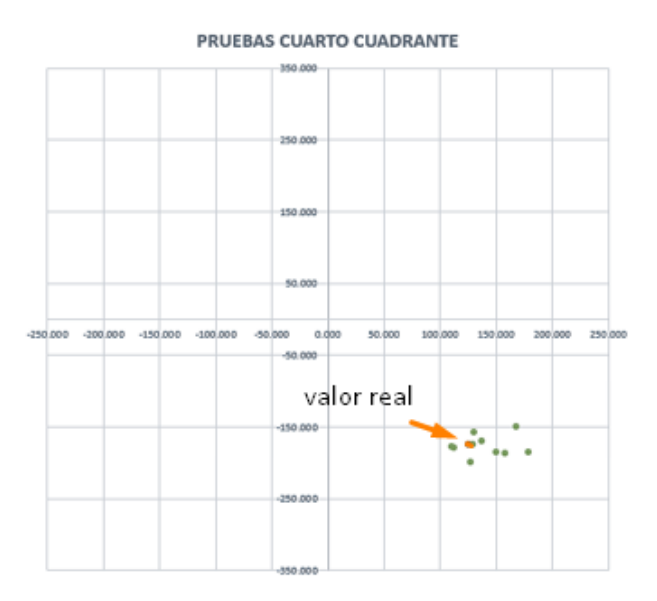

Para la segunda prueba se golpea 10 veces en la zona A y 10 veces en la zona B para determinar si impactó el objeto o no, el software Matlab nos entrega coordenadas a dichos valores se los registra en una tabla y se los compara con la coordenada real y se determina si impacto o no en la zona

## **Figura 134**

*Blanco divido en zona A y zona B* 

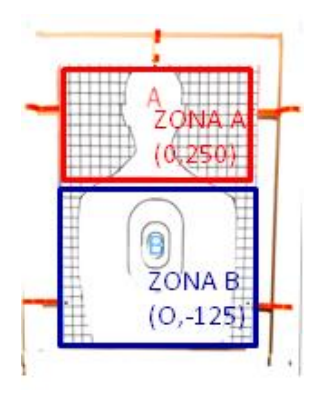

### **Tabla 55**

*Pruebas para la ZONA A*

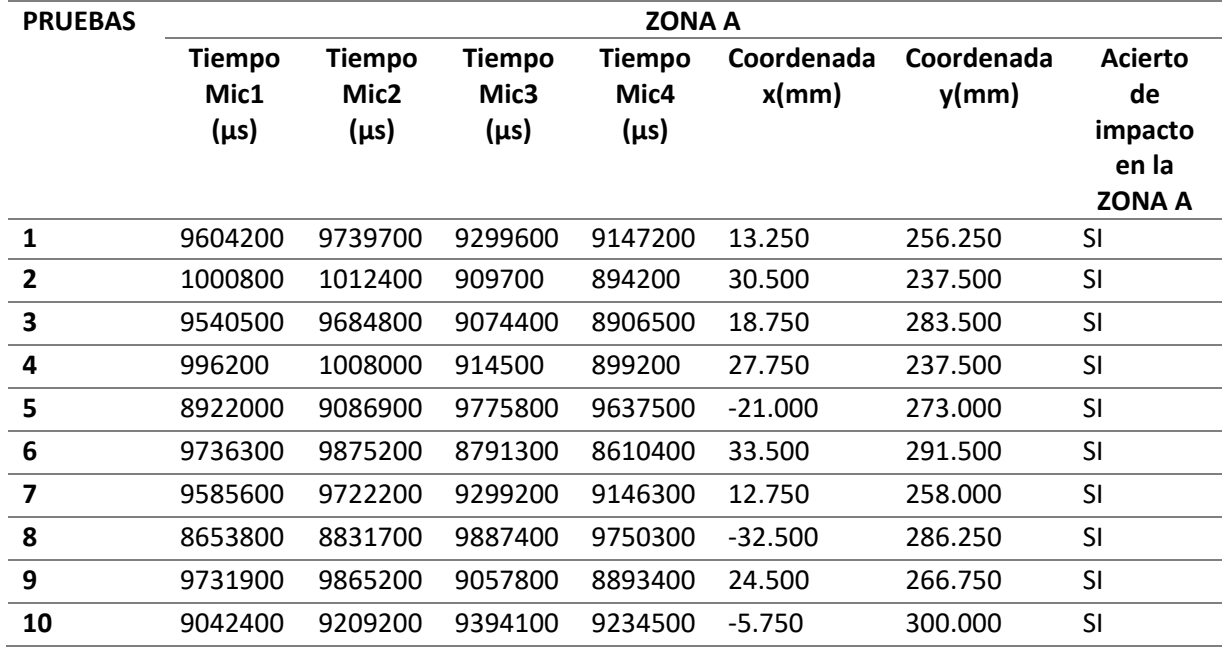

# **Tabla 56**

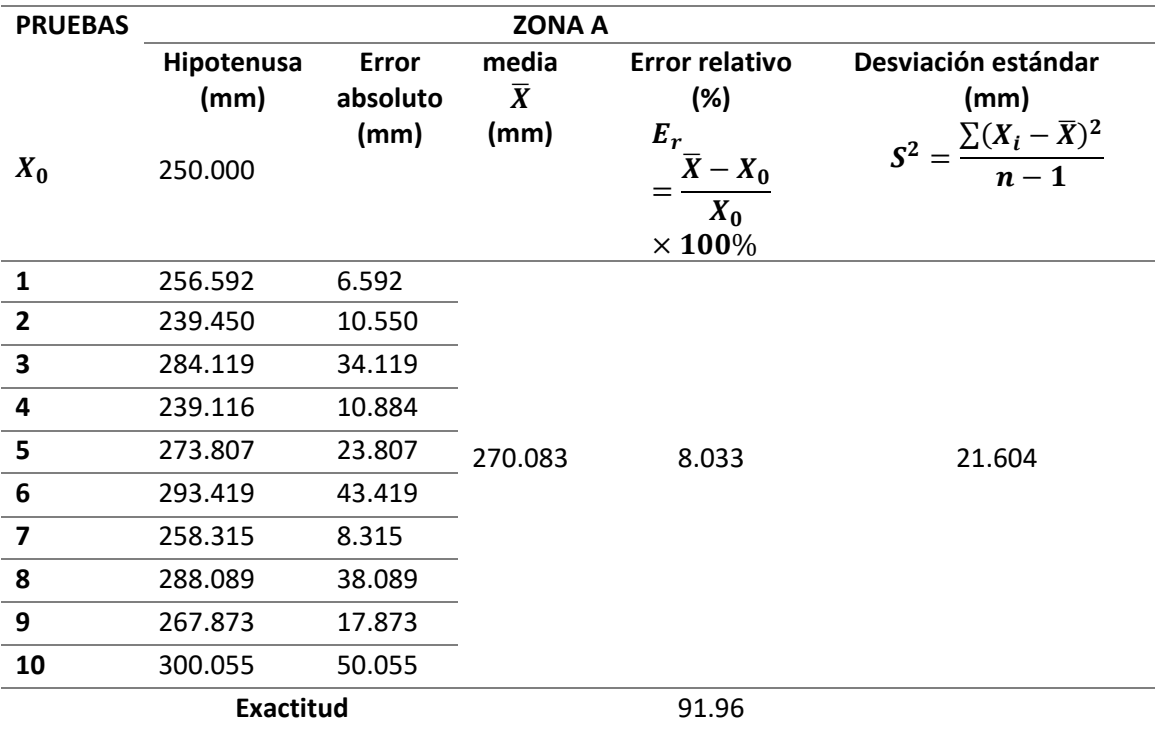

*Pruebas para la zona A cálculo de precisión y exactitud* 

# **Figura 135**

*Gráfico de puntos de impacto en la ZONA A*

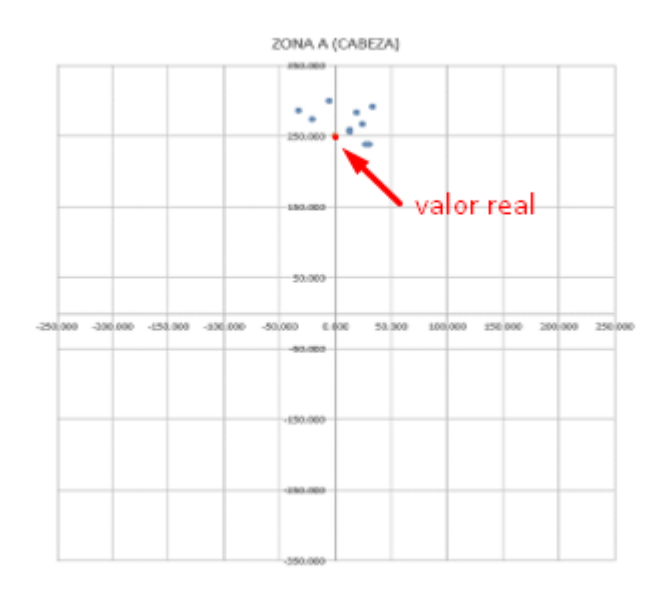

# **Tabla 57**

*Pruebas para la ZONA B*

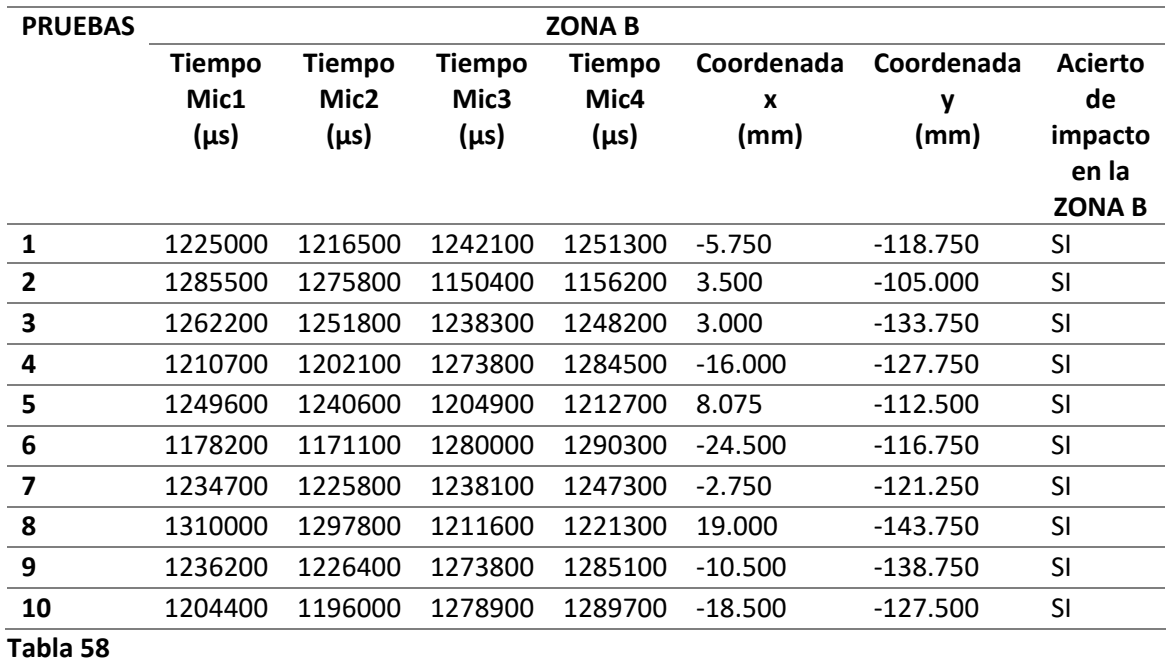

*Pruebas para la zona B cálculo de precisión y exactitud* 

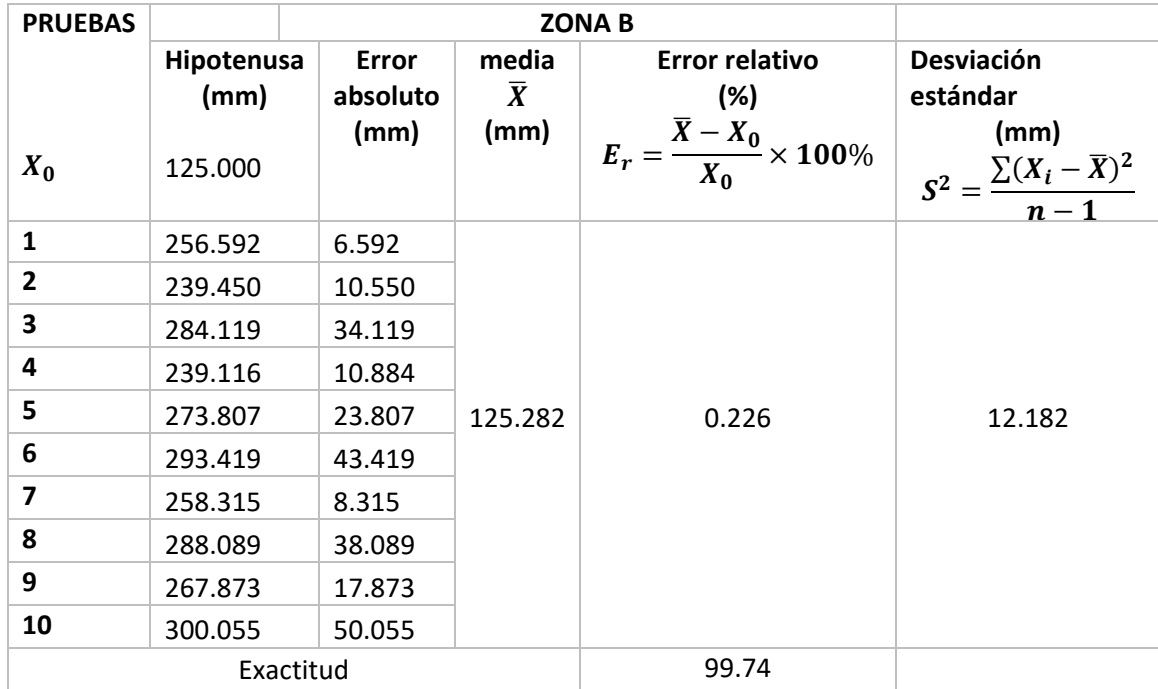

# **Figura 136**

*Gráfico de puntos de impacto en la ZONA B*

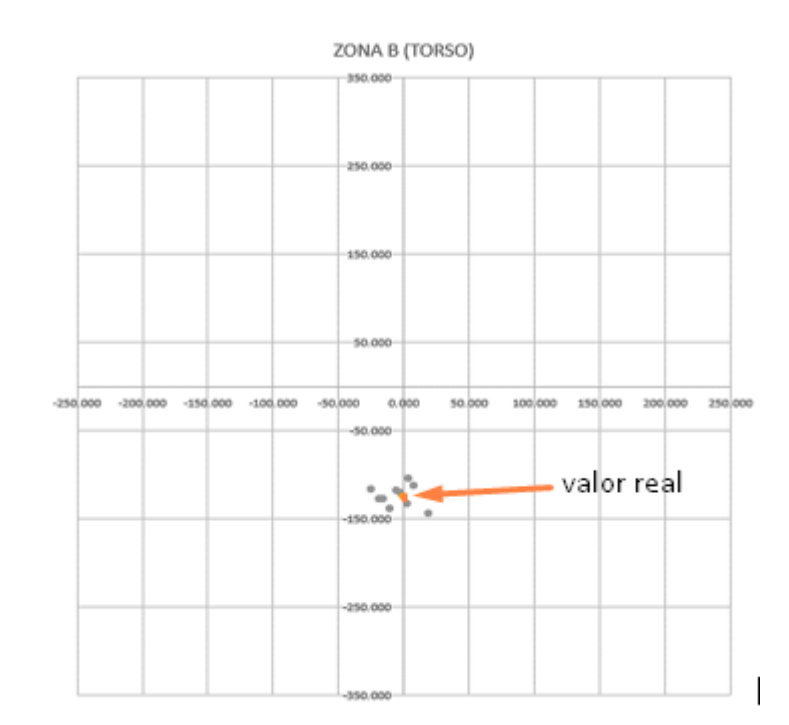

#### **Capítulo VI**

## **Conclusiones y Recomendaciones**

#### **Conclusiones**

## *Generales*

Se ha diseñado e implementado un polígono militar de reacción automatizado, con detección de impacto de bala en blancos de silueta, controlado a través de una interfaz móvil.

Tras analizar los datos de presupuesto se concluye que el precio total del proyecto está en \$974.88, anteponiendo que los cambios a materiales para su implementación real rondarían los \$8000, siendo un valor bastante bajo considerando el costo de la implementación de proyectos en donde solo los blancos rondan los \$4000 a \$30000, y no poseen las funcionalidades que el realizado.

#### *Polígono de reacción automatizado*

El sistema del control de un blanco que se expone y se oculta de forma automática logrado, resulta un sistema muy escalable: en cantidad de blancos gracias a la red implementada y al poder calcular mecanismos más robustos, se puede tener blancos para armas de diversos calibres.

Por razones presupuestarias se realizaron blancos a escala cumpliendo con el objetivo propuesto, sabiendo que las interfaces de control y software desarrollados no distinguen la etapa de potencia, concluyendo que no importa la magnitud del motor ya que el método de control es el mismo.

Al tener blancos autónomos para los fines sirven como blancos de oportunidad, es posible distribuir los blancos en cualquier lugar como un polígono cerrado, un polígono de campo abierto o en ocasiones utilizarlos en ambientes selváticos o localidades, es decir que se demuestra la versatilidad y la autonomía del sistema, ya que el instructor puede simular diversas situaciones de enfrentamiento con el enemigo.

Se diseñó e implementó una aplicación web muy intuitiva, de fácil manejo para el instructor y capaz de controlar los blancos en los distintos modos que se estableció en el alcance del proyecto.

En la red se utilizó LoRa que utiliza una banda de uso libre, donde se garantizó la entrega y recepción de los paquetes necesarios para que la comunicación sea fiable y cumpla con los requerimientos de alcance dispuestos en la descripción general del sistema.

Al utilizar LoRa se probó que el grado de escalabilidad de esta tecnología es muy alto, comprobando que se puede escalar en mayor magnitud un polígono de reacción que posea más de tres blancos.

Se logró garantizar autonomía del sistema al utilizar baterías, dejando transportable a todo el sistema, para su ejecución en campo.

Se comprobó que el mejor factor de dispersión (SF) se encuentra entre 8 y 12; ya que, al poseer línea de vista en todos los casos, gracias a que el polígono se implementa en un campo abierto, no existe mayor diferencia al tener un SF predeterminado, pero en base a estudios como es de interés, la velocidad de transmisión se configura en un SF=8, toda la red se debe configurar a ese factor de dispersión para que exista comunicación entre los nodos y el Gateway.

### *Detección de impacto*

Dadas las posibilidades de implementación y pruebas, además de las restricciones por las que pasa Ecuador en estos momentos , no fue posible avanzar sobre la validación del sistema con munición real , por lo cual sabiendo estas limitaciones se pudo realizar pruebas de laboratorio lo más cercanas a la situación real del polígono en cuanto al impacto de los blancos, teniendo en cuenta que el sonido no es el que produce la munición sino el que produce el blanco al ser impactado, el cual vibra a su frecuencia natural sin importar que elemento incida sobre él, se logra simular el sonido que una bala real haría al momento de impactar el blanco de madera, el sonido se simuló de manera satisfactoria con el impacto de una herramienta corto punzante en la madera, dejando libre a modificación el ajuste del filtro pasa banda en próximos ensayos de campo.

En base a los resultados obtenidos para el cuadrante 1 se obtuvo una exactitud de 94.706% bajo un intervalo de confianza de 226,443 ± 30.340 mm

En base a los resultados obtenidos para el cuadrante 2 se obtuvo una exactitud de 95.38% bajo un intervalo de confianza de 224,443 ± 23.762 mm

En base a los resultados obtenidos para el cuadrante 3 se obtuvo una exactitud de 95.36% bajo un intervalo de confianza de 225,443 ± 18.754 mm

En base a los resultados obtenidos para el cuadrante 4 se obtuvo una exactitud de 94.59% bajo un intervalo de confianza de 226,686 ± 17.298 mm

En base a los resultados obtenidos para la ZONA A se obtuvo una exactitud de 91.96% bajo un intervalo de confianza de 270,083 ± 21.604 mm

En base a los resultados obtenidos para la ZONA B se obtuvo una exactitud de 99.74% bajo un intervalo de confianza de 125,282 ± 12.1826 mm

Tras el análisis se determina que el sistema es más exacto cuando los impactos se localicen dentro del cuadrante 2, 3 y en la ZONA B.

Tras el análisis se determina que el sistema es más preciso cuando los impactos se localicen dentro del cuadrante 3 y en la ZONA B.

Tras analizar los resultados del posicionamiento mediante el sonido, se deduce que el trabajo con esta variable es muy complicada y susceptible a errores, por lo que las interferencias están presentes así sea un campo abierto o en uno de lo más silencioso posible.

La detección del impacto se logró con un nivel de precisión mucho mayor al especificado de origen, si bien existe todavía falta de confiabilidad en la adquisición de los datos, se puede suponer que puede servir como un método de marcación al futuro, ya que en las prácticas los blancos de este tipo solo necesitan ser batidos, en ocasiones se marca un área de mayor letalidad lo cual nuestra detección realiza sin ningún inconveniente.

#### **Recomendaciones**

Al encender la placa TTGO es necesario conectar la antena al conector IPEX, ya que es posible que el chip LoRa se dañe si se conecta sin antena, además cuando se conecte la batería tomar en cuenta su polaridad en la tarjeta para no quemar la misma.

Se recomienda utilizar un SF adecuado y siempre realizar las pruebas con la aplicación que se esté ejecutando ya que en las aplicaciones donde la tasa de transmisión sea un problema hay que estudiar el SF óptimo para que logre la distancia y la tasa que necesita, en aplicaciones donde la tasa no es un problema se recomienda utilizar el SF más alto.

Es recomendable utilizar placas de desarrollo que posean un módulo LoRa por cuestiones de compatibilidad y prestaciones que estas poseen, además de que al ser soldadas de fábrica no poseen desconexiones físicas.

Se recomienda tener una etapa de filtrado y amplificación cuando se trabaje con audio para evitar tener ruido y obtener una la señal más confiable para el propósito.

Se recomienda separar la estructura de los micrófonos, de la estructura del blanco ya que cuando el objeto impacta el blanco este transmite una energía por toda la estructura provocando vibraciones que afectan a los micrófonos y este a su vez a las mediciones.

Se recomienda poner lo más cerca posible las dos estructuras para poder despreciar un eje en el sistema de coordenadas y el posicionar sea más fácil ya que utiliza un sistema de coordenadas cartesianas de dos dimensiones.

Se recomienda hacer un estudio de la batería en futuras aplicaciones ya que es un elemento muy importante en el uso con motores por la corriente que se necesita para todo el sistema y que la fuente no caiga por este factor.

#### **Referencias**

Action Target. (2019). *Action Target*. https://www.actiontarget.com/products/autotargets/

Anele. (2000). *Desarrollo de Aplicaciones Informáticas.* Madrid.

Appa. (13 de Julio de 2014). *Asociación Panameña de Propietarios de Armas.*

http://appapanama.org/que-es-un-poligono-de-tiro-y-cuales-son-sus-reglas-basicas/

Arca Electrónica. (2019). *Arca Electrónica.*

http://arcaelectronica.com/blogs/tutoriales/sensor-pir-infrarojo-hc-sr501-arduino

Arduino, A. (2017). *Módulo microfono arduino*.

https://aprendiendoarduino.wordpress.com/2018/10/16/modulo-microfono-

arduino/#comments

Asamblea Nacional Constituyente. (2008). *Constitución de la República del Ecuador.*

Badillo, J. L. (2 de OCTUBRE de 2012). *POLYGONO.* https://polygono.com/centro/

- Balaguera, Y. D. (2015). Guía metodológica ágil, para el desarrollo de aplicaciones móviles "AEGIS-MD". *Revista de Investigaciones UNAD*, 97-113.
- Bensky, A. (2016). *Wireless positioning technologies and applications* (Segunda ed.).

Norwood,MA: Artech House.

Bray, J., & Sturman, C. F. (2001). *Bluetooth 1.1 Connect without cables.* Texas: Etsi publication office.

Cámara Valencia. (18 de enero de 2018). *Infraestructura Redes inalámbricas.*

https://ticnegocios.camaravalencia.com/servicios/tendencias/caminar-con-exito-haciala-industria-4-0-capitulo-11-infraestructuras-i-redes-inalambricas/#1530692934677- 9f515423-b216

CaptIgmu. (s.f.). *GitHub*.Resources for TTGO LoRa32 OLED Board V1.x:

https://github.com/CaptIgmu/Arduino/tree/master/esp32/TTGO\_LoRa32\_OLED

- Carrera, E. V., & Paredes, M. (2020). Analysis and Evaluation of the Positioning of Autonomous Underwater Vehicles Using Acoustic Signals. En A. Rocha, & R. Pereira , *Developments and Advances in Defense and Security* (págs. 411-421). Springer, Singapore.
- Carrera, E. V., & Pérez, M. S. (2014). Event localization in wireless sensor networks . *CONCAPAN XXXIV*.
- Carrera, E., & Lara, R. (2013). *Posicionamiento de eventos en redes de sensores como soporte al atendimiento de emergencias.* Universidad de las Fuerzas Armadas-ESPE.
- Castro Silva, C. P. (2018). DESARROLLO DE UN SISTEMA DE CALIFICACIÓN PARA UN POLÍGONO VIRTUAL DE TIRO BASADO EN VISIÓN POR COMPUTADOR.
- Cnar. (29 de Julio de 2004). *Centro Nacional de Desarrollo de talentos y Alto Rendimiento*.

http://cnar.gob.mx/poligono.html

Congreso nacional. (2009). Ley Orgánica de la Defensa Nacional.

Decsai. (2014). *Desarrollo de Aplicaciones para Android.* Granada: Univeridad de Granados.

Dirección de comunicación social del C.C.FF.AA. (2019). *Comando Conjunto de las Fuerrzas* 

*Armadas del Ecuador*. https://www.ccffaa.mil.ec/2019/11/13/conscriptos-realizaron-

practicas-en-poligono-de-tiro/

Dominguez, M. S. (2014). DISEÑO Y CONSTRUCCIÓN DE UN SISTEMA MECATRÓNICO, DE DETECCIÓN DE PUNTAJES AUTOMATIZADO EN "BLANCOS O DIANAS"PARA UN POLÍGONO DE TIRO.

Energizer. (2000). *Energizer.* https://www.energizer.com/

Enríquez, Á. G., & Ortega, C. P. (2015). Automatización del proceso de seriamiento, puntuacion y registro de tiro de armas livianas en un polígono de tiro .

Espressif. (s.f.). *esp32\_datasheet\_en.pdf*.

https://www.espressif.com/sites/default/files/documentation/esp32\_datasheet\_en.pdf Fac. (6 de Abril de 2016). *Infodefensa.* Infodefensa.

García, F. A., Gómez, C., Sánchez, T., Redondo, A. D., Betancur, L., & Hincapié, R. C. (2015). *Algoritmos de Radiolocalización basados en ToA, TDoA y AoA.*

https://www.researchgate.net/publication/320221847\_Algoritmos\_de\_Radiolocalizacion

\_basados\_en\_ToA\_TDoA\_y\_AoA/link/59d5ae55458515140ee4506a/download

Goldsmith, A. (2005). *Wireless Comunications.* New York: Cambridge University Press.

Graham, D. (2013). Write you own Apps in Basic for Android. *PC PRO*, 48-51.

Herraiz, A. G. (2019). *ANDROID.* Valencia: Universitad Politècnica de València.

José, G. (5 de Diciembre de 2013). *Instrucción Militar*.

http://instruccionpremiliar24horasaldia.blogspot.com/2012/12/

Kupper, A. (2005). *Location-based services: Fundamentals and operation.* Munich, Germany: John Wiley and Sons,Ltd.

Lavric , A., & Popa, V. (2017). Internet of Things and LoRa™ Low-Power Wide-Area Networks: A survey. *Circuits and Systems (ISSCS)*, 1-5. doi:10.1109/ISSCS.2017.8034915.

Loffredo, G. (2015). *TACTICAL DEFENSE*.

López, M. (4 de Junio de 2014). *UNOCERO.*

https://www.unocero.com/noticias/basic-4-android-para-programar-apps-facilmente/ López, P. (2004). *Población, Muestra y Muestreo.* Cochabamba: Punto Cero.

Malvino, A. (1999). *PRINCIPIOS DE ELECTRÓNICA.* ESPAÑA: McGRAW.

- Mateu, E., Mateu, E., & Casal, J. (2003). *Tamaño de la Muestra.* Barcelona: Universidad Autónoma de Barcelona.
- Mayné, J. (2003). Sensores Acondicionadores y Procesadores de señal. *SILICA by Avnet Division*.

MercadoLibre. (s.f.). *Wemos Ttgo Lora32 868/915mhz Esp32 Lora Bluetooth Wifi*.

https://articulo.mercadolibre.com.ec/MEC-425392574-wemos-ttgo-lora32-868915mhzesp32-lora-bluetooth-wifi- JM?quantity=1#redirectedFromParent?quantity=1

Mouser Electronics. (Enero de 2019). *Mouser Electronics*.

https://www.mouser.ec/ProductDetail/STMicroelectronics/L7805CV?qs=9NrABl3fj%2Fq plZAHiYUxWg%3D%3D

Neumann, P., Montavont , J., & Noel, T. (2015). Indoor Deployment of Low-Power Wide Area Networks (LPWAN): a LoRaWAN case study. *2016 IEEE 12th International Conference on Wireless and Mobile Computing,Networking and Communications (WiMob)*, 1-8. doi:10.1109/WiMOB.2016.7763213

Pascual, J. A. (2018). Android vs iPhone: la guerra de los smartphones en cifras. *Computer Hoy*.

- Pérez García, M. A., Álvarez Antón, J. C., Campo Rodríguez, J. C., Ferrero Martín, F. J., & Grillo Ortega, G. J. (2003). *Instrumentación Electrónica.* Gijon: THOMSON.
- Pérez Rosero, M. S. (2014). *Posicionamiento de eventos mediante técnicas de procesamiento de señales acústicas.* Sangolquí: Departamento de Eléctrica y Electrónica.

Pérez, E. (13 de Julio de 2009). *TIRO POLICIAL - REACTIVO - DEFENSIVO*.

https://tirodefensivocampodegibraltar.blogspot.com/2009/07/blancos-siluetas-o-dianascual-es-el.html

Poloche, J. I., & López, G. V. (2017). Automatización de un campo de tiro controlado y configurado mediante un dispositivo móvil.

RoboticX. (s.f.). *NODEMCU-ESP32*. RoboticX: https://roboticx.ps/product/nodemcu-esp32/

Rojas, M. (29 de Agosto de 2014). *Policía Ecuador*. https://www.policiaecuador.gob.ec/15 miembros-del-gir-se-especializan-como-instructores-de-tiro-tactico/

Saenz, J. (13 de Julio de 2015). *TRIPOD.*

http://jsaenz4400.tripod.com/tirotacticopolicial/index.html

Salazar, J. (2017). REDES INALÁMBRICAS. *TechPedia*.

https://upcommons.upc.edu/bitstream/handle/2117/100918/LM01\_R\_ES.pdf

Santa Bárbara. (Agosto de 2012). *SANTA BÁRBARA EMPRESA PUBLICA*.

http://www.santabarbara.gob.ec/poligono-de-tiro/

Santamaría, G., & Hernández , E. (2015). *Sistema de Información Científica.* Aplicaciones Médicas Móviles: definiciones, beneficios y riesgos:

https://www.redalyc.org/comocitar.oa?id=81745378016

Santos, S. (2019). Ttgo LoRa32 SX1276 Oled Board: Getting Started with Arduino IDE. *RANDOM NERD TUTORIALS*. Obtenido de TTGO LoRa32 SX1276 OLED Board: Getting Started with Arduino IDE: https://randomnerdtutorials.com/ttgo-lora32-sx1276-arduino-ide/

Sonntag. (28 de Enero de 2018). *ESP32 TTGO*.

http://esp32-ttgo.blogspot.com/2018/01/esp32-ttgo.html

Theiseen. (2008). GSA Pricelist Radio Controlled Versions. *General Services Administration Federal Supply Service Authorized Federal Supply Schedule Price List*.

https://www.gsaadvantage.gov/ref\_text/GS02F0026P/0D9LC0.1LT42U\_GS-02F-

0026P\_GSACONTRACTDOCUMENTS.PDF

Vega, B. P. (Junio de 2017). *docplayer*.

https://docplayer.es/30550618-Indice-capitulo-i-aspectos-generales.html

Villalba Novoa, P. V. (2015). *GERENCIA DE TECNOLOGÍAS DE SIMULADORES DE POLÍGONOS DE* 

*TIRO.* Quito.

Yuasa Battery Inc. (2008). NP SERIES - NP4-12 .

Zen Sts. (2020). *Sistema Smart Target (ZEN STS)-LOMAH.*